IBM Business Process Manager Versão 8 Release 5

# *Guia de Instalação do IBM Business Process Manager Express*

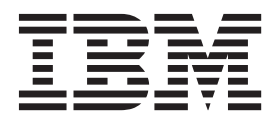

# <span id="page-2-0"></span>**Manuais PDF e o Centro de Informações**

Os manuais PDF são fornecidos como uma conveniência para impressão e leitura off-line. Para obter as informações mais recentes, consulte o centro de informações on-line.

Como um conjunto, os manuais PDF contêm o mesmo conteúdo que o centro de informações. Alguns links nos manuais de PDF foram padronizados para uso nos centros de informações e podem não funcionar corretamente.

A documentação PDF está disponível dentro de um trimestre após um release principal do centro de informações, tal como a Versão 7.0 ou a Versão 7.5.

A documentação PDF será atualizada com menos frequência que o centro de informações, mas com mais frequência do que os Redbooks. Em geral, manuais PDF são atualizados quando mudanças suficientes são acumuladas para o manual.

# **Índice**

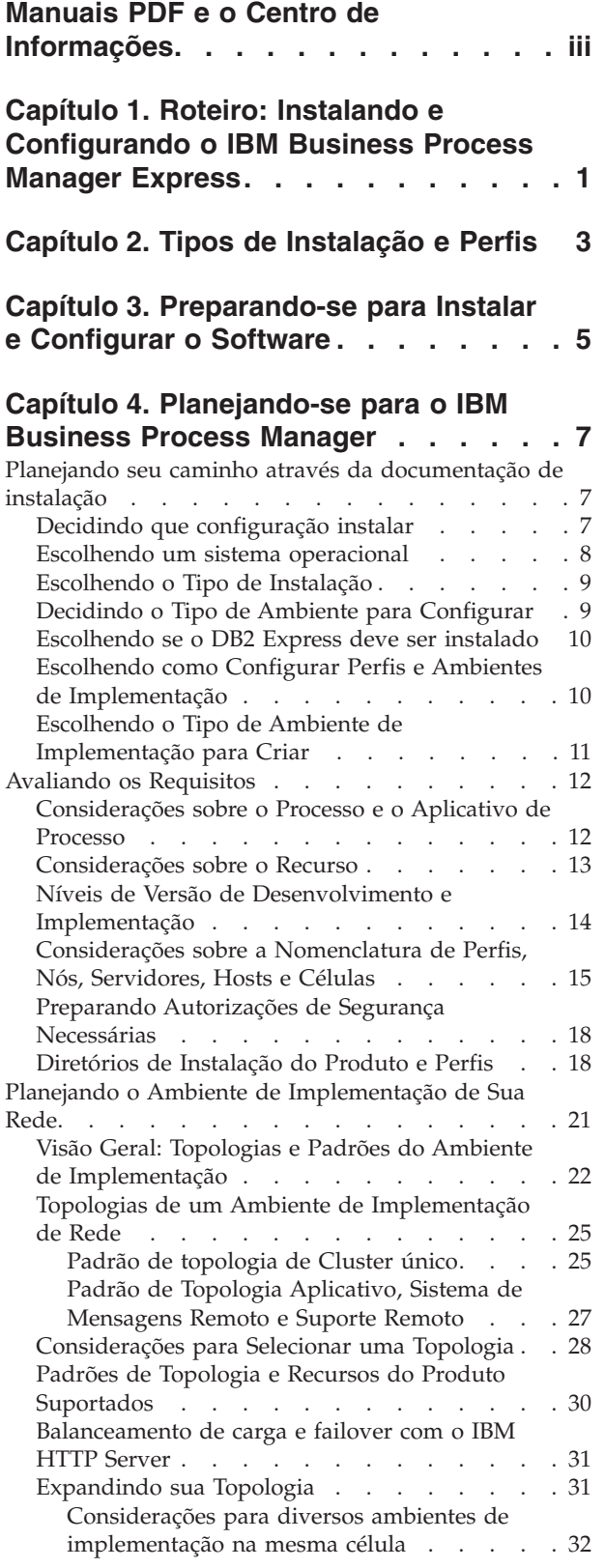

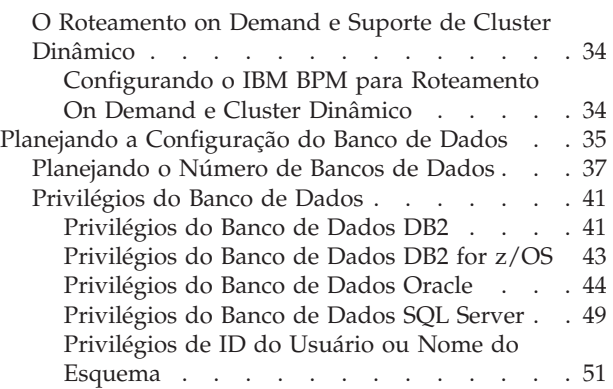

### **[Capítulo 5. Instalando e Configurando](#page-60-0) [o IBM Business Process Manager](#page-60-0)**

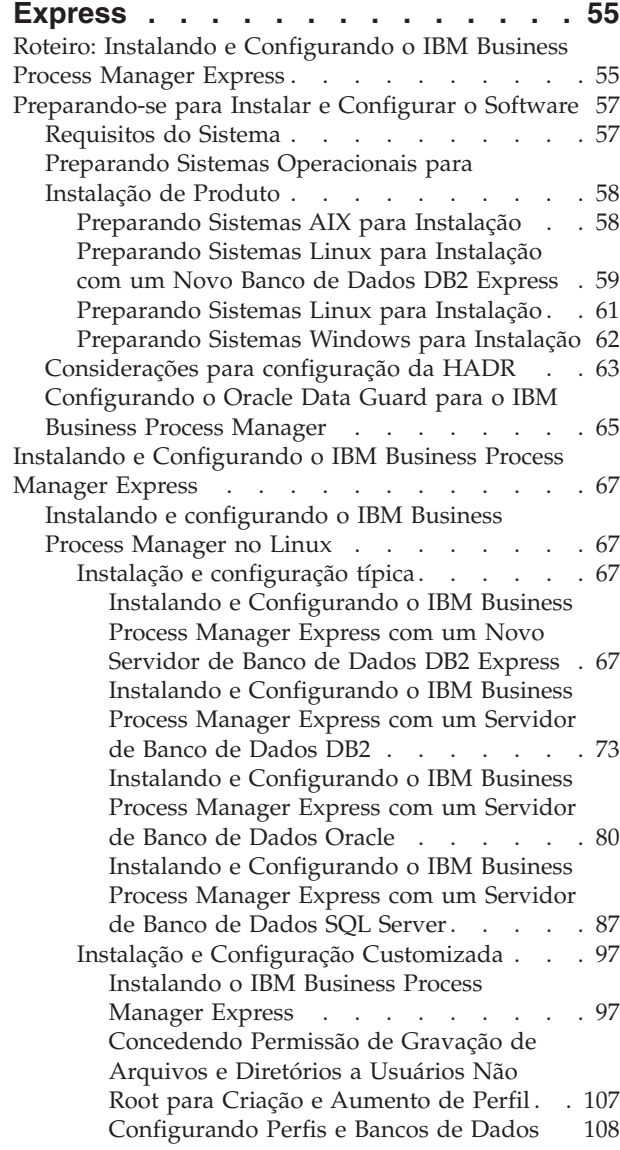

[Instalando e Configurando o IBM Business](#page-133-0)

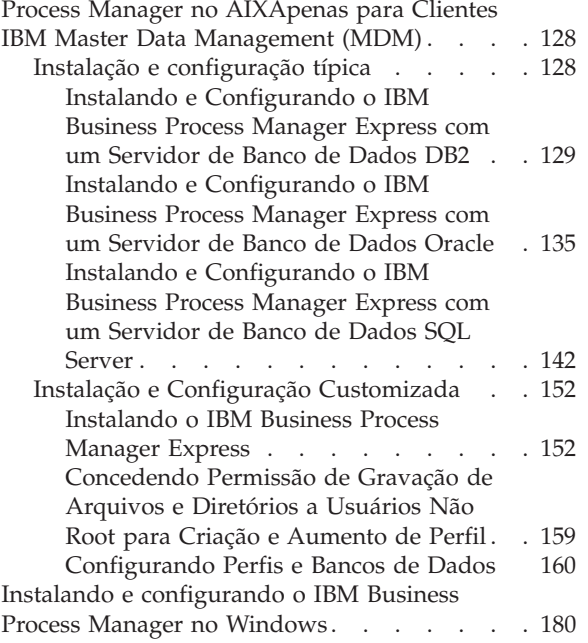

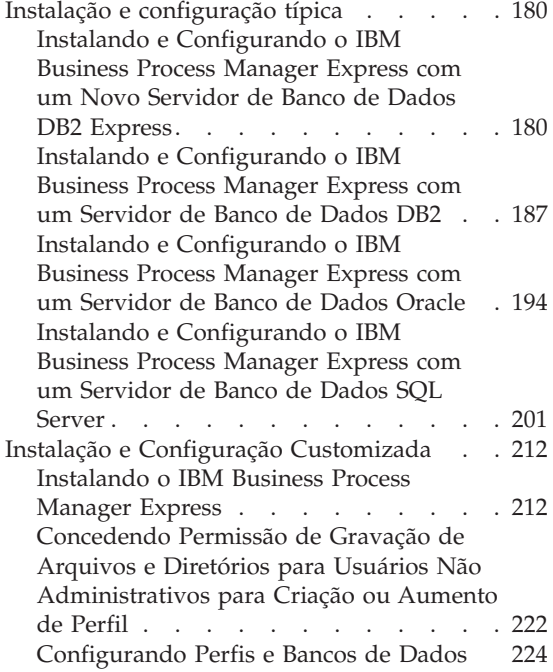

# <span id="page-6-0"></span>**Capítulo 1. Roteiro: Instalando e Configurando o IBM Business Process Manager Express**

Os programas de instalação e configuração do IBM® Business Process Manager Express acomodam diversos cenários de desenvolvimento e produção. Esse roteiro o guiará pelos caminhos mais comuns para instalação e configuração do IBM Business Process Manager Express.

Como alternativa, é possível usar o Interactive Installation and Configuration Guide para responder a uma série de perguntas sobre seu ambiente de destino e receber tópicos de instalação e configuração que são customizados de acordo com suas necessidades de instalação.

O roteiro fornece os links mais relevantes para cada cenário comum de instalação e configuração, agrupados por sistema operacional.

[Visualizar tudo](javascript:setActiveStyleSheet() | [Visualizar com guias](javascript:setActiveStyleSheet()

- "Linux"
- $\cdot$  "AIX"
- ["Windows" na página 2](#page-7-0)

#### **Linux**

Para instalar o IBM Business Process Manager no Linux, siga este roteiro.

#### **Planejando**

Antes de continuar com a instalação, determine qual o tipo de instalação você deseja executar: típica ou customizada. Em seguida, consulte [Planejando o IBM Business Process Manager.](#page-12-1)

#### **Preparação**

Revise os requisitos de hardware e de software, prepare o sistema operacional para instalação e certifique-se de que tenha instalado o sistema de gerenciamento de banco de dados:

- v [Requisitos do Sistema](#page-62-1)
- v [Preparando Sistemas Linux para Instalação com um Novo Banco de Dados DB2 Express](#page-64-1)
- v [Preparando Sistemas Linux para Instalação com um Banco de Dados Existente](#page-66-1)

#### **Instalando**

Com base nas decisões feitas anteriormente, selecione a opção de instalação que seja mais apropriada para seu ambiente de implementação e, em seguida, conclua as etapas para instalar o software.

- · [Instalação e configuração típica](#page-72-1)
- v [Instalação e Configuração Customizada](#page-102-1)

#### **Configurando**

Nenhuma configuração é necessária após a conclusão da instalação típica. Após uma instalação customizada, siga as etapas em [Configurando Perfis e Bancos de Dados](#page-113-1) para configurar o software.

#### **AIX**

Para instalar o IBM Business Process Manager no AIX, siga este roteiro.

**Nota:** A instalação do Express no AIX está disponível apenas para usuários do IBM Master Data Management (MDM).

#### <span id="page-7-0"></span>**Planejando**

Antes de continuar com a instalação, determine qual o tipo de instalação você deseja executar: típica ou customizada. Em seguida, consulte [Planejando o IBM Business Process Manager.](#page-12-1)

#### **Preparação**

Revise os requisitos de hardware e de software, prepare o sistema operacional para instalação e certifique-se de que tenha instalado o sistema de gerenciamento de banco de dados:

- v [Requisitos do Sistema](#page-62-1)
- v [Preparando Sistemas AIX para Instalação](#page-63-1)

#### **Instalando**

Com base nas decisões feitas anteriormente, selecione a opção de instalação que seja mais apropriada para seu ambiente de implementação e, em seguida, conclua as etapas para instalar o software.

- · [Instalação e configuração típica](#page-133-1)
- v [Instalação e Configuração Customizada](#page-157-1)

#### **Configurando**

Nenhuma configuração é necessária após a conclusão da instalação típica. Após uma instalação customizada, siga as etapas em [Configurando Perfis e Bancos de Dados](#page-113-1) para configurar o software.

v [Configurando Perfis e Bancos de Dados](#page-165-1)

### **Windows**

Para instalar o IBM Business Process Manager no Microsoft Windows, siga este roteiro.

#### **Planejando**

Antes de continuar com a instalação, determine qual o tipo de instalação você deseja executar: típica ou customizada. Em seguida, consulte [Planejando o IBM Business Process Manager.](#page-12-1)

#### **Preparação**

Revise os requisitos de hardware e de software, prepare o sistema operacional para instalação e certifique-se de que tenha instalado o sistema de gerenciamento de banco de dados:

- [Requisitos do Sistema](#page-62-1)
- [Preparando Sistemas Windows para Instalação](#page-67-1)

#### **Instalando**

Com base nas decisões feitas anteriormente, selecione a opção de instalação que seja mais apropriada para seu ambiente de implementação e, em seguida, conclua as etapas para instalar o software.

- · [Instalação e configuração típica](#page-185-1)
- v [Instalação e Configuração Customizada](#page-217-1)

#### **Configurando**

Nenhuma configuração é necessária após a conclusão da instalação típica. Após uma instalação customizada, siga as etapas em [Configurando Perfis e Bancos de Dados](#page-113-1) para configurar o software.

v [Configurando Perfis e Bancos de Dados](#page-229-1)

# <span id="page-8-0"></span>**Capítulo 2. Tipos de Instalação e Perfis**

Há um relacionamento entre o tipo de instalação executada, **Típica** ou **Customizada** e como os perfis associados ao tipo de instalação são criados para cada configuração do IBM BPM (Express, Standard, Advanced e Advanced: Process Server).

As tabelas a seguir descrevem os relacionamentos.

- v "IBM BPM Advanced"
- v "IBM BPM Advanced: Process Server"
- v "IBM BPM Standard"
- ["IBM BPM Express" na página 4](#page-9-0)

### **IBM BPM Advanced**

*Tabela 1. Configuração de perfil como parte da instalação: IBM Business Process Manager Advanced*

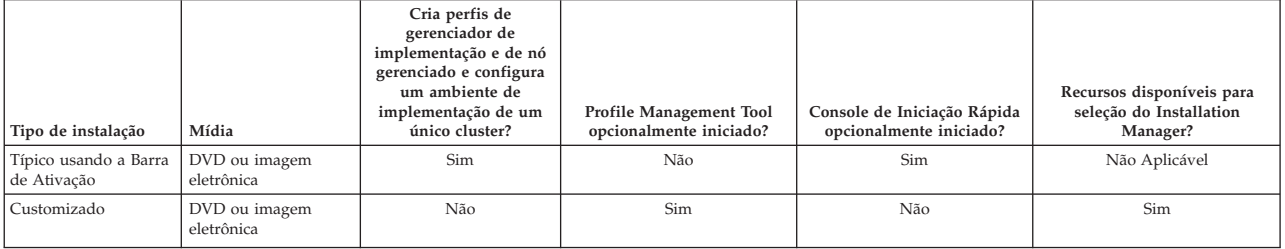

### **IBM BPM Advanced: Process Server**

*Tabela 2. Configuração de perfil como parte da instalação: IBM Business Process Manager Advanced: Process Server*

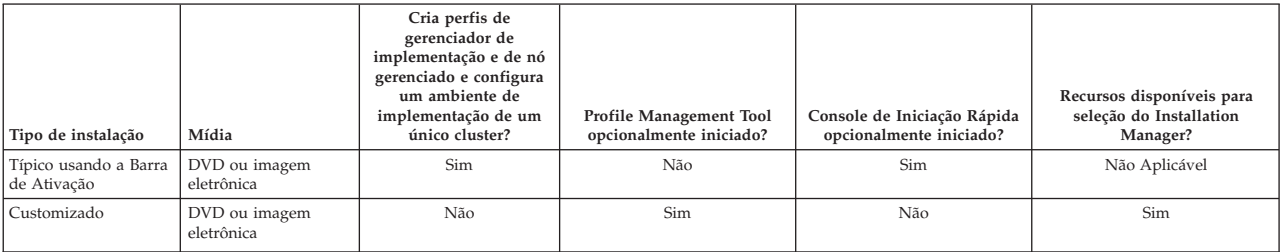

### **IBM BPM Standard**

*Tabela 3. Configuração de perfil como parte da instalação: IBM Business Process Manager Standard*

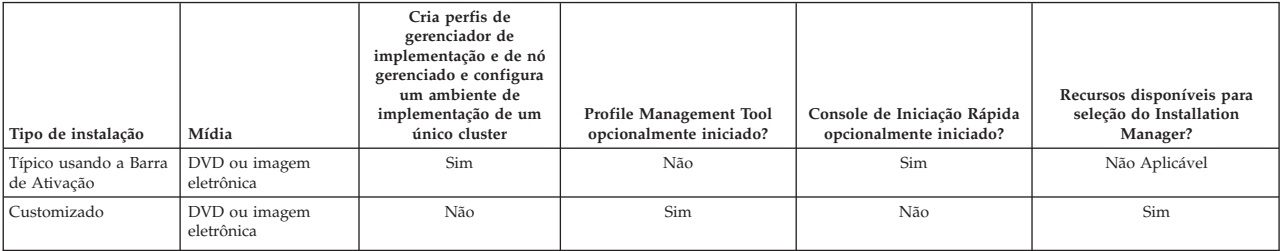

# <span id="page-9-0"></span>**IBM BPM Express**

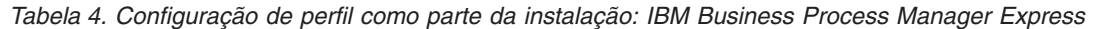

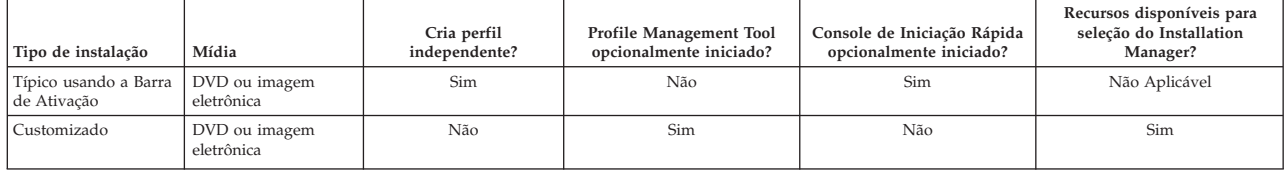

# <span id="page-10-0"></span>**Capítulo 3. Preparando-se para Instalar e Configurar o Software**

Antes de preparar-se para instalar e configurar o software, crie um plano para o ambiente de implementação que você deseja criar.

Utilize as informações listadas na tabela a seguir para se preparar para instalar e configurar o IBM Business Process Manager.

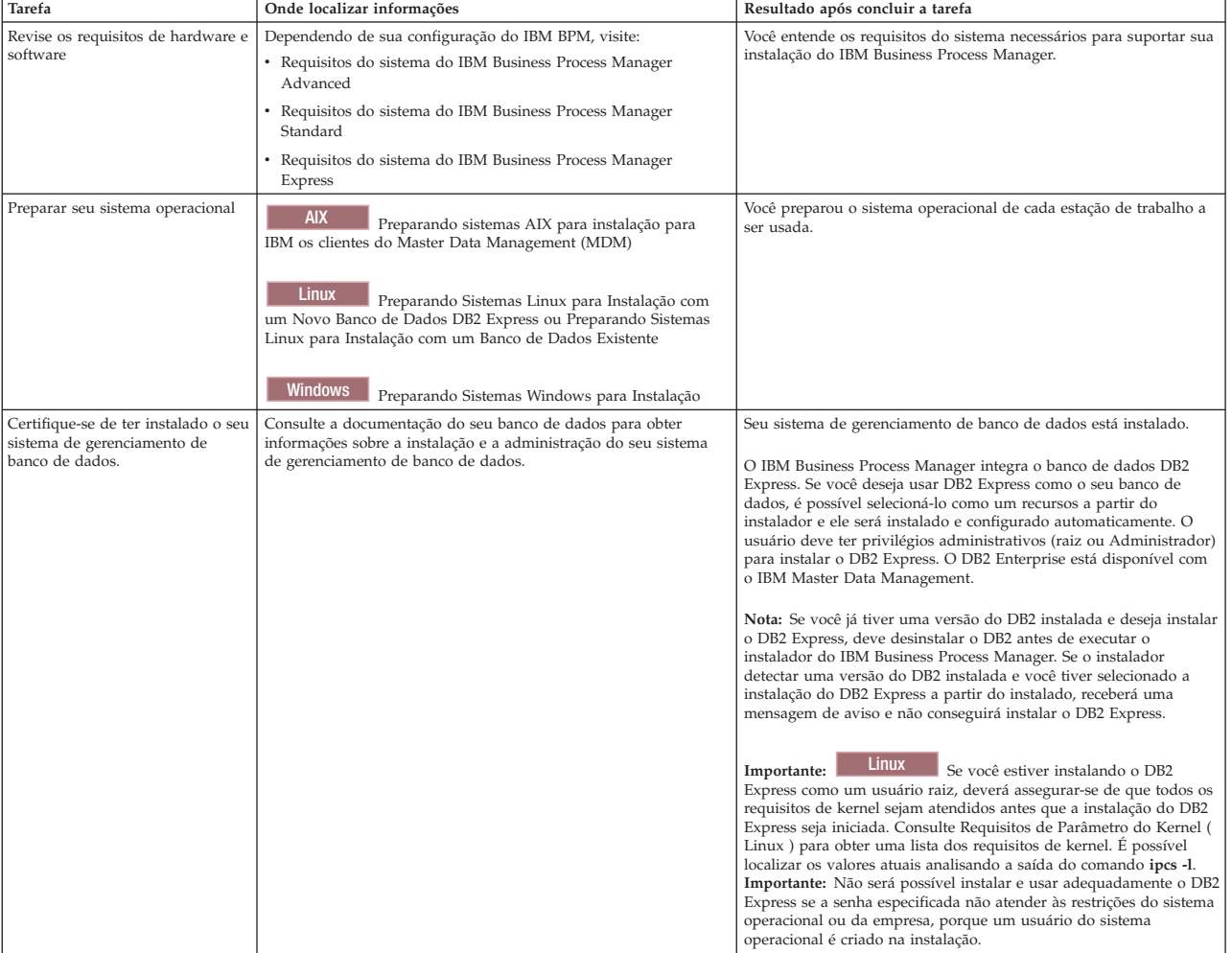

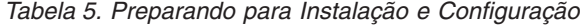

# <span id="page-12-1"></span><span id="page-12-0"></span>**Capítulo 4. Planejando-se para o IBM Business Process Manager**

Para assegurar que o sistema implementado atenda as suas necessidades, planeje o seu IBM Business Process Manager antes de introduzir seu software no sistema Enterprise Information.

### **Planejando seu caminho através da documentação de instalação**

O processo de instalação para IBM Business Process Manager, com seus vários componentes e possíveis configurações, suporta muitos cenários e topologias, que vão de uma prova de conceito básica, demonstração ou ambiente de teste, a um ambiente de produção de alta disponibilidade, desenvolvido e distribuído. Talvez seja necessário obter ajuda com as várias opções de instalação.

Os tópicos necessários, à medida que você trabalha em seu processo de instalação não estão necessariamente juntos na árvore de navegação e, dependendo de sua consulta de procura, podem ser mais fáceis de serem selecionados nos resultados da procura.

Para tratar esse problema, use o [Guia Interativo de Instalação e Configuração](bpm_roadmap_form.jsp) para gerar um conjunto de tópicos de instalação e configuração customizados exatamente para suas necessidades de instalação. No formulário do Guia Interativo de Instalação e Configuração, selecione as opções necessárias para seu cenário de instalação. Conforme você seleciona cada opção, a ferramenta automaticamente remove as opções que são descartadas por suas seleções anteriores. Por exemplo, se indicar que planeja instalar no sistema operacional AIX, ele removerá a opção para instalar uma nova instância do DB2 Express como parte da instalação.

Após o preenchimento do formulário, a ferramenta gera um único tópico, contendo todas as instruções de instalação e configuração aplicáveis ao seu cenário. É possível salvar e imprimir essas instruções para que elas sejam compartilháveis e móveis. Também é possível voltar, alterar as seleções e gerar um novo conjunto de instruções. Cada vez que precisar instalar componentes do produto com outras opções, retorne ao formulário e gere um novo guia, ou use a ferramenta para ver como será o processo de instalação e configuração quando forem escolhidas opções diferentes.

Estes tópicos a seguir descrevem algumas das opções apresentadas no formulário do Interactive Installation and Configuration Guide, você deve considerar conforme planeja seu processo de instalação e o que causa a indisponibilidade de algumas opções. Os links **Ajude me a decidir** no formulário levam você até esses tópicos para ajudá-lo a entender as decisões que você toma e o impacto delas nas instruções geradas resultantes.

As opções do Interactive Installation and Configuration Guide não são abrangentes. Alguns tipos de instalação, por exemplo, instalação em uma instância existente do WebSphere Application Server, são suportados e documentados, mas não são caminhos gerados pela ferramenta do guia interativo. Navegue até o, ou procure pelo, centro de informações para localizar tópicos sobre esses assuntos.

# **Decidindo que configuração instalar**

O IBM BPM está disponível em quatro configurações: Advanced, Advanced: Process Server, Standard e Express, cada uma destinada às diversas necessidades corporativas. Para selecionar a configuração a ser instalada, considere as necessidades de sua empresa em termos tanto do nível de adoção do gerenciamento de processos de negócios e quanto aos recursos de produtos e suporte à topologia desejados.

<span id="page-13-0"></span>*Tabela 6. Decidindo que configuração de IBM Business Process Manager instalar*

| Sua empresa está em que ponto ao longo do<br>caminho para adoção de recurso de<br>gerenciamento de processos de negócios?                                                                           | Quais são os recursos específicos e o suporte à disponibilidade que você<br>necessita?                                                                                                    | Instale esta instalação:                                        |
|----------------------------------------------------------------------------------------------------|----------------------------------------------------------------------------------------------------|-----------------------------------------------------------------|
| Adoção em nível de projeto: Você está iniciando<br>seu primeiro projeto de gerenciamento de<br>processos de negócios e está buscando,                                                               | · Execução compatível com o WebSphere Lombardi Edition                                                                                                    | IBM Business Process Manager                                    |
|                                                                                                    | • Ferramenta de autoria IBM Process Designer                                                                                                    | Express                                                         |
| principalmente, acelerar o time-to-value e                                                                                                    | · Edição colaborativa e reprodução imediata                                                                                                    |                                                                 |
| aumentar a produtividade do usuário.                                                                                                    | · Interfaces com o usuário interativas                                                                                                    |                                                                 |
|                                                                                                    | · Regras de negócios baseadas em ILOG                                                                                                    |                                                                 |
|                                                                                                    | · Monitoramento e relatório em tempo real                                                                                                    |                                                                 |
|                                                                                                    | · Análise de desempenho e otimizador                                                                                                    |                                                                 |
|                                                                                                    | • Performance Data Warehouse                                                                                                    |                                                                 |
|                                                                                                    | · IBM Process Center, com um repositório de ativos compartilhado                                                                                                    |                                                                 |
|                                                                                                    | · Até três autores de processo e 200 usuários                                                                                                    |                                                                 |
|                                                                                                    | · Dois núcleos para desenvolvedores, quatro núcleos para o produto, mas sem<br>armazenamento em cluster                                                                                              |                                                                 |
|                                                                                                    | • Suporte a Windows e Linux no Intel                                                                                                    |                                                                 |
| Diversos projetos: Sua empresa está envolvida em                                                                                                    | Todos os recursos do IBM BPM Express, além dos seguintes recursos e suporte:                                                                                                    | IBM Business Process Manager                                    |
| diversos projetos de gerenciamento de processos<br>de negócios e requer suporte de integração básico.                                                                                               | • Autores e usuários ilimitados                                                                                                    | Standard                                                        |
|                                                                                                    | · Suporte ao armazenamento em cluster para alta disponibilidade                                                                                                    |                                                                 |
|                                                                                                    | • Suporte ao Linux em System z, AIX e Solaris                                                                                                    |                                                                 |
|                                                                                                    | · Suporte à implementação de rede                                                                                                    |                                                                 |
|                                                                                                    | • Suporte ao DB2 para z/OS                                                                                                    |                                                                 |
| Transformativa: Sua empresa requer automação de<br>processos de alto volume e precisa de componentes                                                                                                | Todos os recursos e suporte de alta disponibilidade do IBM BPM Standard, além<br>dos seguintes recursos:                                                                                             | IBM Business Process Manager<br>Advanced                        |
| SOA adicionais para integração e orquestração<br>extensa de serviços.                                                                                                    | · Execução compatível com WebSphere Process Server                                                                                                    |                                                                 |
|                                                                                                    | • Autoria do IBM Integration Designer (BPEL e SOA)                                                                                                    |                                                                 |
|                                                                                                    | · Barramento de serviço corporativo (ESB) integrado                                                                                                    |                                                                 |
|                                                                                                    | · Suporte a transações                                                                                                    |                                                                 |
|                                                                                                    | · Adaptadores de integração                                                                                                    |                                                                 |
|                                                                                                    | · Interface com o usuário do Business Space                                                                                                    |                                                                 |
| No momento, sua empresa usa uma versão<br>anterior apenas do Process Server e você deseja<br>atualizar para a liberação mais recente ou deseja<br>instalar o IBM Business Process Manager for z/OS. | Todos os recursos e suporte de alta disponibilidade relacionados ao Process Server<br>do IBM BPM Advanced. Não inclui o Process Designer ou o Process Center.<br>Disponível para instalação no z/OS. | <b>IBM Business Process Manager</b><br>Advanced: Process Server |

### **Escolhendo um sistema operacional**

Você provavelmente sabe em qual sistema operacional suportado planeja instalar os componentes do servidor. Talvez suas opções sejam limitadas pela configuração do produto que está sendo instalado e pelas preferências de projeto e pela infraestrutura disponível. Além disso, a seleção do sistema operacional limita de certa forma as opções que estão disponíveis para outras escolhas feitas durante o processo de instalação.

Se você planeja instalar o IBM BPM Express, poderá instalar os componentes do servidor no Windows ou no Linux em sistemas Intel ou, se for um cliente do IBM Master Data Management, no AIX. Para o IBM BPM Standard e o IBM BPM Advanced, o Windows, Linux on Intel e on System z, AIX, Solaris e z/OS são suportados.

Dependendo da escolha do sistema operacional, o Guia Interativo de Instalação e Configuração restringe automaticamente as opções disponíveis para bancos de dados suportados, com base nos cenários prováveis. É possível escolher a partir das opções restantes para gerar um conjunto customizado de instruções a serem seguidas na instalação e configuração do produto.

Se você optar por instalar componentes do servidor no Linux on System z, AIX, Solaris ou z/OS, o guia de instalação gerado incluirá as instruções para configurar o IBM BPM para usar um servidor de banco de dados existente. Se você escolher o Windows ou Linux em Intel, poderá escolher usar um servidor de banco de dados existente ou escolher que o processo de instalação instale e configure o DB2 Express, o que é útil para instalações de prova de conceito ou de ambiente simples.

# <span id="page-14-0"></span>**Escolhendo o Tipo de Instalação**

A seleção do tipo de instalação determina o modo como você interage com o processo de instalação para fornecer informações e selecionar as opções desejadas.

Uma instalação típica é o método mais simples e rápido para instalação e configuração. O programa de instalação usa valores padrão para o máximo de opções de instalação possível e você fornece valores para o restante das opções usando uma interface gráfica. Isso é adequado para uma instalação da prova de conceito relativamente rápida e quando a instância existente do WebSphere Application Server não está sendo usada.

Para IBM Business Process Manager Express, usando a barra de ativação do produto, a instalação típica instala o software e configura um perfil independente. Você não precisa criar um perfil posteriormente usando o Profile Management Tool ou o comando **manageprofiles**.

Para todas as outras edições do IBM Business Process Manager, usando a barra de ativação do produto, a instalação típica instala o software, configura os perfis de gerenciador de implementação e de nó gerenciado e configura um ambiente de implementação de cluster único que consiste em um único nó e em um único servidor.

**Windows** | A instalação típica também instala o Process Designer na máquina.

Com uma instalação customizada usando uma interface gráfica, é possível customizar todas as configurações de instalação.

Com uma instalação customizada usando uma linha de comandos, é possível executar um comando que especifica configurações de instalação. Isso é mais adequado se for necessária apenas uma única instalação.

Com uma instalação customizada usando um arquivo de resposta, é possível criar um arquivo que especifica configurações de instalação e executar um comando de instalação que chama esse arquivo. Usar um arquivo de resposta é uma opção melhor se for necessário fazer instalações semelhantes em vários sistemas na empresa.

Se estiver instalando o IBM Business Process Manager for z/OS, haverá apenas um tipo de instalação disponível e será executada usando comandos.

Para todas as opções customizadas, o guia gerado inclui informações sobre como criar perfis e o ambiente de implementação após a instalação.

Se estiver migrando dados e aplicativos de negócios de uma versão anterior do IBM Business Process Manager, você deverá usar um dos tipos de instalação customizada. Consulte os tópicos em Migrando para o IBM Business Process Manager para obter informações adicionais.

# **Decidindo o Tipo de Ambiente para Configurar**

O processo de instalação instala componentes do servidor IBM Process Center ou IBM Process Server com base em sua seleção. O Process Center fornece um repositório de ativos de processo, um ambiente de tempo de execução para teste e estudo do desempenho dos processos e um console para administração do acesso aos ativos e processos de implementação para ambientes de teste, estágio ou produção. O Process Server é um ambiente de tempo de execução para aplicativos de processo e um armazém de dados para coleta de dados de desempenho dos aplicativos. Ele inclui consoles administrativos para gerenciar e manter os ambientes de tempo de execução e armazéns de dados.

Para utilizar esses componentes do servidor, você deve configurar um ambiente para eles. Configurar ambientes para Process Server e Process Center constitui duas atividades separadas: primeiro você configura um ambiente para um e outro ambiente para o outro.

<span id="page-15-0"></span>Quando você instala (implementa) uma captura instantânea de aplicativo de processo em um servidor de processos, os ativos dessa captura instantânea são movidos do repositório do Process Center para o servidor de processos selecionado. O servidor de processos pode ser conectado a um Process Center ou ficar offline. Dependendo de suas necessidades e se o servidor de processo está conectado ou off-line, você pode utilizar o console do Process Center ou comandos wsadmin para instalar a captura instantânea. Consulte Instalando Capturas Instantâneas em Servidores de Processo Offline.

Se você escolher a opção do servidor offline durante uma instalação típica, o Process Center não será instalado. É possível optar por instalar um Process Server offline se você já tiver um Process Center instalado ou se o Process Server estiver por trás de um firewall. Quando o Process Server for instalado, será possível incluir o servidor offline em um Process Center para implementar seus aplicativos de processo.

Se estiver instalando o IBM BPM Advanced: Process Server, a opção do Process Center não estará disponível.

### **Escolhendo se o DB2 Express deve ser instalado**

É possível escolher que o processo de instalação inclua automaticamente a instalação de uma instância do IBM DB2 Express. Escolha essa opção se não tiver um servidor de banco de dados suportado existente ou planejado que deseja usar para armazenar conteúdo do Process Center ou do Process Server. Se estiver instalando um ambiente de teste ou de prova de conceito, você poderia provavelmente escolher um novo DB2 Express instalado automaticamente, a menos que já exista um no sistema.

As escolhas feitas para outras opções de instalação afetam o que está disponível para esta escolha. Se desejar que as instruções geradas incluam a instalação automática do DB2 Express, você deve fazer a instalação no Windows ou Linux em um sistema Intel. Se estiver instalando qualquer configuração do produto no Linux on System z, AIX, Solaris ou z/OS, o processo de instalação não oferecerá a instalação do DB2 Express; você deve usar um produto de servidor de banco de dados já instalado ou que será instalado.

Não é possível instalar o DB2 Express em nenhum sistema que já possua o DB2 instalado. Além disso, você deve fazer a instalação do DB2 Express como um usuário administrativo ou raiz.

As etapas de configuração configuram o Process Center ou o Process Server para usar o banco de dados de sua escolha, independentemente de você instalar automaticamente uma nova instância do DB2 Express ou de estar usando um servidor de banco de dados suportado instalado de outra forma.

# **Escolhendo como Configurar Perfis e Ambientes de Implementação**

Quando executar uma instalação e configuração customizadas, é possível selecionar qual ferramenta será usada para configurar perfis e ambientes de implementação, dependendo da edição do produto estiver sendo instalada e do sistema operacional que estiver utilizando.

Para o IBM BPM Express, você usará o comando **BPMConfig** para criar novos perfis independentes.

Para o IBM BPM Standard, IBM BPM Advanced e IBM BPM Advanced: Process Server, é possível escolher configurar os perfis e o ambiente de implementação todos ao mesmo tempo ao usar o comando **BPMConfig** ou separadamente usando o assistente Profile Management Tool (PMT) e o Assistente do Ambiente de Implementação. Usar o comando **BPMConfig** para configurar seu ambiente tudo de uma vez é um processo mais direto e fácil de se fazer. Entretanto, se você desejar configurar nós e customizar as configurações de segurança antes de configurar a topologia, escolha o PMT para criar perfis e o assistente de Ambiente de Implementação para configurar o ambiente de implementação.

Para criar perfis no z/OS, você tem a opção de usar a ferramenta gráfica zPMT ou o comando **zpmt.sh**.

<span id="page-16-0"></span>O PMT não é suportado no Solaris. Se precisar criar perfis separadamente do ambiente de implementação no Solaris, primeiro você deverá criar somente os perfis usando o comando **BPMConfig**. O Guia de Instalação e Configuração Interativo fornecerá essas instruções se você selecionar o Solaris como seu sistema operacional e o PMT como seu método de criação de perfil. Embora o comando **BPMConfig** possa ser usado para criar apenas os perfis em todos os sistemas operacionais, esse caminho não será sugerido pelo guia interativo se não for para Solaris.

O guia interativo não fornece informações sobre o caminho a ser utilizado se você estiver aumentando os perfis existentes por estar instalando em um WebSphere Application Server existente. Consulte os tópicos de ajuda sobre o comando **manageprofiles** para obter mais informações sobre como aumentar os perfis.

**Restrição:** Quando criar perfis usando o PMT, você deverá usar valores de parâmetros que correspondem aos valores especificados no arquivo de propriedades que o comando **BPMConfig** usa para a configuração do ambiente de implementação. Por exemplo, se você configurar o valor de **cellName** como Cell1, o arquivo de propriedades usado por **BPMConfig** também deverá usar o valor Cell1. Se você omitir valores de parâmetros opcionais, o PMT criará valores padrão que também deverão corresponder aos valores de parâmetros necessários que são usados por **BPMConfig**. Para obter mais informações e exemplos, consulte utilitário de linha de comandos manageprofiles.

**Nota:** Se seu banco de dados já foi criado, será possível escolher criar as tabelas de banco de dados durante a criação do ambiente de implementação usando o comando **BPMConfig** ou o assistente de Ambiente de Implementação. O guia interativo incluirá instruções sobre a criação de bancos de dados, geração de scripts e execução de scripts para criar as tabelas. Essas etapas poderão ser ignoradas se você criou as tabelas de banco de dados durante a configuração do ambiente de implementação.

# **Escolhendo o Tipo de Ambiente de Implementação para Criar**

Quando você cria um ambiente de implementação usando o Assistente do Ambiente de Implementação, é possível escolher o tipo de ambiente de implementação a ser criado.

Os tipos de ambiente de implementação permitem diferentes conjuntos de função em seus ambientes de implementação:

#### **Standard Process Center**

Esse tipo de ambiente de implementação permite armazenar, testar e administrar aplicativos de processo e kit de ferramentas que são autorizados no IBM Process Designer.

#### **Standard Process Server**

Esse tipo de ambiente de implementação permite executar processos e serviços nos aplicativos de processo que são implementados no Standard Process Center.

#### **Advanced Process Center**

Esse tipo de ambiente de implementação permite armazenar, testar e administrar aplicativos de processo e kit de ferramentas que são autorizados no Process Designer e no IBM Integration Designer. Este tipo de ambiente de implementação inclui todas a função do ambiente de implementação do Standard Processo Center.

#### **Advanced Process Server**

Esse tipo de ambiente de implementação permite executar processos, serviços e módulos SCA nos aplicativos de processo que são implementados no Advanced Process Center ou executar módulos implementados diretamente. Este tipo de ambiente de implementação inclui toda a função do ambiente de implementação do Standard Processo Server.

#### **Advanced-only Process Server**

Esse tipo de ambiente de implementação permite executar apenas módulos SCA. Implemente esses módulos na linha de comandos ou no console administrativo do WebSphere. Esse servidor é o IBM BPM equivalente do WebSphere Process Server. Ele ativa a função que está no ambiente de implementação do Advanced Process Server, mas não a função que está no ambiente de implementação do Standard Process Server.

<span id="page-17-0"></span>Se você instalou o IBM BPM Standard, é possível selecionar o ambiente de implementação do Standard Process Center ou do Standard Process Server, dependendo do nível de função que deseja usar. Geralmente, você irá configurar um ambiente de implementação que corresponde ao componente instalado. Por exemplo, configure um ambiente de implementação do Standard Process Center se você instalou o Process Center.

Se você instalou o IBM BPM Advanced, será possível selecionar quaisquer um dos tipos de ambiente de implementação, dependendo da função que deseja usar. Geralmente, você irá configurar um ambiente de implementação que corresponde ao componente instalado. Por exemplo, configure um dos tipos de ambiente de implementação do Process Center se você instalou o Process Center.

Se você instalou o IBM BPM Advanced: Process Server, será possível selecionar quaisquer um dos tipos de ambiente de implementação do Process Server, dependendo do nível de função que deseja usar.

### **Avaliando os Requisitos**

Para minimizar o retrabalho e as indisponibilidades, reserve um tempo para estudar seu ambiente atual antes de tomar decisões sobre a instalação e a configuração. Considere as necessidades e o design de seus negócios, o hardware e o software que já estão instalados, e seus pontos fortes e fracos atuais. Este planejamento também pode ajudar a minimizar o investimento financeiro.

Diversos fatores determinam as suas necessidades de software. Esses fatores podem ser organizados nas categorias a seguir.

- v Requisitos de hardware e software do produto, as suas próprias restrições de recursos de sistema, e a disponibilidade de recursos para administrar e manter o seu sistema
- v Os aplicativos que serão implementados no ambiente de tempo de execução, e o uso pretendido do ambiente configurado
- v Os produtos, e as versões desses produtos, devem ser instalados para atender às suas necessidades

Para fazer boas escolhas para todos esses fatores, é necessário entender os seguintes conceitos:

- v A terminologia e como ela se aplica à configuração do ambiente
- v A arquitetura administrativa do produto que será instalado, configurado, administrado e mantido.
- v As opções de configuração disponíveis (através de padrões fornecidos) e como determinar se um padrão atende ao uso pretendido do produto.
- v Os métodos de implementação suportados, incluindo o entendimento de fluxos de tarefas diferentes para instalar o produto e configurar o ambiente.

É possível usar as informações desta seção para estimar e analisar as suas necessidaes atuais e futuras para desenvolver um ambiente que atenda esses requisitos.

**Importante:** Para obter as mais recentes informações sobre os requisitos de espaço em disco para plataformas específicas, os sistemas operacionais suportados e as versões de banco de dados suportadas, clique em um dos seguintes links. É possível também localizar correções e adendos que devem ser instalados para que se tenha um sistema operacional adequado.

- v [Requisitos do sistema do IBM Business Process Manager Advanced](http://www-01.ibm.com/support/docview.wss?uid=swg27023005)
- v [Requisitos do sistema do IBM Business Process Manager Standard](http://www-01.ibm.com/support/docview.wss?uid=swg27023007)
- v [Requisitos do sistema do IBM Business Process Manager Express](http://www-01.ibm.com/support/docview.wss?uid=swg27023008)
- v [Requisitos do IBM Business Process Manager Tools and Add-Ons](http://www-01.ibm.com/support/docview.wss?uid=swg27023009)

### **Considerações sobre o Processo e o Aplicativo de Processo**

Seus requisitos atuais fornecem a linha de base na qual se formula um plano para simplificar a integração de seus componentes de negócios. A visão de futuro do negócio pode fornecer uma diretriz que ajuda a tomar decisões à medida que o negócio cresce.

<span id="page-18-0"></span>Você precisa saber como seu produto ou serviço é criado e entregue. O IBM Business Process Manager é fornecido com padrões de ambiente de implementação projetados para atenderem os requisitos dos ambientes de produção e de teste.

Considere os seguintes fatores:

- v Considere como os aplicativos de processo interagem com os serviços e os sistemas backend existentes.
- v Considere como os aplicativos de processo manipulam dados e como os dados fluem através de seu sistema para abordar uma necessidade comercial específica.

O entendimento de como os dados persistem nas recuperações, sessões, processos e outros limites quando se desenvolve uma solução e se configura o seu ambiente.

Considere os itens a seguir relacionados aos aplicativos de processo a serem implementados em seu ambiente:

– Padrões de Chamada do Aplicativo de Processo

Você deve entender como o tempo de execução lida com chamadas assíncronas e como o tempo de execução do SCA alavanca o sistema de mensagens subjacente para implementar chamadas assíncronas.

Aplicativos diferentes possuem necessidades diferentes. Essas necessidades são determinadas por fatores tais como tipos de exportação, tipos de componente, interação entre componentes, tipos de importação, recursos necessários tais como bancos de dados ou recursos JMS, a necessidade de eventos de negócios e seus mecanismos de transmissão.

– Tipos de processo de negócios que você planeja implementar (processos de negócios transacionais, processos de negócios interruptíveis, processos de negócios não interruptíveis)

Processos de negócios ininterruptos ou micro fluxos são processos de negócios de execução curta que são executados em uma transação ou sem uma transação. Os processos de negócios que não podem ser interrompidos são rápidos com pouco efeito no desempenho. Todas as atividades dentro de um processo são processadas em um encadeamento único.

Os processos de negócios que podem ser interrompidos, ou macro fluxos, são processos de negócios de execução longa que contêm um conjunto de atividades onde cada uma é executada em sua própria transação. Os processos de negócios que podem ser interrompidos podem incluir atividades que exigem intervenção manual e chamadas para sistemas remotos ou ambos. Atividades assíncronas fazem com que um processo de negócios seja interrompível porque essas atividades podem levar minutos, horas ou até mesmo dias para serem completadas.

# **Considerações sobre o Recurso**

Identifique os ativos para obter o melhor aproveitamento dos recursos de software e hardware e para tomar decisões de implementação bem fundamentadas. Avalie o seu Enterprise Information System atual para determinar se é necessário qualquer hardware ou software adicional para atender às necessidades de seu negócio.

Considere os seguintes fatores:

- v Familiarize-se com seu hardware e software atuais. Prepare uma lista dos recursos disponíveis.
- v Determine o número de sistemas de computadores físicos que será usado e detalhe em itens cada parte do hardware físico. Registre as seguintes informações:
	- Quantidade de memória instalada
	- Número e tipo de microprocessadores instalados
	- Mídia externa
	- Se uma determinada unidade pode ser atualizada
- v Certifique-se de que todos os servidores envolvidos, para o produto e o banco de dados, usem o mesmo protocolo de tempo de rede e estejam configurados para o mesmo tempo.
- v Especifique o software e aplicativos de banco de dados instalados no momento. Registre as seguintes informações:
- <span id="page-19-0"></span>– Função
- Extensão da utilização na empresa
- Requisitos de Segurança
- v Prepare uma lista do seu pessoal de Tecnologia da Informação atual. Determine se você possui o conhecimento necessário para instalar e manter oIBM Business Process Manager, bem como o conhecimento necessário para gerenciar seus bancos de dados. Certifique-se de que os usuários apropriados tenham IDs do usuário com as autorizações para instalar com êxito todos os produtos e arquivos.

### **Níveis de Versão de Desenvolvimento e Implementação**

Quando se tenta determinar os níveis de versão do IBM Business Process Manager necessários no ambiente, a decisão depende dos níveis de versão que foram usados quando os aplicativos foram desenvolvidos. Geralmente, os aplicativos implementados em uma versão anterior do IBM Business Process Manager podem ser executados na próxima versão disponível do IBM Business Process Manager.

A tabela seguinte descreve a compatibilidade entreIBM Business Process Manager V8.5, incluindo IBM Integration Designer V8.5 (anteriormente WebSphere Integration Developer) e IBM Process Designer V8.5, e liberações anteriores.

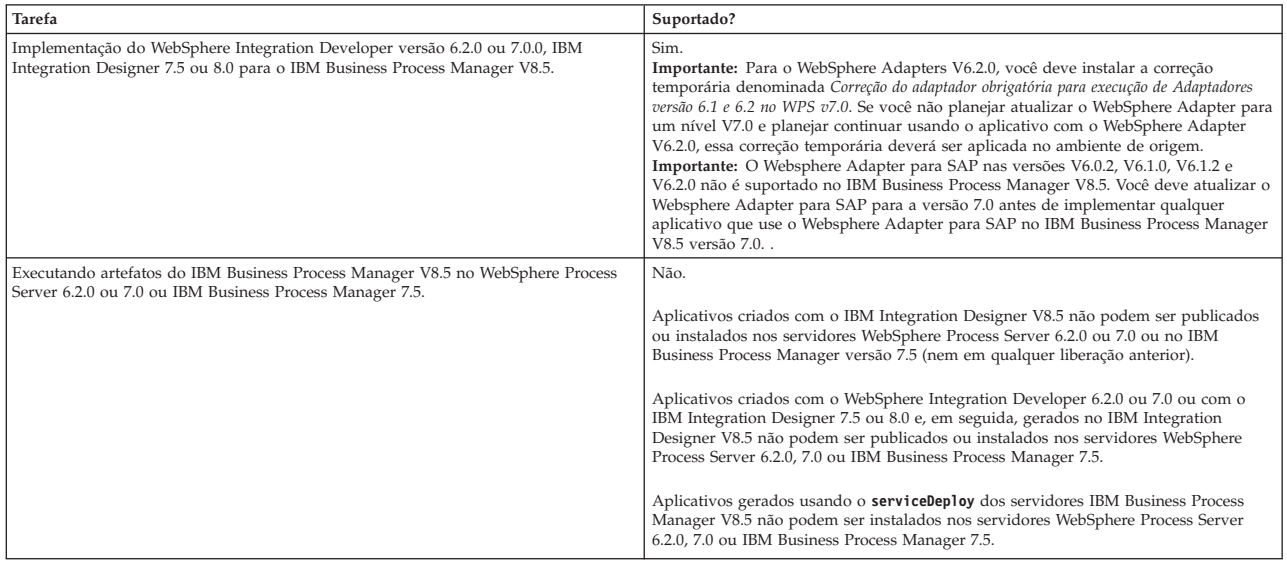

Considere também as dicas de compatibilidade a seguir para o IBM Process Designer e o IBM Process Center antes de tomar uma decisão. Para obter mais informações, consulte *Executando um Upgrade Contínuo* nas tarefas relacionadas.

- v As versões Process Designer e Process Center devem corresponder o tempo todo. Incompatibilidades de versão entre os dois componentes não são suportadas.
- v Os aplicativos de processo que são implementados em uma versão anterior do Process Center com apenas uma incompatibilidade do quarto dígito podem ser implementados no Process Server usando um mecanismo de implementação offline. Uma implementação online não é suportada em caso de incompatibilidade de versão.
- v Uma versão mais recente do Process Center não pode implementar aplicativos em uma versão mais anterior do Process Server.

# <span id="page-20-0"></span>**Considerações sobre a Nomenclatura de Perfis, Nós, Servidores, Hosts e Células**

Este tópico discute os problemas e os termos reservados que deverão ser considerados ao nomear o perfil, o nó, o servidor, o host e a célula (se aplicável). Este tópico se aplica apenas às plataformas distribuídas.

### **Considerações de Nomenclatura do Perfil**

O nome do perfil pode ser qualquer nome exclusivo com as restrições a seguir. Não utilize nenhum dos caracteres a seguir ao nomear seu perfil:

- Espaços
- v Caracteres especiais que não são permitidos no nome de um diretório do sistema operacional, tal como \*, & ou ?.
- Barras  $($  ) ou barras invertidas  $($  \)

Caracteres de byte duplo são permitidos.

Windows **Considerações sobre o caminho do diretório:** O caminho do diretório de instalação deve ser menor ou igual a 60 caracteres. O número de caracteres no diretório *profiles\_directory\_path*\*profile\_name* deve ser menor ou igual a 80 caracteres.

**Nota:** Use uma convenção de nomenclatura de caminho curto ao criar um perfil em um ambiente Windows para evitar a limitação de comprimento de caminho de 255 caracteres do Windows.

### **Considerações sobre Nomenclatura de Nó, Servidor, Host e Célula**

**Nomes reservados:** Evite usar nomes reservados como valores de campos. O uso de nomes reservados pode causar resultados imprevisíveis. As seguintes palavras são reservadas:

- cells
- nodes
- servers
- clusters
- aplicativos
- deployments

**Descrições dos campos nas páginas Nó e Nomes de Host e Nó, Host e Nomes de Célula:** Use as diretrizes de nomenclatura apropriadas ao criar perfis.

- v [Perfis de servidores independentes](#page-20-1)
- v [Perfis do Gerenciador de Implementação](#page-21-0)
- v [Perfis de Nó Gerenciado](#page-21-1)

#### <span id="page-20-1"></span>*Tabela 7. Diretrizes de Nomenclatura para Perfis de Servidor Independente*

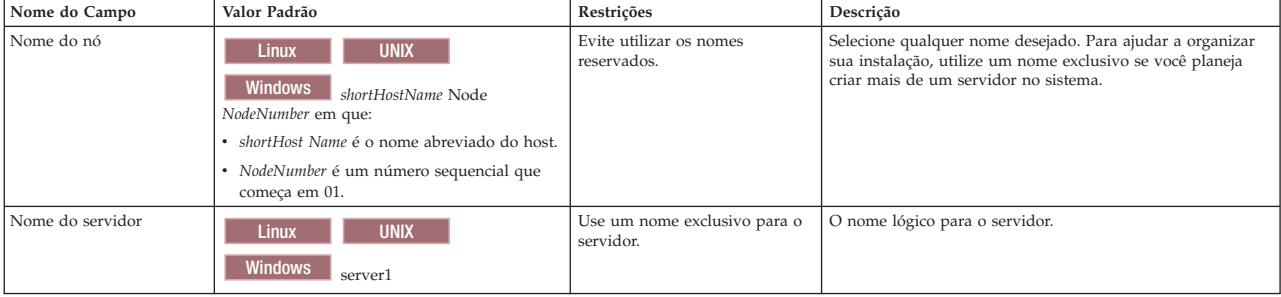

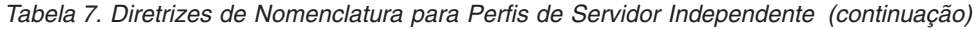

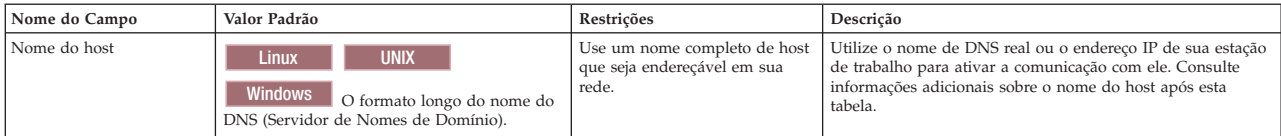

<span id="page-21-0"></span>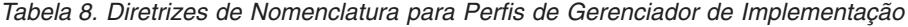

| Nome do Campo  | Valor Padrão                                                                                                    | Restrições                                                                                                    | Descrição                                                                                                    |
|----------------|----------------------------------------------------------------------------------------------------|----------------------------------------------------------------------------------------------------|----------------------------------------------------------------------------------------------------|
| Nome do nó     | <b>UNIX</b><br><b>Linux</b><br><b>Windows</b><br>shortHostName Cell<br>ManagerNode Number em que:<br>· shortHost Name é o nome abreviado do host.<br>· NodeNumber é um número sequencial que<br>comeca em 01. | Utilize um nome exclusivo para o<br>gerenciador de implementação. Evite<br>utilizar os nomes reservados.                                                                                                    | O nome é utilizado para administração na célula do<br>gerenciador de impleme- ntação.                                                                                                    |
| Nome do host   | <b>Linux</b><br><b>UNIX</b><br><b>Windows</b><br>O formato longo do nome do<br>DNS (Servidor de Nomes de Domínio).                                                                                            | Use um nome completo de host que seja<br>endereçável em sua rede. Evite utilizar<br>os nomes reservados.                                                                                                    | Utilize o nome de DNS real ou o endereço IP de sua<br>estação de trabalho para ativar a comunicação com<br>ele. Consulte informações adicionais sobre o nome do<br>host após esta tabela. |
| Nome da Célula | Linux<br><b>UNIX</b><br><b>Windows</b><br>shortHostName Cell<br>CellNumber em que:<br>· shortHost Name é o nome abreviado do host.<br>· CellNumber é um número sequencial que<br>comeca em 01.                | Utilize um nome exclusivo para a célula<br>do gerenciador de implementação. Um<br>nome de célula deve ser exclusivo em<br>qualquer circunstância na qual o<br>produto está em execução na mesma<br>estação de trabalho física ou cluster de<br>estações de trabalho, como um Sysplex.<br>Além disso, um nome de célula deve ser<br>exclusivo em qualquer circunstância na<br>qual a conectividade de rede entre<br>entidades é requerida, entre as células<br>ou a partir de um cliente que deve<br>comunicar-se com cada uma das células.<br>Os nomes de células também deverão<br>ser exclusivos se seus espaços de nomes<br>tiverem que ser associados. Caso<br>contrário, você pode encontrar sintomas,<br>tais como uma exceção<br>javax.naming.Name NotFoundException<br>que, nesse caso, é necessário criar células<br>exclusivamente denominadas. | Todos os nós federados tornam-se membros da célula<br>do gerenciador de implementação, que é nomeada na<br>página Nomes de Nós, Hosts e Células do Profile<br>Management Tool.            |

<span id="page-21-1"></span>*Tabela 9. Diretrizes de Nomenclatura para Perfis de Nó Gerenciado*

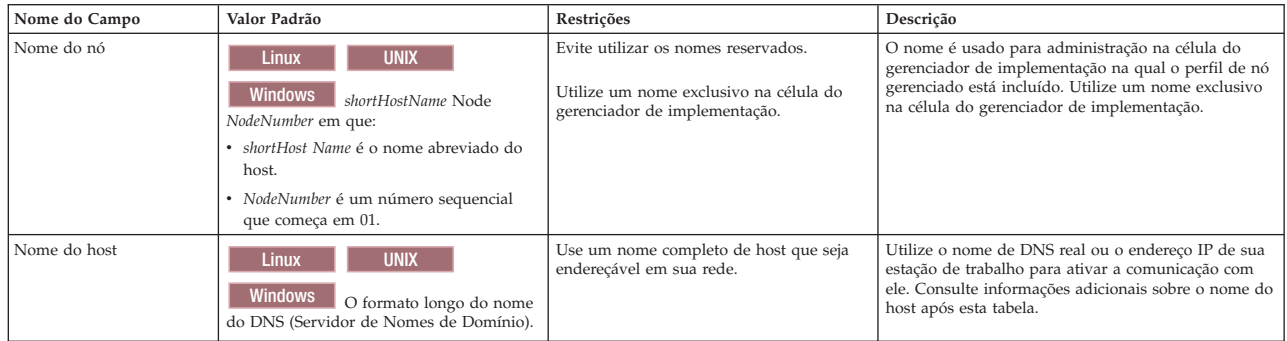

#### **Considerações sobre o Nome do Host:**

O nome do host é o nome da rede para a estação de trabalho física na qual o nó está instalado. O nome do host deve indicar um nó de rede física no servidor. Quando há várias placas de rede no servidor, o nome do host ou o endereço IP deve indicar uma das placas de rede. Os nós remotos utilizam o nome do host para conexão e comunicação com o nó.

O IBM Business Process Manager é compatível com o Internet Protocol versão 4 (IPv4) e versão 6 (IPv6). Onde quer que você possa digitar endereços IP no console administrativo, ou em outro lugar qualquer, você pode fazê-lo em qualquer um dos formatos. Observe que, se o IPv6 estiver implementado em seu

sistema, você deve digitar o endereço IP no formato IPv6, contudo, se o IPv6 ainda não estiver disponível, digite endereços IP no formato IPv4. Para obter informações adicionais sobre o IPv6 consulte a descrição a seguir : [IPv6.](http://www.ipv6.org)

As seguintes diretrizes podem ajudar na determinação do nome de host apropriado para sua estação de trabalho:

- v Selecione um nome de host que outras estações de trabalho possam acessar em sua rede.
- Não utilize o identificador genérico, host local, para este valor.
- v Não tente instalar produtos do IBM Business Process Manager em um servidor com um nome do host que utiliza caracteres de DBCS (Conjunto de Caracteres de Byte Duplo). Caracteres DBCS não são suportados quando utilizados no nome do host.
- v Evite utilizar o caractere sublinhado (\_) nos nomes de servidor. Padrões da Internet declaram que nomes de domínio devem estar conformidade com os requisitos de nome do host descritos nos padrões Internet Official Protocol Standards RFC 952 e RFC 1123. Os nomes de domínio devem conter somente letras (maiúsculas ou minúsculas) e dígitos. Os nomes de domínio também podem conter caracteres de traço(-) contanto que os traços não estejam nas extremidades do nome. Os caracteres sublinhados ( \_ ) não são suportados no nome do host. Se você tiver instalado o IBM Business Process Manager em um servidor com um caractere sublinhado no nome do servidor, acesse o servidor com seu endereço IP até renomeá-lo.

Se você definir nós coexistentes no mesmo computador com endereços IP exclusivos, defina cada endereço IP em uma tabela de consulta de DNS (Domain Name Server). Os arquivos de configuração para servidores não fornecem a resolução de nome de domínio para endereços IP múltiplos em uma estação de trabalho com um único endereço de rede.

O valor que você especifica para o nome do host é utilizado como o valor da propriedade hostName nos documentos de configuração. Especifique o valor do nome do host em um dos seguintes formatos:

- v Cadeia do nome completo do host DNS (Domain Name Servers), como xmachine.manhattan.ibm.com
- v A cadeia do nome abreviado do host DNS padrão, como xmachine
- Endereço IP numérico, como 127.1.255.3

O nome completo do host DNS tem as vantagens de ser totalmente inequívoco e flexível. Você tem a flexibilidade de alterar o endereço IP real do sistema host sem ter de alterar a configuração do servidor. Esse valor para o nome do host é especialmente útil se você pretende alterar o endereço IP com frequência ao utilizar o DHCP (Dynamic Host Configuration Protocol) para atribuir endereços IP. Uma desvantagem desse formato é ser dependente do DNS. Se o DNS não estiver disponível, a conectividade ficará comprometida.

O nome abreviado do host também pode ser resolvido dinamicamente. Um formato de nome abreviado tem a capacidade adicional de ser redefinido no arquivo de hosts locais para que o sistema possa executar o servidor mesmo quando desconectado da rede. Defina o nome abreviado para 127.0.0.1 (auto-retorno local) nos arquivos de hosts para executar desconectado. Uma desvantagem do formato de nome abreviado é ser dependente do DNS para acesso remoto. Se o DNS não estiver disponível, a conectividade ficará comprometida.

Um endereço IP numérico tem a vantagem de não requerer uma resolução de nome por meio do DNS. Um nó remoto pode conectar-se ao nó denominado com um endereço IP numérico sem o DNS estar disponível. Uma desvantagem desse formato é o endereço IP numérico ser fixo. Você deve alterar a configuração da propriedade hostName nos documentos de configuração sempre que alterar o endereço IP da estação de trabalho. Portanto, não utilize um endereço IP numérico se você utilizar DHCP ou se você alterar os endereços IP regularmente. Outra desvantagem desse formato é não ser possível usar o nó se o host estiver desconectado da rede.

# <span id="page-23-0"></span>**Preparando Autorizações de Segurança Necessárias**

Dependendo da política de segurança, você poderá precisar de um ID de usuário e senha para concluir tarefas como criação de arquivos e pastas e acesso ao banco de dados. Prepare ID de usuário seguros para evitar problemas quando os servidores tentarem acessar dados protegidos.

- Conclua o design do banco de dados.
- v Determine o sistema de autenticação a ser usado, por exemplo, protocolo LDAP.
- v Determine quais controles estão em vigor que afetam as autorizações requeridas por sua IBM Business Process Manager.
- v Identifique os sistemas nos quais o produto está sendo instalado.

As políticas de segurança para seu site ativam a segurança global, que indica que você precisa de autoridades específicas para instalar software, criar bancos de dados ou tabelas ou acessar bancos de dados. Para instalar e operar o produto com êxito, é necessário executar estas etapas.

Para preparar autorizações de segurança para um banco de dados IBM Business Process Manager, conclua as etapas a seguir:

- v Prepare uma lista de IDs de usuário e senhas que tenham autoridade para instalar software nos sistemas. Você deve executar os assistentes de instalação para IDs de usuário do IBM Business Process Manager que tenham autoridade para criar arquivos e pastas.
- v Prepare uma lista de IDs de usuário, senhas e funções que sejam necessários para operações diárias do sistema:
	- IDs e funções do usuário do console administrativo para limitar recursos. Você pode ter IDs de usuário para configurar, administrar ou monitorar funções.
	- IDs de usuário para cada barramento do sistema para autenticar comunicações do sistema.
- v Prepare uma lista de IDs de usuário e senhas que o sistema usa para acessar as tabelas de banco de dados que ele usa durante a operação.
- v Opcional: Prepare uma lista de IDs de usuário e senhas que o sistema usa para criar bancos de dados ou tabelas de banco de dados durante a instalação. As políticas do site podem restringir esta autoridade ao administrador de banco de dados. Nesse caso, você deve fornecer scripts gerados ao administrador para criar os bancos de dados ou as tabelas de banco de dados.

É possível instalar e operar seus servidores em um ambiente seguro.

# <span id="page-23-1"></span>**Diretórios de Instalação do Produto e Perfis**

Os diretórios de instalação do IBM Business Process Manager são representados por diversas variáveis. O significado dessas variáveis pode ser diferente de acordo com vários fatores.

Para facilidade de acesso, esses links podem ser usados para visualizar as tabelas para os diretórios de instalação padrão nas seções a seguir:

- v [diretório padrão](#page-24-0) *install\_root*
- v [diretório padrão](#page-24-1) *profile\_root*
- v [diretório padrão do DB2 Express](#page-25-0)
- v [diretório de instalação padrão do IBM Business Process Manager e do WebSphere Application Server](#page-25-1)
- v [Diretório de instalação de um perfil nomeado](#page-25-2) *profile\_name*
- v [Diretório padrão do Process Designer](#page-25-3)
- v [Installation Managerdiretórios de instalação padrão](#page-26-1)
- v [diretório de dados do agente padrão Installation Manager](#page-26-2)
- v [diretórios de instalação padrão e do sistema de arquivos de configuração do IBM Business Process](#page-23-1) [Manager for z/OS](#page-23-1)

### **Variáveis Utilizadas na Documentação**

Várias variáveis que representam os diretórios padrão específicos são utilizadas por toda a documentação. Esses caminhos de arquivo são locais padrão. Você pode instalar o produto e outros componentes e criar perfis em qualquer diretório para o qual você possui acesso de gravação. A instalação de vários produtos ou componentes do IBM Business Process Manager necessitam de vários locais.

A seguir estão as principais variáveis utilizadas na documentação:

#### *install\_root*

Local da instalação do IBM Business Process Manager. O IBM Business Process Manager é instalado sempre no mesmo local que a instalação do WebSphere Application Server Network Deployment com a qual ele está associado.

*profile\_root*

Local de um perfil do IBM Business Process Manager.

### **Como os Significados da Variável Podem Ser Diferentes**

O significado das variáveis usadas para representar diretórios de instalação pode variar, considerando-se a instalação do produto em uma estação de trabalho vazia ou em uma estação de trabalho que possui uma instalação existente do WebSphere Application Server ou do WebSphere Application Server Network Deployment. As variáveis também ser diferentes, dependendo de você estar executando a instalação como um usuário raiz (Administrador em um sistema Windows) ou não raiz.

### **Limitações dos Instaladores Não Raiz**

Os usuários raiz, Administrador e não raiz podem instalar o produto. Os diretórios padrão fornecidos pelo programa de instalação se diferirão, caso o usuário tenha privilégios de raiz (Administrador). Os usuários raiz e Administrador podem registrar produtos compartilhados e instalar em diretórios do sistema (recursos globalmente compartilhados que estão disponíveis para todos os usuários), enquanto os usuários não raiz não podem. Os usuários não raiz podem instalar apenas em diretórios que eles possuem.

### **Diretórios Padrão para Instalação Típica**

As tabelas a seguir mostram os locais da instalação padrão da instalação base do IBM Business Process Manager e seus perfis durante uma instalação típica.

A Tabela 10 mostra o diretório-raiz de instalação padrão no qual o programa de instalação instala o IBM Business Process Manager e o WebSphere Application Server Network Deployment para usuários raiz (Administrador) e não raiz.

| install_root padrão para usuários root ou administrador | install_root padrão para usuários não raiz |  |
|---------------------------------------------------------|--------------------------------------------|--|
| <b>AIX</b>                                              | <b>AIX</b>                                 |  |
| /opt/IBM/BPM/v8.5                                       | user home/IBM/BPM/v8.5                     |  |
| Linux                                                   | Linux                                      |  |
| /opt/ibm/BPM/v8.5                                       | user home/ibm/BPM/v8.5                     |  |
| Windows                                                 | Windows                                    |  |
| C:\IBM\BPM\v8.5                                         | C:\IBM\BPM\v8.5                            |  |

<span id="page-24-0"></span>*Tabela 10. Diretório Padrão install\_root*

<span id="page-24-1"></span>A [Tabela 11 na página 20](#page-25-4) mostra o diretório de instalação padrão para um perfil denominado *profile\_name* para usuários raiz (Administrador) e não raiz.

<span id="page-25-4"></span>*Tabela 11. Diretório padrão profile\_root*

| profile_root padrão para usuários root ou administrador | profile_root padrão para usuários não raiz   |  |
|---------------------------------------------------------|----------------------------------------------|--|
| <b>AIX</b>                                              | <b>AIX</b>                                   |  |
| /opt/IBM/BPM/v8.5/profiles/profile name                 | user home/IBM/BPM/v8.5/profiles/profile_name |  |
| Linux                                                   | <b>Linux</b>                                 |  |
| /opt/ibm/BPM/v8.5/profiles/profile name                 | user home/ibm/BPM/v8.5/profiles/profile name |  |
| Windows                                                 | <b>Windows</b>                               |  |
| C:\IBM\BPM\v8.5\profiles\profile name                   | C:\IBM\BPM\v8.5\profiles\profile_name        |  |

Tabela 12 mostra o local de instalação do DB2 Express. O DB2 Express está instalado no mesmo diretório que IBM Business Process Manager. A instalação não raiz ou não administrador do DB2 Express não é suportada.

<span id="page-25-0"></span>*Tabela 12. Diretório Padrão do DB2 Express*

| Localização binária padrão do DB2 Express | Local da Instância do Banco de Dados                                                                                                    |  |  |
|-------------------------------------------|----------------------------------------------------------------------------------------------------|--|--|
| Linux<br>/opt/ibm/BPM/v8.5/DB2            | Linux.<br>A instância do banco de dados é criada no usuário bpminst. Por<br>exemplo: user home/bpminst                                                                                                    |  |  |
| <b>Windows</b><br>C:\IBM\BPM\v8.5\DB2     | Windows<br>A instância do banco de dados BPMINST é criada no diretório raiz<br>$(\lambda)$ da unidade na qual o IBM Business Process Manager está instalado. Por exemplo,<br>se IBM Business Process Manager estiver instalado em C:\IBM\BPM\v8.5\, então você<br>verá C:\BPMINST. |  |  |

### **Diretórios padrão para Instalação Customizada ou instalação existente do WebSphere Application Server ou do WebSphere Application Server Network Deployment**

As tabelas a seguir mostram os locais de instalação padrão da instalação do produto e seus perfis. Se você escolher instalar o IBM Business Process Manager sobre uma versão existente suportada do WebSphere Application Server ou do WebSphere Application Server Network Deployment, o IBM Business Process Manager será instalado no mesmo local. A Tabela 13 mostra o diretório-raiz de instalação padrão no caso de usuários raiz (Administrador) e não raiz.

<span id="page-25-1"></span>*Tabela 13. Diretório de Instalação Padrão do IBM Business Process Manager e do WebSphere Application Server*

| install root padrão para usuários root ou administrador | install root padrão para usuários não raiz |  |  |
|---------------------------------------------------------|--------------------------------------------|--|--|
| <b>AIX</b>                                              | <b>AIX</b>                                 |  |  |
| /usr/IBM/WebSphere/AppServer                            | user home/IBM/WebSphere/AppServer          |  |  |
| <b>Solaris</b>                                          | <b>Solaris</b>                             |  |  |
| Linux                                                   | <b>Linux</b>                               |  |  |
| /opt/IBM/WebSphere/AppServer                            | user home/IBM/WebSphere/AppServer          |  |  |
| Windows                                                 | <b>Windows</b>                             |  |  |
| C:\Program Files\IBM\WebSphere\AppServer                | user home\IBM\WebSphere\AppServer          |  |  |

<span id="page-25-2"></span>*Tabela 14. Diretório de Instalação Padrão de um Perfil Denominado profile\_name*

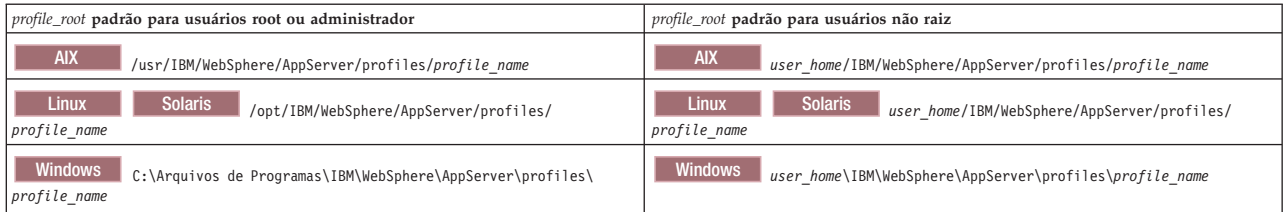

#### O Tabela 15 mostra o local de instalação do Process Designer.

<span id="page-25-3"></span>*Tabela 15. Diretório Padrão do Process Designer*

| Local de instalação padrão do Process Designer para usuários raiz ou<br>Administrador | Local de instalação padrão do Process Designer para usuários não raiz |  |  |
|---------------------------------------------------------------------------------------|-----------------------------------------------------------------------|--|--|
| Windows C:\IBM\ProcessDesigner\v8.5                                                   | Windows C:\IBM\ProcessDesigner\v8.5                                   |  |  |

### <span id="page-26-0"></span>**Diretórios de Instalação Padrão do IBM Installation Manager**

As tabelas a seguir mostram os diretórios padrão que estão relacionados à ferramenta do Installation Manager. Valores são fornecidos para usuários raiz (administrador) e não raiz (não administrador).

v Os diretórios em Tabela 16 são os padrões (por sistema operacional) nos quais o Installation Manager é instalado.

Para obter informações adicionais sobre outros padrões do Installation Manager, consulte [Instalando](http://pic.dhe.ibm.com/infocenter/install/v1r6/topic/com.ibm.silentinstall12.doc/topics/r_admin_nonadmin.html) [como Administrador ou Não Administrador](http://pic.dhe.ibm.com/infocenter/install/v1r6/topic/com.ibm.silentinstall12.doc/topics/r_admin_nonadmin.html) na documentação do Installation Manager.

v Os diretórios de dados do agente em Tabela 17 são os padrões (por plataforma) usados pelo Installation Manager para dados associados ao aplicativo, como o estado e o histórico das operações executadas pelo Installation Manager.

Para obter mais informações sobre o local dos dados do agente, consulte [Local dos Dados do Agente](http://pic.dhe.ibm.com/infocenter/install/v1r6/topic/com.ibm.silentinstall12.doc/topics/r_app_data_loc.html) na documentação do Installation Manager.

O Installation Manager também usa outro diretório para armazenar os objetos do programa compartilhados e arquivos armazenados em cache que são reunidos quando instalar um produto. É possível especificar esse diretório de recursos compartilhados quando instalar o WebSphere Application Server e o IBM Business Process Manager. Esse valor é configurado na primeira vez em que o produto é instalado com uma determinada instância do Installation Manager. Para obter mais informações sobre o diretório de recursos compartilhados, consulte [Visão Geral dos Grupos de Pacotes e do Diretório de](http://pic.dhe.ibm.com/infocenter/install/v1r6/topic/com.ibm.cic.agent.ui.doc/topics/c_install_location.html) [Recursos Compartilhados.](http://pic.dhe.ibm.com/infocenter/install/v1r6/topic/com.ibm.cic.agent.ui.doc/topics/c_install_location.html) Para obter mais informações sobre como localizar o diretório de recursos compartilhados, consulte [Fazendo Backup e Restaurando o Installation Manager.](http://pic.dhe.ibm.com/infocenter/install/v1r6/topic/com.ibm.cic.agent.ui.doc/topics/t_im_backup.html)

<span id="page-26-1"></span>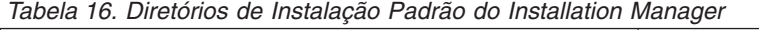

| Padrões para Usuários Root ou Administrador                                  | Padrões para Usuários Não Raiz ou Não Administrador                                |  |  |
|------------------------------------------------------------------------------|------------------------------------------------------------------------------------|--|--|
| <b>Linux</b>                                                                 | <b>Linux</b>                                                                       |  |  |
| /opt/IBM/InstallationManager                                                 | /user home/IBM/InstallationManager                                                 |  |  |
| <b>UNIX</b>                                                                  | <b>UNIX</b>                                                                        |  |  |
| /opt/IBM/InstallationManager                                                 | /user home/IBM/InstallationManager                                                 |  |  |
| Windows XP Professional C:\Program Files\IBM\Installation Manager            | Windows XP Professional C:\Documents and Settings\user\IBM\Installation<br>Manager |  |  |
| Windows Vista, Windows 2008, Windows 7, Windows 8 e Windows 2012 C: \Program | Windows Vista, Windows 2008, Windows 7, Windows 8 e Windows 2012                   |  |  |
| Files [(x86)]\IBM\Installation Manager                                       | C:\Users\user\IBM\Installation Manager                                             |  |  |
|                                                                              |                                                                                    |  |  |

<span id="page-26-2"></span>*Tabela 17. Diretório de Dados do Agente Padrão do Installation Manager*

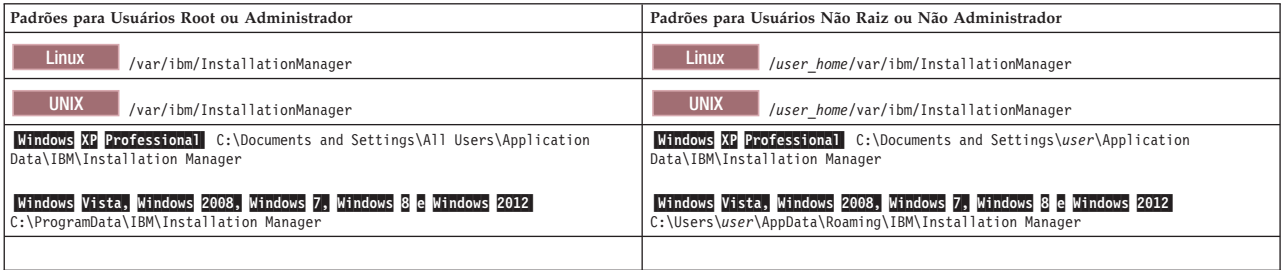

# **Planejando o Ambiente de Implementação de Sua Rede**

A configuração de um ambiente de implementação de rede envolve muitas decisões, como o número de estações de trabalho físicas e o tipo de padrão escolhido. Cada decisão afeta o modo de configuração do ambiente de implementação.

Antes de planejar o ambiente de implementação, conclua as seguintes tarefas:

- v Escolha um tipo de banco de dados
- Identifique os recursos disponíveis
- v Identifique as autorizações de segurança necessárias

<span id="page-27-0"></span>Ao planejar o layout de servidores interconectados, você deve tomar algumas decisões. Essas decisões influenciam combinações feitas entre as conexões físicas e de hardware disponíveis, a complexidade do gerenciamento e da configuração, e requisitos, como desempenho, disponibilidade, escalabilidade, isolamento, segurança e estabilidade.

- 1. Identifique os requisitos funcionais do ambiente de implementação.
	- a. Identifique os recursos ou a capacidade de tempo de execução do ambiente de implementação. Considere os componentes que o ambiente de implementação irá suportar, como os vários aplicativos de processo, kits de ferramentas, processos ou módulos.
	- b. Identifique os tipos de componente que você implementará. Considere os tipos de componentes e as interações entre componentes como parte dos requisitos.
	- c. Identifique os tipos de implementação de importação e exportação e transportes. Considere os recursos necessários para os bancos de dados ou recursos JMS (Java™ Message Service) e a necessidade de eventos de negócios e seu mecanismo de transmissão.
	- d. Identifique qualquer requisito funcional que não esteja relacionado a aplicativos. Considere servidores de segurança, roteadores e qualquer outro requisito de hardware ou software para manipular eventos de negócios.
- 2. Identifique a capacidade e os requisitos de desempenho para seu ambiente.
- 3. Decida o número de servidores físicos que você precisa para cada função.
- 4. Identifique os requisitos de redundância para seu ambiente.
	- a. Decida o número de servidores que você precisa para failover.
	- b. Identifique o número de roteadores necessários.

Sua opção de roteador é influenciada por exportações de módulos implementados, tipos de filas definidas no barramento de integração de serviços, exportações Service Component Architecture (SCA) e tipo de balanceamento de carga desejado entre os clusters. A IBM fornece um roteador integrado usado para exportações de serviços da web com transportes Service Object Access Protocol (SOAP)/JMS ou exportações JMS. Entretanto, se você optar por não usar esse roteador integrado fornecido pela IBM, será necessário determinar como balancear a carga entre os clusters com base na tecnologia que está sendo usada.

5. Projete seu ambiente de implementação.

Decida sobre o padrão. Para o IBM Business Process Manager, é possível selecionar um de dois padrões de topologia estabelecidos:

- Cluster Único
- v Aplicativo, Sistema de Mensagens Remoto e Suporte Remoto

**Nota:** Se a configuração suportar diversos produtos IBM Business Process Manager e não BPM além do IBM Business Process Manager e compatível com ele, os padrões desses produtos estarão disponíveis a você quando criar seu ambiente de implementação.

Para obter mais informações sobre os padrões e as diferenças entre eles, consulte ["Topologias de um](#page-30-0) [Ambiente de Implementação de Rede" na página 25.](#page-30-0)

6. Entenda os métodos disponíveis para configurar seu ambiente de implementação.

É possível configurar um ambiente de implementação de rede padronizado baseado em um modelo de padrão de topologia incluído com o software e implementá-lo usando o comando **BPMConfig** ou o assistente de Ambiente de Implementação.

É possível usar o assistente de Ambiente de Implementação para criar clusters com os padrões de topologia de Único Cluster e (se aplicável) de Aplicativo, de Sistema de Mensagens Remoto e de Suporte Remoto.

# **Visão Geral: Topologias e Padrões do Ambiente de Implementação**

Um ambiente de implementação de rede pode ter muitas topologias e pode ser criado a partir de vários padrões de topologia.

# **O Que É uma Topologia?**

Uma topologia é o layout físico do *ambiente de implementação* necessário para atender às suas necessidades de negócios quanto à capacidade, disponibilidade e escalabilidade.

É possível configurar topologias para ambos os componentes do Centro de Processo e do Servidor de Processos IBM Business Process Manager.

Muitos fatores afetam o modo como você cria e implementa sua topologia. Por exemplo, devem se considerados os requisitos do negócio e do aplicativo, os requisitos e as limitações dos recursos, o propósito desejado do ambiente e o sistema operacional.

O IBM Business Process Manager inclui padrões para as seguintes topologias, que podem ser usadas para atender a diversos cenários de negócios, de prova de conceito (POC) a um ambiente de produção integralmente funcional:

- Cluster Único
- v Aplicativo, Sistema de Mensagens Remoto e Suporte Remoto

Cada padrão de topologia possui certas características de design que atendem a necessidades comerciais específicas. Por exemplo, em sistemas distribuídos, o padrão de topologia de Cluster Único normalmente é usado em um cenário de teste ou prova de conceito. Nos sistemas z/OS, essa topologia é padrãoe pode ser usada em ambientes de produção.

As características de design de cada topologia foram capturadas como *padrões de topologia* que são fornecidos como modelos de configuração com o produto.

### **O Propósito dos Padrões do Ambiente de Implementação**

Um padrão de topologia de ambiente de implementação especifica as limitações e requisitos dos componentes e recursos envolvidos em um ambiente de implementação. Existem padrões de topologia fornecidos pela IBM para cada layout de topologia. Esses padrões de topologia fornecem regras e diretrizes para a interação de componentes que são características dos padrões de topologias BPM mais usados. Os padrões de topologia fornecidos pela IBM são baseados em cenários de configuração conhecidos e testados. Eles contêm um método repetitivo e automatizado de criar um ambiente de implementação. Cada padrão de topologia é projetado para atender aos requisitos de configuração e às necessidades de negócio da topologia associada. O uso de padrões de topologia ajuda a criar um ambiente de implementação da forma mais direta.

Como os padrões de topologia de ambiente de implementação representam topologias recomendadas com configurações de componentes que trabalham em conjunto, é possível ter certeza de que um ambiente de implementação inteiramente funcional está sendo construído. É possível usar as regras de configuração de um padrão de topologia de ambiente de implementação para gerar uma configuração de atalho. Isso é possível porque várias decisões de design são implementadas no padrão de topologia; por exemplo, quais componentes configurar e quais parâmetros e recursos padrão são necessários.

Cada um dos padrões de topologia de ambiente de implementação aborda um conjunto específico de requisitos. A maioria dos conjuntos de requisitos podem ser atendidos utilizando-se um destes padrões de topologia. Para selecionar um padrão de topologia, complete todas as seguintes etapas:

- v Entenda os requisitos da solução de negócios que você está criando
- v Revise e entenda as capacidades e características dos padrões de topologia fornecidos pela IBM.
- v Decida qual padrão de topologia usar.

### **Bancos de Dados e Ambientes de Implementação**

Para um ambiente de implementação de rede, os bancos de dados a seguir são necessários em seu sistema de gerenciamento de banco de dados. Os bancos de dados que você requer dependem da sua instalação.

- v O banco de dados Commom (CMNDB)
- v O banco de dados do Process (BPMDB)
- v O banco de dados do Performance Data Warehouse (PDWDB)

Você ou o seu administrador do banco de dados pode precisar criar e configurar bancos de dados fora do instalador.

Para obter informações adicionais, consulte [Planejando sua Configuração do Banco de Dados.](#page-40-1)

### **Funções dos padrões de ambientes de implementação fornecidos pela IBM**

Qualquer implementação do IBM Business Process Manager contém um conjunto básico de funções que juntas formam um ambiente de produção completo.

Para projetar um ambiente de implementação robusto, você deve entender a funcionalidade que cada cluster pode fornecer em um padrão de topologia fornecido pela IBM. Você pode alocar um tipo específico de função (por exemplo, a função da infraestrutura de suporte) para um determinado cluster. Entender as funções poderá ajudá-lo a escolher qual padrão de topologia de ambiente de implementação que atende melhor às suas necessidades.

Para implementação de rede, os clusters podem colaborar para fornecer funcionalidade específica ao ambiente. Dependendo de seus requisitos, você designa funções específicas a cada cluster no ambiente de implementação, para fornecer desempenho, failover e capacidade.

Os clusters configurados em um ambiente de implementação fornecem as seguintes funções.

As funções podem existir em um único cluster ou podem ser distribuídas em vários clusters. Cada uma das topologias padronizadas (fornecidos pela IBM) cria um número diferente de clusters para suportar as funções. O número de clusters em seu ambiente depende do padrão de topologia que você está usando.

#### **Destino de implementação do aplicativo**

Um destino de implementação de aplicativo é o conjunto de servidores (cluster) no qual você instala seus aplicativos (tarefas manuais, processos de negócios e mediações). Dependendo do padrão de topologia do ambiente de implementação escolhido, o destino de implementação do aplicativo também pode fornecer as funções de infraestrutura do sistema de mensagens e de infraestrutura de suporte.

Em um padrão de topologia de Cluster Único, o destino de implementação do aplicativo fornece toda a funcionalidade do ambiente de implementação.

#### **Infraestrutura de suporte**

A infraestrutura de suporte inclui os serviços a seguir. Estes serviços incluem:

- Regras de Negócios
- Seletores
- Tarefas Manuais
- Processos de Negócios

As regras de negócios não estão ligadas ao cluster da Infraestrutura de Suporte. Na verdade, as regras de negócios podem existir e funcionar em toda parte da célula. A função administrativa de regras de negócios (executada a partir do Gerenciador de Regras de Negócios) pode ser implementada no cluster de infraestrutura de suporte (em uma configuração de três clusters). O

<span id="page-30-0"></span>mesmo princípio aplica-se às tarefas manuais e aos processos de negócios. As tarefas manuais e processos de negócios são executados no cluster de destino de implementação do aplicativo, pois é onde a tarefa manual e os contêineres de processo de negócios estão configurados. No entanto, você administra processos e tarefas a partir do Business Process Choreographer Explorer, que pode residir no cluster de infraestrutura de suporte (em uma configuração de três clusters).

#### **Infraestrutura do mecanismo do sistema de mensagens**

A infraestrutura do sistema de mensagens é o conjunto de servidores (clusters) onde os mecanismos do sistema de mensagens estão localizados. A infraestrutura do sistema de mensagens é usada para fornecer suporte ao sistema de mensagens assíncrono para os aplicativos e para as necessidades internas do sistema de mensagens dos componentes IBM Business Process Manager. Os mecanismos do sistema de mensagens permitem a comunicação entre os nós no ambiente de implementação.

Para topologias em todos os ambientes, as partes fundamentais do IBM Process Server são sempre semelhantes. Em todas as células do IBM Process Server, o gerenciador de implementação é o ponto central de administração para a célula.

### **Topologias de um Ambiente de Implementação de Rede**

Uma topologia é o layout físico do ambiente de implementação. É possível criar a topologia que melhor aborde suas necessidades de negócios, escolhendo um dos padrões fornecidos pela IBM.

#### **Conceitos relacionados**:

["Considerações para Selecionar uma Topologia" na página 28](#page-33-0)

A seleção de uma topologia adequada ao seu ambiente de implementação depende de vários fatores.

["Padrões de Topologia e Recursos do Produto Suportados" na página 30](#page-35-0) Uma topologia é o layout físico do ambiente de implementação. Os recursos do produto e o uso padrão dependem de sua opção de padrão de topologia.

### **Padrão de topologia de Cluster único**

O padrão de topologia de *Cluster Único* é fornecido pela IBM. Em um padrão de topologia de Cluster Único, todas as funções do ambiente de implementação são combinadas em um único cluster.

Esse é o modelo padrão para o IBM Business Process Manager para z/OS.

Um padrão de topologia de Cluster Único é ideal para hardware limitado. Como todos os componentes são instalados no mesmo cluster, poucas máquinas físicas são necessárias. No entanto, como cada instância do servidor deve executar os aplicativos de suporte e seus aplicativos de integração, é necessário mais memória para as Java Virtual Machines (JVMs) individuais. Além disso, um ou mais membros do cluster também devem executar os mecanismos de sistema de mensagens necessários às interações assíncronas. Dessa forma, o padrão de topologia de Cluster Único é geralmente usado em ambientes de prova de conceito, desenvolvimento e teste.

Combinar todos os aspectos do ambiente do IBM Business Process Manager em um único cluster tem outras implicações além do aumento dos requisitos de memória.

- v Como as interações assíncronas (envolvendo ligações do JMS e do MQ/JMS), tarefas manuais, máquinas de estado e processos de negócios de execução longa podem fazer uso extensivo da infraestrutura do sistema de mensagens, um ambiente de cluster único não é ideal para aplicativos com esses componentes.
- v Qualquer requisito de sistema de mensagens deve ser mantido em um mínimo com este padrão de topologia (exceto para z/OS).
- v As chamadas assíncronas internas de SCA (Service Component Architecture), o JMS (Java Message Service) e as ligações do sistema de mensagens MQ não suportam mecanismos múltiplos do sistema de mensagens no mesmo cluster.

Se necessário, escolha o padrão de topologia de Aplicativo, de Sistema de Mensagens Remoto e de Suporte Remoto no qual a infraestrutura do sistema de mensagens está em um cluster separado do destino de implementação do aplicativo.

O padrão de topologia de Cluster Único é apropriado para cenários focalizados em aplicativos em execução e em chamadas síncronas.

De uma perspectiva administrativa e de escalabilidade, o padrão de topologia de Cluster Único possui vantagens. Um cluster único no qual cada membro executa todos os componentes do IBM Business Process Manager é mais simples de administrar. Em vez de várias instâncias de servidor em vários clusters, você tem um único cluster com poucos membros. Se as necessidades de seu ambiente aumentarem, o escalonamento da infraestrutura será apenas incluir nós e membros de clusters adicionais. Assim, o processo de inclusão de recurso será simples, mas todos os componentes serão escalados na mesma taxa. Por exemplo, se os mecanismos de sistema de mensagens distribuídos entre membros do servidor usarem políticas, poderá haver algum esforço administrativo adicional na criação e manutenção das políticas.

Em um padrão de topologia de Cluster Único, todas as funções do ambiente de implementação e os grupos de componentes funcionais são executados em um único cluster:

- Os aplicativos:
	- Contêiner do Business Process Choreographer (BPC)
	- Process Server
	- Gerenciador de Regras de Negócios
	- Business Space
	- Process Portal
	- REST API Services
- v O cluster da infraestrutura de sistema de mensagens hospeda um único barramento de integração de serviços e um único mecanismo do sistema de mensagens que utiliza, por padrão, o mesmo esquema de banco de dados do banco de dados do produto. Cada ambiente de implementação possui seu próprio barramento. O barramento único é chamado de **BPM.***deployment\_environment\_name***.Bus**.
- Os aplicativos da infraestrutura de suporte:
	- Performance Data Warehouse
	- Business Process Choreographer Explorer

<span id="page-32-0"></span>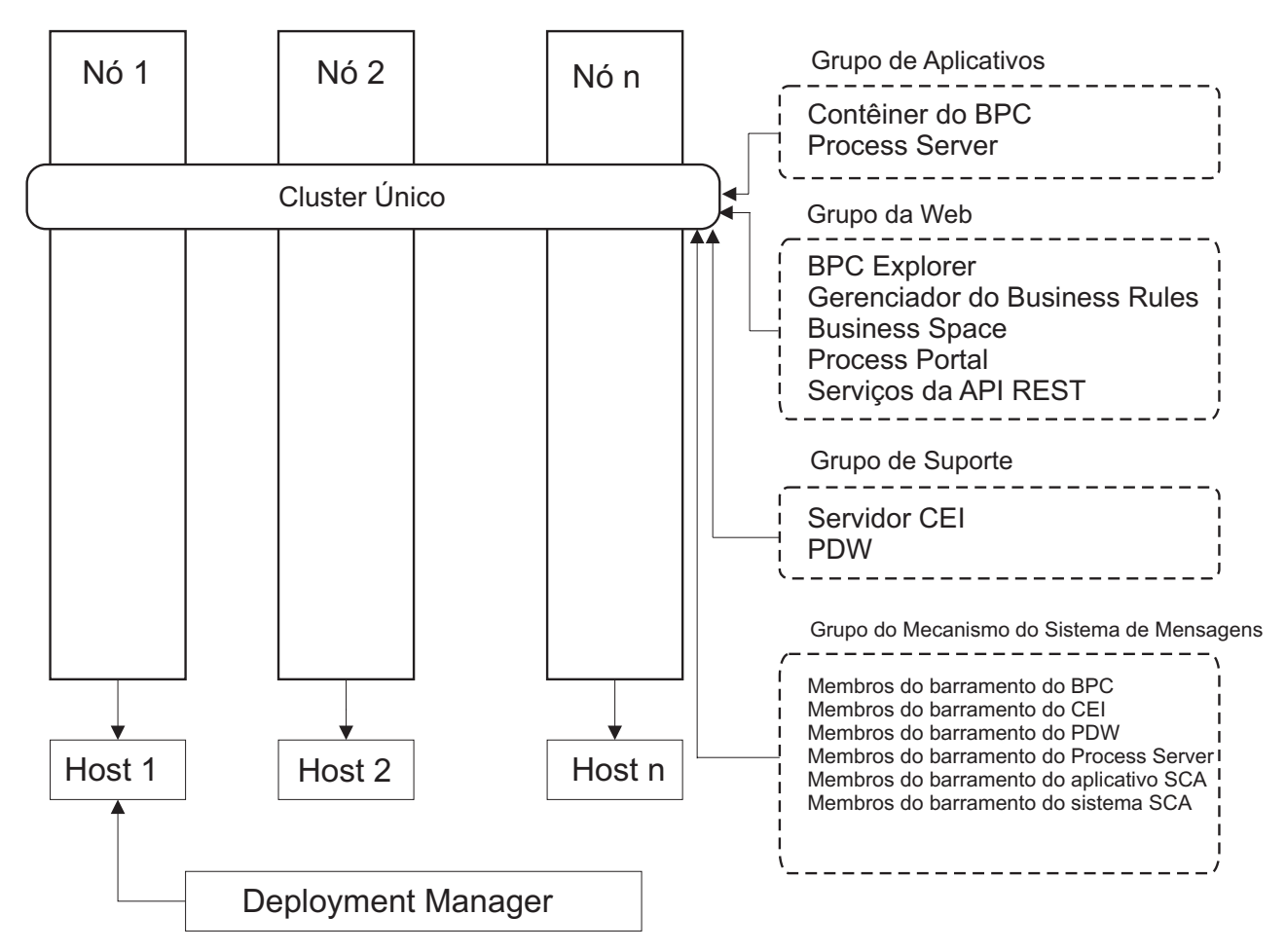

*Figura 1. Padrão de topologia de cluster único*

### **Padrão de Topologia Aplicativo, Sistema de Mensagens Remoto e Suporte Remoto**

O padrão de topologia *Aplicativo, Sistema de Mensagens Remoto e Suporte Remoto* é um padrão de topologia fornecido pela IBM. Nesse padrão, as funções do ambiente de implementação são divididas entre três clusters separados.

O padrão de topologia Aplicativo, Sistema de Mensagens Remoto e Suporte Remoto é a topologia preferencial para o IBM Business Process Manager Standard e IBM Business Process Manager Advanced. Ela também é o padrão para o comando **BPMconfig**, exceto para z/OS.

O cluster de destino da implementação de aplicativo hospeda as seguintes funções:

- Contêiner do Business Process Choreographer (BPC)
- Process Server
- v Gerenciador de Regras de Negócios
- Business Space
- Process Portal
- REST API Services

O cluster da infraestrutura de sistema de mensagens hospeda um único barramento de integração de serviços e um único mecanismo do sistema de mensagens que utiliza, por padrão, o mesmo esquema de <span id="page-33-0"></span>banco de dados do banco de dados do produto. Cada ambiente de implementação possui seu próprio barramento. O barramento único é chamado de **BPM.***deployment\_environment\_name***.Bus**.

O cluster da infraestrutura de suporte hospeda as seguintes funções:

- Performance Data Warehouse
- Business Process Choreographer Explorer

Em um padrão de topologia Aplicativo, Sistema de Mensagens Remoto e Suporte Remoto, as funções do ambiente de implementação são divididas entre três clusters separados. Um cluster é usado para aplicativos, um cluster é usado para funcionalidade de sistema de mensagens e um cluster é usado para funcionalidade de suporte.

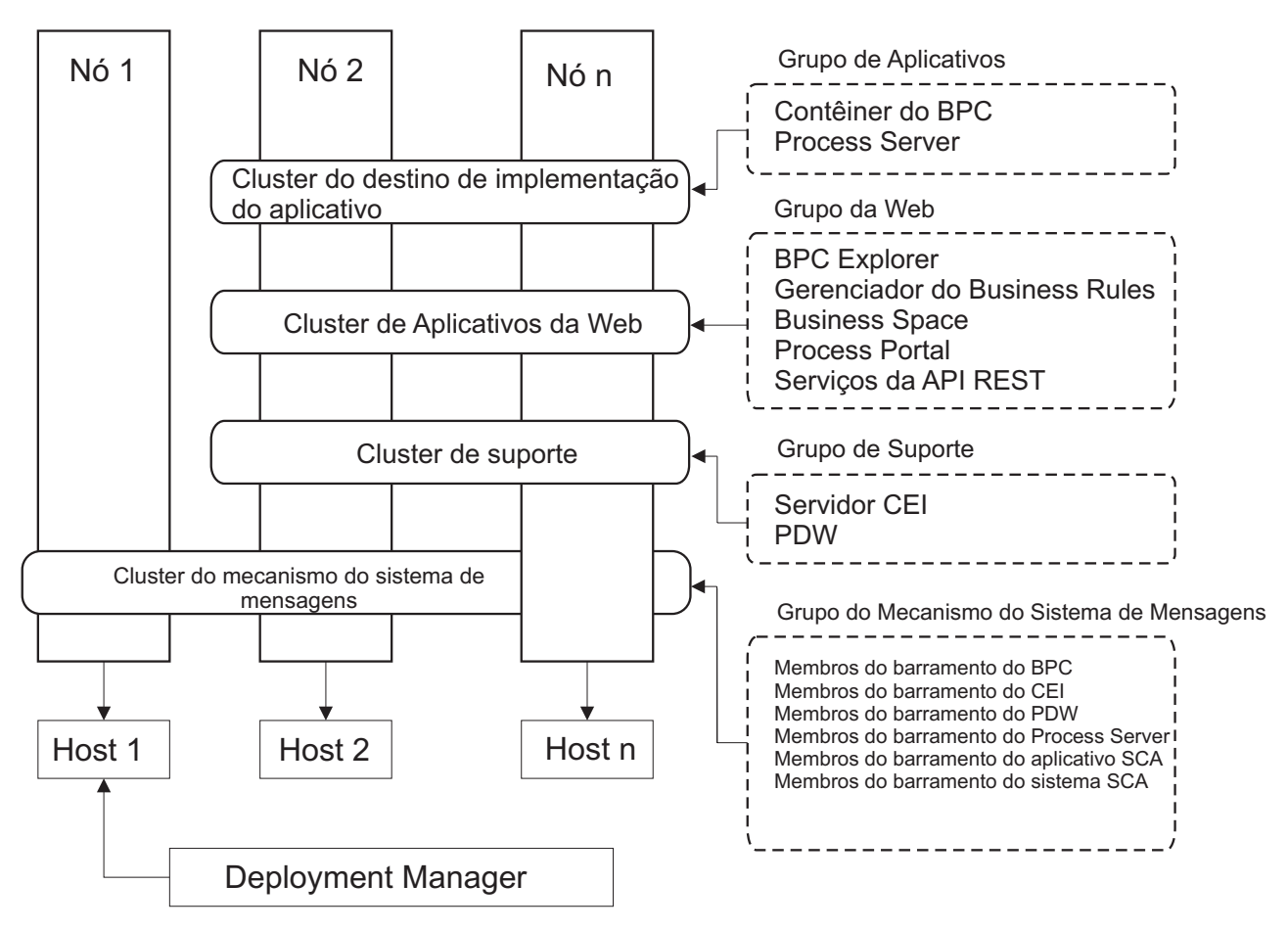

*Figura 2. Padrão de Aplicativo, de Sistema de Mensagens Remoto e de Suporte Remoto*

**Importante:** Nessa topologia você também deve configurar um servidor de roteamento, como o IBM HTTP Server, o servidor proxy WebSphere Application Server ou um servidor proxy reverso para assegurar que as solicitações destinadas ao Process Portal sejam direcionadas para o cluster correto.

### **Considerações para Selecionar uma Topologia**

A seleção de uma topologia adequada ao seu ambiente de implementação depende de vários fatores.

Ao selecionar um padrão de topologia, os seguintes fatores devem ser considerados:

- Recursos de hardware disponíveis
- v Padrões de chamada do aplicativo
- v Tipos de processos de negócios que você planeja implementar (interruptos versus ininterruptos)
- v Requisitos de escalabilidade individuais
- v Esforço administrativo envolvido

O padrão de topologia Aplicativo, Sistema de Mensagens Remoto e Suporte Remoto é a topologia preferencial para o IBM Business Process Manager Standard e IBM Business Process Manager Advanced, mas basicamente, a escolha depende de requisitos individuais.

As topologias fornecidas pela IBM podem ser aplicadas às topologias do Process Server, Advanced-only Process Server e do Process Center. Portanto, os ambientes de implementação de rede do Process Center do Advanced-only Process Server e do Process Server podem ser organizados de maneira semelhante. Os procedimentos para criar ambientes do Process Server, Advanced-only Process Server e Process Center baseados nas topologias fornecidas pela IBM também são semelhantes. As únicas diferenças relacionadas aos padrões fornecidos pela IBM são os padrões recomendados para um ambiente de produção, e os componentes configurados nos clusters para esses padrões.

Para obter informações sobre os componentes, recursos e funcionalidade disponíveis em cada uma das configurações do IBM Business Process Manager, consulte Recursos de Configuração do IBM Business Process Manager V8.5

### **Critério condensado de seleção de padrão de topologia**

Considere as informações listadas na tabela a seguir, que é um guia rápido de seleção para sua topologia de produção. Essa tabela fornece uma lista condensada de vantagens e desvantagens de cada um dos padrões de topologia.

Para obter informações sobre quais produtos BPM suportam os padrões de topologia fornecidos, consulte *Padrões de Topologia e Recursos de Produtos BPM Suportados*.

|                                                                      | Padrão de Topologia                           |                                                                                                    |
|----------------------------------------------------------------------|-----------------------------------------------|----------------------------------------------------------------------------------------------------|
| Consideração                                                         | Cluster Único                                 | Aplicativo, Sistema de Mensagens Remoto e Suporte<br>Remoto                                                                            |
| Número de clusters que serão mantidos                                | Um cluster para todos os componentes          | Três clusters:                                                                                                    |
|                                                                      |                                               | Um cluster para aplicativos                                                                                                    |
|                                                                      |                                               | Um cluster para a infraestrutura de suporte                                                                                            |
|                                                                      |                                               | Um cluster para o sistema de mensagens                                                                                                 |
| Requisitos de hardware                                               | Pode ser implementado em um hardware limitado | Hardware mais intensivo                                                                                                    |
| Interações assíncronas                                               | O uso deve ser mínimo                         | Ambiente ideal para interações assíncronas                                                                                             |
| Processos de execução longa, máquinas de estado e<br>tarefas manuais | O uso deve ser mínimo                         | Ambiente ideal para processos interruptos, máquinas de<br>estado e tarefas manuais                                                     |
| Volume administrativo                                                | Relativamente pequeno                         | Requer mais esforço administrativo                                                                                                    |
| Escalabilidade                                                       | Todos os componentes escalados na mesma taxa  | Mais facilidade de escalonamento                                                                                                    |
|                                                                      |                                               | Todas as funções separadas                                                                                                    |
|                                                                      |                                               | Escalabilidade ainda limitada do cluster de sistema de<br>mensagens (o benefício surge quando outros produtos<br>BPM são apresentados) |

*Tabela 18. Considerações para Selecionar uma Topologia para o Ambiente de Implementação*

#### <span id="page-35-0"></span>**Conceitos relacionados**:

"Padrões de Topologia e Recursos do Produto Suportados"

Uma topologia é o layout físico do ambiente de implementação. Os recursos do produto e o uso padrão dependem de sua opção de padrão de topologia.

["Topologias de um Ambiente de Implementação de Rede" na página 25](#page-30-0)

Uma topologia é o layout físico do ambiente de implementação. É possível criar a topologia que melhor aborde suas necessidades de negócios, escolhendo um dos padrões fornecidos pela IBM.

# **Padrões de Topologia e Recursos do Produto Suportados**

Uma topologia é o layout físico do ambiente de implementação. Os recursos do produto e o uso padrão dependem de sua opção de padrão de topologia.

Se você estiver usando o assistente de Configuração do Ambiente de Implementação no console administrativo para criar o ambiente de implementação, a disponibilidade de padrões de topologia em que o ambiente de implementação se baseia variará, dependendo das seguintes condições e decisões de configuração:

- v O sistema operacional no qual você instalou o IBM Business Process Manager
- O recurso do ambiente de implementação primário e o recurso adicional

O Tabela 19 e o "Padrões de Topologia e Recursos do Produto Suportados" mostram o relacionamento entre os padrões de topologia e os recursos do produto.

| Padrão de Topologia                                         | Número de clusters | Descrição                                                                                                    | Produtos e recursos BPM suportados                                                                   |
|-------------------------------------------------------------|--------------------|----------------------------------------------------------------------------------------------------|----------------------------------------------------------------------------------------------------|
| Cluster Único                                               |                    | As funções de sistema de mensagens, destino de<br>implementação do aplicativo e suporte a aplicativos<br>estão contidas em um único cluster. Este padrão de<br>topologia é útil para o sistema de mensagens síncrono,<br>a prova de conceito ou os ambientes de teste do<br>aplicativo.<br>Um padrão de topologia de Cluster Único é ideal para<br>hardware limitado. Como todos os componentes são<br>instalados no mesmo cluster, poucas máquinas físicas<br>são necessárias. | Suportado pelo seguinte produto:<br>IBM Business Process Manager<br>Configurações Avançadas e Padrão |
| Aplicativo, Sistema de Mensagens<br>Remoto e Suporte Remoto |                    | Esse padrão de topologia define um cluster para<br>implementação do aplicativo, um cluster remoto para a<br>infraestrutura do sistema de mensagens e um cluster<br>remoto para suporte de aplicativos.                                                                                                    | Suportado pelo seguinte produto:<br>IBM Business Process Manager<br>Configurações Avançadas e Padrão |

*Tabela 19. Padrões Fornecidos Disponíveis e Seus Relacionamentos com Recursos do Produto*

### **Componentes configuráveis para cada configuração**

Ao instalar as diversas configurações doIBM Business Process Manager, certos componentes são visíveis durante o processo de instalação e de configuração. Para a implementação da rede, esses componentes podem ficar em um cluster ou em diveros clusters.

Tabela 20 mostra os componentes para cada uma das diferentes configurações.

*Tabela 20. IBM Business Process Manager componentes*

| Componente                                                                          | Adv | Std | Exp |
|-------------------------------------------------------------------------------------|-----|-----|-----|
| Process Server                                                                      |     |     |     |
| Performance Data Warehouse                                                          |     |     |     |
| Banco de Dados Common                                                               |     |     |     |
| Service Component Architecture (SCA)                                                |     |     |     |
| <b>Business Space</b>                                                               |     |     |     |
| Process Portal                                                                      |     |     |     |
| <b>Business Process Choreographer</b>                                               |     |     |     |
| Business Process Choreographer Explorer                                             |     |     |     |
| Mecanismo do sistema de mensagens do IBM BPM (barramento de integração de serviços) |     |     |     |
#### **Conceitos relacionados**:

["Considerações para Selecionar uma Topologia" na página 28](#page-33-0)

A seleção de uma topologia adequada ao seu ambiente de implementação depende de vários fatores.

["Topologias de um Ambiente de Implementação de Rede" na página 25](#page-30-0)

Uma topologia é o layout físico do ambiente de implementação. É possível criar a topologia que melhor aborde suas necessidades de negócios, escolhendo um dos padrões fornecidos pela IBM.

# **Balanceamento de carga e failover com o IBM HTTP Server**

Em um ambiente de implementação de rede, é possível configurar um servidor de roteamento, como IBM HTTP Server, servidor proxy do WebSphere Application Server, ou outros, como um servidor proxy para propósitos de balanceamento de carga de trabalho e de failover. Em vez das solicitações HTTP recebidas irem diretamente para um servidor de aplicativos, elas vão para o servidor proxy, que então distribui as solicitações entre diversos servidores de aplicativos que executam o trabalho.

**Dica:** Você não tem que usar o IBM HTTP Server para balanceamento de carga, é possível usar qualquer outro tipo de servidor de roteamento, por exemplo, o servidor proxy do WebSphere Application Server, qualquer outro servidor da web, servidor proxy reverso ou IP sprayer de camada de rede.

Apesar das etapas de configuração específicas serem diferentes dependendo do seu ambiente, as tarefas gerais a seguir podem ajudá-lo a planejar e implementar o balanceamento de carga de trabalho e failover com o IBM HTTP Server.

- 1. [Instalar o IBM HTTP Server.](http://pic.dhe.ibm.com/infocenter/wasinfo/v8r5/topic/com.ibm.websphere.nd.multiplatform.doc/ae/tins_webserver.html)
- 2. Instalar e configurar o [plug-in do servidor da web.](http://pic.dhe.ibm.com/infocenter/wasinfo/v8r5/topic/com.ibm.websphere.nd.multiplatform.doc/ae/cwsv_plugins.html)
- 3. [Configurar o Secure Sockets Layer \(SSL\) entre o gerenciador de implementação para WebSphere](http://pic.dhe.ibm.com/infocenter/wasinfo/v8r5/topic/com.ibm.websphere.ihs.doc/ihs/tihs_setupsslwithwas.html) [Application Server e o servidor de administração IBM HTTP Server..](http://pic.dhe.ibm.com/infocenter/wasinfo/v8r5/topic/com.ibm.websphere.ihs.doc/ihs/tihs_setupsslwithwas.html) Você deve configurar o Application Server para aceitar um certificado autoassinado do IBM HTTP Server para que conexões SSL sejam aceitas e as transações concluídas.
- 4. Customize o cluster do Process Server ou do Process Center para que o arquivo de configuração aponte para o servidor da web e a comunicação esteja ativada para HTTP sobre SSL ou HTTP Seguro (HTTPs). Consulte o Customizando o Cluster do Process Server ou Process Center para Trabalhar com um Servidor da Web.

# **Expandindo sua Topologia**

Existem três maneiras de expandir sua topologia: incluir células, membros em um cluster ou ambientes de implementação.

## **Incluindo Membros de Cluster**

A maneira mais fácil de expandir sua infraestrutura é incluir mais membros de cluster em seus clusters existentes. É possível incluir membros de cluster em cada cluster, de forma independente ou em combinação, dependendo de onde você vê necessidade de crescimento. É possível incluir um membro de cluster de aplicativo, um membro de cluster de sistema de mensagens ou ambos, incluindo um novo nó para o ambiente de implementação. Expandindo seus clusters desta maneira, é possível melhorar o rendimento de aplicativos.

Considere a inclusão de membros de cluster quando uma das seguintes situações ocorrer:

- v Planejar implementar novos aplicativos em seu ambiente existente.
- v Prever requisitos de maior volume de seus aplicativos existentes.
- v Precisar de mais capacidade para propósitos operacionais, como failover.

No entanto, há alguns casos em que a expansão de clusters existentes não é apropriada. Considere outra solução nos seguintes casos:

- v Possuir aplicativos ou conjuntos de aplicativos que servem a diferentes propósitos comerciais e desejar mantê-los distintos. Se você implementar estes aplicativos distintos no mesmo ambiente de implementação, poderá introduzir dependências entre domínios de negócios não relacionados de outra maneira. Dependências poderão afetar itens como planejamentos de manutenção e disponibilidade do aplicativo quando, por exemplo, os aplicativos não relacionados forem menos confiáveis.
- v Após analisar as características de desempenho, você percebe que as implementações planejadas podem impulsionar seu sistema além dos limites do destino de implementação atual. Eles podem introduzir muitos módulos de novos aplicativos ou novas versões de aplicativos para executar no espaço da memória existente, ou usar suas tabelas de banco de dados de forma muito intensa.

# **Incluindo Células**

Se decidir que a expansão de seus clusters existentes não é uma solução apropriada, considere criar outro ambiente de implementação em outra célula. Esta abordagem fornece o maior espaço para o crescimento, a maior flexibilidade para requisitos funcionais expandidos e o isolamento completo para seus aplicativos.

Para incluir outra célula, é necessário duplicar configurações de nível de célula comuns, como configurações de segurança global. Use diversos consoles para gerenciar seus aplicativos como, por exemplo, consoles administrativos separados e gerenciadores de eventos com falha.

# **Incluindo Ambientes de Implementação**

Se as duas opções anteriores não atenderem aos seus requisitos, há uma terceira alternativa para expandir sua topologia. É possível criar dois ambientes de implementação independentes para seus aplicativos na mesma célula.

Considere a inclusão de um segundo ambiente de implementação quando uma das seguintes situações ocorrer:

- v For necessário expandir a capacidade de seu ambiente, mas a inclusão de membros de cluster não atende aos seus requisitos.
- v Desejar isolar aplicativos de processo em Java Virtual Machines (JVMs) separadas, associando cada grupo de aplicativos com um conjunto específico de JVMs.
- v Desejar configurar diversos ambientes de teste rapidamente sem precisar configurar a segurança ou os nós toda vez.

O segundo ambiente de implementação é apenas para o IBM Process Server e não para o IBM Process Center. For necessário um Process Center por célula, ou a experiência de repositório única será perdida.

Executar dois ambientes de implementação na mesma célula é uma topologia avançada que exige pesquisa e planejamento.

## **Considerações para diversos ambientes de implementação na mesma célula**

Antes de implementar esta topologia avançada, há vários aspectos importantes a serem considerados.

# **Considerações sobre Manutenção**

A manutenção é mais difícil com mais de um ambiente de implementação na mesma célula.

- v Se houver um problema com um aplicativo na célula, não será possível aplicar uma correção provisória apenas ao ambiente de implementação afetado. Correções provisórias afetam todos os servidores, ambientes de implementação e clusters na célula. Correções para um aplicativo podem ter um efeito inesperado em outros aplicativos em execução na célula.
- v O teste de uma correção provisória da IBM é mais difícil quando diversos ambientes de implementação estão na mesma célula. Células separadas ajudam a assegurar que as correções não dividam outros aplicativos.

v Pode ser necessário derrubar todos os servidores para aplicar correções provisórias em um conjunto de clusters, resultando em tempo de inatividade em todos os conjuntos de clusters usando a célula. Embora a disposição exata de servidores varie, uma disposição comum de servidores é ter um membro de cada cluster em cada nó. Em tal disposição, todos os servidores e membros de cluster que compartilham o nó são afetados pelas etapas para aplicar a correção provisória.

## **Considerações do Aplicativo**

Considere como os aplicativos são usados com dois ambientes de implementação diferentes na mesma célula.

v Não é possível instalar duas instâncias do mesmo aplicativo da Service Component Architecture (SCA) na célula. É possível instalar muitos aplicativos SCA, mas eles devem ter nomes de módulos diferentes. É possível usar o utilitário **SCARename** para renomeá-los.

Como um exemplo desse problema, se você criar um ambiente com dois ambientes de implementação na mesma célula e, em seguida, tentar importar nos dois um arquivo de exportação (.twx) do IBM BPM que contém processos BPEL, a segunda importação falhará porque os nomes dos módulos SCA são iguais e um nome de módulo SCA deve ser exclusivo dentro de uma célula. Para renomear um deles, é necessário extrair o arquivo EAR do arquivo TWX, chamar o utilitário **SCARename** para renomeá-lo e, em seguida, empacotar o novo EAR no arquivo TWX.

Há várias maneiras de gerenciar esse problema.

- É possível usar o módulo convenções de nomenclatura que incorpora o nome do ambiente de implementação de destino.
- Se estiver implementando os módulos como parte de um aplicativo de processo no Process Center, será possível usar as convenções de nomenclatura do aplicativo de processo que incorporam o nome do ambiente de implementação de destino.
- Se estiver implementando diretamente como um arquivo EAR, será possível usar a versão do módulo em que o nome da versão usa uma convenção de nomenclatura que incorpora o nome do ambiente de implementação de destino.
- v Para uma ligação tardia ao trabalho, novas versões de um processo de negócios ou tarefa manual (modelo) BPEL devem ser implementados no mesmo ambiente de implementação que a versão anterior. O destino correto para ligação deve estar localizado no mesmo ambiente de implementação. Certifique-se de que relacionamentos pai-filho entre processos ou entre tarefas manuais têm o escopo definido para o ambiente de implementação. Há alguns relacionamentos, como fluxos pai-filho, que não devem cruzar as JVMs.
- v Cada Process Portal possui uma visualização para cada ambiente de implementação e requer raízes de contexto exclusivas. Considere se deseja usar um servidor da web diferente para cada ambiente de implementação. Se não, é necessário fornecer diferentes hosts virtuais para assegurar as raízes de contexto exclusivas para os aplicativos.

## **Contraprestações Administrativas**

Considere como a administração trabalha com mais de um ambiente de implementação na mesma célula.

- v Cada cluster de aplicativo deve ter um cluster de suporte e um cluster do mecanismo do sistema de mensagens correspondentes.
- v Selecionar o gerenciador de eventos com falha correto para eventos de repetição pode ser difícil quando existir mais de um ambiente de implementação.
- v É necessário assegurar nomes exclusivos para todos os aplicativos que contêm módulos SCA, tais como processos BPEL, calendários, regras, seletores e relacionamentos.
- v É necessário assegurar nomes exclusivos para os aplicativos do IBM BPM e para aplicativos do cliente.
- v É necessário incluir bancos de dados e esquemas para cada conjunto de clusters, que aumenta as responsabilidades da administração. Cada conjunto de clusters requer bancos de dados e esquemas para:
- Banco de dados do processo
- Banco de dados do Performance Data Warehouse
- Banco de dados do Common no nível do ambiente de implementação

Não são necessárias instâncias de banco de dados separadas no DB2. Se usar um banco de dados, é necessário fornecer IDs de usuário separados para cada Servidor de Processo e Performance Data Warehouse. Esses IDs de usuário são usados como o esquema e mantêm as tabelas separadas.

# **O Roteamento on Demand e Suporte de Cluster Dinâmico**

Migrar a tecnologia do WebSphere Virtual Enterprise para uma célula do WebSphere Application Server V8.5 Intelligent Management no IBM WebSphere Application Server V8.5 fornece suporte para roteamento on demand e o cluster dinâmico.

O WebSphere Application Server Network Deployment V8.5 fornece capacidades de virtualização da infraestrutura do aplicativo estendido que incluem balanceamento de carga inteligente e técnicas de armazenamento em cluster. Introduz os conceitos de roteamento on demand e de cluster dinâmico, que fornecem uma infraestrutura flexível on-demand para aplicativos corporativos escaláveis.

#### **roteamento on demand**

O roteador on demand (ODR) é um balanceador de carga inteligente que recebe, prioriza e distribui todas as solicitações recebidas através de diversos servidores. Diferentemente de um balanceador de carga regular que pode rotear solicitações para um servidor sobrecarregado ou interrompido, o ODR tem conhecimento da capacidade de processamento disponível e funcionamento dos servidores de aplicativos e, com base nessas informações, determina onde as solicitações deverão ser executadas.

O ODR pode suportar metas de negócios em horário de pico, tomando decisões inteligentes sobre o trabalho recebido e roteando, eficientemente, os diferentes fluxos de solicitações para equilibrar a carga de trabalho.

#### **Clusters dinâmicos**

O armazenamento em clusters melhora a disponibilidade de aplicativos ou recursos da Web, roteando solicitações do usuário a partir de sistemas sobrecarregados para sistemas que possam manipular a carga de trabalho. Os servidores de aplicativos podem ser iniciados ou interrompidos no cluster para atender à demanda atual para aplicativos que serão implementados no cluster.

### **Configurando o IBM BPM para Roteamento On Demand e Cluster Dinâmico**

Para ativar o IBM Business Process Manager para ajustar as cargas de trabalho durante horários de pico, é possível aumentar seu cluster de topologia existente com a funcionalidade do cluster dinâmico que é fornecida com o IBM WebSphere Application Server Network Deployment Versão V8.5 ou posterior.

Revise e atenda os requisitos do sistema para o IBM BPM V8.5: [Requisitos Detalhados do Sistema do IBM](http://www.ibm.com/support/docview.wss?uid=swg27023005) [Business Process Manager Advanced.](http://www.ibm.com/support/docview.wss?uid=swg27023005)

Execute as etapas a seguir:

**Nota:** Este procedimento é fornecido como um exemplo. É possível ajustar as etapas de configuração do IBM BPM de acordo com as suas necessidades de negócios. Por exemplo, é possível optar por configurar o IBM BPM em uma topologia de um único cluster, ou configurar um servidor proxy diferente ou nenhum servidor proxy.

- 1. Instale as correções provisórias requeridas do IBM BPM e do IBM WebSphere Application Server:
	- v [Correções Provisórias Requeridas para os Produtos IBM Business Process Manager](http://www.ibm.com/support/docview.wss?uid=swg24035108)
	- [Lista de Correções para o IBM WebSphere Application Server V8.5](http://www.ibm.com/support/docview.wss?uid=swg27036319)
- 2. Configure o ODR como um servidor proxy para o IBM BPM:
	- a. Configure o IBM BPM com o IBM HTTP Server (IHS):
- 1) Instale o IBM BPM V8.5 em três sistemas, por exemplo, SUSE130, SUSE131, SUSE132. Para obter mais informações, consulte o tópico-pai *Planejando seu Ambiente de Implementação de Rede*.
- 2) Crie um nó do gerenciador de implementação no SUSE130, e dois nós customizados em cada um dos sistemas SUSE131 e SUSE132.
- 3) Gere um ambiente implementação de três clusters do IBM BPM nesses nós usando o IBM DB2 V10.1.
- b. Crie o ODR:
	- 1) Crie outro nó customizado no SUSE130, que é o sistema que possui o gerenciador de implementação e, em seguida, federe esse nó para o gerenciador de implementação.
	- 2) Aponte o navegador para http://<dmgr\_host>:<dmgr\_port>/ibm/console e efetue login no console administrativo.
	- 3) Clique em **Servidores** > **Tipos de Servidor** > **Roteadores On Demand** e, em seguida, clique em **Novo**. Selecione o nó que corresponde ao ODR e conclua as etapas no assistente para criar e salvar o novo servidor ODR.
	- 4) Na página Roteadores On Demand, clique em **Iniciar** para iniciar o servidor ODR.

Agora é possível efetuar login no Process Admin/portal/bpc usando o nome do host e o número da porta do servidor ODR.

c. Configure o servidor ODR para funcionar com o IHS:

**Nota:** Ignore essa etapa se você optou por não configurar o IBM HTTP Server para IBM BPM.

- 1) No console administrativo, clique em **Servidores** > **Tipos de Servidor** > **Roteadores On Demand** > **Configurações do Roteador On Demand** > **Propriedades do Roteador On Demand** > **Configurações do Roteador On Demand** > **Proxies de segurança confiáveis** e inclua o nome do host do servidor IHS no campo correspondente.
- 2) Clique em **Servidores** > **Tipos de Servidor** > **Roteadores On Demand** > **Configurações do Roteador On Demand** > **Propriedades do Roteador On Demand** > **Configurações do Roteador On Demand** > **Política de Configuração do Plug-in do Proxy** e configure o escopo do plug-in para Célula.
- 3) Clique em **OK** e, em seguida, clique em **Salvar**.
- 4) Reinicie o servidor ODR.
- 5) Copie o arquivo <WAS\_HOME>/profiles/ODR\_profiles\_name/etc/Plugin-cfg.xml para o diretório <IHS\_Plugin\_Location>/Plugins/config/webserver1 no servidor IHS. Se o arquivo plugin-cfg.xml já existir, substitua-o pela versão mais recente.
- 6) Reinicie o servidor IHS.

**Nota:** Para obter mais informações sobre a configuração do ODR, consulte [Criando e](http://pic.dhe.ibm.com/infocenter/wasinfo/v8r5/topic/com.ibm.websphere.wve.doc/ae/twve_odr.html) [Configurando ODRs.](http://pic.dhe.ibm.com/infocenter/wasinfo/v8r5/topic/com.ibm.websphere.wve.doc/ae/twve_odr.html)

Agora é possível efetuar login no Process Admin/portal/bpc usando o nome do host e o número da porta do servidor IHS.

- 3. Configure a topologia IBM BPM com clusters dinâmicos. Consulte [Criando Clusters Dinâmicos.](http://pic.dhe.ibm.com/infocenter/wasinfo/v8r5/topic/com.ibm.websphere.wve.doc/ae/twve_odrdynamiccluster.html)
- 4. Para monitorar o ambiente, configure o gerenciamento de funcionamento para o IBM BPM V8.5. Para obter mais informações, consulte [Configurando Gerenciamento de Funcionamento.](http://pic.dhe.ibm.com/infocenter/wasinfo/v8r5/topic/com.ibm.websphere.wve.doc/ae/twve_odhealth.html)

# **Planejando a Configuração do Banco de Dados**

Para planejar sua configuração do banco de dados, é necessário saber quais bancos de dados devem estar prontos e configurados para usar o software, quais componentes de IBM Business Process Manager você usará e seus bancos de dados associados, as tarefas necessárias para administrar os bancos de dados e os privilégios de segurança do sistema de banco de dados que você está usando.

Para o IBM Business Process Manager, três bancos de dados separados são necessários para Process Server, o Performance Data Warehouse e os componentes de bancos de dados comuns.

No IBM Business Process Manager V8.5, o banco de dados comum (compartilhado) é dividido em duas partes. Uma parte tem o escopo na célula, que é usada na célula inteira. A outra parte tem o escopo definido no ambiente de implementação e deverá ser configurada para cada ambiente de implementação.

Os componentes do Process Server e do Performance Data Warehouse não suportam bancos de dados que tenham distinção entre maiúsculas e minúsculas. Esses bancos de dados *não deve* fazer distinção entre maiúsculas e minúsculas.

Para os bancos de dados Microsoft SQL Server e Oracle, as restrições a seguir se aplicam:

- v Para bancos de dados Microsoft SQL Server, os componentes diferentes do Process Server ou do Performance Data Warehouse requerem que seus bancos de dados façam distinção entre maiúsculas e minúsculas.
- v Para bancos de dados Oracle, os componentes do Servidor de Processo, do Performance Data Warehouse, e do banco de dados Commom devem usar um esquema/usuário separado. Eles podem usar a mesma instância.

# **Tipos de Bancos de Dados e Provedores JDBC Suportados**

Escolher um banco de dados depende de seu sistema operacional e dos recursos que você usará com IBM Business Process Manager.

Os tipos de bancos de dados e provedores a seguir são suportados com o IBM Business Process Manager V8.5:

| Tipo do Banco de Dados | Provedor JDBC                                                                                                    |  |
|------------------------|----------------------------------------------------------------------------------------------------|--|
| D <sub>B2</sub>        | DB2 Data Server JDBC Provider (XA)                                                                                    |  |
| DB2 para $z/OS$        | DB2 Universal JDBC Provider (XA)<br>DB2 Universal JDBC Provider, para usar o conjunto de conexões para o DB2 for z/OS |  |
| Oracle                 | Provedor JDBC Oracle                                                                                                  |  |
| SOLServer              | Provedor JDBC do Microsoft SQL Server                                                                                 |  |

*Tabela 21. Tipos de Bancos de Dados e Provedores JDBC Suportados*

# **Drivers JDBC e Locais**

As tabelas a seguir listam os drivers JDBC suportados. A primeira tabela contém os nomes e os locais dos drivers JDBC que são fornecidos com o produto. A segunda tabela contém os nomes dos drivers JDBC que são suportados mas não fornecidos com o produto.

**Restrição:** O driver JDBC usado pelo IBM Business Process Manager pode não ser o nível mais recente do driver JDBC entregue com o seu produto de banco de dados. Compare a versão mais recente do driver JDBC disponível a partir do fornecedor de banco de dados com o driver JDBC que é entregado com o IBM Business Process Manager. Se uma versão mais recente estiver disponível, atualize para esse driver.

Os drivers JDBC suportados a seguir estão incluídos com os arquivos de instalação do produto.

*Tabela 22. Drivers JDBC e Locais Suportados que São Fornecidos com o Produto*

| Servidor          | Descrição do Driver                             | Local do Driver                  |
|-------------------|-------------------------------------------------|----------------------------------|
| DB2               | IBM DB2 Universal JDBC Driver 3.61.65           | <i>WAS HOME/</i> jdbcdrivers/DB2 |
|                   | IBM Data Server Driver para JDBC e SQLJ 4.11.69 |                                  |
| <b>Oracle</b>     | Driver JDBC Oracle 11g 11.2.0.1.0               | WAS HOME/jdbcdrivers/Oracle      |
| <b>SOL</b> Server | Microsoft SQL Server JDBC Driver 4.0            | WAS HOME/jdbcdrivers/SQL Server  |

Os drivers JDBC suportados a seguir não estão incluídos com os arquivos de instalação do produto.

*Tabela 23. Drivers JDBC Suportados que Não São Fornecidos com o Produto*

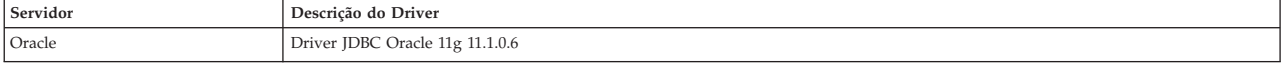

# **Planejando o Número de Bancos de Dados**

Para editar o arquivo de propriedades BPMConfig conforme requerido, é necessário saber o número de bancos de dados que devem ser configurados para um ambiente de banco de dados compartilhado ou não compartilhado, para uma nova instalação ou uma migração de uma versão anterior do IBM Business Process Manager. O número de bancos de dados pode ser ajustado com base na configuração do seu ambiente de implementação.

- v "IBM BPM Standard"
- ["IBM BPM Advanced" na página 39](#page-44-0)

Bancos de dados são diferentes dos esquemas de banco de dados. Esquemas de bancos de dados podem compartilhar o mesmo banco de dados. Componentes do IBM BPM, como Messaging, BusinessSpace e ProcessServer, são designados aos esquemas do banco de dados. Quando não ocorrerem conflitos de nomes entre os objetos de banco de dados, os componentes podem compartilhar o mesmo banco de dados. Componentes como o Process Server e o Performance Data Warehouse (PDW) não têm suporte a esquema do banco de dados; portanto, eles não podem compartilhar o mesmo banco de dados.

A configuração do banco de dados padrão sempre usa o menor número de bancos de dados possível. Para cada configuração do ambiente de implementação, as imagens a seguir ilustram a configuração do banco de dados padrão.

# **IBM BPM Standard**

A configuração padrão para o IBM BPM Standard usa três bancos de dados, com os esquemas de banco de dados e componentes designados correspondentes.

- v O esquema SharedDB contém os objetos de banco de dados para os componentes Messaging e BusinessSpace.
- v O esquema ProcessServerDB contém os objetos de banco de dados para os componentes ProcessServer e EmbeddedECM (armazenamento de documentos do IBM BPM).
- v O esquema PerformanceDB contém os objetos de banco de dados para o componente Performance Data Warehouse (PDW).

Na imagem a seguir, os nomes do banco de dados são mostrados em azul e os do esquema do banco de dados são mostrados em verde.

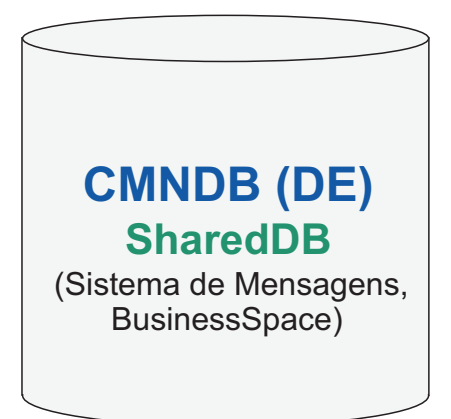

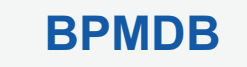

(Servidor de Processos, **ProcessServerDB**

EmbeddedECM)

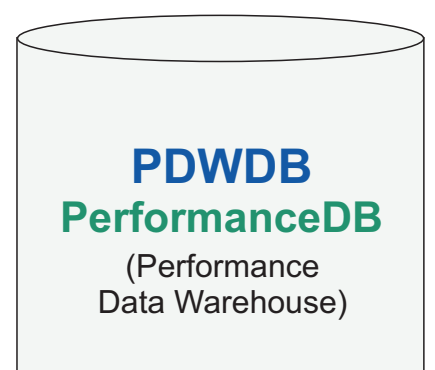

# Legenda

EmbeddedECM - Armazenamento de documentos do IBM BPM

Por exemplo, o arquivo de propriedades de configuração para a configuração do Standard DE pode ter as seguintes propriedades de configuração:

<span id="page-44-0"></span>bpm.de.db.2.name=ProcessServerDb bpm.de.db.2.dbCapabilities=ProcessServer,EmbeddedECM bpm.de.db.2.databaseName=BPMDB

# **IBM BPM Advanced**

A configuração padrão para o IBM BPM Advanced usa três bancos de dados, com os esquemas de banco de dados e componentes designados correspondentes.

- v O esquema CellOnlyDB existe apenas nos ambientes de implementação do Advanced e AdvancedOnly e faz parte do banco de dados CMNDB por padrão. O esquema CellOnlyDB contém os objetos de banco de dados para os componentes Application scheduler (AppSched), Mediações (Meds), Gerenciador de relacionamento (Rels) e Enterprise Service Bus Logger Mediation (ESBLogMed).
- v O esquema SharedDB, que também é uma parte do banco de dados CMNDB, contém os objetos de banco de dados para os componentes Messaging (MEDB), CommonDB, BusinessSpace (BSpace), e Business Process Choreographer (BPC).

Na imagem a seguir, os nomes do banco de dados são mostrados em azul e os do esquema do banco de dados são mostrados em verde.

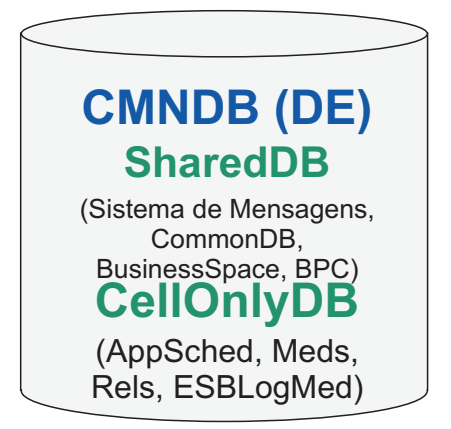

# **BPMDB ProcessServerDB**

(Servidor de Processos, EmbeddedECM)

**PDWDB** (Performance Data Warehouse) **PerformanceDB**

# Legenda BPC - Business Process Choreographer AppSched = Planejador de aplicativos Meds = Mediações Rels = Gerenciador de relacionamentos ESBLogMed = Mediação do Criador de Logs do Barramento de Serviço Corporativo EmbeddedECM - Armazenamento de documentos do IBM BPM

**40** Instalando

**Importante:** Se configurar o Business Process Archive Manager opcional, que o permite mover as instâncias de processo BPEL e tarefas manuais concluídas do banco de dados do Business Process Choreographer para um banco de dados de archive separado, você também requer o banco de dados BPARCDB.

Se você configurou um ambiente de implementação do Process Server apenas do Advanced, a configuração padrão usa um banco de dados, CMNDB, com os esquemas do banco de dados correspondente (CellOnlyDB e SharedDB) e componentes designados.

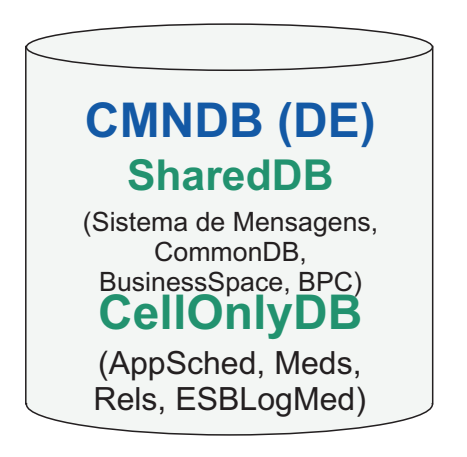

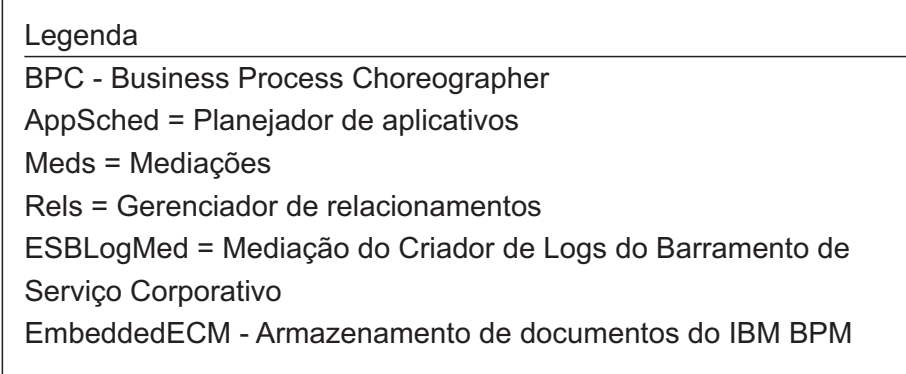

# **Privilégios do Banco de Dados**

Configure os privilégios de banco de dados para determinar a autoridade que você deve ter para criar ou acessar suas tabelas de armazenamento de dados para cada sistema de gerenciamento de banco de dados suportado.

### **Referências relacionadas**:

[Privilégios do Banco de Dados no WebSphere Application Server](http://www14.software.ibm.com/webapp/wsbroker/redirect?version=phil&product=was-nd-mp&topic=rjm0650) 辟

# **Privilégios do Banco de Dados DB2**

Configure os privilégios do banco de dados para determinar a autoridade necessária para criar ou acessar as tabelas de armazenamento de dados para os bancos de dados DB2.

Quando você criar esquemas de banco de dados utilizando a instalação típica ou scripts de banco de dados que são gerados usando o utilitário de linha de comandos BPMConfig, seu ID do usuário deverá ter autoridade para criar tabelas. Quando as tabelas são criadas, você deve ter autoridade para selecionar, inserir, atualizar e excluir informações nas tabelas.

A tabela a seguir descreve os privilégios de banco de dados que são necessários para acessar os armazenamentos de dados.

#### *Tabela 24. Privilégios do Banco de Dados*

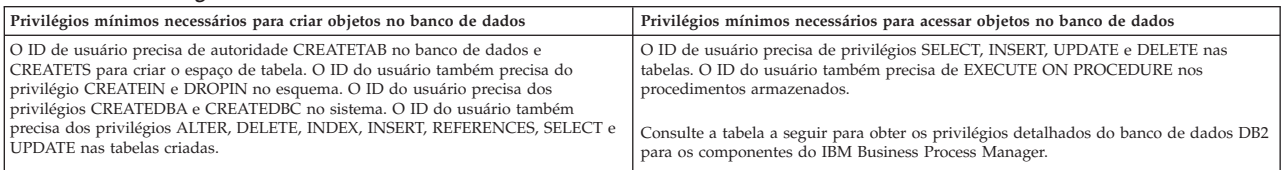

A tabela a seguir descreve mais privilégios do banco de dados DB2 para os componentes do IBM Business Process Manager. Os privilégios de instalação são os privilégios necessários para instalar e configurar o produto. Os privilégios de tempo de execução são os privilégios do banco de dados necessários para executar o produto.

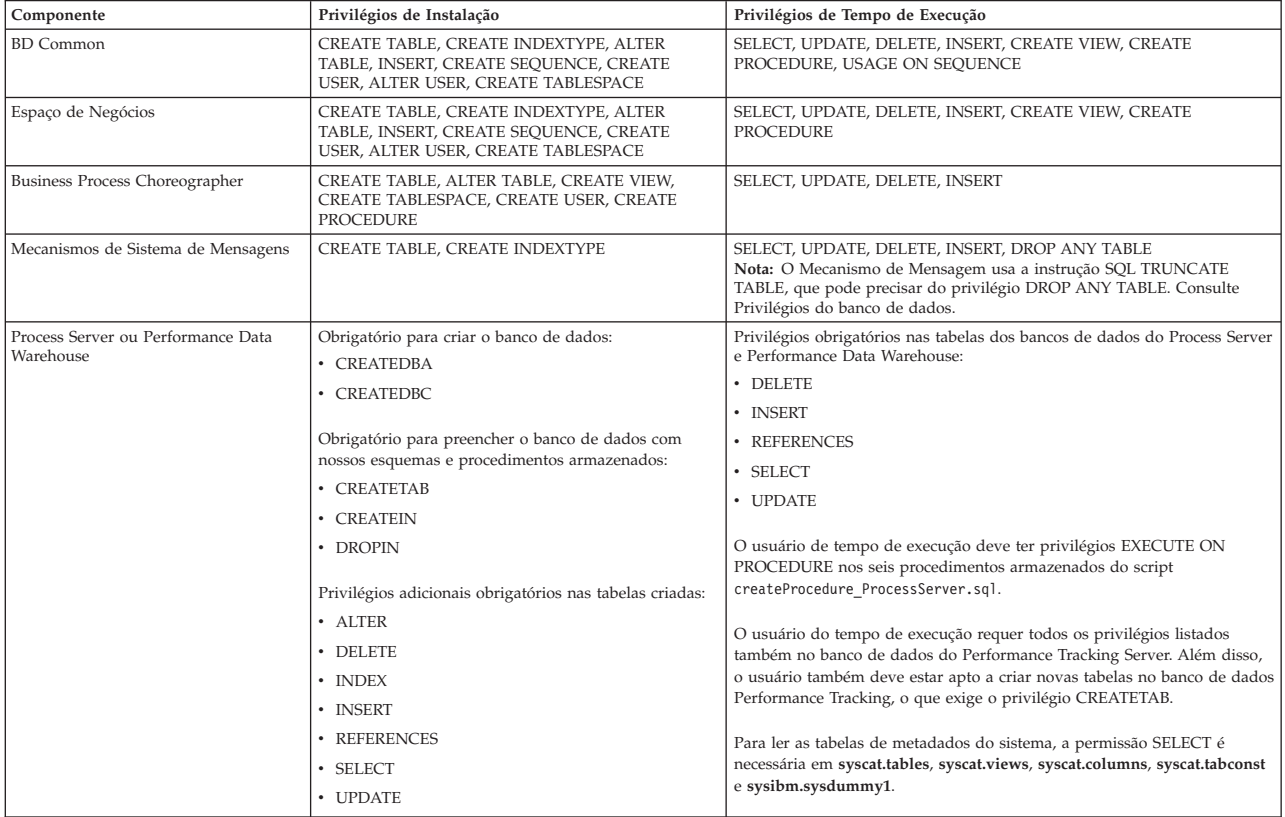

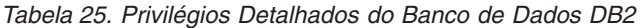

Sintaxe para criar um banco de dados e designar direitos a um usuário do DB2:

create database @DB\_NAME@ automatic storage yes using codeset UTF-8 territory US pagesize 32768; connect to @DB NAME@;

grant dbadm on database to user @DB\_USER@; UPDATE DB CFG FOR @DB NAME@ USING LOGFILSIZ 4096 DEFERRED; UPDATE DB CFG FOR @DB\_NAME@ USING LOGSECOND 64 DEFERRED; connect reset;

No exemplo acima, substitua *@DB\_NAME@* pelo nome que você deseja usar para o banco de dados criado e substitua *@DB\_USER@* pelo nome do usuário que deseja usar para o banco de dados.

#### **Referências relacionadas**:

[Privilégios do Banco de Dados no WebSphere Application Server](http://www14.software.ibm.com/webapp/wsbroker/redirect?version=phil&product=was-nd-mp&topic=rjm0650)

# **Privilégios do Banco de Dados DB2 for z/OS**

Configure os privilégios do banco de dados para determinar a autoridade necessária para criar ou acessar as tabelas de armazenamento de dados para os bancos de dados DB2 for z/OS.

Quando você criar esquemas de banco de dados utilizando a instalação típica ou scripts de banco de dados que são gerados usando o utilitário de linha de comandos BPMConfig, seu ID do usuário deverá ter autoridade para criar tabelas. Quando as tabelas são criadas, você deve ter autoridade para selecionar, inserir, atualizar e excluir informações nas tabelas.

A tabela a seguir descreve os privilégios de banco de dados que são necessários para acessar os armazenamentos de dados.

#### *Tabela 26. Privilégios do Banco de Dados*

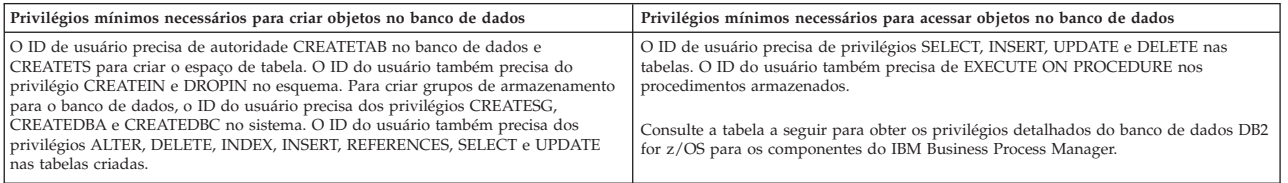

A tabela a seguir descreve mais privilégios do banco de dados DB2 for z/OS para os componentes do IBM Business Process Manager. Os privilégios de instalação são os privilégios necessários para instalar e configurar o produto. Os privilégios de tempo de execução são os privilégios do banco de dados necessários para executar o produto.

*Tabela 27. Privilégios Detalhados do Banco de Dados DB2 para z/OS*

| Componente                         | Privilégios de Instalação                                                                                              | Privilégios de Tempo de Execução                                                                                                    |
|------------------------------------|----------------------------------------------------------------------------------------------------|----------------------------------------------------------------------------------------------------|
| <b>BD</b> Common                   | CREATE TABLE, CREATE INDEXTYPE, ALTER<br>TABLE, INSERT, CREATE SEQUENCE, CREATE<br>USER, ALTER USER, CREATE TABLESPACE | SELECT, UPDATE, DELETE, INSERT, CREATE VIEW, CREATE<br>PROCEDURE, USAGE ON SEQUENCE, USAGE                                                                                                    |
| Espaço de Negócios                 | CREATE TABLE, CREATE INDEXTYPE, ALTER<br>TABLE, INSERT, CREATE SEQUENCE, CREATE<br>USER. ALTER USER. CREATE TABLESPACE | SELECT, UPDATE, DELETE, INSERT, CREATE VIEW, CREATE<br>PROCEDURE, USAGE ON SEQUENCE                                                                                                    |
| Business Process Choreographer     | CREATE TABLE, ALTER TABLE, CREATE VIEW.<br>CREATE TABLESPACE. CREATE USER. CREATE<br>PROCEDURE                         | SELECT. UPDATE. DELETE. INSERT                                                                                                    |
| Mecanismos de Sistema de Mensagens | CREATE TABLE, CREATE INDEXTYPE                                                                                         | SELECT, UPDATE, DELETE, INSERT, DROP ANY TABLE<br>Nota: O Mecanismo de Mensagem usa a instrução SQL TRUNCATE<br>TABLE, que pode precisar do privilégio DROP ANY TABLE. Consulte<br>Privilégios do banco de dados. |

| Componente                                      | Privilégios de Instalação                                                                                                    | Privilégios de Tempo de Execução                                                                                                    |
|-------------------------------------------------|----------------------------------------------------------------------------------------------------|----------------------------------------------------------------------------------------------------|
| Process Server ou Performance Data<br>Warehouse | Obrigatório para criar o banco de dados:<br>• CREATESG                                                                                        | Privilégios obrigatórios nas tabelas dos bancos de dados do Process Server<br>e Performance Data Warehouse:                                                                                                    |
|                                                 | CREATEDBA<br>• CREATEDBC                                                                                                    | • DELETE<br>· INSERT<br>· REFERENCES                                                                                                    |
|                                                 | Obrigatório para preencher o banco de dados com<br>nossos esquemas e procedimentos armazenados:<br>• CREATETS                                 | · SELECT<br>• UPDATE                                                                                                    |
|                                                 | • CREATETAB<br>• CREATEIN<br>• DROPIN                                                                                                    | O usuário de tempo de execução deve ter privilégios EXECUTE ON<br>PROCEDURE nos seis procedimentos armazenados do script<br>createProcedure ProcessServer.sql.                                                                                                    |
|                                                 | Privilégios adicionais obrigatórios nas tabelas criadas:<br>· ALTER<br>• DELETE<br>$\cdot$ INDEX<br>• INSERT<br>• REFERENCES<br><b>SELECT</b> | O usuário do tempo de execução requer todos os privilégios listados<br>também no banco de dados do Performance Tracking Server. Além disso, o<br>usuário também deve estar apto a criar novas tabelas no banco de dados<br>Performance Tracking, o que exige os privilégios CREATETS e<br><b>CREATETAB.</b><br>Para ler as tabelas de metadados do sistema, a permissão SELECT é<br>necessária em sysibm.systables, sysibm.sysviews, sysibm.syscolumns,<br>sysibm.syschecks, sysibm.sysrels, sysibm.systabconst,<br>sysibm.systablespace e sysibm.sysdummy1. |
|                                                 | • UPDATE                                                                                                    |                                                                                                    |

*Tabela 27. Privilégios Detalhados do Banco de Dados DB2 para z/OS (continuação)*

#### **Referências relacionadas**:

[Privilégios do Banco de Dados no WebSphere Application Server](http://www14.software.ibm.com/webapp/wsbroker/redirect?version=phil&product=was-nd-mp&topic=rjm0650)

### **Privilégios do Banco de Dados Oracle**

Configure os privilégios do banco de dados para determinar a autoridade necessária para criar ou acessar as tabelas de armazenamento de dados para os bancos de dados Oracle.

Quando você criar esquemas de banco de dados utilizando a instalação típica ou scripts de banco de dados que são gerados usando o utilitário de linha de comandos BPMConfig, seu ID do usuário deverá ter autoridade para criar tabelas. Quando as tabelas são criadas, você deve ter autoridade para selecionar, inserir, atualizar e excluir informações nas tabelas.

A tabela a seguir descreve os privilégios de banco de dados que são necessários para acessar os armazenamentos de dados.

*Tabela 28. Privilégios do Banco de Dados*

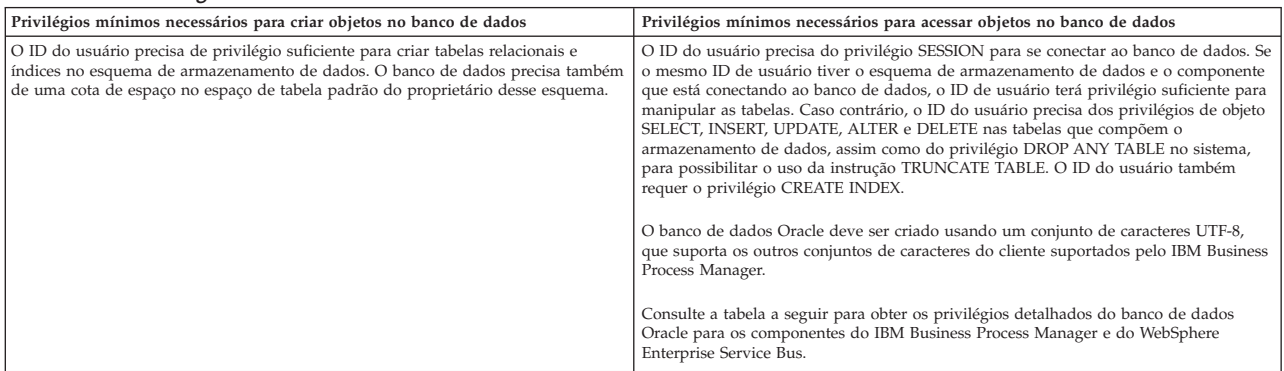

A tabela a seguir descreve mais privilégios do banco de dados Oracle para os componentes do IBM Business Process Manager. Os privilégios de instalação são os privilégios necessários para instalar e configurar o produto. Os privilégios de tempo de execução são os privilégios do banco de dados necessários para executar o produto.

**Importante:** Se você configurar todos os componentes a seguir para um único banco de dados Oracle, será possível criar um superconjunto de todos os privilégios que são especificados para cada componente. Se você configurar os quatro componentes para diversos bancos de dados, poderá configurar diferentes privilégios para cada um.

| Componente                     | Privilégios de Instalação                                                                                                    | Privilégios de Tempo de Execução                                                                                                    |
|--------------------------------|----------------------------------------------------------------------------------------------------|----------------------------------------------------------------------------------------------------|
| <b>BD</b> Common               | Os seguintes privilégios são para uma situação em que<br>um DBA cria usuários e todos os objetos de banco de<br>dados para esses usuários. O DBA requer os seguintes<br>privilégios: CREATE USER, ALTER USER, CREATE<br>ANY TABLE, ALTER ANY TABLE, DROP ANY<br>TABLE, SELECT ANY TABLE, UPDATE ANY TABLE,<br>INSERT ANY TABLE, DELETE ANY TABLE, CREATE<br>ANY INDEX, DROP ANY INDEX, CREATE ANY<br>VIEW, DROP ANY VIEW, CREATE ANY<br>PROCEDURE, DROP ANY PROCEDURE, CREATE<br><b>ANY SEQUENCE</b><br>Os seguintes privilégios são para uma situação em que<br>um DBA tiver criado um usuário de DB Comum e que<br>o usuário criou os objetos de banco de dados, os<br>possuiu e os usou no tempo de execução: CREATE<br>TABLE, CREATE VIEW, CREATE PROCEDURE,<br>CREATE SEQUENCE     | Os seguintes privilégios são para uma situação em que um DBA tiver<br>criado um usuário de DB Comum e que o usuário criou os objetos de<br>banco de dados, os possuiu, e os usou no tempo de execução.<br>privilégios explícitos:<br><b>CREATE PROCEDURE</b><br><b>CREATE VIEW</b><br>privilégios implícitos (incluídos na propriedade dos objetos de banco de<br>dados):<br><b>SELECT</b><br><b>INSERT</b><br><b>UPDATE</b>                                      |
|                                |                                                                                                    | <b>DELETE</b>                                                                                                    |
| <b>Business Space</b>          | Os seguintes privilégios são para uma situação em que<br>um DBA cria usuários e todos os objetos de banco de<br>dados para esses usuários. O DBA requer os seguintes<br>privilégios: CREATE USER, ALTER USER, CREATE<br>ANY TABLE, ALTER ANY TABLE, DROP ANY<br>TABLE, SELECT ANY TABLE, UPDATE ANY TABLE,<br>INSERT ANY TABLE, DELETE ANY TABLE, CREATE<br>ANY INDEX, DROP ANY INDEX, CREATE ANY<br>VIEW, DROP ANY VIEW, CREATE ANY<br>PROCEDURE, DROP ANY PROCEDURE<br>Os seguintes privilégios são para uma situação em que<br>um DBA tiver criado um usuário do Business Space e<br>que o usuário criou os objetos de banco de dados, os<br>possuiu e os usou no tempo de execução: CREATE<br>TABLE, CREATE VIEW, CREATE PROCEDURE                                                  | Os seguintes privilégios são para uma situação em que um DBA tiver<br>criado um usuário do Business Space e que o usuário criou os objetos de<br>banco de dados, os possuiu, e os usou no tempo de execução.<br>privilégios explícitos:<br><b>CREATE PROCEDURE</b><br><b>CREATE VIEW</b><br>privilégios implícitos (incluídos na propriedade dos objetos de banco de<br>dados):<br><b>SELECT</b><br><b>INSERT</b><br><b>UPDATE</b><br><b>DELETE</b>               |
| Business Process Choreographer | Os seguintes privilégios são para uma situação em que<br>um DBA cria usuários e todos os objetos de banco de<br>dados para esses usuários. O DBA requer os seguintes<br>privilégios: CREATE USER, ALTER USER, CREATE<br>TABLESPACE, CREATE ANY TABLE, ALTER ANY<br>TABLE, DROP ANY TABLE, SELECT ANY TABLE,<br>UPDATE ANY TABLE, INSERT ANY TABLE, DELETE<br>ANY TABLE, CREATE ANY INDEX, DROP ANY<br>INDEX, CREATE ANY VIEW, DROP ANY VIEW,<br>CREATE ANY PROCEDURE, DROP ANY<br><b>PROCEDURE</b><br>Os seguintes privilégios são para uma situação em que<br>um DBA tiver criado um usuário do Business Process<br>Choreographer e que o usuário criou os objetos de<br>banco de dados, os possuiu e os usou no tempo de<br>execução: CREATE TABLE, CREATE VIEW, CREATE<br>PROCEDURE. | Os seguintes privilégios são para a situação em que um DBA tiver criado<br>um usuário do Business Process Choreographer e que o usuário criou os<br>objetos de banco de dados, os possuiu, e os usou no tempo de execução.<br>privilégios explícitos:<br><b>CREATE PROCEDURE</b><br><b>CREATE VIEW</b><br>privilégios implícitos (incluídos na propriedade dos objetos de banco de<br>dados):<br><b>SELECT</b><br><b>INSERT</b><br><b>UPDATE</b><br><b>DELETE</b> |

*Tabela 29. Privilégios Detalhados do Banco de Dados Oracle*

*Tabela 29. Privilégios Detalhados do Banco de Dados Oracle (continuação)*

| Componente                         | Privilégios de Instalação                                                                                                    | Privilégios de Tempo de Execução                                                                                                    |
|------------------------------------|----------------------------------------------------------------------------------------------------|----------------------------------------------------------------------------------------------------|
| Common Event Infrastructure (CEI)  | Os seguintes privilégios são para uma situação em que<br>um DBA cria usuários e todos os objetos de banco de<br>dados para esses usuários. O DBA requer os seguintes<br>privilégios: CREATE USER, ALTER USER, CREATE<br>INDEXTYPE, ALTER ANY TABLE, ALTER SESSION,<br>CREATE TABLESPACE, CREATE PROFILE, CREATE | Os seguintes privilégios são para uma situação em que um DBA tiver<br>criado um usuário do Common Event Infrastructure e que este usuário<br>criou os objetos de banco de dados, os possuiu, e os usou no tempo de<br>execução.<br>privilégios explícitos:                                                                                                    |
|                                    | ROLE, CREATE TEMPORARY TABLESPACE                                                                                                    | CREATE PROCEDURE                                                                                                    |
|                                    | Os seguintes privilégios são para uma situação em que<br>um DBA tiver criado um usuário do Common Event<br>Infrastructure e que esse usuário criou os objetos de<br>banco de dados, os possuiu, e os usou no tempo de                                                                                           | privilégios implícitos (incluídos na propriedade dos objetos de banco de<br>dados):                                                                                                    |
|                                    | execução: CREATE TABLE, CREATE VIEW, CREATE<br>PROCEDURE.                                                                                                    | <b>SELECT</b>                                                                                                    |
|                                    |                                                                                                    | <b>INSERT</b>                                                                                                    |
|                                    |                                                                                                    | <b>UPDATE</b>                                                                                                    |
|                                    |                                                                                                    | <b>DELETE</b>                                                                                                    |
| Mecanismos de Sistema de Mensagens | Os seguintes privilégios são para uma situação em que<br>um DBA cria usuários e todos os objetos de banco de<br>dados para esses usuários. O DBA requer os seguintes<br>privilégios: CREATE USER, ALTER USER, CREATE                                                                                            | Os seguintes privilégios são para uma situação em que um DBA tiver<br>criado um usuário do Messaging Engines e que este usuário criou os<br>objetos de banco de dados, os possuiu, e os usou no tempo de execução.                                                                                                    |
|                                    | ANY TABLE, ALTER ANY TABLE, DROP ANY<br>TABLE, SELECT ANY TABLE, UPDATE ANY TABLE,                                                                                                    | privilégios explícitos:                                                                                                    |
|                                    | INSERT ANY TABLE, DELETE ANY TABLE, CREATE<br>ANY INDEX, DROP ANY INDEX                                                                                                    | DROP ANY TABLE                                                                                                    |
|                                    | Os seguintes privilégios são para uma situação em que<br>um DBA tiver criado um usuário do Messaging<br>Engines e que este usuário criou os objetos de banco<br>de dados, os possuiu, e os usou no tempo de execução:                                                                                           | privilégios implícitos (incluídos na propriedade dos objetos de banco de<br>dados):                                                                                                    |
|                                    |                                                                                                    | <b>SELECT</b>                                                                                                    |
|                                    | <b>CREATE TABLE</b>                                                                                                    | <b>INSERT</b>                                                                                                    |
|                                    |                                                                                                    | <b>UPDATE</b>                                                                                                    |
|                                    |                                                                                                    | <b>DELETE</b><br>Dica: O Mecanismo de Mensagem usa a instrução SQL TRUNCATE<br>TABLE, que pode precisar do privilégio DROP ANY TABLE. Consulte<br>Privilégios do banco de dados. Se você preferir não fornecer esse privilégio<br>ao usuário, será possível impedi-lo, com um custo de desempenho, a usar<br>o ajuste. Veja Privilégios do banco de dados no WebSphere Application<br>Server. |

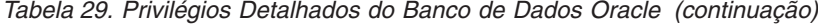

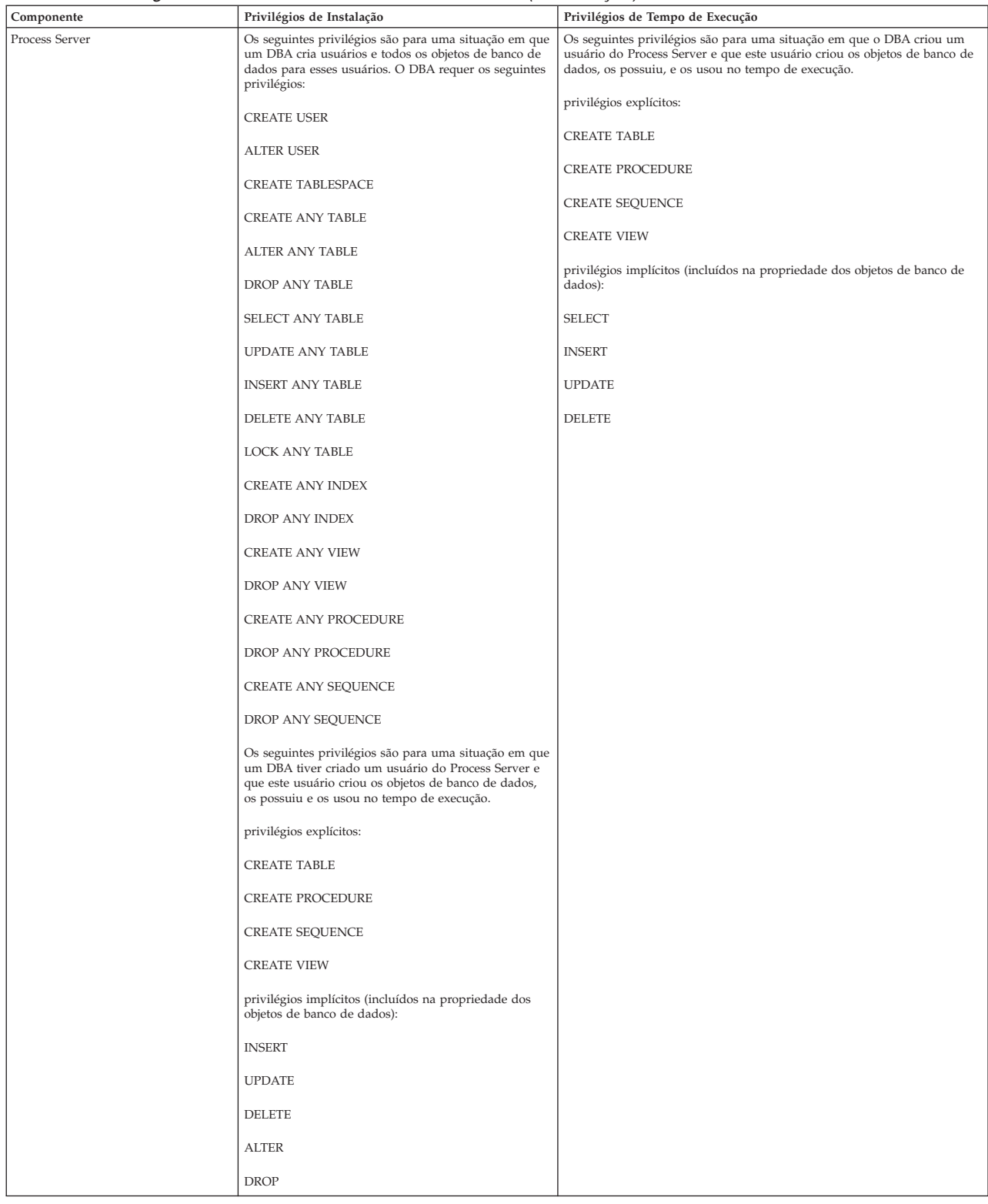

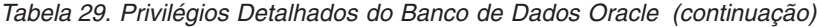

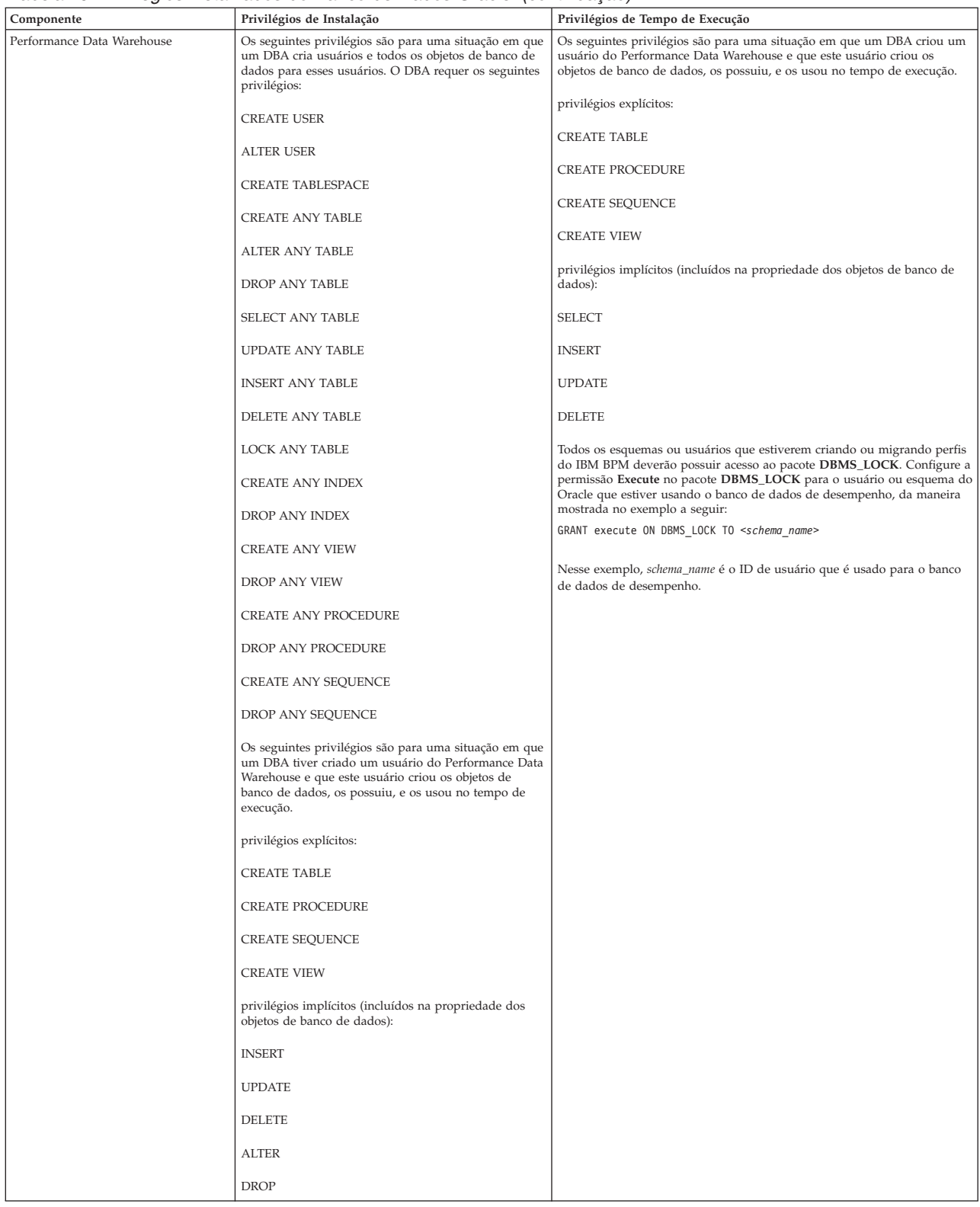

Sintaxe para designar direitos a um usuário Oracle:

CREATE USER @DB\_USER@ IDENTIFIED BY @DB\_PASSWD@; grant connect, resource, unlimited tablespace to @DB\_USER@; grant create view to @DB\_USER@; grant javauserpriv to @DB\_USER@; grant execute on dbms lock to @DB USER@;

#### **Referências relacionadas**:

[Privilégios do Banco de Dados no WebSphere Application Server](http://www14.software.ibm.com/webapp/wsbroker/redirect?version=phil&product=was-nd-mp&topic=rjm0650)

# **Privilégios do Banco de Dados SQL Server**

Configure os privilégios do banco de dados para determinar a autoridade necessária para criar ou acessar as tabelas de armazenamento de dados para os bancos de dados SQL Server.

As permissões no SQL Server são atribuídas às funções que podem ser designadas para usuários, semelhantes aos grupos de usuário do Windows. Há dois tipos de funções:

- v As **funções do servidor** fornecem permissões relacionadas ao servidor de banco de dados, como backup, encerramento, criação de novos bancos de dados, gerenciamento de logins e vínculo com outros servidores.
- v As **Funções de banco de dados** fornecem mais permissões de banco de dados tradicionais, como acesso de tabela de acesso e as funções listadas abaixo.

**Nota:** É possível ser um membro de diversas funções, de forma que as permissões de diferentes funções fixas podem ser combinadas para localizar apenas a combinação correta para seus requisitos.

Designe o usuário do banco de dados do IBM Business Process Manager às seguintes três funções:

**Nota:** O banco de dados deve ser criado pelo administrador de banco de dados, que pode, em seguida, designar essas funções para o usuário de banco de dados do IBM Business Process Manager.

- v **db\_ddladmin**
- v **db\_datawriter**
- v **db\_datareader**

Para obter informações sobre as permissões que são fornecidas por essas três funções, consulte a documentação da Microsoft.

Quando você criar esquemas de banco de dados utilizando a instalação típica ou scripts de banco de dados que são gerados usando o utilitário de linha de comandos BPMConfig, seu ID do usuário deverá ter autoridade para criar tabelas. Quando as tabelas são criadas, você deve ter autoridade para selecionar, inserir, atualizar e excluir informações nas tabelas.

As três funções de banco de dados fixas acima cobrem 80% dos requisitos, e as permissões restantes são:

- v vCREATE INDEXTYPE: Nenhum INDEXTYPE, mas **db\_ddladmin** pode criar índices e especificar o tipo
- v vCREATE TABLESPACE: Nenhum TABLESPACE, mas conceitos semelhantes são WORKLOAD GROUP, RESOURCE POOL e PARTITION SCHEME
- • ALTER LOCK TABLE: Essa funcionalidade está disponível por meio de sugestão de Bloqueio utilizando os comandos de leitura ou gravação (por exemplo, SELECT \* FROM *tbl name* WHERE TABLOCKX
- v vCREATE SEQUENCE: Este comando está na documentação do SQL Server 2012, mas não 2008 R2

A tabela a seguir descreve os privilégios de banco de dados que são necessários para acessar os armazenamentos de dados.

*Tabela 30. Privilégios do Banco de Dados*

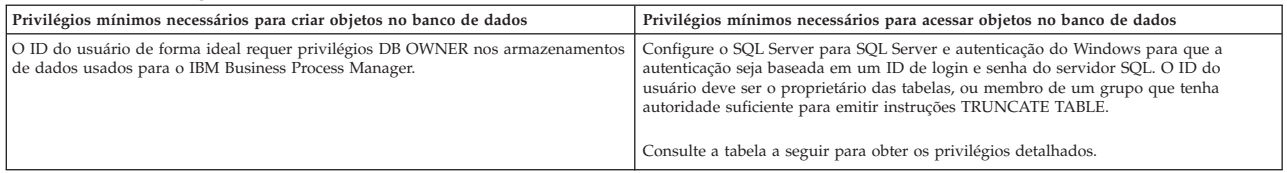

A tabela a seguir descreve mais privilégios do banco de dados SQL Server para os componentes do IBM Business Process Manager. Os privilégios de instalação são os privilégios necessários para instalar e configurar o produto. Os privilégios de tempo de execução são os privilégios do banco de dados necessários para executar o produto.

| Componente                         | Privilégios de Instalação                                                                                                    | Privilégios de Tempo de Execução                                                                                                    |
|------------------------------------|----------------------------------------------------------------------------------------------------|----------------------------------------------------------------------------------------------------|
| <b>BD</b> Common                   | CREATE TABLE, ALTER TABLE, INSERT, CREATE<br>USER, ALTER USER                                                                                            | SELECT, UPDATE, DELETE, INSERT, CREATE VIEW, CREATE<br>PROCEDURE                                                                                                    |
| Espaço de Negócios                 | CREATE TABLE, ALTER TABLE, INSERT, CREATE<br>USER, ALTER USER                                                                                            | SELECT, UPDATE, DELETE, INSERT, CREATE VIEW, CREATE<br>PROCEDURE                                                                                                    |
| Business Process Choreographer     | CREATE TABLE, ALTER TABLE, CREATE VIEW,<br>CREATE USER, CREATE PROCEDURE                                                                                 | SELECT, UPDATE, DELETE, INSERT                                                                                                    |
| Mecanismos de Sistema de Mensagens | <b>CREATE TABLE</b>                                                                                                    | SELECT, UPDATE, DELETE, INSERT, DROP ANY TABLE<br>Nota: O Mecanismo de Mensagem usa a instrução SQL TRUNCATE<br>TABLE, que pode precisar do privilégio DROP ANY TABLE. Consulte<br>Privilégios do banco de dados. |
| Process Server                     | CREATE TABLE, SELECT, INSERT, UPDATE, DELETE<br>TABLE, DROP TABLE, CREATE INDEX, CREATE<br>VIEW, DROP VIEW, CREATE PROCEDURE, CREATE<br>USER, ALTER USER | SELECT, UPDATE, DELETE, INSERT, CREATE VIEW, CREATE<br>PROCEDURE, DROP TABLE, DROP VIEW                                                                                                    |
| Performance Data Warehouse         | CREATE TABLE, SELECT, INSERT, UPDATE, DELETE<br>TABLE, DROP TABLE, CREATE INDEX, CREATE<br>VIEW, DROP VIEW, CREATE PROCEDURE, CREATE<br>USER, ALTER USER | SELECT, UPDATE, DELETE, INSERT, CREATE VIEW, CREATE<br>PROCEDURE, DROP TABLE, DROP VIEW                                                                                                    |

*Tabela 31. Privilégios Detalhados do Banco de Dados SQL Server*

A sintaxe para criar bancos de dados BPMDB e PDWDB no SQL Server é **CREATE DATABASE @DB\_NAME@ COLLATE SQL\_Latin1\_General\_CP1\_CI\_AS;**.

A sintaxe para criar o banco de dados CommonDB no SQL Server é **CREATE DATABASE @DB\_NAME@ COLLATE SQL\_Latin1\_General\_CP1\_CS\_AS;**

#### **Nota:**

- v Os bancos de dados BPMDB e PDWDB devem ser criados sem fazer distinção entre maiúsculas e minúsculas. Use o comando **COLLATE SQL\_Latin1\_General\_CP1\_CI\_AS**, em que **CI** é o valor de atributo **COLLATE** que é aplicável aos bancos de dados sem distinção entre maiúsculas e minúsculas.
- v O banco de dados CommonDB deve ser criado como fazendo distinção entre maiúsculas e minúsculas. Use o comando **COLLATE SQL\_Latin1\_General\_CP1\_CS\_AS**, em que **CS** é o valor de atributo **COLLATE** que é aplicável aos bancos de dados que fazem distinção entre maiúsculas e minúsculas.

A sintaxe para criar os usuários e esquemas para os bancos de dados SQL Server é a seguinte:

```
USE master
GO
CREATE LOGIN @DB_USER@ WITH PASSWORD='@DB_PASSWD@'
GO
USE @DB_NAME@
GO
CREATE USER @DB_USER@ FOR LOGIN @DB_USER@ WITH DEFAULT_SCHEMA=@DB_USER@
GO
CREATE SCHEMA @DB_USER@ AUTHORIZATION @DB_USER@
GO
EXEC sp_addrolemember 'db_ddladmin', @DB_USER@;
EXEC sp_addrolemember 'db_datareader', @DB_USER@;
EXEC sp_addrolemember 'db_datawriter', @DB_USER@;
```
**Importante:** Para usuários do Performance Data Warehouse, observe as seguintes restrições:

- v O usuário não pode ser designado para a função de administrador do sistema (SYSADMIN).
- v O usuário deve ser mapeado para o banco de dados principal com a função de usuário SqlJDBCXA.

Para obter informações adicionais, consulte a página WebSphere Application Server na referência relacionada.

#### **Referências relacionadas**:

[Privilégios do Banco de Dados no WebSphere Application Server](http://www14.software.ibm.com/webapp/wsbroker/redirect?version=phil&product=was-nd-mp&topic=rjm0650)

### **Privilégios de ID do Usuário ou Nome do Esquema**

Durante a instalação do IBM Business Process Manager, você pode usar os privilégios padrão de nome de esquema e ID de usuário para instalar bancos de dados. Entretanto, o design do seu banco de dados pode exigir privilégios de ID do usuário ou nome do esquema separados.

Revise os cenários fornecidos para determinar quando e como configurar diferentes privilégios de nomes de esquema e IDs de usuário ao instalar o IBM Business Process Manager.

### **Cenário para Privilégios Únicos de ID do Usuário e Nome do Esquema**

Se você optou por uma instalação padrão de seus bancos de dados, o IBM Business Process Manager precisará de no mínimo um ID de usuário ou um nome de esquema com capacidade para criar tabelas e selecionar, inserir, atualizar e excluir linhas nessas tabelas. Você pode usar o Profile Management Tool ou o instalador para criar seus bancos de dados.

A tabela a seguir mostra as propriedades de configuração de banco de dados padrão quando você usa o DB2 como seu banco de dados. Outros bancos de dados têm propriedades de configuração padrão diferentes para a configuração do banco de dados.

| Tabelas de Banco de Dados        | Nome de Banco de Dados Padrão com o DB2 | ID do Usuário ou Nome do Esquema                                                   |
|----------------------------------|-----------------------------------------|------------------------------------------------------------------------------------|
| Tabelas de Banco de Dados Common | <b>CMNDB</b>                            | O IBM Business Process Manager fornece um ID de<br>usuário durante a instalação.   |
| Tabelas do Sistema de Mensagens  | <b>MEDB</b>                             | O IBM Business Process Manager fornece um nome de<br>esquema durante a instalação. |

*Tabela 32. Cenário: ID do Usuário ou Esquema Único*

Se seu design de banco de dados tiver propriedades diferentes, você poderá precisar de vários privilégios de ID do usuário e nome do esquema. Os cenários a seguir mostram como aplicar a configuração para atingir seu design. Mesmo que seu design específico não esteja nos cenários fornecidos, você poderá adaptar algumas ideias para implementá-lo.

## **Cenário 1 para Diversos Privilégios de ID do Usuário ou Nome do Esquema**

Neste cenário, você usa um nome de esquema que é igual aos privilégios de ID do usuário, mas não usa o nome do esquema padrão ou um ID de usuário que foi especificado durante a instalação. Esse ID de usuário único pode acessar todos os bancos de dados e também criar todas as tabelas necessárias. Os exemplos a seguir mostram os privilégios do cenário 1:

- Nome do esquema: dog
- Nome do esquema para SCA.SYSTEM ME: dogSYS
- Nome do esquema para SCA.APP ME: dogAPP
- Nome do esquema para Event ME: dogEvent
- v ID do usuário para criar esquemas: dog
- v ID do usuário para selecionar, inserir, atualizar e excluir esquemas: dog

A tabela a seguir contém informações sobre como configurar o nome do esquema e os privilégios de ID do usuário com o DB2 como seu banco de dados. Se você escolher um banco de dados diferente, consulte sua documentação para configurar privilégios de nomes de esquema e ID de usuário.

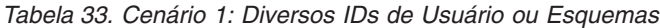

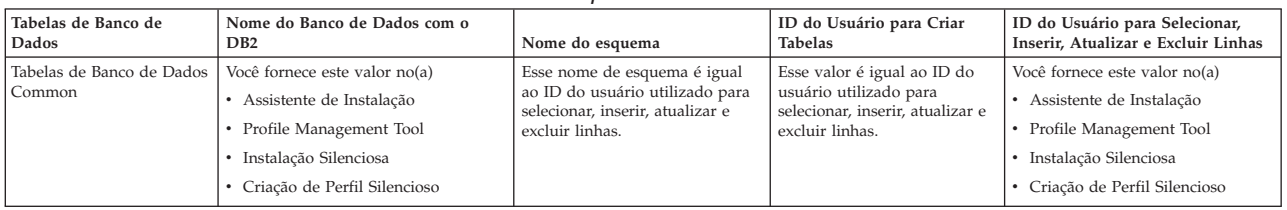

### **Cenário 2 para Diversos Privilégios de ID do Usuário ou Nome do Esquema**

Nesse cenário, você usa o mesmo nome de esquema e ID de usuário para selecionar, inserir, atualizar e excluir esquemas. Entretanto, você utiliza um ID do usuário diferente para criar os esquemas. Os exemplos a seguir mostram os privilégios do cenário 2:

- Nome do esquema: snow
- Nome do esquema para SCA.SYSTEM ME: snowSYS
- v Nome do esquema para SCA.APP ME: snowAPP
- v Nome do esquema para Event ME: snowEvent
- v ID do usuário para criar os esquemas: rock
- v ID do usuário para selecionar, atualizar e excluir esquemas: snow

A tabela a seguir contém informações sobre como configurar o nome do esquema e os privilégios de ID do usuário com o DB2 como seu banco de dados. Se você escolher um banco de dados diferente, consulte sua documentação para configurar privilégios de nomes de esquema e ID de usuário.

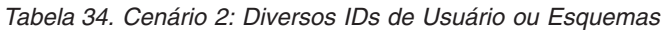

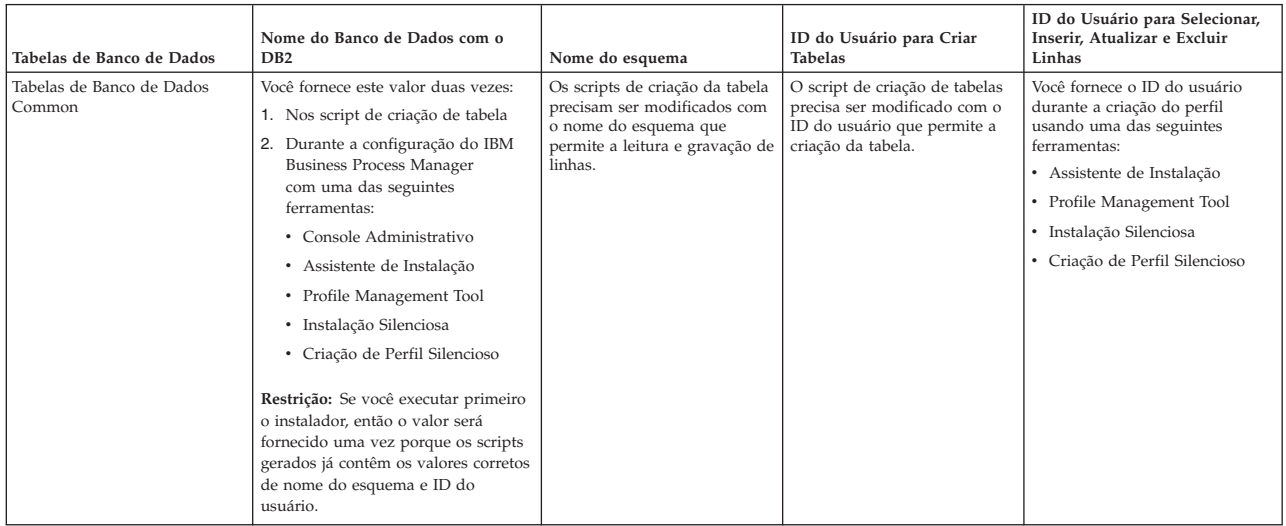

### **Cenário 3 para Diversos Privilégios de ID do Usuário ou Nome do Esquema**

Nesse cenário, você usa o mesmo ID do usuário para criar todos os esquemas. Entretanto, cada esquema possui um ID do usuário diferente para selecionar, inserir, atualizar e excluir linhas. A lista a seguir mostra exemplos de privilégios para o Cenário 3:

- v Nome do esquema: waterCom
- v Nome do esquema para tabelas comuns: waterCom
- Nome do esquema para SCA.SYSTEM ME: waterSYSME
- v Nome do esquema para SCA.APP ME: waterAPPME
- Nome do esquema para Event ME: waterEventME
- Nome do esquema para tabelas ESBMessaging: waterESB
- v ID do usuário para criar esquemas: milk
- v ID do usuário para selecionar, inserir, atualizar e excluir esquemas:

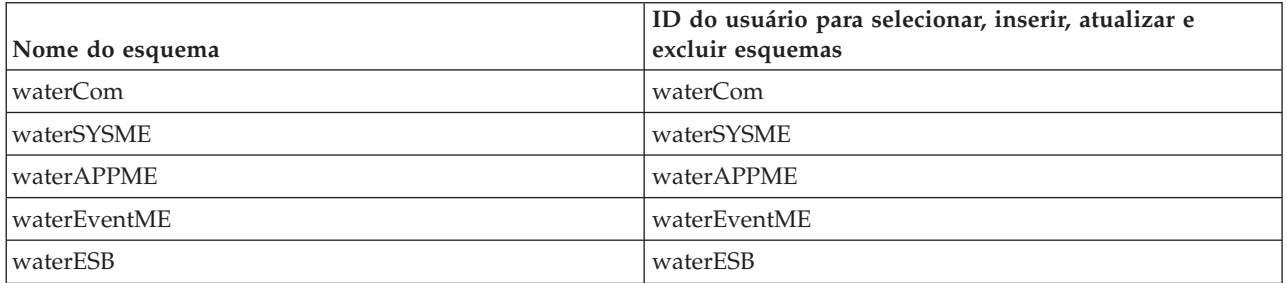

A tabela a seguir contém informações sobre como configurar o nome do esquema e os privilégios de ID do usuário com o DB2 como seu banco de dados. Se você escolher um banco de dados diferente, consulte sua documentação para configurar privilégios de nomes de esquema e ID de usuário.

| Tabelas de Banco de Dados           | Nome do Banco de Dados com o<br>D <sub>B2</sub>                                                                                                    | Nome do esquema                                                                                                    | ID do Usuário para Criar<br><b>Tabelas</b>                                                                   | ID do Usuário para Selecionar,<br>Inserir, Atualizar e Excluir Linhas                                                                                                    |
|-------------------------------------|----------------------------------------------------------------------------------------------------|----------------------------------------------------------------------------------------------------|----------------------------------------------------------------------------------------------------|----------------------------------------------------------------------------------------------------|
| Tabelas de Banco de Dados<br>Common | Você fornece este valor no(a)<br>Assistente de Instalação<br>٠<br>Profile Management Tool<br>Instalação Silenciosa<br>Criação de Perfil Silencioso | Esse nome de esquema é<br>igual ao ID do usuário<br>utilizado para selecionar,<br>inserir, atualizar e excluir<br>linhas.               | Esse valor é igual ao ID do<br>usuário utilizado para<br>selecionar, inserir, atualizar e<br>excluir linhas. | Você fornece o ID do usuário durante<br>a criação do perfil usando uma das<br>seguintes ferramentas:<br>• Assistente de Instalação<br>• Profile Management Tool<br>· Instalação Silenciosa<br>• Criação de Perfil Silencioso |
| Tabelas do Sistema de<br>Mensagens  | Você fornece este valor com a<br>definição de cada mecanismo do<br>sistema de mensagens.                                                           | Os scripts de criação de<br>tabela devem incluir o nome<br>do esquema usado para<br>selecionar, inserir, atualizar e<br>excluir linhas. | Esse valor é igual ao ID do<br>usuário utilizado para<br>selecionar, inserir, atualizar e<br>excluir linhas. | Você fornece este valor durante a<br>criação do mecanismo do sistema de<br>mensagens. Selecione a opção Criar<br>Tabela durante a configuração do<br>mecanismo do sistema de<br>mensagens.                                   |

*Tabela 35. Cenário 3: Diversos IDs de Usuário ou Esquemas*

# **Capítulo 5. Instalando e Configurando o IBM Business Process Manager Express**

O IBM Business Process Manager Express pode ser instalado e configurado apenas para topologia independente. É possível instalar e configurar todos os componentes em um único servidor (conhecido como uma configuração independente). Se você deseja atingir um ambiente altamente disponível com o suporte de failover, você deverá escolher ou fazer upgrade para o IBM Business Process Manager Standard, que pode usar o mecanismo de armazenamento em cluster do WebSphere Application Server. O

# **Roteiro: Instalando e Configurando o IBM Business Process Manager Express**

Os programas de instalação e configuração do IBM Business Process Manager Express acomodam diversos cenários de desenvolvimento e produção. Esse roteiro o guiará pelos caminhos mais comuns para instalação e configuração do IBM Business Process Manager Express.

Como alternativa, é possível usar o Interactive Installation and Configuration Guide para responder a uma série de perguntas sobre seu ambiente de destino e receber tópicos de instalação e configuração que são customizados de acordo com suas necessidades de instalação.

O roteiro fornece os links mais relevantes para cada cenário comum de instalação e configuração, agrupados por sistema operacional.

[Visualizar tudo](javascript:setActiveStyleSheet() | [Visualizar com guias](javascript:setActiveStyleSheet()

- v ["Linux" na página 1](#page-6-0)
- v ["AIX" na página 1](#page-6-0)
- ["Windows" na página 2](#page-7-0)

### **Linux**

Para instalar o IBM Business Process Manager no Linux, siga este roteiro.

#### **Planejando**

Antes de continuar com a instalação, determine qual o tipo de instalação você deseja executar: típica ou customizada. Em seguida, consulte [Planejando o IBM Business Process Manager.](#page-12-0)

#### **Preparação**

Revise os requisitos de hardware e de software, prepare o sistema operacional para instalação e certifique-se de que tenha instalado o sistema de gerenciamento de banco de dados:

- v [Requisitos do Sistema](#page-62-0)
- v [Preparando Sistemas Linux para Instalação com um Novo Banco de Dados DB2 Express](#page-64-0)
- v [Preparando Sistemas Linux para Instalação com um Banco de Dados Existente](#page-66-0)

#### **Instalando**

Com base nas decisões feitas anteriormente, selecione a opção de instalação que seja mais apropriada para seu ambiente de implementação e, em seguida, conclua as etapas para instalar o software.

- [Instalação e configuração típica](#page-72-0)
- v [Instalação e Configuração Customizada](#page-102-0)

#### **Configurando**

Nenhuma configuração é necessária após a conclusão da instalação típica. Após uma instalação customizada, siga as etapas em [Configurando Perfis e Bancos de Dados](#page-113-0) para configurar o software.

## **AIX**

Para instalar o IBM Business Process Manager no AIX, siga este roteiro.

**Nota:** A instalação do Express no AIX está disponível apenas para usuários do IBM Master Data Management (MDM).

#### **Planejando**

Antes de continuar com a instalação, determine qual o tipo de instalação você deseja executar: típica ou customizada. Em seguida, consulte [Planejando o IBM Business Process Manager.](#page-12-0)

#### **Preparação**

Revise os requisitos de hardware e de software, prepare o sistema operacional para instalação e certifique-se de que tenha instalado o sistema de gerenciamento de banco de dados:

- v [Requisitos do Sistema](#page-62-0)
- v [Preparando Sistemas AIX para Instalação](#page-63-0)

#### **Instalando**

Com base nas decisões feitas anteriormente, selecione a opção de instalação que seja mais apropriada para seu ambiente de implementação e, em seguida, conclua as etapas para instalar o software.

- [Instalação e configuração típica](#page-133-0)
- v [Instalação e Configuração Customizada](#page-157-0)

#### **Configurando**

Nenhuma configuração é necessária após a conclusão da instalação típica. Após uma instalação customizada, siga as etapas em [Configurando Perfis e Bancos de Dados](#page-113-0) para configurar o software.

v [Configurando Perfis e Bancos de Dados](#page-165-0)

## **Windows**

Para instalar o IBM Business Process Manager no Microsoft Windows, siga este roteiro.

#### **Planejando**

Antes de continuar com a instalação, determine qual o tipo de instalação você deseja executar: típica ou customizada. Em seguida, consulte [Planejando o IBM Business Process Manager.](#page-12-0)

#### **Preparação**

Revise os requisitos de hardware e de software, prepare o sistema operacional para instalação e certifique-se de que tenha instalado o sistema de gerenciamento de banco de dados:

- v [Requisitos do Sistema](#page-62-0)
- v [Preparando Sistemas Windows para Instalação](#page-67-0)

#### **Instalando**

Com base nas decisões feitas anteriormente, selecione a opção de instalação que seja mais apropriada para seu ambiente de implementação e, em seguida, conclua as etapas para instalar o software.

- · [Instalação e configuração típica](#page-185-0)
- v [Instalação e Configuração Customizada](#page-217-0)

#### **Configurando**

Nenhuma configuração é necessária após a conclusão da instalação típica. Após uma instalação customizada, siga as etapas em [Configurando Perfis e Bancos de Dados](#page-113-0) para configurar o software.

v [Configurando Perfis e Bancos de Dados](#page-229-0)

# **Preparando-se para Instalar e Configurar o Software**

Antes de preparar-se para instalar e configurar o software, crie um plano para o ambiente de implementação que você deseja criar.

Utilize as informações listadas na tabela a seguir para se preparar para instalar e configurar o IBM Business Process Manager.

| Tarefa                                                                                 | Onde localizar informações                                                                                                    | Resultado após concluir a tarefa                                                                                                    |  |
|----------------------------------------------------------------------------------------|----------------------------------------------------------------------------------------------------|----------------------------------------------------------------------------------------------------|--|
| Revise os requisitos de hardware e<br>software                                         | Dependendo de sua configuração do IBM BPM, visite:<br>• Requisitos do sistema do IBM Business Process Manager<br>Advanced                                                    | Você entende os requisitos do sistema necessários para suportar sua<br>instalação do IBM Business Process Manager.                                                                                                    |  |
|                                                                                        | • Requisitos do sistema do IBM Business Process Manager<br>Standard                                                                                                    |                                                                                                    |  |
|                                                                                        | • Requisitos do sistema do IBM Business Process Manager<br>Express                                                                                                    |                                                                                                    |  |
| Preparar seu sistema operacional                                                       | <b>AIX</b><br>Preparando sistemas AIX para instalação para<br>IBM os clientes do Master Data Management (MDM)                                                                | Você preparou o sistema operacional de cada estação de trabalho a<br>ser usada.                                                                                                    |  |
|                                                                                        | Linux<br>Preparando Sistemas Linux para Instalação com<br>um Novo Banco de Dados DB2 Express ou Preparando Sistemas<br>Linux para Instalação com um Banco de Dados Existente |                                                                                                    |  |
|                                                                                        | <b>Windows</b><br>Preparando Sistemas Windows para Instalação                                                                                                    |                                                                                                    |  |
| Certifique-se de ter instalado o seu<br>sistema de gerenciamento de<br>banco de dados. | Consulte a documentação do seu banco de dados para obter<br>informações sobre a instalação e a administração do seu sistema<br>de gerenciamento de banco de dados.           | Seu sistema de gerenciamento de banco de dados está instalado.<br>O IBM Business Process Manager integra o banco de dados DB2<br>Express. Se você deseja usar DB2 Express como o seu banco de<br>dados, é possível selecioná-lo como um recursos a partir do<br>instalador e ele será instalado e configurado automaticamente. O<br>usuário deve ter privilégios administrativos (raiz ou Administrador)<br>para instalar o DB2 Express. O DB2 Enterprise está disponível com<br>o IBM Master Data Management.<br>Nota: Se você já tiver uma versão do DB2 instalada e deseja instalar<br>o DB2 Express, deve desinstalar o DB2 antes de executar o<br>instalador do IBM Business Process Manager. Se o instalador<br>detectar uma versão do DB2 instalada e você tiver selecionado a<br>instalação do DB2 Express a partir do instalado, receberá uma<br>mensagem de aviso e não conseguirá instalar o DB2 Express. |  |
|                                                                                        |                                                                                                    | <b>Linux</b><br>Se você estiver instalando o DB2<br>Importante:<br>Express como um usuário raiz, deverá assegurar-se de que todos os<br>requisitos de kernel sejam atendidos antes que a instalação do DB2<br>Express seja iniciada. Consulte Requisitos de Parâmetro do Kernel (<br>Linux) para obter uma lista dos requisitos de kernel. É possível<br>localizar os valores atuais analisando a saída do comando ipcs -1.<br>Importante: Não será possível instalar e usar adequadamente o DB2<br>Express se a senha especificada não atender às restrições do sistema<br>operacional ou da empresa, porque um usuário do sistema<br>operacional é criado na instalação.                                                                                                    |  |

*Tabela 36. Preparando para Instalação e Configuração*

# <span id="page-62-0"></span>**Requisitos do Sistema**

Antes de instalar, assegure-se de que seu sistema atenda a todos os requisitos do sistema.

Para obter as mais recentes informações sobre os requisitos de espaço em disco para plataformas específicas, os sistemas operacionais suportados e as versões de banco de dados suportadas, clique em um dos seguintes links. É possível também localizar correções e adendos que devem ser instalados para que se tenha um sistema operacional adequado.

- v [Requisitos do sistema do IBM Business Process Manager Express](http://www-01.ibm.com/support/docview.wss?uid=swg27023008)
- [Requisitos do IBM Business Process Manager Tools and Add-Ons](http://www-01.ibm.com/support/docview.wss?uid=swg27023009)

# **Preparando Sistemas Operacionais para Instalação de Produto**

Antes que seja possível instalar o IBM Business Process Manager, você deve preparar o seu sistema. A configuração depende do tipo do sistema operacional que você está usando.

Antes de preparar o ambiente de instalação, conclua as seguintes tarefas:

- v Desative o firewall se você tiver um firewall em execução no sistema no qual planeja instalar o IBM Business Process Manager.
- v Certifique-se de que o login do usuário fornece acesso aos comandos do banco de dados DB2 ou Oracle.
- v Conclua as tarefas adicionais específicas ao sistema operacional.

## <span id="page-63-0"></span>**Preparando Sistemas AIX para Instalação**

Antes de poder instalar o IBM Business Process Manager, você deve preparar seu sistema operacional AIX.

**Nota:** As etapas para sistemas AIX são aplicáveis ao IBM Business Process Manager que está empacotado com o IBM Master Data Management.

Como determinadas etapas são específicas para uma versão do sistema operacional, todas as etapas podem não se aplicar ao seu ambiente. Se nenhum qualificador for fornecido para uma etapa específica, conclua a etapa para todas as versões do sistema operacional.

Consulte a nota técnica a seguir para obter informações de preparação adicionais para configurar o Installation Manager para execução em sistemas AIX de 64 bits: [Probemas de Ambientes Gráficos do](https://www-304.ibm.com/support/docview.wss?uid=swg21330190&wv=1) [Installation Manager no Solaris, Linux e AIX.](https://www-304.ibm.com/support/docview.wss?uid=swg21330190&wv=1)

Conclua as seguintes etapas em seu sistema AIX antes de instalar o IBM Business Process Manager:

- 1. Como o WebSphere Application Server é um pré-requisito do IBM Business Process Manager, conclua as etapas de preparação necessárias no tópico [Preparando sistemas AIX para instalação](http://www14.software.ibm.com/webapp/wsbroker/redirect?version=phil&product=was-nd-mp&topic=tins_aixsetup) no centro de informações do WebSphere Application Server.
- 2. Aumente o número máximo de arquivos abertos. A configuração padrão geralmente não é suficiente. É possível verificar o número máximo atual de arquivos abertos usando **ulimit -n**. O exemplo a seguir mostra o número máximo de arquivos abertos sendo aumentado para 8800, que é suficientemente grande para a maioria dos sistemas. O requisito de ulimit é dinamicamente calculado no tempo de instalação e talvez precise ser maior com base nas opções que você selecionar.

Antes de instalar, execute o seguinte comando:

#### **ulimit -n 8800**

Alternativamente, você pode utilizar as seguintes etapas para editar o arquivo de limites de recursos:

- a. Abra /etc/security/limits.
- b. Edite ou inclua a seção **padrão** e inclua esta linha:

#### **nofiles = 8800**

- c. Salve e feche o arquivo.
- d. Efetue logoff do sistema operacional e efetue login novamente.
- 3. Configure o valor **umask** para 022 usando o seguinte comando:

#### **umask 022**

4. Certifique-se de que tenha uma versão suportada do Mozilla Firefox instalado.

- 5. Antes de iniciar o serviço de deslocamento de dados, aumente o número de processos configurados no sistema operacional AIX para evitar um erro de reconfiguração da conexão. É possível aumentar o número de processamento usando um comando ou usando a interface do AIX.
	- v Execute o comando:

chdev -l sys0 -a maxuproc='256'

- v Na interface do AIX, insira **smitty**, em seguida, selecione **Ambientes do Sistema > Alterar / Mostrar Características do Sistema Operacional > Número de processos permitidos por usuário (Núm.)**.
- 6. Conclua as etapas em [Ajustando os sistemas AIX.](http://www14.software.ibm.com/webapp/wsbroker/redirect?version=phil&product=was-nd-mp&topic=tprf_tuneaix)
- 7. Certifique-se de que todos os servidores envolvidos estejam configurados para o mesmo tempo. Use o mesmo protocolo de tempo de rede para todos os servidores em todos os nós do cluster, incluindo clusters de aplicativo, de suporte e de banco de dados. Uma incompatibilidade de tempo causará um comportamento errático, incluindo tarefas do sistema duplicadas.

### **Tarefas relacionadas**:

[Preparando Sistemas AIX para Instalação](http://www14.software.ibm.com/webapp/wsbroker/redirect?version=phil&product=was-nd-mp&topic=tins_aixsetup)

[Ajustando Sistemas AIX](http://www14.software.ibm.com/webapp/wsbroker/redirect?version=phil&product=was-nd-mp&topic=tprf_tuneaix)

## <span id="page-64-0"></span>**Preparando Sistemas Linux para Instalação com um Novo Banco de Dados DB2 Express**

Antes de poder instalar o IBM Business Process Manager, você deve preparar seu sistema operacional Linux.

Certifique-se de que tenha uma versão suportada do Mozilla Firefox instalado.

Como determinadas etapas são específicas para uma versão do sistema operacional, todas as etapas podem não se aplicar ao seu ambiente. Se nenhum qualificador for fornecido para uma etapa específica, conclua a etapa para todas as versões do sistema operacional.

Conclua as etapas a seguir em seu Sistema Linux antes de instalar o IBM Business Process Manager:

- 1. Como o WebSphere Application Server é um pré-requisito do IBM Business Process Manager, conclua todas as etapas de preparação necessárias no tópico [Preparando Sistemas Linux para](http://www14.software.ibm.com/webapp/wsbroker/redirect?version=phil&product=was-nd-mp&topic=tins_linuxsetup) [Instalação](http://www14.software.ibm.com/webapp/wsbroker/redirect?version=phil&product=was-nd-mp&topic=tins_linuxsetup) no centro de informações do WebSphere Application Server.
- 2. Certifique-se de que você possui privilégios administrativos (raiz). Como usuário raiz, assegure-se também de que todos os requisitos de kernel sejam atendidos antes que a instalação do DB2 Express tenha início. É possível localizar os valores atuais analisando a saída do comando **ipcs -l**. Para alterar os valores, inclua as linhas a seguir, na seguinte ordem, no arquivo /etc/sysctl.conf. Esse exemplo é para um computador com 16GB de RAM:

```
kernel.shmmni=4096
kernel.shmmax=17179869184
kernel.shmall=8388608
#kernel.sem=<SEMMSL><SEMMNS><SEMOPM><SEMMNI>
kernel.sem=250 256000 32 4096
kernel.msgmni=16384
kernel.msgmax=65536
1kernel.msgmnb=65536
```
3. Execute o seguinte comando para carregar as configurações do arquivo: /etc/sysctl.conf sysctl -p

Para obter informações adicionais, consulte [Requisito de Parâmetro de Kernel para Linux](http://pic.dhe.ibm.com/infocenter/db2luw/v10r1/topic/com.ibm.db2.luw.qb.server.doc/doc/c0057140.html) no centro de informações do DB2.

4. Aumente o tamanho de pilha permitido, o número de arquivos abertos e o número de processos, incluindo as linhas a seguir no final do arquivo /etc/security/limits.conf ou alterando os valores se as linhas já existem:

```
# - stack - tamanho máximo de pilha (KB)
* soft stack 32768
* hard stack 32768
# - nofile - número máximo de arquivos abertos
1* soft nofile 65536
* hard nofile 65536
# - nproc - número máximo de processos
1* soft nproc 16384
* hard nproc 16384
```
Salve e feche o arquivo, e efetue logoff e login novamente. É possível verificar o número máximo atual de arquivos abertos usando **ulimit -n**. O requisito **ulimit** é dinamicamente calculado no tempo de instalação e talvez precise ser maior com base nas opções selecionadas. Para obter informações adicionais sobre esta configuração, execute **man limits.conf** ou consulte o tópico [Preparando o](http://publib.boulder.ibm.com/infocenter/wasinfo/v8r0/topic/com.ibm.websphere.installation.nd.doc/info/ae/ae/tins_linuxsetup.html) [Sistema Operacional para Instalação do Produto](http://publib.boulder.ibm.com/infocenter/wasinfo/v8r0/topic/com.ibm.websphere.installation.nd.doc/info/ae/ae/tins_linuxsetup.html) no centro de informações do WebSphere Application Server.

- 5. Se você tiver instalado e desinstalado anteriormente o DB2, assegure-se de que as entradas do banco de dados anteriores no arquivo /etc/services tenham sido excluídas. Por exemplo, se a entrada anterior DB2\_instance-name\_suffix 50000/tcp ainda existir, a nova instalação usará a próxima porta disponível, 50001, que poderá não funcionar com sua configuração. Para obter mais informações, consulte [Verificando a Disponibilidade de Intervalo de Portas](http://pic.dhe.ibm.com/infocenter/db2luw/v10r1/topic/com.ibm.db2.luw.qb.server.doc/doc/t0011777.html) no centro de informações do DB2.
- 6. Reinicialize o sistema.
- 7. Instale os seguintes pacotes para o seu sistema operacional:

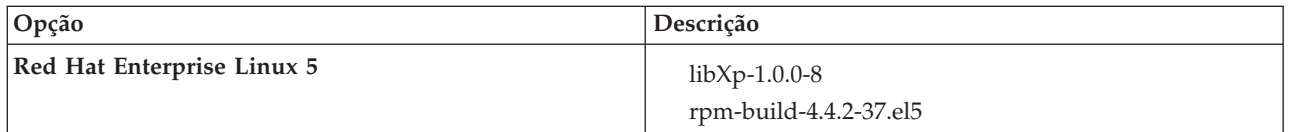

Também é possível instalar um release posterior de qualquer um desses pacotes se houver novos pacotes como errata. Se tiver pacotes adicionais que são específicos para seu hardware, instale-os.

O seguinte exemplo de comando mostra como usar o gerenciador de pacotes padrão em distribuições Linux suportadas.

v **Red Hat Enterprise Linux 5:**

yum install libXp rpm-build

8. Configure o valor **umask** para 022 usando o seguinte comando:

#### **umask 022**

- 9. Nos sistemas Red Hat Enterprise Linux 5, desative SELinux ou configure-o com um modo permissivo.
- 10. Reinicie o computador.
- 11. Conclua as etapas em [Ajustando os sistemas Linux.](http://www14.software.ibm.com/webapp/wsbroker/redirect?version=phil&product=was-nd-mp&topic=tprf_tunelinux)
- 12. Certifique-se de que todos os servidores envolvidos estejam configurados para o mesmo tempo. Use o mesmo protocolo de tempo de rede para todos os servidores em todos os nós do cluster, incluindo clusters de aplicativo, de suporte e de banco de dados. Uma incompatibilidade de tempo causará um comportamento errático, incluindo tarefas do sistema duplicadas.

#### **Tarefas relacionadas**:

**[Preparando Sistemas Linux para Instalação](http://www14.software.ibm.com/webapp/wsbroker/redirect?version=phil&product=was-nd-mp&topic=tins_linuxsetup)** 

[Ajustando Sistemas Linux](http://www14.software.ibm.com/webapp/wsbroker/redirect?version=phil&product=was-nd-mp&topic=tprf_tunelinux)

**Referências relacionadas**:

[Não é possível instalar o Installation Manager no RHEL 6.0 \(64 bits\)](http://www.ibm.com/support/docview.wss?uid=swg21459143) **Informações relacionadas**:

[Regras Gerais de Nomenclatura para o DB2](http://pic.dhe.ibm.com/infocenter/db2luw/v10r1/topic/com.ibm.db2.luw.admin.dbobj.doc/doc/c0007245.html)

# <span id="page-66-0"></span>**Preparando Sistemas Linux para Instalação**

Antes de poder instalar o IBM Business Process Manager, você deve preparar seu sistema operacional Linux.

Certifique-se de que tenha uma versão suportada do Mozilla Firefox instalado.

Como determinadas etapas são específicas para uma versão do sistema operacional, todas as etapas podem não se aplicar ao seu ambiente. Se nenhum qualificador for fornecido para uma etapa específica, conclua a etapa para todas as versões do sistema operacional.

Conclua as etapas a seguir em seu Sistema Linux antes de instalar o IBM Business Process Manager:

- 1. Como o WebSphere Application Server é um pré-requisito do IBM Business Process Manager, conclua todas as etapas de preparação necessárias no tópico [Preparando Sistemas Linux para Instalação](http://www14.software.ibm.com/webapp/wsbroker/redirect?version=phil&product=was-nd-mp&topic=tins_linuxsetup) no centro de informações do WebSphere Application Server.
- 2. Aumente o tamanho de pilha permitido, o número de arquivos abertos e o número de processos, incluindo as linhas a seguir no final do arquivo /etc/security/limits.conf ou alterando os valores se as linhas já existem:

```
# - stack - tamanho máximo de pilha (KB)
* soft stack 32768
* hard stack 32768
# - nofile - número máximo de arquivos abertos
1* soft nofile 65536
* hard nofile 65536
# - nproc - número máximo de processos
1* soft nproc 16384
* hard nproc 16384
```
Salve e feche o arquivo, e efetue logoff e login novamente. É possível verificar o número máximo atual de arquivos abertos usando **ulimit -n**. O requisito **ulimit** é dinamicamente calculado no tempo de instalação e talvez precise ser maior com base nas opções selecionadas. Para obter informações adicionais sobre esta configuração, execute **man limits.conf** ou consulte o tópico [Preparando o](http://publib.boulder.ibm.com/infocenter/wasinfo/v8r0/topic/com.ibm.websphere.installation.nd.doc/info/ae/ae/tins_linuxsetup.html) [Sistema Operacional para Instalação do Produto](http://publib.boulder.ibm.com/infocenter/wasinfo/v8r0/topic/com.ibm.websphere.installation.nd.doc/info/ae/ae/tins_linuxsetup.html) no centro de informações do WebSphere Application Server.

3. Instale os seguintes pacotes para o seu sistema operacional:

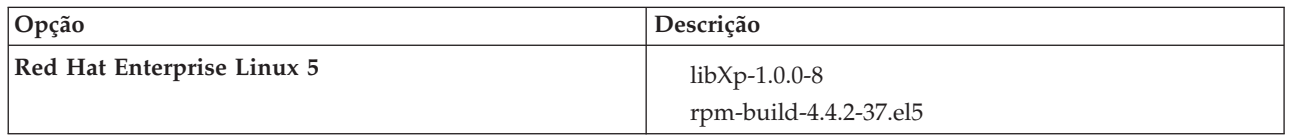

Também é possível instalar um release posterior de qualquer um desses pacotes se houver novos pacotes como errata. Se tiver pacotes adicionais que são específicos para seu hardware, instale-os.

O seguinte exemplo de comando mostra como usar o gerenciador de pacotes padrão em distribuições Linux suportadas.

v **Red Hat Enterprise Linux 5:**

yum install libXp rpm-build

4. Configure o valor **umask** para 022 usando o seguinte comando:

#### **umask 022**

- 5. Nos sistemas Red Hat Enterprise Linux 5, desative SELinux ou configure-o com um modo permissivo.
- 6. Reinicie o computador.
- 7. Conclua as etapas em [Ajustando os sistemas Linux.](http://www14.software.ibm.com/webapp/wsbroker/redirect?version=phil&product=was-nd-mp&topic=tprf_tunelinux)
- 8. Certifique-se de que todos os servidores envolvidos estejam configurados para o mesmo tempo. Use o mesmo protocolo de tempo de rede para todos os servidores em todos os nós do cluster, incluindo clusters de aplicativo, de suporte e de banco de dados. Uma incompatibilidade de tempo causará um comportamento errático, incluindo tarefas do sistema duplicadas.
- 9. Se estiver usando o DB2, certifique-se de que todos os parâmetros do DB2 atendem às suas regras de nomenclatura.

### **Tarefas relacionadas**:

[Preparando Sistemas Linux para Instalação](http://www14.software.ibm.com/webapp/wsbroker/redirect?version=phil&product=was-nd-mp&topic=tins_linuxsetup)

[Ajustando Sistemas Linux](http://www14.software.ibm.com/webapp/wsbroker/redirect?version=phil&product=was-nd-mp&topic=tprf_tunelinux)

## **Referências relacionadas**:

[Não é possível instalar o Installation Manager no RHEL 6.0 \(64 bits\)](http://www.ibm.com/support/docview.wss?uid=swg21459143)

### **Informações relacionadas**:

[Regras Gerais de Nomenclatura para o DB2](http://pic.dhe.ibm.com/infocenter/db2luw/v10r1/topic/com.ibm.db2.luw.admin.dbobj.doc/doc/c0007245.html)

### <span id="page-67-0"></span>**Preparando Sistemas Windows para Instalação**

Antes que seja possível instalar o IBM Business Process Manager, você deve preparar o sistema operacional Windows.

Se planejar usar o DB2 Express com sua instalação do IBM Business Process Manager, é necessário que a conta do usuário tenha privilégios administrativos (Administrador) na máquina na qual a instalação será executada.

Como o WebSphere Application Server é um produto de pré-requisito para IBM Business Process Manager, você deve concluir todas as tarefas de preparação para WebSphere Application Server antes de instalar o IBM Business Process Manager.

Conclua as etapas a seguir em seu sistema Windows antes de instalar o IBM Business Process Manager:

- 1. Conclua as etapas no tópico [Preparando Sistemas Windows para Instalação](http://www14.software.ibm.com/webapp/wsbroker/redirect?version=phil&product=was-nd-mp&topic=tins_winsetup) no centro de informações do WebSphere Application Server.
- 2. Conclua as etapas em [Ajustando sistemas Windows.](http://www14.software.ibm.com/webapp/wsbroker/redirect?version=phil&product=was-nd-mp&topic=tprf_tunewindows)
- 3. Certifique-se de que todos os servidores envolvidos estejam configurados para o mesmo tempo. Use o mesmo protocolo de tempo de rede para todos os servidores em todos os nós do cluster, incluindo clusters de aplicativo, de suporte e de banco de dados. Uma incompatibilidade de tempo causará um comportamento errático, incluindo tarefas do sistema duplicadas.
- 4. Se você estiver instalando no Windows 2008 R2 e planejar instalar o DB2 Express como parte da instalação do IBM Business Process Manager, assegure-se de ter pacotes redistribuíveis compatíveis com o Microsoft Visual C++. Consulte [Erros ao Executar o Comando](http://pic.dhe.ibm.com/infocenter/db2luw/v10r1/topic/com.ibm.db2.luw.admin.trb.doc/doc/c0060557.html) **db2start** no centro de informações do DB2.
- 5. Se estiver usando um código de idioma tcheco, você deverá alterar as configurações do sistema para evitar que caracteres corrompidos sejam exibidos no IBM Process Portal e no IBM Process Designer. Altere as configurações do Windows ao concluir as seguintes etapas:
	- a. Clique em **Opções Regionais e de Idioma** e abra a guia **Administrativo**.
- b. Na seção **Idioma para programas não Unicode,** clique em **Alterar código do idioma do sistema. . .** para abrir a lista de códigos do idioma.
- c. Selecione **Tcheco** na lista e clique em **OK**.
- 6. Se estiver usando o DB2, certifique-se de que todos os parâmetros do DB2 atendem às suas regras de nomenclatura.

### **Tarefas relacionadas**:

**F**\* [Preparando Sistemas Windows para Instalação](http://www14.software.ibm.com/webapp/wsbroker/redirect?version=phil&product=was-nd-mp&topic=tins_winsetup)

[Ajustando Sistemas Windows](http://www14.software.ibm.com/webapp/wsbroker/redirect?version=phil&product=was-nd-mp&topic=tprf_tunewindows)

#### **Informações relacionadas**:

[Regras Gerais de Nomenclatura para o DB2](http://pic.dhe.ibm.com/infocenter/db2luw/v10r1/topic/com.ibm.db2.luw.admin.dbobj.doc/doc/c0007245.html)

# **Considerações para configuração da HADR**

Revise as considerações a seguir ao planejar configurar o DB2 para recuperação de desastre de alta disponibilidade (HADR).

- v "Verificar status de banco de dados para controle"
- v "Configurar origens de dados para HADR"
- v ["Configuração das Propriedades das Novas Tentativas de Transações Programáticas" na página 64](#page-69-0)
- v ["Especificar funções de usuário para HADR" na página 64](#page-69-0)
- v ["Iniciar o mecanismo do sistema de mensagens após o controle" na página 64](#page-69-0)
- v ["Acessar Informações Adicionais" na página 65](#page-70-0)

## **Verificar status de banco de dados para controle**

Quando ocorrer uma falha no site, a HADR permite que o banco de dados de espera assuma como o banco de dados principal, com total funcionalidade do DB2. Antes disso, verifique o status de HADR do DB2 do banco de dados principal e do banco de dados de espera, para ver se o controle é permitido ou se ocorrerá um erro. Algumas vezes, é possível que o controle cause um erro ou não seja permitido.

Para verificar o status do DB2 HADR, use o comando **db2pd**. Por exemplo, se você configurou um banco de dados nomeado MEDB9 com HADR, use o seguinte comando para verificar o status: db2pd -hadr -db MEDB9

Para verificar o status de todos os bancos de dados, use o comando a seguir: db2pd -hadr -alldbs

Para obter informações adicionais, consulte o tópico [Comando TAKEOVER HADR.](http://pic.dhe.ibm.com/infocenter/db2luw/v9r7/topic/com.ibm.db2.luw.admin.cmd.doc/doc/r0011553.html) Revise os parâmetros de comando e as observações de uso para determinar se o controle será ou não executado.

## **Configurar origens de dados para HADR**

Configure as origens de dados do DB2 para HADR no console administrativo do IBM Business Process Manager, conforme descrito no tópico [Configurando a Nova Rota do Cliente para Aplicativos que Usam](http://www14.software.ibm.com/webapp/wsbroker/redirect?version=phil&product=was-base-dist&topic=tdat_clientreroute) [Bancos de Dados DB2.](http://www14.software.ibm.com/webapp/wsbroker/redirect?version=phil&product=was-base-dist&topic=tdat_clientreroute)

Esteja ciente das seguintes considerações ao configurar as origens de dados para produtos IBM Business Process Manager:

v Para que as conexões do lado do cliente sejam roteadas novamente e automaticamente para o servidor de banco de dados alternativo, você deverá ativar novo roteamento automático do cliente ao configurar o HADR do DB2.

- <span id="page-69-0"></span>v Para origens de dados do mecanismo do sistema de mensagens e do nível de célula, as propriedades *Alternate server names* e *Alternate port numbers* devem ser configuradas.
- v A porta alternativa deve ser a porta externa do servidor DB2 e não a porta de serviço da HADR, especificada em /etc/services. Por exemplo, se a porta de serviço da HADR DB2\_HADR\_1, especificada em /etc/services, for 55001, e o servidor DB2 usar a porta externa 50000, você deve especificar a porta 50000 para alternativa da origem de dados no console de administrativo.

## **Configuração das Propriedades das Novas Tentativas de Transações Programáticas**

Para oferecer suporte às novas tentativas de transações programáticas, duas novas propriedades foram incluídas no arquivo 00static.xml, com os seguintes valores:

```
<transaction-reroute-retries>3</transaction-reroute-retries>
<transaction-reroute-retry-delay-in-millis>10000<transaction-reroute-retry-delay-in-millis>
```
Use o arquivo de configuração 100Custom.xml para customizar as mudanças feitas em 00Static.xml se for necessário usar valores diferentes dos valores padrão. Execute as etapas a seguir:

- 1. Localize o arquivo de configuração 100Custom.xml:
	- v Para um ambiente de implementação de rede, o caminho de arquivo é *DMGR\_profile\_root*\config\ cells\

```
cell_name\nodes\custom_node_name\servers\server_name\server_type\config\
100Custom.xml.
```
- v Para um ambiente de servidor independente, o caminho de arquivo é *standalone\_profile\_root*\ config\cells\*cell\_name*\nodes\*standalone\_node\_name*\servers\*server\_name*\ server type\config\100Custom.xml.
- 2. Edite o arquivo 100Custom.xml. Edite a seção a seguir para que se pareça com este exemplo:

```
<server merge="mergeChildren">
 <transaction-reroute-retries merge="replace">10</transaction-reroute-retries>
 <transaction-reroute-retry-delay-in-millis merge="replace">3000
<transaction-reroute-retry-delay-in-millis>
</server>
```
3. Salve suas mudanças.

Forneça todas as propriedades de nova rota do cliente para todas as origens de dados.

## **Especificar funções de usuário para HADR**

Ao configurar a HADR, especifique as funções de usuário adequadas por plataforma, para determinar quem pode executar as diferentes tarefas da HADR.

- v Para Windows, use o usuário administrativo do DB2: db2admin
- v Para Linux, use o usuário da instância do DB2, db2inst1, em vez do usuário administrativo, dasusr1.

Por exemplo, se o usuário da instância do DB2 for especificado, o usuário db2inst1 fará backup do banco de dados principal, copiará a imagem de backup para o servidor de espera e, em seguida, restaurará ou iniciará o servidor de espera usando essa imagem. Se o usuário administrativo for especificado, o usuário dasusr1 será o proprietário da imagem copiada, que não pode ser acessada pelo usuário db2inst1 que executa as ações de backup e restauração. Como os dois usuários pertencem a grupos diferentes e têm diferentes direitos de acesso aos arquivos, a configuração da HADR poderá falhar.

### **Iniciar o mecanismo do sistema de mensagens após o controle**

Se a reinicialização automática do mecanismo do sistema de mensagens estiver desativada, inicie manualmente o mecanismo do sistema de mensagens depois que ocorrer o controle do banco de dados. <span id="page-70-0"></span>Quando houver dois servidores de mecanismo do sistema de mensagens no mesmo cluster, com o servidor do mecanismo do sistema de mensagens 1 em um estado ativo e o servidor do mecanismo do sistema de mensagens 2 em um estado unido, é possível que não haja um servidor do mecanismo do sistema de mensagens em execução no seu ambiente, em razão da seguinte sequência de eventos:

- 1. O banco de dados usado pelos mecanismos do sistema de mensagens foi controlado.
- 2. O servidor do mecanismo do sistema de mensagens 1 é encerrado para evitar a perda de dados.
- 3. O servidor do mecanismo do sistema de mensagens 2 iniciou todos os mecanismos do sistema de mensagens e está funcionando no estado ativo, enquanto o servidor do mecanismo do sistema de mensagens 1 permanece inativo.
- 4. Ocorreu outro controle do banco de dados.
- 5. O servidor do mecanismo do sistema de mensagens 2 é encerrado para evitar a perda de dados.
- 6. Tanto o servidor do mecanismo do sistema de mensagens 1 quanto o 2 estão inativos.

# **Acessar Informações Adicionais**

Se precisar de informações adicionais, use os seguintes links.

- v Se ocorrer uma indisponibilidade no ambiente de HADR do DB2, consulte [Detectando e Respondendo](http://pic.dhe.ibm.com/infocenter/db2luw/v9r7/index.jsp?topic=%2Fcom.ibm.db2.luw.admin.ha.doc%2Fdoc%2Ft0051368.html) [às Indisponibilidades do Sistema em uma Solução de Alta Disponibilidade.](http://pic.dhe.ibm.com/infocenter/db2luw/v9r7/index.jsp?topic=%2Fcom.ibm.db2.luw.admin.ha.doc%2Fdoc%2Ft0051368.html)
- v Após o failover, se o status de HADR do DB2 não for peer e ocorrer alguma perda de dados, configure o status de HADR do DB2 como peer, conforme descrito nos seguintes tópicos:
	- – [Executando uma Operação de Failover de HADR](http://pic.dhe.ibm.com/infocenter/db2luw/v9r7/index.jsp?topic=%2Fcom.ibm.db2.luw.admin.ha.doc%2Fdoc%2Ft0011835.html)
	- – [Reintegrando um Banco de Dados Após uma Operação de Controle](http://pic.dhe.ibm.com/infocenter/db2luw/v9r7/index.jsp?topic=%2Fcom.ibm.db2.luw.admin.ha.doc%2Fdoc%2Ft0011767.html)

# **Configurando o Oracle Data Guard para o IBM Business Process Manager**

É possível configurar o Oracle Data Guard para ser usado com o IBM Business Process Manager. O Oracle Data Guard fornece alta disponibilidade, recuperação de desastre e proteção de dados e é usado para criar, gerenciar e monitorar um ou mais bancos de dados, de forma que os bancos de dados Oracle de produção possam sobreviver aos desastres e às distorções de dados.

Quando o IBM Business Process Manager é configurado para usar o Oracle Data Guard, geralmente há um banco de dados de produção, que é o banco de dados principal e diversos bancos de dados de espera. Então, o Oracle Data Guard faz automaticamente a manutenção de todos os bancos de dados de espera, transmitindo dados de reexecução do banco de dados principal e aplicando esses dados no banco de dados de espera. Se o banco de dados de produção ficar indisponível em razão de uma indisponibilidade planejada ou não planejada, o Oracle Data Guard permite alternar qualquer banco de dados de espera para a função de produção, minimizando o tempo de inatividade que está associado à indisponibilidade.

O Oracle Data Guard faz automaticamente a manutenção de todos os bancos de dados de espera, transmitindo dados de reexecução do banco de dados principal e, em seguida, aplicando-os no banco de dados de espera.

#### **Uma Configuração Típica do Data Guard**

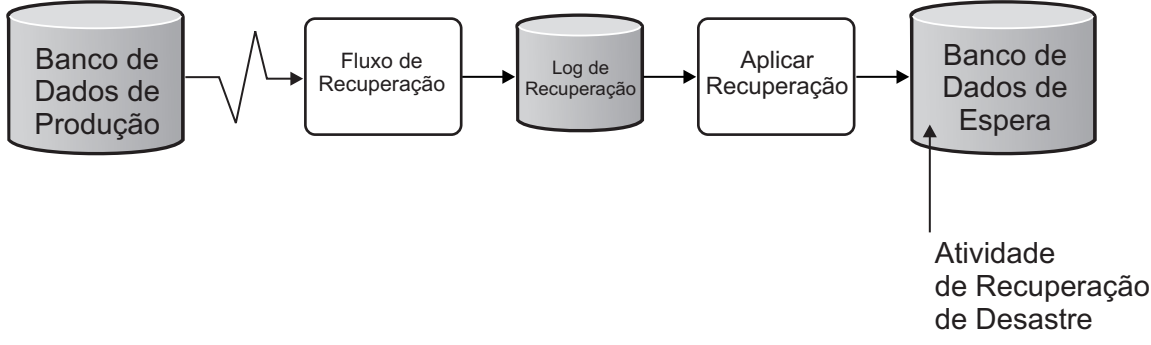

- 1. Configure o ambiente do Oracle Data Guard.
- 2. Crie o serviço de banco de dados a partir do banco de dados principal: Exec DBMS SERVICE.CREATE SERVICE('BPM','BPM');
- 3. Crie um acionador a partir do banco de dados principal, executando o seguinte comando: CREATE OR REPLACE TRIGGER START\_SERVICES AFTER STARTUP ON DATABASE DECLARE ROLE VARCHAR(30); BEGIN SELECT DATABASE ROLE INTO ROLE FROM V\$DATABASE; IF ROLE = 'PRIMARY' THEN DBMS SERVICE.START SERVICE('ORCL'); END IF; END; /

**Nota:** Sempre que um banco de dados for iniciado, o banco de dados principal iniciará um serviço BPM. Portanto, o cliente sempre será conectado ao banco de dados principal.

- 4. Reinicie o banco de dados principal ou inicie o serviço a seguir, executando o seguinte comando: EXEC DBMS SERVICE.START SERVICE('BPM');
- 5. Instale o IBM Business Process Manager.
- 6. Crie perfis ou um ambiente de implementação que seja semelhante ao do banco de dados de uma instância do Oracle. Ao criar o perfil, selecione **Banco de Dados Oracle** e conecte-se ao serviço de banco de dados que foi criado na etapa 2.

Se os bancos de dados principal e de espera estiverem todos instalados no mesmo servidor, o banco de dados compartilhará o mesmo endereço IP e porta de atendimento Oracle. Nenhuma configuração adicional é necessária.

No entanto, se os bancos de dados principal e de espera estiverem instalados em servidores diferentes, eles terão diferentes endereços IP e a mesma porta de atendimento Oracle. Se os bancos de dados principal e de espera estiverem em servidores separados, modifique todas as origens de dados e, após isso, a URL do JDBC será semelhante à seguinte URL:

Para modificar a URL do JDBC:

- 1. Efetue login no console administrativo do IBM Business Process Manager.
- 2. Acesse **Recursos** > **JDBC** > **Origens de Dados**.
- 3. Modifique todas as origens de dados que se conectam ao banco de dados Oracle com as URLs que se assemelham à seguinte URL:

```
jdbc:oracle:thin:@(DESCRIPTION=
 (ADDRESS_LIST=
 (ADDRESS=(PROTOCOL=TCP)(HOST=<host A>)(PORT=1521))
  (ADDRESS=(PROTOCOL=TCP)(HOST=<host B>)(PORT=1521))
  (ADDRESS=(PROTOCOL=TCP)(HOST=<host C>)(PORT=1521))
     (LOAD_BALANCE=off)
   (FAILOVER=on)
 )
           (CONNECT_DATA=(SERVICE_NAME=BPM))
 )
```
# **Instalando e Configurando o IBM Business Process Manager Express**

É possível instalar o IBM Business Process Manager usando a instalação típica, customizada ou silenciosa. É possível configurar o IBM Business Process Manager em um ambiente independente.

# **Instalando e configurando o IBM Business Process Manager no Linux**

Instalar o IBM Business Process Manager no Linux e configurar um ambiente independente.

# **Instalação e configuração típica**

A opção de instalação Típica é o método mais simples e rápido para instalação e configuração do IBM Business Process Manager Express.

Usando a barra de ativação do produto, a instalação típica instala o software e configura um perfil independente. Você não precisa criar um perfil posteriormente usando o Profile Management Tool ou o comando **manageprofiles**.

# **Tarefas relacionadas**:

["Preparando Sistemas Linux para Instalação com um Novo Banco de Dados DB2 Express" na página 59](#page-64-0) Antes de poder instalar o IBM Business Process Manager, você deve preparar seu sistema operacional Linux.

["Preparando Sistemas Linux para Instalação" na página 61](#page-66-0) Antes de poder instalar o IBM Business Process Manager, você deve preparar seu sistema operacional

Linux.

#### **Referências relacionadas**:

[Requisitos do sistema do IBM Business Process Manager Express](http://www.ibm.com/software/integration/business-process-manager/express/sysreqs/)

# **Instalando e Configurando o IBM Business Process Manager Express com um Novo Servidor de Banco de Dados DB2 Express:**

A instalação típica pode instalar o DB2 Express on Linux e configurar os bancos de dados necessário para o IBM Business Process Manager. Apenas selecione este caminho se tiver privilégios administrativos (usuário raiz) e não tiver um servidor de banco de dados DB2 existente no sistema.

#### *Instalando e Configurando o Process Center com um Novo Servidor de Banco de Dados DB2 Express:*

O Process Center inclui um repositório para todos os processos, serviços e outros ativos criados nos ambientes de autoria do IBM Business Process Manager. É possível usar o Process Server integrado dentro do Process Center para executar processos conforme você os constrói. Quando estiver pronto, é possível instalar e executar esses processos no Process Server em seus ambientes de tempo de execução.

Se estiver instalando a partir de imagens transferidas por download a partir do Passport Advantage, assegure-se de ter transferido por download todas as imagens necessárias (três imagens de disco para sistemas Linux em Intel e duas imagens de disco para outros sistemas Linux) e extraído-as no mesmo diretório.

**Restrição:** Extraia os arquivos de instalação em um diretório que não contenha espaços ou caracteres especiais. A barra de ativação não pode ser iniciada a partir de um caminho de diretório que contém espaços ou caracteres especiais.

A instalação típica instala o DB2 Express e configura os bancos de dados necessários para o IBM Business Process Manager. Apenas selecione este caminho se tiver privilégios administrativos (usuário raiz) e não tiver um servidor de banco de dados DB2 existente no sistema.

Usando a barra de ativação do produto, a instalação típica instala o software e configura um perfil independente. Você não precisa criar um perfil posteriormente usando o Profile Management Tool ou o comando **manageprofiles**.

Apenas um IBM Installation Manager é necessário para instalar diversas instâncias do IBM Business Process Manager.

1. Opcional: Se estiver conectado à Internet, a instalação típica fará upgrade de seu produto para o nível de fix pack ou de pacote de atualizações mais recente e das correções provisórias recomendadas automaticamente. Se você deseja que esses upgrades sejam instalados a partir de um diretório local, ou se você deseja especificar o nível de correção, é possível usar um arquivo de propriedades para informar o Installation Manager onde localizar os upgrades e quais upgrades instalar.

Crie o seguinte arquivo:

/*user\_home\_directory*/bpm\_updates.properties

**Nota:** Assegure de ter acesso de leitura/gravação para as pastas especificadas no arquivo bpm\_updates.properties.

O arquivo usa três prefixos: ifix, fixpack e launchpad. Cada prefixo deve ser seguido por um ponto. A parte do nome após o prefixo e o ponto pode ser o que você quiser, o que permite apontar para diversos locais para ifixes, fix packs e upgrades de barra de ativação. Os locais podem ser diretórios locais ou URLs. Por exemplo:

ifix.1=/bpmUpdates fixpack.2=http://test/rep launchpad.1=/launchpad\_updates fixpack.WAS\_REP=/WAS\_updates fixpack.BPM\_REP=/BPM\_updates

- 2. Acesse a mídia de uma das seguintes maneiras, dependendo se você está instalando a partir do DVD do produto ou de imagens transferidas por download a partir do Passport Advantage. É possível executar apenas uma barra de ativação por vez.
	- v Se estiver instalando a partir do DVD do produto, insira o disco do produto intitulado IBM Business Process Manager Express na unidade de disco. Monte a unidade de disco, se necessário. Insira o comando a seguir para iniciar a barra de ativação automaticamente:

*mount\_point*/launchpad.sh

- v Se você estiver instalando a partir de imagens transferidas por download do Passport Advantage, execute as seguintes etapas:
	- a. Acesse o diretório no qual as imagens foram extraídas.
	- b. Insira o comando a seguir para iniciar a barra de ativação:

*extract\_directory*/launchpad.sh

- 3. Opcional: Se você vir uma mensagem que avisa sobre a atualização da barra de ativação, clique em **Atualizar** para receber as atualizações mais recentes. As atualizações são instaladas e a sua barra de ativação é reiniciada automaticamente. Se você não tiver acesso à Internet e desejar que as atualizações sejam instaladas a partir de um diretório local, será possível usar um arquivo de propriedades com o prefixo de barra de ativação apropriado, conforme descrito na etapa 1, para informar ao Installation Manager onde localizar os upgrades e quais upgrades serão instalados.
- 4. Após iniciar o barra de ativação, clique na página **Instalação típica** na página Boas-vindas.
- 5. Selecione **Instalar Process Center** e clique em **Avançar**.
- 6. Opcionalmente, altere as informações de local:
	- v **Nome do Host**: Este campo mostra o nome de sua máquina.

**Importante:** Se um valor de host local ou 127.0.0.1 for usado para o nome do host, as instalações do Process Server em um sistema remoto não poderão se conectar ao Process Center.

v **Local**: Insira o local de instalação do Process Center ou clique em **Procurar** para selecionar o local.

# **Nota:**

- O local da instalação deve ser um diretório vazio ou um diretório que não exista e seja criado durante a instalação.
- Como você está instalando o DB2 Express, seu local de instalação não pode conter o NLS (National Language Strings).
- 7. Especifique o **Nome de Usuário** e a **Senha** para a conta administrativa da célula. O administrador de célula é o administrador primário do WebSphere Application Server. Um usuário designado para essa função pode designar outras funções de administrador e também é o responsável pela administração da célula e da topologia. Um usuário designado para essa função não é responsável pela administração dos componentes do IBM Business Process Manager. Essa função fornece acesso a todas as interfaces, permitindo que os usuários alterem ou excluam todos os tipos de itens e ativos de biblioteca disponíveis, incluindo aplicativos de processo e kits de ferramentas. Essa função também permite a administração de Process Servers, de Performance Data Warehouses e de usuários e grupos internos. Você deverá ser um usuário designado para essa função para implementar os Process Applications no servidor do Process Center.
- 8. Especifique o **Nome de Usuário** e a **Senha** para a conta administrativa do ambiente de implementação. O administrador do ambiente de implementação é o administrador primário do IBM Business Process Manager. Um usuário designado para essa função possui acesso administrativo ao Process Center e ao Process Admin Console. Essa função fornece acesso a todas as interfaces, permitindo que os usuários alterem ou excluam todos os tipos de itens e ativos de biblioteca disponíveis, incluindo aplicativos de processo e kits de ferramentas. Essa conta também permite a administração de Process Servers, Performance Data Warehouses e usuários e grupos internos.
- 9. Clique em **Avançar**.
- 10. Selecione **Não. Eu preciso que seja instalado para mim.** para instalar o DB2 Express.
- 11. Especifique os nomes de usuário administrativo e senhas do DB2 a seguir:
	- v Usuário da instância do DB2
	- Usuário protegido do DB2
	- v Usuário do DB2 Administration Server (DAS)

Se o nome do usuário protegido ou nome do usuário do servidor de administração (DAS) existir, desmarque a caixa de seleção **Novo Usuário**.

# **Restrição:**

- v Os nomes de usuário não devem conter National Language Strings (NLS).
- v Os nomes de usuário devem ter no máximo oito caracteres de comprimento.
- 12. Clique em **Avançar** para continuar. É solicitado que forneça seu ID IBM e senha para se conectar aos repositórios de serviço IBM.

**Nota:** Se você estiver usando um arquivo de propriedades local, não será necessário fornecer seu ID IBM e senha.

A conexão com os repositórios de serviço é necessária para fazer o download e instalar quaisquer fix packs e correções temporárias necessárias a partir da Internet, incluindo correções para o WebSphere Application Server e IBM Business Process Manager. Um ID IBM e senha podem ser obtidos registrando-se em [http://www.ibm.com.](http://www.ibm.com)

Clique em **Cancelar** para continuar instalando sem fazer o download das correções necessárias da Internet ou limpe a opção **Usar sua conta de suporte para incluir atualizações com a instalação** na página Resumo da Instalação.

Após instalar com sucesso o produto, é possível usar o Installation Manager para instalar as correções necessárias.

13. Na página Resumo de instalação, verifique as opções de instalação e leia os contratos de licença. Se concordar com os termos dos contratos de licença, clique em **Aceito o contrato de licença e os avisos**.

### 14. Clique em **Instalar Software**.

Após uma instalação bem-sucedida, o console de Iniciação Rápida será iniciado automaticamente.

Para saber mais sobre a segurança para o ambiente e aplicativos, consulte Protegendo o IBM Business Process Manager e os Aplicativos.

#### **Informações relacionadas**:

[Atualizações do Installation Manager](https://publib.boulder.ibm.com/infocenter/cchelp/v7r1m0/topic/com.ibm.rational.clearcase.cc_ms_install.doc/topics/c_IM_updates.htm)

*Instalando e Configurando o Process Server com um Novo Servidor de Banco de Dados DB2 Express:*

O Process Server fornece um único ambiente de tempo de execução de BPM que pode suportar uma variedade de processos de negócios para teste, temporariedade ou produção.

Se estiver instalando a partir de imagens transferidas por download a partir do Passport Advantage, assegure-se de ter transferido por download todas as imagens necessárias (três imagens de disco para sistemas Linux em Intel e duas imagens de disco para outros sistemas Linux) e extraído-as no mesmo diretório.

**Restrição:** Extraia os arquivos de instalação em um diretório que não contenha espaços ou caracteres especiais. A barra de ativação não pode ser iniciada a partir de um caminho de diretório que contém espaços ou caracteres especiais.

A instalação típica instala o DB2 Express e configura os bancos de dados necessários para o IBM Business Process Manager. Apenas selecione este caminho se tiver privilégios administrativos (usuário raiz) e não tiver um servidor de banco de dados DB2 existente no sistema.

Usando a barra de ativação do produto, a instalação típica instala o software e configura um perfil independente. Você não precisa criar um perfil posteriormente usando o Profile Management Tool ou o comando **manageprofiles**.

Apenas um IBM Installation Manager é necessário para instalar diversas instâncias do IBM Business Process Manager.

1. Opcional: Se estiver conectado à Internet, a instalação típica fará upgrade de seu produto para o nível de fix pack ou de pacote de atualizações mais recente e das correções provisórias recomendadas automaticamente. Se você deseja que esses upgrades sejam instalados a partir de um diretório local, ou se você deseja especificar o nível de correção, é possível usar um arquivo de propriedades para informar o Installation Manager onde localizar os upgrades e quais upgrades instalar.

Crie o seguinte arquivo:

/*user\_home\_directory*/bpm\_updates.properties

**Nota:** Assegure de ter acesso de leitura/gravação para as pastas especificadas no arquivo bpm\_updates.properties.

O arquivo usa três prefixos: ifix, fixpack e launchpad. Cada prefixo deve ser seguido por um ponto. A parte do nome após o prefixo e o ponto pode ser o que você quiser, o que permite apontar para diversos locais para ifixes, fix packs e upgrades de barra de ativação. Os locais podem ser diretórios locais ou URLs. Por exemplo:

ifix.1=/bpmUpdates fixpack.2=http://test/rep launchpad.1=/launchpad\_updates fixpack.WAS\_REP=/WAS\_updates fixpack.BPM\_REP=/BPM\_updates

- 2. Acesse a mídia de uma das seguintes maneiras, dependendo se você está instalando a partir do DVD do produto ou de imagens transferidas por download a partir do Passport Advantage. É possível executar apenas uma barra de ativação por vez.
	- v Se estiver instalando a partir do DVD do produto, insira o disco do produto intitulado IBM Business Process Manager Express na unidade de disco. Monte a unidade de disco, se necessário. Insira o comando a seguir para iniciar a barra de ativação automaticamente:

*mount\_point*/launchpad.sh

- v Se você estiver instalando a partir de imagens transferidas por download do Passport Advantage, execute as seguintes etapas:
	- a. Acesse o diretório no qual as imagens foram extraídas.
	- b. Insira o comando a seguir para iniciar a barra de ativação:

*extract\_directory*/launchpad.sh

- 3. Opcional: Se você vir uma mensagem que avisa sobre a atualização da barra de ativação, clique em **Atualizar** para receber as atualizações mais recentes. As atualizações são instaladas e a sua barra de ativação é reiniciada automaticamente. Se você não tiver acesso à Internet e desejar que as atualizações sejam instaladas a partir de um diretório local, será possível usar um arquivo de propriedades com o prefixo de barra de ativação apropriado, conforme descrito na etapa 1, para informar ao Installation Manager onde localizar os upgrades e quais upgrades serão instalados.
- 4. Após iniciar o barra de ativação, clique na página **Instalação típica** na página Boas-vindas.
- 5. Selecione **Instalar Process Server** e clique em **Avançar**.
- 6. Especifique as informações do Process Server:
	- v **Nome do Host**: Este campo mostra o nome de sua máquina.
	- v **Local**: Insira o local de instalação do Process Server ou clique em **Procurar** para selecionar o local.

#### **Nota:**

- O local da instalação deve ser um diretório vazio ou um diretório que não exista e seja criado durante a instalação.
- Como você está instalando o DB2 Express, seu local de instalação não pode conter o NLS (National Language Strings).
- v Ambiente**Type**: Selecione como o Process Server é usado:
	- Selecione **Produção** se o servidor será usado em uma capacidade de produção.
	- Selecione **Estágio** se o servidor for usado como um local temporário para mudanças de host antes de colocá-las em produção.
	- Selecione **Teste** se o servidor for usado como um ambiente de teste, por exemplo, para teste de carregamento.
- v **Nome**: Especifique o nome do ambiente do Process Server. Esse nome é usado para se conectar de um Process Center para esse Process Server.

**Restrição:** Não coloque servidores de produção e servidores que não são de produção na mesma célula.

v Especifique o **Nome de Usuário** e a **Senha** para a conta administrativa da célula. O administrador de célula é o administrador primário do WebSphere Application Server. Um usuário designado para essa função pode designar outras funções de administrador e também é o responsável pela administração da célula e da topologia. Um usuário designado para essa função não é responsável pela administração dos componentes do IBM Business Process Manager. Essa função fornece acesso a todas as interfaces, permitindo que os usuários alterem ou excluam todos os tipos de itens e ativos de biblioteca disponíveis, incluindo aplicativos de processo e kits de ferramentas. Essa função também permite a administração de Process Servers, de Performance Data Warehouses e de usuários e grupos internos. Você deverá ser um usuário designado para essa função para implementar os Process Applications no servidor do Process Center.

Selecione **Usar esse servidor offline** se esse Process Server não for conectado a um Process Center. Servidores offline ainda podem ser usados ao implementar capturas instantâneas dos aplicativos de processo, mas o método para implementar aplicativos de processo em um Process Server offline difere do método de implementação de aplicativos de processo em um Process Server online.

Se não selecionar **Usar este servidor offline**, forneça as informações a seguir para o Process Center ao qual este servidor está conectado:

- v **Nome do Host**: Insira o host ou host virtual que este Process Server usará para se comunicar com o Process Center. Use um nome completo do host. Em um ambiente com um balanceador de carga ou servidor proxy entre os serviços Process Server e Process Center, certifique-se de que o que é designado aqui corresponde à URL para acessar o Process Center.
- v **Porta**: Insira o número da porta do Process Center. No ambiente com um balanceador de carga ou servidor proxy entre Process Server e Process Center, certifique-se de que o que é designado aqui corresponde à URL para acessar o Process Center.
- v **Nome de Usuário**: Insira o nome de um usuário de Process Center. O Process Server se conectará ao Process Center como esse usuário.
- v **Senha**: Insira a senha para o usuário de Process Center.

É possível clicar em **Testar Conexão** para verificar a conexão com o Process Center.

- 7. Clique em **Avançar**.
- 8. Selecione **Não. Eu preciso que seja instalado para mim.** para instalar o DB2 Express.
- 9. Especifique os nomes de usuário administrativo e senhas do DB2 a seguir:
	- v Usuário da instância do DB2
	- Usuário protegido do DB2
	- v Usuário do DB2 Administration Server (DAS)

Se o nome do usuário protegido ou nome do usuário do servidor de administração (DAS) existir, desmarque a caixa de seleção **Novo Usuário**.

#### **Restrição:**

- v Os nomes de usuário não devem conter National Language Strings (NLS).
- v Os nomes de usuário devem ter no máximo oito caracteres de comprimento.
- 10. Clique em **Avançar** para continuar. É solicitado que forneça seu ID IBM e senha para se conectar aos repositórios de serviço IBM.

**Nota:** Se você estiver usando um arquivo de propriedades local, não será necessário fornecer seu ID IBM e senha.

A conexão com os repositórios de serviço é necessária para fazer o download e instalar quaisquer fix packs e correções temporárias necessárias a partir da Internet, incluindo correções para o WebSphere Application Server e IBM Business Process Manager. Um ID IBM e senha podem ser obtidos registrando-se em [http://www.ibm.com.](http://www.ibm.com)

Clique em **Cancelar** para continuar instalando sem fazer o download das correções necessárias da Internet ou limpe a opção **Usar sua conta de suporte para incluir atualizações com a instalação** na página Resumo da Instalação.

Após instalar com sucesso o produto, é possível usar o Installation Manager para instalar as correções necessárias.

11. Na página Resumo de instalação, verifique as opções de instalação e leia os contratos de licença. Se concordar com os termos dos contratos de licença, clique em **Aceito o contrato de licença e os avisos**.

#### 12. Clique em **Instalar Software**.

Após uma instalação bem-sucedida, o console de Iniciação Rápida será iniciado automaticamente.

Para saber mais sobre a segurança para o ambiente e aplicativos, consulte Protegendo o IBM Business Process Manager e os Aplicativos.

# **Informações relacionadas**:

[Atualizações do Installation Manager](https://publib.boulder.ibm.com/infocenter/cchelp/v7r1m0/topic/com.ibm.rational.clearcase.cc_ms_install.doc/topics/c_IM_updates.htm)

### **Instalando e Configurando o IBM Business Process Manager Express com um Servidor de Banco de Dados DB2:**

É possível instalar o IBM Business Process Manager usando um servidor de banco de dados DB2 existente.

#### *Criando Bancos de Dados DB2:*

É possível criar os bancos de dados necessários para o IBM Business Process Manager V8.5 antes de criar perfis e de configurar seu ambiente de implementação de rede. Normalmente, você precisa dos bancos de dados do Process, do Performance Data Warehouse e Common. No caso de um ambiente de implementação Advanced-only, você precisa somente do banco de dados Common.

O Process Server e o Performance Data Warehouse requerem seus próprios bancos de dados separados e não podem ser configurados no mesmo banco de dados que outros componentes de BPM.

Os nomes de banco de dados padrão são BPMDB para o banco de dados do Process, PDWDB para o banco de dados do Performance Data Warehouse e CMNDB para o banco de dados do Common.

Em um ambiente do IBM Business Process Manager, o script **createDatabase.sql** é usado para criar os bancos de dados. Ele está disponível na pasta*BPM\_HOME*/BPM/dbscripts/DB2/Create.

No exemplo a seguir, substitua *@DB\_NAME@* pelo nome que você deseja usar para o banco de dados criado e substitua *@DB\_USER@* pelo nome do usuário que deseja usar para o banco de dados.

- 1. Se o IBM Business Process Manager estiver instalado na sua máquina, localize o script SQL **createDatabase.sql** a ser executado. Caso contrário, use a opção de linha de comando.
- 2. Execute o script de amostra a seguir para criar cada banco de dados.

*BPM\_HOME*/BPM/dbscripts/DB2/Create/createDatabase.sql

Opcionalmente, é possível copiar o conteúdo do arquivo SQL acima em um editor de comando e executar os comandos como a seguir:

create database @DB\_NAME@ automatic storage yes using codeset UTF-8 territory US pagesize 32768; connect to @DB\_NAME@; grant dbadm on database to user @DB USER@; UPDATE DB CFG FOR @DB\_NAME@ USING LOGFILSIZ 4096 DEFERRED; UPDATE DB CFG FOR @DB\_NAME@ USING LOGSECOND 64 DEFERRED; connect reset;

Se IBM Business Process Manager não estiver instalado, execute o comando a seguir na linha de comando:

db2 -tvf createDatabase.sql

*Instalando e Configurando o Process Center com um Servidor de Banco de Dados DB2:*

O Process Center inclui um repositório para todos os processos, serviços e outros ativos criados nos ambientes de autoria do IBM Business Process Manager. É possível usar o Process Server integrado dentro do Process Center para executar processos conforme você os constrói. Quando estiver pronto, é possível instalar e executar esses processos no Process Server em seus ambientes de tempo de execução. Para instalar o IBM Business Process Manager Express usando a instalação típica, você deverá confirmar que o banco de dados do Process, o banco de dados do Performance Data Warehouse e o banco de dados do Common já existam e que estejam vazios. Os bancos de dados devem ser criados com no mínimo um tamanho de página de 32K.

Esteja preparado para especificar as informações a seguir durante a instalação:

- v O nome de usuário e a senha para autenticação de banco de dados
- v O nome do host e a porta do servidor de banco de dados
- v O nome do banco de dados do Process.
- v O nome do banco de dados do Performance Data Warehouse.
- v O nome do banco de dados do Common.

Se estiver instalando a partir de imagens transferidas por download a partir do Passport Advantage, assegure-se de ter transferido por download todas as imagens necessárias (três imagens de disco para sistemas Linux em Intel e duas imagens de disco para outros sistemas Linux) e extraído-as no mesmo diretório.

**Restrição:** Extraia os arquivos de instalação em um diretório que não contenha espaços ou caracteres especiais. A barra de ativação não pode ser iniciada a partir de um caminho de diretório que contém espaços ou caracteres especiais.

Usando a barra de ativação do produto, a instalação típica instala o software e configura um perfil independente. Você não precisa criar um perfil posteriormente usando o Profile Management Tool ou o comando **manageprofiles**.

Apenas um IBM Installation Manager é necessário para instalar diversas instâncias do IBM Business Process Manager.

1. Opcional: Se estiver conectado à Internet, a instalação típica fará upgrade de seu produto para o nível de fix pack ou de pacote de atualizações mais recente e das correções provisórias recomendadas automaticamente. Se você deseja que esses upgrades sejam instalados a partir de um diretório local, ou se você deseja especificar o nível de correção, é possível usar um arquivo de propriedades para informar o Installation Manager onde localizar os upgrades e quais upgrades instalar.

Crie o seguinte arquivo:

/*user\_home\_directory*/bpm\_updates.properties

**Nota:** Assegure de ter acesso de leitura/gravação para as pastas especificadas no arquivo bpm\_updates.properties.

O arquivo usa três prefixos: ifix, fixpack e launchpad. Cada prefixo deve ser seguido por um ponto. A parte do nome após o prefixo e o ponto pode ser o que você quiser, o que permite apontar para diversos locais para ifixes, fix packs e upgrades de barra de ativação. Os locais podem ser diretórios locais ou URLs. Por exemplo:

ifix.1=/bpmUpdates fixpack.2=http://test/rep launchpad.1=/launchpad\_updates fixpack.WAS\_REP=/WAS\_updates fixpack.BPM\_REP=/BPM\_updates

- 2. Acesse a mídia de uma das seguintes maneiras, dependendo se você está instalando a partir do DVD do produto ou de imagens transferidas por download a partir do Passport Advantage. É possível executar apenas uma barra de ativação por vez.
	- Se estiver instalando a partir do DVD do produto, insira o disco do produto intitulado IBM Business Process Manager Express na unidade de disco. Monte a unidade de disco, se necessário. Insira o comando a seguir para iniciar a barra de ativação automaticamente:

*mount\_point*/launchpad.sh

- v Se você estiver instalando a partir de imagens transferidas por download do Passport Advantage, execute as seguintes etapas:
	- a. Acesse o diretório no qual as imagens foram extraídas.
	- b. Insira o comando a seguir para iniciar a barra de ativação:

*extract\_directory*/launchpad.sh

- 3. Opcional: Se você vir uma mensagem que avisa sobre a atualização da barra de ativação, clique em **Atualizar** para receber as atualizações mais recentes. As atualizações são instaladas e a sua barra de ativação é reiniciada automaticamente. Se você não tiver acesso à Internet e desejar que as atualizações sejam instaladas a partir de um diretório local, será possível usar um arquivo de propriedades com o prefixo de barra de ativação apropriado, conforme descrito na etapa 1, para informar ao Installation Manager onde localizar os upgrades e quais upgrades serão instalados.
- 4. Após iniciar o barra de ativação, clique na página **Instalação típica** na página Boas-vindas.
- 5. Selecione **Instalar Process Center** e clique em **Avançar**.
- 6. Opcionalmente, altere as informações de local:
	- v **Nome do Host**: Este campo mostra o nome de sua máquina.

**Importante:** Se um valor de host local ou 127.0.0.1 for usado para o nome do host, as instalações do Process Server em um sistema remoto não poderão se conectar ao Process Center.

v **Local**: Insira o local de instalação do Process Center ou clique em **Procurar** para selecionar o local.

#### **Nota:**

- O local da instalação deve ser um diretório vazio ou um diretório que não exista e seja criado durante a instalação.
- Como você está instalando o DB2 Express, seu local de instalação não pode conter o NLS (National Language Strings).
- 7. Especifique o **Nome de Usuário** e a **Senha** para a conta administrativa da célula. O administrador de célula é o administrador primário do WebSphere Application Server. Um usuário designado para essa função pode designar outras funções de administrador e também é o responsável pela administração da célula e da topologia. Um usuário designado para essa função não é responsável pela administração dos componentes do IBM Business Process Manager. Essa função fornece acesso a todas as interfaces, permitindo que os usuários alterem ou excluam todos os tipos de itens e ativos de biblioteca disponíveis, incluindo aplicativos de processo e kits de ferramentas. Essa função também permite a administração de Process Servers, de Performance Data Warehouses e de usuários e grupos internos. Você deverá ser um usuário designado para essa função para implementar os Process Applications no servidor do Process Center.
- 8. Especifique o **Nome de Usuário** e a **Senha** para a conta administrativa do ambiente de implementação. O administrador do ambiente de implementação é o administrador primário do IBM Business Process Manager. Um usuário designado para essa função possui acesso administrativo ao Process Center e ao Process Admin Console. Essa função fornece acesso a todas as interfaces, permitindo que os usuários alterem ou excluam todos os tipos de itens e ativos de biblioteca disponíveis, incluindo aplicativos de processo e kits de ferramentas. Essa conta também permite a administração de Process Servers, Performance Data Warehouses e usuários e grupos internos.
- 9. Clique em **Avançar**.
- 10. Selecione **Sim** para usar um banco de dados existente.
- 11. Especifique as informações do banco de dados necessárias.

#### *Tabela 37. Campos de configuração do banco de dados necessário para DB2*

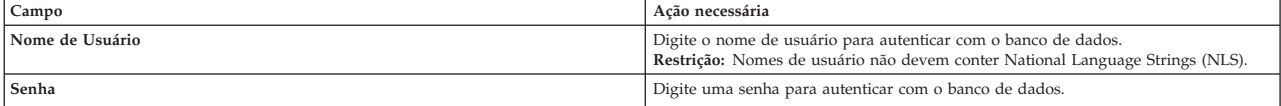

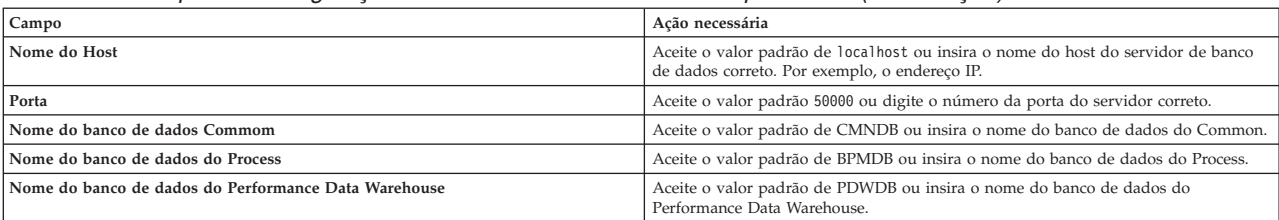

#### *Tabela 37. Campos de configuração do banco de dados necessário para DB2 (continuação)*

Clique em **Testar Conexão com o Banco de Dados** para verificar se é possível se conectar com os bancos de dados BPM que são criados. Será possível clicar em **Avançar** para continuar somente se as conexões com os bancos de dados forem bem-sucedidas.

12. Selecione **Criar e inicializar esses bancos de dados durante a instalação** para criar bancos de dados como parte da instalação típica.

Essa opção está disponível apenas para bancos de dados DB2. Para usar essa opção, o **Nome do Host** deverá ser configurado para localhost. Você deve ter autorização para criar bancos de dados. Se você for um usuário administrativo ou raiz, essa opção criará os bancos de dados. Se você for um usuário não administrativo ou não raiz, essa opção incluirá os direitos para que ele possa criar os bancos de dados.

13. Clique em **Avançar** para continuar. É solicitado que forneça seu ID IBM e senha para se conectar aos repositórios de serviço IBM.

**Nota:** Se você estiver usando um arquivo de propriedades local, não será necessário fornecer seu ID IBM e senha.

A conexão com os repositórios de serviço é necessária para fazer o download e instalar quaisquer fix packs e correções temporárias necessárias a partir da Internet, incluindo correções para o WebSphere Application Server e IBM Business Process Manager. Um ID IBM e senha podem ser obtidos registrando-se em [http://www.ibm.com.](http://www.ibm.com)

Clique em **Cancelar** para continuar instalando sem fazer o download das correções necessárias da Internet ou limpe a opção **Usar sua conta de suporte para incluir atualizações com a instalação** na página Resumo da Instalação.

Após instalar com sucesso o produto, é possível usar o Installation Manager para instalar as correções necessárias.

- 14. Na página Resumo de instalação, verifique as opções de instalação e leia os contratos de licença. Se concordar com os termos dos contratos de licença, clique em **Aceito o contrato de licença e os avisos**.
- 15. Clique em **Instalar Software**.

Após uma instalação bem-sucedida, o console de Iniciação Rápida será iniciado automaticamente.

Para saber mais sobre a segurança para o ambiente e aplicativos, consulte Protegendo o IBM Business Process Manager e os Aplicativos.

# **Informações relacionadas**:

[Atualizações do Installation Manager](https://publib.boulder.ibm.com/infocenter/cchelp/v7r1m0/topic/com.ibm.rational.clearcase.cc_ms_install.doc/topics/c_IM_updates.htm)

*Instalando e Configurando o Process Server com um Servidor de Banco de Dados DB2:*

O Process Server fornece um único ambiente de tempo de execução de BPM que pode suportar uma variedade de processos de negócios para teste, temporariedade ou produção.

Para instalar o IBM Business Process Manager Express usando a instalação típica, você deverá confirmar que o banco de dados do Process, o banco de dados do Performance Data Warehouse e o banco de dados do Common já existam e que estejam vazios. Os bancos de dados devem ser criados com no mínimo um tamanho de página de 32K.

Esteja preparado para especificar as informações a seguir durante a instalação:

- v O nome de usuário e a senha para autenticação de banco de dados
- v O nome do host e a porta do servidor de banco de dados
- v O nome do banco de dados do Process.
- v O nome do banco de dados do Performance Data Warehouse.
- v O nome do banco de dados do Common.

Se estiver instalando a partir de imagens transferidas por download a partir do Passport Advantage, assegure-se de ter transferido por download todas as imagens necessárias (três imagens de disco para sistemas Linux em Intel e duas imagens de disco para outros sistemas Linux) e extraído-as no mesmo diretório.

**Restrição:** Extraia os arquivos de instalação em um diretório que não contenha espaços ou caracteres especiais. A barra de ativação não pode ser iniciada a partir de um caminho de diretório que contém espaços ou caracteres especiais.

Usando a barra de ativação do produto, a instalação típica instala o software e configura um perfil independente. Você não precisa criar um perfil posteriormente usando o Profile Management Tool ou o comando **manageprofiles**.

Apenas um IBM Installation Manager é necessário para instalar diversas instâncias do IBM Business Process Manager.

1. Opcional: Se estiver conectado à Internet, a instalação típica fará upgrade de seu produto para o nível de fix pack ou de pacote de atualizações mais recente e das correções provisórias recomendadas automaticamente. Se você deseja que esses upgrades sejam instalados a partir de um diretório local, ou se você deseja especificar o nível de correção, é possível usar um arquivo de propriedades para informar o Installation Manager onde localizar os upgrades e quais upgrades instalar.

Crie o seguinte arquivo:

/*user\_home\_directory*/bpm\_updates.properties

**Nota:** Assegure de ter acesso de leitura/gravação para as pastas especificadas no arquivo bpm\_updates.properties.

O arquivo usa três prefixos: ifix, fixpack e launchpad. Cada prefixo deve ser seguido por um ponto. A parte do nome após o prefixo e o ponto pode ser o que você quiser, o que permite apontar para diversos locais para ifixes, fix packs e upgrades de barra de ativação. Os locais podem ser diretórios locais ou URLs. Por exemplo:

ifix.1=/bpmUpdates fixpack.2=http://test/rep launchpad.1=/launchpad\_updates fixpack.WAS\_REP=/WAS\_updates fixpack.BPM\_REP=/BPM\_updates

- 2. Acesse a mídia de uma das seguintes maneiras, dependendo se você está instalando a partir do DVD do produto ou de imagens transferidas por download a partir do Passport Advantage. É possível executar apenas uma barra de ativação por vez.
	- Se estiver instalando a partir do DVD do produto, insira o disco do produto intitulado IBM Business Process Manager Express na unidade de disco. Monte a unidade de disco, se necessário. Insira o comando a seguir para iniciar a barra de ativação automaticamente:

*mount\_point*/launchpad.sh

- v Se você estiver instalando a partir de imagens transferidas por download do Passport Advantage, execute as seguintes etapas:
	- a. Acesse o diretório no qual as imagens foram extraídas.
	- b. Insira o comando a seguir para iniciar a barra de ativação:

*extract\_directory*/launchpad.sh

- 3. Opcional: Se você vir uma mensagem que avisa sobre a atualização da barra de ativação, clique em **Atualizar** para receber as atualizações mais recentes. As atualizações são instaladas e a sua barra de ativação é reiniciada automaticamente. Se você não tiver acesso à Internet e desejar que as atualizações sejam instaladas a partir de um diretório local, será possível usar um arquivo de propriedades com o prefixo de barra de ativação apropriado, conforme descrito na etapa 1, para informar ao Installation Manager onde localizar os upgrades e quais upgrades serão instalados.
- 4. Após iniciar o barra de ativação, clique na página **Instalação típica** na página Boas-vindas.
- 5. Selecione **Instalar Process Server** e clique em **Avançar**.
- 6. Especifique as informações do Process Server:
	- v **Nome do Host**: Este campo mostra o nome de sua máquina.
	- v **Local**: Insira o local de instalação do Process Server ou clique em **Procurar** para selecionar o local.

#### **Nota:**

- O local da instalação deve ser um diretório vazio ou um diretório que não exista e seja criado durante a instalação.
- Como você está instalando o DB2 Express, seu local de instalação não pode conter o NLS (National Language Strings).
- v Ambiente**Type**: Selecione como o Process Server é usado:
	- Selecione **Produção** se o servidor será usado em uma capacidade de produção.
	- Selecione **Estágio** se o servidor for usado como um local temporário para mudanças de host antes de colocá-las em produção.
	- Selecione **Teste** se o servidor for usado como um ambiente de teste, por exemplo, para teste de carregamento.
- v **Nome**: Especifique o nome do ambiente do Process Server. Esse nome é usado para se conectar de um Process Center para esse Process Server.

**Restrição:** Não coloque servidores de produção e servidores que não são de produção na mesma célula.

v Especifique o **Nome de Usuário** e a **Senha** para a conta administrativa da célula. O administrador de célula é o administrador primário do WebSphere Application Server. Um usuário designado para essa função pode designar outras funções de administrador e também é o responsável pela administração da célula e da topologia. Um usuário designado para essa função não é responsável pela administração dos componentes do IBM Business Process Manager. Essa função fornece acesso a todas as interfaces, permitindo que os usuários alterem ou excluam todos os tipos de itens e ativos de biblioteca disponíveis, incluindo aplicativos de processo e kits de ferramentas. Essa função também permite a administração de Process Servers, de Performance Data Warehouses e de usuários e grupos internos. Você deverá ser um usuário designado para essa função para implementar os Process Applications no servidor do Process Center.

Selecione **Usar esse servidor offline** se esse Process Server não for conectado a um Process Center. Servidores offline ainda podem ser usados ao implementar capturas instantâneas dos aplicativos de processo, mas o método para implementar aplicativos de processo em um Process Server offline difere do método de implementação de aplicativos de processo em um Process Server online.

Se não selecionar **Usar este servidor offline**, forneça as informações a seguir para o Process Center ao qual este servidor está conectado:

- v **Nome do Host**: Insira o host ou host virtual que este Process Server usará para se comunicar com o Process Center. Use um nome completo do host. Em um ambiente com um balanceador de carga ou servidor proxy entre os serviços Process Server e Process Center, certifique-se de que o que é designado aqui corresponde à URL para acessar o Process Center.
- v **Porta**: Insira o número da porta do Process Center. No ambiente com um balanceador de carga ou servidor proxy entre Process Server e Process Center, certifique-se de que o que é designado aqui corresponde à URL para acessar o Process Center.
- v **Nome de Usuário**: Insira o nome de um usuário de Process Center. O Process Server se conectará ao Process Center como esse usuário.
- v **Senha**: Insira a senha para o usuário de Process Center.

É possível clicar em **Testar Conexão** para verificar a conexão com o Process Center.

- 7. Clique em **Avançar**.
- 8. Selecione **Sim** para usar um banco de dados existente.
- 9. Especifique as informações do banco de dados necessárias.

*Tabela 38. Campos de configuração do banco de dados necessário para DB2*

| Campo                                                | Ação necessária                                                                                                    |
|------------------------------------------------------|----------------------------------------------------------------------------------------------------|
| Nome de Usuário                                      | Digite o nome de usuário para autenticar com o banco de dados.<br>Restrição: Nomes de usuário não devem conter National Language Strings (NLS). |
| Senha                                                | Digite uma senha para autenticar com o banco de dados.                                                                                          |
| Nome do Host                                         | Aceite o valor padrão de localhost ou insira o nome do host do servidor de banco<br>de dados correto. Por exemplo, o endereco IP.               |
| Porta                                                | Aceite o valor padrão 50000 ou digite o número da porta do servidor correto.                                                                    |
| Nome do banco de dados Commom                        | Aceite o valor padrão de CMNDB ou insira o nome do banco de dados do Common.                                                                    |
| Nome do banco de dados do Process                    | Aceite o valor padrão de BPMDB ou insira o nome do banco de dados do Process.                                                                   |
| Nome do banco de dados do Performance Data Warehouse | Aceite o valor padrão de PDWDB ou insira o nome do banco de dados do<br>Performance Data Warehouse.                                             |

Clique em **Testar Conexão com o Banco de Dados** para verificar se é possível se conectar com os bancos de dados BPM que são criados. Será possível clicar em **Avançar** para continuar somente se as conexões com os bancos de dados forem bem-sucedidas.

10. Selecione **Criar e inicializar esses bancos de dados durante a instalação** para criar bancos de dados como parte da instalação típica.

Essa opção está disponível apenas para bancos de dados DB2. Para usar essa opção, o **Nome do Host** deverá ser configurado para localhost. Você deve ter autorização para criar bancos de dados. Se você for um usuário administrativo ou raiz, essa opção criará os bancos de dados. Se você for um usuário não administrativo ou não raiz, essa opção incluirá os direitos para que ele possa criar os bancos de dados.

11. Clique em **Avançar** para continuar. É solicitado que forneça seu ID IBM e senha para se conectar aos repositórios de serviço IBM.

**Nota:** Se você estiver usando um arquivo de propriedades local, não será necessário fornecer seu ID IBM e senha.

A conexão com os repositórios de serviço é necessária para fazer o download e instalar quaisquer fix packs e correções temporárias necessárias a partir da Internet, incluindo correções para o WebSphere Application Server e IBM Business Process Manager. Um ID IBM e senha podem ser obtidos registrando-se em [http://www.ibm.com.](http://www.ibm.com)

Clique em **Cancelar** para continuar instalando sem fazer o download das correções necessárias da Internet ou limpe a opção **Usar sua conta de suporte para incluir atualizações com a instalação** na página Resumo da Instalação.

Após instalar com sucesso o produto, é possível usar o Installation Manager para instalar as correções necessárias.

12. Na página Resumo de instalação, verifique as opções de instalação e leia os contratos de licença. Se concordar com os termos dos contratos de licença, clique em **Aceito o contrato de licença e os avisos**.

### 13. Clique em **Instalar Software**.

Após uma instalação bem-sucedida, o console de Iniciação Rápida será iniciado automaticamente.

Para saber mais sobre a segurança para o ambiente e aplicativos, consulte Protegendo o IBM Business Process Manager e os Aplicativos.

# **Informações relacionadas**:

[Atualizações do Installation Manager](https://publib.boulder.ibm.com/infocenter/cchelp/v7r1m0/topic/com.ibm.rational.clearcase.cc_ms_install.doc/topics/c_IM_updates.htm)

# **Instalando e Configurando o IBM Business Process Manager Express com um Servidor de Banco de Dados Oracle:**

É possível instalar o IBM Business Process Manager usando um servidor de banco de dados Oracle.

# *Criando Usuários para Bancos de Dados Oracle:*

É possível criar usuários para bancos de dados Oracle antes de criar perfis e de configurar seu ambiente de implementação de rede. Crie o usuário com escopo na célula, o usuário no nível do ambiente de implementação, o usuário do Process Server e o usuário do Performance Data Warehouse. Nota: Os usuários do Process Server e do Performance Data Warehouse não são necessários para um ambiente de implementação Advanced-only.

Os nomes de banco de dados padrão são BPMDB para o banco de dados do Process, PDWDB para o banco de dados do Performance Data Warehouse e CMNDB para o banco de dados do Common.

É possível usar uma única instância do Oracle para configurar o BPM. A instância do Oracle deve existir e estar disponível para acesso. Consulte a documentação do Oracle para criar uma instância do Oracle. Se você usar uma única instância do Oracle, certifique-se de usar IDs de usuários diferentes para os três diferentes bancos de dados de BPM.

Se o IBM Business Process Manager estiver instalado, a pasta *BPM\_HOME*/BPM/dbscripts/Oracle/Create conterá o script **createUser.sql** usado para criar os usuários dos bancos de dados do Oracle.

Nos exemplos a seguir, substitua *@DB\_USER@* pelo nome do usuário que você deseja usar para o banco de dados e substitua *@DB\_PASSWD@* pela senha desse usuário.

Execute o script de amostra a seguir para criar os usuários do banco de dados. *BPM\_HOME*/BPM/dbscripts/Oracle/Create/createUser.sql

Opcionalmente, ou se o IBM Business Process Manager não estiver instalado, você poderá copiar o conteúdo do arquivo SQL acima em um editor de comando e executar os comandos como a seguir: CREATE USER @DB\_USER@ IDENTIFIED BY @DB\_PASSWD@;

grant connect, resource, unlimited tablespace to @DB\_USER@;

grant create view to @DB\_USER@; grant javauserpriv to @DB\_USER@;

grant execute on dbms\_lock to @DB\_USER@;

*Instalando e Configurando o Process Center com um Servidor de Banco de Dados Oracle:*

O Process Center inclui um repositório para todos os processos, serviços e outros ativos criados nos ambientes de autoria do IBM Business Process Manager. É possível usar o Process Server integrado dentro do Process Center para executar processos conforme você os constrói. Quando estiver pronto, é possível instalar e executar esses processos no Process Server em seus ambientes de tempo de execução.

Para instalar o IBM Business Process Manager Express usando a instalação típica, você deverá confirmar que o banco de dados do Process, o banco de dados do Performance Data Warehouse e o banco de dados do Common já existam e que estejam vazios.

Esteja preparado para especificar as informações a seguir durante a instalação:

- v O nome de usuário e a senha para autenticação de banco de dados
- v O nome do host e a porta do servidor de banco de dados
- v O nome do banco de dados do Process.
- v O nome do banco de dados do Performance Data Warehouse.
- v O nome do banco de dados do Common.

Se estiver instalando a partir de imagens transferidas por download a partir do Passport Advantage, assegure-se de ter transferido por download todas as imagens necessárias (três imagens de disco para sistemas Linux em Intel e duas imagens de disco para outros sistemas Linux) e extraído-as no mesmo diretório.

**Restrição:** Extraia os arquivos de instalação em um diretório que não contenha espaços ou caracteres especiais. A barra de ativação não pode ser iniciada a partir de um caminho de diretório que contém espaços ou caracteres especiais.

Usando a barra de ativação do produto, a instalação típica instala o software e configura um perfil independente. Você não precisa criar um perfil posteriormente usando o Profile Management Tool ou o comando **manageprofiles**.

Apenas um IBM Installation Manager é necessário para instalar diversas instâncias do IBM Business Process Manager.

1. Opcional: Se estiver conectado à Internet, a instalação típica fará upgrade de seu produto para o nível de fix pack ou de pacote de atualizações mais recente e das correções provisórias recomendadas automaticamente. Se você deseja que esses upgrades sejam instalados a partir de um diretório local, ou se você deseja especificar o nível de correção, é possível usar um arquivo de propriedades para informar o Installation Manager onde localizar os upgrades e quais upgrades instalar.

Crie o seguinte arquivo:

/*user\_home\_directory*/bpm\_updates.properties

**Nota:** Assegure de ter acesso de leitura/gravação para as pastas especificadas no arquivo bpm\_updates.properties.

O arquivo usa três prefixos: ifix, fixpack e launchpad. Cada prefixo deve ser seguido por um ponto. A parte do nome após o prefixo e o ponto pode ser o que você quiser, o que permite apontar para diversos locais para ifixes, fix packs e upgrades de barra de ativação. Os locais podem ser diretórios locais ou URLs. Por exemplo:

ifix.1=/bpmUpdates fixpack.2=http://test/rep launchpad.1=/launchpad\_updates fixpack.WAS\_REP=/WAS\_updates fixpack.BPM\_REP=/BPM\_updates

- 2. Acesse a mídia de uma das seguintes maneiras, dependendo se você está instalando a partir do DVD do produto ou de imagens transferidas por download a partir do Passport Advantage. É possível executar apenas uma barra de ativação por vez.
	- v Se estiver instalando a partir do DVD do produto, insira o disco do produto intitulado IBM Business Process Manager Express na unidade de disco. Monte a unidade de disco, se necessário. Insira o comando a seguir para iniciar a barra de ativação automaticamente:

*mount\_point*/launchpad.sh

- v Se você estiver instalando a partir de imagens transferidas por download do Passport Advantage, execute as seguintes etapas:
	- a. Acesse o diretório no qual as imagens foram extraídas.
	- b. Insira o comando a seguir para iniciar a barra de ativação:

#### *extract\_directory*/launchpad.sh

- 3. Opcional: Se você vir uma mensagem que avisa sobre a atualização da barra de ativação, clique em **Atualizar** para receber as atualizações mais recentes. As atualizações são instaladas e a sua barra de ativação é reiniciada automaticamente. Se você não tiver acesso à Internet e desejar que as atualizações sejam instaladas a partir de um diretório local, será possível usar um arquivo de propriedades com o prefixo de barra de ativação apropriado, conforme descrito na etapa 1, para informar ao Installation Manager onde localizar os upgrades e quais upgrades serão instalados.
- 4. Após iniciar o barra de ativação, clique na página **Instalação típica** na página Boas-vindas.
- 5. Selecione **Instalar Process Center** e clique em **Avançar**.
- 6. Opcionalmente, altere as informações de local:
	- v **Nome do Host**: Este campo mostra o nome de sua máquina.

**Importante:** Se um valor de host local ou 127.0.0.1 for usado para o nome do host, as instalações do Process Server em um sistema remoto não poderão se conectar ao Process Center.

v **Local**: Insira o local de instalação do Process Center ou clique em **Procurar** para selecionar o local.

#### **Nota:**

- O local da instalação deve ser um diretório vazio ou um diretório que não exista e seja criado durante a instalação.
- Como você está instalando o DB2 Express, seu local de instalação não pode conter o NLS (National Language Strings).
- 7. Especifique o **Nome de Usuário** e a **Senha** para a conta administrativa da célula. O administrador de célula é o administrador primário do WebSphere Application Server. Um usuário designado para essa função pode designar outras funções de administrador e também é o responsável pela administração da célula e da topologia. Um usuário designado para essa função não é responsável pela administração dos componentes do IBM Business Process Manager. Essa função fornece acesso a todas as interfaces, permitindo que os usuários alterem ou excluam todos os tipos de itens e ativos de biblioteca disponíveis, incluindo aplicativos de processo e kits de ferramentas. Essa função também permite a administração de Process Servers, de Performance Data Warehouses e de usuários e grupos internos. Você deverá ser um usuário designado para essa função para implementar os Process Applications no servidor do Process Center.
- 8. Especifique o **Nome de Usuário** e a **Senha** para a conta administrativa do ambiente de implementação. O administrador do ambiente de implementação é o administrador primário do IBM Business Process Manager. Um usuário designado para essa função possui acesso administrativo ao Process Center e ao Process Admin Console. Essa função fornece acesso a todas as interfaces, permitindo que os usuários alterem ou excluam todos os tipos de itens e ativos de biblioteca disponíveis, incluindo aplicativos de processo e kits de ferramentas. Essa conta também permite a administração de Process Servers, Performance Data Warehouses e usuários e grupos internos.
- 9. Clique em **Avançar**.
- 10. Selecione **Sim** para usar um banco de dados existente.
- 11. Especifique as informações do banco de dados necessárias.

| Campo                    | Ação necessária                                                                                                    |
|--------------------------|----------------------------------------------------------------------------------------------------|
| Nome da instância        | Insira o nome da instância do banco de dados Oracle.                                                                        |
| Nome do Host             | Aceite o valor padrão de localhost ou digite o nome do host do servidor de banco de  <br>dados. Por exemplo, o endereco IP. |
| Porta                    | Aceite o valor padrão 1521 ou digite o número da porta do servidor correto.                                                 |
| Banco de Dados do Common | Para o banco de dados Commom de nível do ambiente de implementação, insira<br>valores para os parâmetros a seguir:          |
|                          | · Nome de usuário: Insira o nome de usuário do banco de dados.                                                              |
|                          | Senha: Insira uma senha para autenticar com o banco de dados Commom.                                                        |

*Tabela 39. Campos Necessários da Configuração do Banco de Dados para o Oracle*

| Campo                                     | Ação necessária                                                                                      |
|-------------------------------------------|----------------------------------------------------------------------------------------------------|
| Banco de dados do processo                | Para o banco de dados do Process, insira valores para os parâmetros a seguir:                        |
|                                           | · Nome de usuário: Insira o nome do usuário do banco de dados do Process.                            |
|                                           | • Senha: Insira uma senha para autenticar com o banco de dados do Process.                           |
| Banco de Dados Performance Data Warehouse | Para o banco de dados Performance Data Warehouse, insira os valores para os<br>seguintes parâmetros: |
|                                           | • Nome de Usuário: Insira o nome de usuário do banco de dados do Performance<br>Data Warehouse.      |
|                                           | Senha: Insira uma senha para autenticar com o banco de dados do Performance<br>Data Warehouse.       |

*Tabela 39. Campos Necessários da Configuração do Banco de Dados para o Oracle (continuação)*

12. Clique em **Avançar** para continuar. É solicitado que forneça seu ID IBM e senha para se conectar aos repositórios de serviço IBM.

**Nota:** Se você estiver usando um arquivo de propriedades local, não será necessário fornecer seu ID IBM e senha.

A conexão com os repositórios de serviço é necessária para fazer o download e instalar quaisquer fix packs e correções temporárias necessárias a partir da Internet, incluindo correções para o WebSphere Application Server e IBM Business Process Manager. Um ID IBM e senha podem ser obtidos registrando-se em [http://www.ibm.com.](http://www.ibm.com)

Clique em **Cancelar** para continuar instalando sem fazer o download das correções necessárias da Internet ou limpe a opção **Usar sua conta de suporte para incluir atualizações com a instalação** na página Resumo da Instalação.

Após instalar com sucesso o produto, é possível usar o Installation Manager para instalar as correções necessárias.

- 13. Na página Resumo de instalação, verifique as opções de instalação e leia os contratos de licença. Se concordar com os termos dos contratos de licença, clique em **Aceito o contrato de licença e os avisos**.
- 14. Clique em **Instalar Software**.

Após uma instalação bem-sucedida, o console de Iniciação Rápida será iniciado automaticamente.

Para saber mais sobre a segurança para o ambiente e aplicativos, consulte Protegendo o IBM Business Process Manager e os Aplicativos.

#### **Informações relacionadas**:

[Atualizações do Installation Manager](https://publib.boulder.ibm.com/infocenter/cchelp/v7r1m0/topic/com.ibm.rational.clearcase.cc_ms_install.doc/topics/c_IM_updates.htm)

*Instalando e Configurando o Process Server com um Servidor de Banco de Dados Oracle:*

O Process Server fornece um único ambiente de tempo de execução de BPM que pode suportar uma variedade de processos de negócios para teste, temporariedade ou produção.

Para instalar o IBM Business Process Manager Express usando a instalação típica, você deverá confirmar que o banco de dados do Process, o banco de dados do Performance Data Warehouse e o banco de dados do Common já existam e que estejam vazios.

Esteja preparado para especificar as informações a seguir durante a instalação:

- v O nome de usuário e a senha para autenticação de banco de dados
- v O nome do host e a porta do servidor de banco de dados
- v O nome do banco de dados do Process.
- v O nome do banco de dados do Performance Data Warehouse.
- v O nome do banco de dados do Common.

Se estiver instalando a partir de imagens transferidas por download a partir do Passport Advantage, assegure-se de ter transferido por download todas as imagens necessárias (três imagens de disco para sistemas Linux em Intel e duas imagens de disco para outros sistemas Linux) e extraído-as no mesmo diretório.

**Restrição:** Extraia os arquivos de instalação em um diretório que não contenha espaços ou caracteres especiais. A barra de ativação não pode ser iniciada a partir de um caminho de diretório que contém espaços ou caracteres especiais.

Usando a barra de ativação do produto, a instalação típica instala o software e configura um perfil independente. Você não precisa criar um perfil posteriormente usando o Profile Management Tool ou o comando **manageprofiles**.

Apenas um IBM Installation Manager é necessário para instalar diversas instâncias do IBM Business Process Manager.

1. Opcional: Se estiver conectado à Internet, a instalação típica fará upgrade de seu produto para o nível de fix pack ou de pacote de atualizações mais recente e das correções provisórias recomendadas automaticamente. Se você deseja que esses upgrades sejam instalados a partir de um diretório local, ou se você deseja especificar o nível de correção, é possível usar um arquivo de propriedades para informar o Installation Manager onde localizar os upgrades e quais upgrades instalar.

Crie o seguinte arquivo:

/*user\_home\_directory*/bpm\_updates.properties

**Nota:** Assegure de ter acesso de leitura/gravação para as pastas especificadas no arquivo bpm\_updates.properties.

O arquivo usa três prefixos: ifix, fixpack e launchpad. Cada prefixo deve ser seguido por um ponto. A parte do nome após o prefixo e o ponto pode ser o que você quiser, o que permite apontar para diversos locais para ifixes, fix packs e upgrades de barra de ativação. Os locais podem ser diretórios locais ou URLs. Por exemplo:

ifix.1=/bpmUpdates fixpack.2=http://test/rep launchpad.1=/launchpad\_updates fixpack.WAS\_REP=/WAS\_updates fixpack.BPM\_REP=/BPM\_updates

- 2. Acesse a mídia de uma das seguintes maneiras, dependendo se você está instalando a partir do DVD do produto ou de imagens transferidas por download a partir do Passport Advantage. É possível executar apenas uma barra de ativação por vez.
	- Se estiver instalando a partir do DVD do produto, insira o disco do produto intitulado IBM Business Process Manager Express na unidade de disco. Monte a unidade de disco, se necessário. Insira o comando a seguir para iniciar a barra de ativação automaticamente:

*mount\_point*/launchpad.sh

- v Se você estiver instalando a partir de imagens transferidas por download do Passport Advantage, execute as seguintes etapas:
	- a. Acesse o diretório no qual as imagens foram extraídas.
	- b. Insira o comando a seguir para iniciar a barra de ativação:

*extract\_directory*/launchpad.sh

3. Opcional: Se você vir uma mensagem que avisa sobre a atualização da barra de ativação, clique em **Atualizar** para receber as atualizações mais recentes. As atualizações são instaladas e a sua barra de ativação é reiniciada automaticamente. Se você não tiver acesso à Internet e desejar que as atualizações sejam instaladas a partir de um diretório local, será possível usar um arquivo de propriedades com o prefixo de barra de ativação apropriado, conforme descrito na etapa 1, para informar ao Installation Manager onde localizar os upgrades e quais upgrades serão instalados.

- 4. Após iniciar o barra de ativação, clique na página **Instalação típica** na página Boas-vindas.
- 5. Selecione **Instalar Process Server** e clique em **Avançar**.
- 6. Especifique as informações do Process Server:
	- v **Nome do Host**: Este campo mostra o nome de sua máquina.
	- v **Local**: Insira o local de instalação do Process Server ou clique em **Procurar** para selecionar o local.

#### **Nota:**

- O local da instalação deve ser um diretório vazio ou um diretório que não exista e seja criado durante a instalação.
- Como você está instalando o DB2 Express, seu local de instalação não pode conter o NLS (National Language Strings).
- v Ambiente**Type**: Selecione como o Process Server é usado:
	- Selecione **Produção** se o servidor será usado em uma capacidade de produção.
	- Selecione **Estágio** se o servidor for usado como um local temporário para mudanças de host antes de colocá-las em produção.
	- Selecione **Teste** se o servidor for usado como um ambiente de teste, por exemplo, para teste de carregamento.
- v **Nome**: Especifique o nome do ambiente do Process Server. Esse nome é usado para se conectar de um Process Center para esse Process Server.

**Restrição:** Não coloque servidores de produção e servidores que não são de produção na mesma célula.

v Especifique o **Nome de Usuário** e a **Senha** para a conta administrativa da célula. O administrador de célula é o administrador primário do WebSphere Application Server. Um usuário designado para essa função pode designar outras funções de administrador e também é o responsável pela administração da célula e da topologia. Um usuário designado para essa função não é responsável pela administração dos componentes do IBM Business Process Manager. Essa função fornece acesso a todas as interfaces, permitindo que os usuários alterem ou excluam todos os tipos de itens e ativos de biblioteca disponíveis, incluindo aplicativos de processo e kits de ferramentas. Essa função também permite a administração de Process Servers, de Performance Data Warehouses e de usuários e grupos internos. Você deverá ser um usuário designado para essa função para implementar os Process Applications no servidor do Process Center.

Selecione **Usar esse servidor offline** se esse Process Server não for conectado a um Process Center. Servidores offline ainda podem ser usados ao implementar capturas instantâneas dos aplicativos de processo, mas o método para implementar aplicativos de processo em um Process Server offline difere do método de implementação de aplicativos de processo em um Process Server online.

Se não selecionar **Usar este servidor offline**, forneça as informações a seguir para o Process Center ao qual este servidor está conectado:

- v **Nome do Host**: Insira o host ou host virtual que este Process Server usará para se comunicar com o Process Center. Use um nome completo do host. Em um ambiente com um balanceador de carga ou servidor proxy entre os serviços Process Server e Process Center, certifique-se de que o que é designado aqui corresponde à URL para acessar o Process Center.
- v **Porta**: Insira o número da porta do Process Center. No ambiente com um balanceador de carga ou servidor proxy entre Process Server e Process Center, certifique-se de que o que é designado aqui corresponde à URL para acessar o Process Center.
- v **Nome de Usuário**: Insira o nome de um usuário de Process Center. O Process Server se conectará ao Process Center como esse usuário.
- v **Senha**: Insira a senha para o usuário de Process Center.

É possível clicar em **Testar Conexão** para verificar a conexão com o Process Center.

- 7. Especifique o **Nome de Usuário** e a **Senha** para a conta administrativa da célula. O administrador de célula é o administrador primário do WebSphere Application Server. Um usuário designado para essa função pode designar outras funções de administrador e também é o responsável pela administração da célula e da topologia. Um usuário designado para essa função não é responsável pela administração dos componentes do IBM Business Process Manager. Essa função fornece acesso a todas as interfaces, permitindo que os usuários alterem ou excluam todos os tipos de itens e ativos de biblioteca disponíveis, incluindo aplicativos de processo e kits de ferramentas. Essa função também permite a administração de Process Servers, de Performance Data Warehouses e de usuários e grupos internos. Você deverá ser um usuário designado para essa função para implementar os Process Applications no servidor do Process Center.
- 8. Clique em **Avançar**.
- 9. Selecione **Sim** para usar um banco de dados existente.
- 10. Especifique as informações do banco de dados necessárias.

| Campo                                     | Ação necessária                                                                                                    |
|-------------------------------------------|----------------------------------------------------------------------------------------------------|
| Nome do Host                              | Aceite o valor padrão de localhost ou insira o nome do host do servidor de banco de<br>dados correto. Por exemplo, o endereço IP. |
| Porta                                     | Aceite o valor padrão 1521 ou digite o número da porta do servidor correto.                                                       |
| Nome da instância                         | Insira o nome da instância do banco de dados Oracle.                                                                              |
| Banco de Dados do Common                  | Para o banco de dados Commom de nível do ambiente de implementação, insira<br>valores para os parâmetros a seguir:                |
|                                           | · Nome de usuário: Insira o nome de usuário do banco de dados.                                                                    |
|                                           | Senha: Insira uma senha para autenticar com o banco de dados Commom.                                                              |
| Banco de dados do processo                | Para o banco de dados do Process, insira valores para os parâmetros a seguir:                                                     |
|                                           | Nome de usuário: Insira o nome do usuário do banco de dados do Process.                                                           |
|                                           | • Senha: Insira uma senha para autenticar com o banco de dados do Process.                                                        |
| Banco de Dados Performance Data Warehouse | Para o banco de dados Performance Data Warehouse, insira os valores para os<br>seguintes parâmetros:                              |
|                                           | Nome de Usuário: Insira o nome de usuário do banco de dados do Performance<br>Data Warehouse.                                     |
|                                           | Senha: Insira uma senha para autenticar com o banco de dados do Performance<br>Data Warehouse.                                    |

*Tabela 40. Campos Necessários da Configuração do Banco de Dados para o Oracle*

11. Clique em **Avançar** para continuar. É solicitado que forneça seu ID IBM e senha para se conectar aos repositórios de serviço IBM.

**Nota:** Se você estiver usando um arquivo de propriedades local, não será necessário fornecer seu ID IBM e senha.

A conexão com os repositórios de serviço é necessária para fazer o download e instalar quaisquer fix packs e correções temporárias necessárias a partir da Internet, incluindo correções para o WebSphere Application Server e IBM Business Process Manager. Um ID IBM e senha podem ser obtidos registrando-se em [http://www.ibm.com.](http://www.ibm.com)

Clique em **Cancelar** para continuar instalando sem fazer o download das correções necessárias da Internet ou limpe a opção **Usar sua conta de suporte para incluir atualizações com a instalação** na página Resumo da Instalação.

Após instalar com sucesso o produto, é possível usar o Installation Manager para instalar as correções necessárias.

- 12. Na página Resumo de instalação, verifique as opções de instalação e leia os contratos de licença. Se concordar com os termos dos contratos de licença, clique em **Aceito o contrato de licença e os avisos**.
- 13. Clique em **Instalar Software**.

Após uma instalação bem-sucedida, o console de Iniciação Rápida será iniciado automaticamente.

Para saber mais sobre a segurança para o ambiente e aplicativos, consulte Protegendo o IBM Business Process Manager e os Aplicativos.

#### **Informações relacionadas**:

[Atualizações do Installation Manager](https://publib.boulder.ibm.com/infocenter/cchelp/v7r1m0/topic/com.ibm.rational.clearcase.cc_ms_install.doc/topics/c_IM_updates.htm)

# **Instalando e Configurando o IBM Business Process Manager Express com um Servidor de Banco de Dados SQL Server:**

É possível instalar o IBM Business Process Manager usando um servidor de banco de dados Microsoft SQL Server.

#### *Criando e Configurando Bancos de Dados SQL Server Antes da Instalação Típica:*

O IBM Business Process Manager requer um banco de dados do Process, um banco de dados do Performance Data Warehouse e um banco de dados do Common. O banco de dados do Common contém o Business Space e outros componentes. É possível instalar e configurar os bancos de dados necessários antes de instalar.

#### *Configurando Transações XA do SQL Server:*

Você deve configurar transações XA após a instalação do banco de dados do Microsoft SQL Server e antes de iniciar o servidor. O driver JDBC do SQL Server fornece suporte para transações distribuídas opcionais de Java Platform, Enterprise Edition/JDBC 2.0. As conexões JDBC obtidas da classe **SQLServerXADataSource** podem participar de ambientes de processamento de transações distribuídas padrão, como servidores de aplicativos Java Platform, Enterprise Edition (Java EE).

A falha em configurar as transações XA pode resultar no erro a seguir quando o servidor é iniciado:**javax.transaction.xa.XAException: com.microsoft.sqlserver.jdbc.SQLServerException: Falha ao criar a conexão de controle XA. Erro: "Não foi possível localizar o procedimento armazenado 'master..xp\_sqljdbc\_xa\_init\_ex'.".**.

O serviço MS DTC deve ser marcado como Automático no Gerenciador de Serviços para assegurar-se de que esteja em execução quando o serviço do SQL Server for iniciado.

1. Para ativar o MS DTC para transações XA, você deve seguir estas etapas:

#### **No Windows XP e Windows Server 2003:**

- a. Selecione **Painel de Controle** > **Ferramentas Administrativas** > **Serviços de Componente**.
- b. Selecione **Serviços de Componentes** > **Computadores**, clique com o botão direito do mouse em **Meu Computador** e selecione **Propriedades**.
- c. Clique na guia **MSDTC** e depois clique em **Configuração de Segurança**.
- d. Selecione a caixa de seleção **Ativar Transações XA** e, em seguida, clique em **OK**. Isso causará um reinício do serviço MS DTC.
- e. Clique em **OK** novamente para fechar a janela **Propriedades** e feche **Serviços de Componente**.
- f. Reinicie o SQL Server para assegurar-se de sincronizá-lo com as mudanças do MS DTC.

No Windows Vista, Windows 7 e Windows Server 2008 R2:

- a. Selecione **Painel de Controle** > **Ferramentas Administrativas** > **Serviços de Componente**.
- b. Selecione **Serviços de Componentes** > **Computadores** > **Meu Computador** > **Coordenador de Transação Distribuída**.
- c. Clique com o botão direito do mouse em **DTC Local** e, em seguida, selecione **Propriedades**.
- d. Clique na guia **Segurança** na janela **Propriedades de DTC Local**.
- e. Selecione a caixa de seleção **Ativar Transações XA** e clique em **OK**. Isso reiniciará o serviço MS DTC.
- f. Clique em **OK** novamente para fechar a janela Propriedades e, em seguida, feche os Serviços de Componente.
- g. Reinicie o SQL Server para assegurar-se de sincronizá-lo com as mudanças do MS DTC.
- 2. Configure os Componentes de Transações Distribuídas JDBC:
	- a. Se você não instalou o IBM Business Process Manager, faça download do driver "Microsoft SQL Server JDBC Drive 3.0" no Site da Microsoft usando a URL da seção Recursos e extraia-o para qualquer pasta.
	- b. Se o BPM já estiver instalado, acesse *bpm\_install\_root*/jdbcdrivers/SQLServer/xa para obter os arquivos que precisar nas etapas a seguir:
		- v Copie o arquivo sqljdbc\_xa.dll do diretório JDBC unarchived para o diretório Binn (para uma instalação padrão do SQL Server, o local é C:/Program Files/Microsoft SQL Server/MSSQL10\_50.MSSQLSERVER/MSSQL/Binn) do computador do SQL Server. Se você estiver usando transações XA com um SQL Server de 32 bits, use o arquivo sqljdbc\_xa.dll na pasta x86, mesmo que o SQL Server esteja instalado em um processador x64. Se você estiver usando transações XA com um SQL Server de 64 bits no processador x64, use o arquivo sqljdbc\_xa.dll na pasta x64.
		- Excute o script do banco de dados xa\_install.sql no SQL Server. Por exemplo; a partir do prompt de comandos, execute **sqlcmd -i xa\_install.sql**. Esse script instala os procedimentos armazenados estendidos que são chamados por sqljdbc\_xa.dll. Esses procedimentos armazenados estendidos implementam transação distribuída e suporte XA para o Driver JDBC do Microsoft SQL Server. Será necessário executar esse script como administrador da instância do SQL Server. Os erros sobre a impossibilidade de descartar procedimentos que não existem podem ser ignorados.
		- v Abra o SQL Server Management Studio para localizar a pasta de segurança no banco de dados **master**. Para conceder permissões para que um usuário específico participe de transações distribuídas com o driver JDBC, inclua o usuário na função **SqlJDBCXAUser** no banco de dados principal (por exemplo, para um usuário Lombardi, inclua o banco de dados principal em Mapeamentos de Usuário e selecione a função **SqlJDBCXAUser**).

Após você configurar as transações XA e antes de iniciar o servidor, você deverá configurar sua conectividade TCP/IP utilizando as etapas abaixo:

- 1. No menu Iniciar, clique em **Microsoft SQl Server 2008 R2** > **Ferramentas de Configuração** > **Gerenciador de configuração do SQL Server**.
- 2. Expanda **Configuração de rede do SQl Server** > **Protocolos para SQL2008**
- 3. Localize **TCP/IP** no lado direito.
- 4. Dê um clique duplo em **TCP/IP** e ative-o na guia **Protocolo**.
- 5. Clique na guia **Endereços IP** para ativar a porta TCP para cada endereço IP configurado.

*Criando Bancos de Dados SQL Server:*

É possível criar os bancos de dados necessários para o IBM Business Process Manager V8.5 antes de criar perfis e de configurar seu ambiente de implementação de rede. Normalmente, você precisa dos bancos de dados do Process, do Performance Data Warehouse e Common. No caso de um ambiente de implementação Advanced-only, você precisa somente do banco de dados Common.

- v Não é possível compartilhar bancos de dados entre várias instalações ou Ambientes de Implementação
- v O Process e o Performance Data Warehouse requerem seus próprios bancos de dados separados e não podem ser configurados no mesmo banco de dados que outros componentes do BPM.
- v Os componentes do Process e do Performance Data Warehouse requerem que os bancos de dados não façam distinção entre maiúsculas e minúsculas para o SQL Server.
- v Os componentes do CommonDB (e WPS legado) requerem que os bancos de dados façam distinção entre maiúsculas e minúsculas para o SQL Server.
- v O nome do esquema usado para cada componente deve corresponder ao usuário

Os nomes de banco de dados padrão são BPMDB para o banco de dados do Process, PDWDB para o banco de dados do Performance Data Warehouse e CMNDB para o banco de dados do Common.

Se o IBM Business Process Manager estiver instalado na sua máquina, os scripts **createDatabase\_CaseInsensitive.sql** e **createDatabase\_CaseSensitive.sql** estarão disponíveis na pasta*BPM\_HOME*/BPM/dbscripts/SQLServer/Create.

Nos exemplos a seguir, substitua *@DB\_NAME@* pelo nome que você deseja usar para o banco de dados criado

- 1. Se o IBM Business Process Manager estiver instalado na sua máquina, localize os scripts SQL a serem executados. Caso contrário, use a opção de linha de comando.
- 2. Execute os scripts para criar os bancos de dados BPMDB e PDWDB. Execute o script de amostra a seguir:

BPM\_HOME/BPM/dbscripts/SQLServer/Create/createDatabase\_CaseInsensitive.sql

Opcionalmente, é possível copiar o conteúdo do arquivo SQL acima em um editor de comando e executar os comandos como a seguir:

CREATE DATABASE @DB\_NAME@ COLLATE SQL Latin1 General CP1 CI AS;

Se IBM Business Process Manager não estiver instalado, execute o comando a seguir na linha de comando:

sqlcmd -Q "CREATE DATABASE @DB\_NAME@ COLLATE SQL Latin1 General CP1 CI AS"

3. Execute o script para criar o banco de dados do CommonDB. Execute o script de amostra a seguir: BPM\_HOME/BPM/dbscripts/SQLServer/Create/createDatabase\_CaseSensitive.sql

Opcionalmente, é possível copiar o conteúdo do arquivo SQL acima em um editor de comando e executar os comandos como a seguir:

CREATE DATABASE @DB\_NAME@ COLLATE SQL Latin1 General CP1 CS AS;

Se IBM Business Process Manager não estiver instalado, execute o comando a seguir na linha de comando:

sqlcmd -Q "CREATE DATABASE @DB\_NAME@ COLLATE SQL\_Latin1\_General\_CP1\_CS\_AS"

**Nota:** A letra *CI* no valor de atributo **COLLATE** se aplica aos bancos de dados que não fazem distinção entre maiúsculas e minúsculas e *CS* se aplica aos bancos de dados que fazem distinção entre maiúsculas e minúsculas.

*Criando Usuários e Esquemas para Bancos de Dados do SQL Server:*

Você deverá criar os usuários e esquemas após criar os bancos de dados SQL Server.

Designe o usuário do banco de dados do IBM Business Process Manager às seguintes três funções:

**Nota:** O banco de dados deve ser criado pelo administrador de banco de dados, que pode, em seguida, designar essas funções para o usuário de banco de dados do IBM Business Process Manager.

- db ddladmin
- db datawriter
- db datareader

Para obter informações sobre as permissões que são fornecidas por essas três funções, consulte a documentação da Microsoft.

**Importante:** No Microsoft SQL Server, o nome do esquema padrão associado a um usuário deve ser igual ao nome de usuário. Por exemplo, se o nome do usuário do banco de dados do Performance Data Warehouse for *dbuser*, então o nome do esquema padrão associado ao usuário *dbuser* também deverá ser *dbuser*. Você deve criar um usuário do banco de dados comum e designar os direitos necessários ao usuário em vez de usar um super usuário, como *sa*. Isso ocorre porque o esquema padrão para o super usuário é dbo e isso não pode ser alterado.

Será possível concluir as seguintes etapas se as tabelas existentes não estiverem associadas a um esquema que é igual ao nome de usuário.

- 1. No SQL Server Management Studio Object Explorer, clique com o botão direito do mouse no nome da tabela e, em seguida, clique em **Design**.
- 2. Na visualização Design, pressione F4 para visualizar a janela Propriedades.
- 3. Na janela Propriedades, atualize o nome do esquema.
- 4. Clique com o botão direito do mouse na guia e selecione **Fechar** para fechar a visualização Design.
- 5. Clique em **OK** quando for solicitado que salve. A tabela selecionada é transferida para o esquema.
- 6. Repita as etapas anteriores para todas as tabelas no banco de dados do Performance Data Warehouse.

O script **createUser.sql** que está disponível na pasta*BPM\_HOME*/BPM/dbscripts/SQLServer/Create é usado para criar os usuários e o esquema para o SQL Server.

- 1. Localize os scripts SQL para executar.
- 2. Execute os scripts para criar os usuários e esquemas para bancos de dados SQL Server. Por exemplo, execute o script de amostra a seguir para criar os usuários necessários.

```
BPM_HOME/BPM/dbscripts/SQLServer/Create/createUser.sql
```
Opcionalmente, se o script acima estiver indisponível durante a configuração, copie o conteúdo do arquivo SQL acima e execute os comandos a partir da linha de comandos como a seguir: USE master

```
GO
CREATE LOGIN @DB_USER@ WITH PASSWORD='@DB_PASSWD@'
GO
```
USE @DB\_NAME@ GO CREATE USER @DB\_USER@ FOR LOGIN @DB\_USER@ WITH DEFAULT\_SCHEMA=@DB\_USER@ GO CREATE SCHEMA @DB\_USER@ AUTHORIZATION @DB\_USER@ GO EXEC sp\_addrolemember 'db\_ddladmin', @DB\_USER@; EXEC sp\_addrolemember 'db\_datareader', @DB\_USER@; EXEC sp\_addrolemember 'db\_datawriter', @DB\_USER@;

No exemplo acima, substitua *@DB\_NAME@* pelo nome do banco de dados BPM para o qual você criou os usuários e esquema, *@DB\_USER@* pelo usuário do banco de dados você deseja criar, e *@DB\_PASSWD@* pela senha para esse usuário.

Quando você cria esquemas o banco de dados utilizando os scripts gerados, seu ID do usuário deverá ter autoridade para criar tabelas. Quando as tabelas são criadas, você deve ter autoridade para selecionar, inserir, atualizar e excluir informações nas tabelas.

A tabela a seguir descreve os privilégios de banco de dados que são necessários para acessar os armazenamentos de dados.

*Tabela 41. Privilégios do Banco de Dados*

| Privilégios mínimos necessários para criar objetos no banco de dados                                                                  | Privilégios mínimos necessários para acessar objetos no banco de dados                                                                                                    |
|----------------------------------------------------------------------------------------------------|----------------------------------------------------------------------------------------------------|
| O ID do usuário de forma ideal requer privilégios DB OWNER nos armazenamentos<br>de dados usados para o IBM Business Process Manager. | Configure o SQL Server para SQL Server e autenticação do Windows para que a<br>autenticação seja baseada em um ID de login e senha do servidor SQL. O ID do<br>usuário deve ser o proprietário das tabelas, ou membro de um grupo que tenha<br>autoridade suficiente para emitir instruções TRUNCATE TABLE.<br>Consulte a tabela Privilégios do Banco de Dados Detalhados do SOL Server em<br>Privilégios do Banco de Dados do SQL Server. |

*Instalando e Configurando o Process Center com um Servidor de Banco de Dados SQL Server:*

O Process Center inclui um repositório para todos os processos, serviços e outros ativos criados nos ambientes de autoria do IBM Business Process Manager. É possível usar o Process Server integrado

dentro do Process Center para executar processos conforme você os constrói. Quando estiver pronto, é possível instalar e executar esses processos no Process Server em seus ambientes de tempo de execução.

Para instalar o IBM Business Process Manager Express usando a instalação típica, você deverá confirmar que o banco de dados do Process, o banco de dados do Performance Data Warehouse e o banco de dados do Common já existam e que estejam vazios.

Esteja preparado para especificar as informações a seguir durante a instalação:

- v O nome de usuário e a senha para autenticação de banco de dados
- v O nome do host e a porta do servidor de banco de dados
- v O nome do banco de dados do Process.
- v O nome do banco de dados do Performance Data Warehouse.
- v O nome do banco de dados do Common.

Se estiver instalando a partir de imagens transferidas por download a partir do Passport Advantage, assegure-se de ter transferido por download todas as imagens necessárias (três imagens de disco para sistemas Linux em Intel e duas imagens de disco para outros sistemas Linux) e extraído-as no mesmo diretório.

**Restrição:** Extraia os arquivos de instalação em um diretório que não contenha espaços ou caracteres especiais. A barra de ativação não pode ser iniciada a partir de um caminho de diretório que contém espaços ou caracteres especiais.

Usando a barra de ativação do produto, a instalação típica instala o software e configura um perfil independente. Você não precisa criar um perfil posteriormente usando o Profile Management Tool ou o comando **manageprofiles**.

Apenas um IBM Installation Manager é necessário para instalar diversas instâncias do IBM Business Process Manager.

1. Opcional: Se estiver conectado à Internet, a instalação típica fará upgrade de seu produto para o nível de fix pack ou de pacote de atualizações mais recente e das correções provisórias recomendadas automaticamente. Se você deseja que esses upgrades sejam instalados a partir de um diretório local, ou se você deseja especificar o nível de correção, é possível usar um arquivo de propriedades para informar o Installation Manager onde localizar os upgrades e quais upgrades instalar.

Crie o seguinte arquivo:

/*user\_home\_directory*/bpm\_updates.properties

**Nota:** Assegure de ter acesso de leitura/gravação para as pastas especificadas no arquivo bpm\_updates.properties.

O arquivo usa três prefixos: ifix, fixpack e launchpad. Cada prefixo deve ser seguido por um ponto. A parte do nome após o prefixo e o ponto pode ser o que você quiser, o que permite apontar para diversos locais para ifixes, fix packs e upgrades de barra de ativação. Os locais podem ser diretórios locais ou URLs. Por exemplo:

ifix.1=/bpmUpdates fixpack.2=http://test/rep launchpad.1=/launchpad\_updates fixpack.WAS\_REP=/WAS\_updates fixpack.BPM\_REP=/BPM\_updates

2. Acesse a mídia de uma das seguintes maneiras, dependendo se você está instalando a partir do DVD do produto ou de imagens transferidas por download a partir do Passport Advantage. É possível executar apenas uma barra de ativação por vez.

- v Se estiver instalando a partir do DVD do produto, insira o disco do produto intitulado IBM Business Process Manager Express na unidade de disco. Monte a unidade de disco, se necessário. Insira o comando a seguir para iniciar a barra de ativação automaticamente: *mount\_point*/launchpad.sh
- v Se você estiver instalando a partir de imagens transferidas por download do Passport Advantage, execute as seguintes etapas:
	- a. Acesse o diretório no qual as imagens foram extraídas.
	- b. Insira o comando a seguir para iniciar a barra de ativação:
		- *extract\_directory*/launchpad.sh
- 3. Opcional: Se você vir uma mensagem que avisa sobre a atualização da barra de ativação, clique em **Atualizar** para receber as atualizações mais recentes. As atualizações são instaladas e a sua barra de ativação é reiniciada automaticamente. Se você não tiver acesso à Internet e desejar que as atualizações sejam instaladas a partir de um diretório local, será possível usar um arquivo de propriedades com o prefixo de barra de ativação apropriado, conforme descrito na etapa 1, para informar ao Installation Manager onde localizar os upgrades e quais upgrades serão instalados.
- 4. Após iniciar o barra de ativação, clique na página **Instalação típica** na página Boas-vindas.
- 5. Opcionalmente, altere as informações de local:
	- v **Nome do Host**: Este campo mostra o nome de sua máquina.

**Importante:** Se um valor de host local ou 127.0.0.1 for usado para o nome do host, as instalações do Process Server em um sistema remoto não poderão se conectar ao Process Center.

v **Local**: Insira o local de instalação do Process Center ou clique em **Procurar** para selecionar o local.

#### **Nota:**

- O local da instalação deve ser um diretório vazio ou um diretório que não exista e seja criado durante a instalação.
- Como você está instalando o DB2 Express, seu local de instalação não pode conter o NLS (National Language Strings).
- 6. Especifique o **Nome de Usuário** e a **Senha** para a conta administrativa da célula. O administrador de célula é o administrador primário do WebSphere Application Server. Um usuário designado para essa função pode designar outras funções de administrador e também é o responsável pela administração da célula e da topologia. Um usuário designado para essa função não é responsável pela administração dos componentes do IBM Business Process Manager. Essa função fornece acesso a todas as interfaces, permitindo que os usuários alterem ou excluam todos os tipos de itens e ativos de biblioteca disponíveis, incluindo aplicativos de processo e kits de ferramentas. Essa função também permite a administração de Process Servers, de Performance Data Warehouses e de usuários e grupos internos. Você deverá ser um usuário designado para essa função para implementar os Process Applications no servidor do Process Center.
- 7. Especifique o **Nome de Usuário** e a **Senha** para a conta administrativa do ambiente de implementação. O administrador do ambiente de implementação é o administrador primário do IBM Business Process Manager. Um usuário designado para essa função possui acesso administrativo ao Process Center e ao Process Admin Console. Essa função fornece acesso a todas as interfaces, permitindo que os usuários alterem ou excluam todos os tipos de itens e ativos de biblioteca disponíveis, incluindo aplicativos de processo e kits de ferramentas. Essa conta também permite a administração de Process Servers, Performance Data Warehouses e usuários e grupos internos.
- 8. Clique em **Avançar**.
- 9. Selecione **Sim** para usar um banco de dados existente.
- 10. Especifique as informações do banco de dados necessárias.

*Tabela 42. Campos de Configuração do Banco de Dados Requeridos para SQL Server*

| Campo                                                                                                    | Ação necessária                                                                                                    |  |
|----------------------------------------------------------------------------------------------------|----------------------------------------------------------------------------------------------------|--|
| Nome de Usuário                                                                                                    | Necessário apenas se você não estiver usando autenticação do Windows.                                                                           |  |
|                                                                                                    | Digite o nome de usuário para autenticar com o banco de dados.<br>Restrição: Nomes de usuário não devem conter National Language Strings (NLS). |  |
| Senha                                                                                                    | Necessário apenas se você não estiver usando autenticação do Windows.                                                                           |  |
|                                                                                                    | Digite uma senha para autenticar com o banco de dados.                                                                                          |  |
| Selecione a opção Aplicar Autenticação do Windows para indicar que você se conectará ao seus bancos de dados usando suas informações de autenticação do Windows. Se<br>essa opção for selecionada, os campos anteriores ficarão inativos. |                                                                                                    |  |
| Nome do Host                                                                                                    | Aceite o valor padrão de localhost ou insira o nome do host do servidor de banco de<br>dados correto. Por exemplo, o endereço IP.               |  |
| Porta                                                                                                    | Aceite o valor padrão 1433 ou digite o número da porta do servidor correto.                                                                     |  |
| Nome do banco de dados Commom                                                                                                    | Aceite o valor padrão de CMNDB ou insira o nome do banco de dados do Common.                                                                    |  |
| Nome do banco de dados do Process                                                                                                    | Aceite o valor padrão de BPMDB ou insira o nome do banco de dados do Process.                                                                   |  |
| Nome do banco de dados do Performance Data Warehouse                                                                                                    | Aceite o valor padrão de PDWDB ou insira o nome do banco de dados do<br>Performance Data Warehouse.                                             |  |

11. Clique em **Avançar** para continuar. É solicitado que forneça seu ID IBM e senha para se conectar aos repositórios de serviço IBM.

**Nota:** Se você estiver usando um arquivo de propriedades local, não será necessário fornecer seu ID IBM e senha.

A conexão com os repositórios de serviço é necessária para fazer o download e instalar quaisquer fix packs e correções temporárias necessárias a partir da Internet, incluindo correções para o WebSphere Application Server e IBM Business Process Manager. Um ID IBM e senha podem ser obtidos registrando-se em [http://www.ibm.com.](http://www.ibm.com)

Clique em **Cancelar** para continuar instalando sem fazer o download das correções necessárias da Internet ou limpe a opção **Usar sua conta de suporte para incluir atualizações com a instalação** na página Resumo da Instalação.

Após instalar com sucesso o produto, é possível usar o Installation Manager para instalar as correções necessárias.

- 12. Na página Resumo de instalação, verifique as opções de instalação e leia os contratos de licença. Se concordar com os termos dos contratos de licença, clique em **Aceito o contrato de licença e os avisos**.
- 13. Clique em **Instalar Software**.

Após uma instalação bem-sucedida, o console de Iniciação Rápida será iniciado automaticamente.

Para saber mais sobre a segurança para o ambiente e aplicativos, consulte Protegendo o IBM Business Process Manager e os Aplicativos.

# **Informações relacionadas**:

[Atualizações do Installation Manager](https://publib.boulder.ibm.com/infocenter/cchelp/v7r1m0/topic/com.ibm.rational.clearcase.cc_ms_install.doc/topics/c_IM_updates.htm)

*Instalando e Configurando o Process Server com um Servidor de Banco de Dados SQL Server:*

O Process Server fornece um único ambiente de tempo de execução de BPM que pode suportar uma variedade de processos de negócios para teste, temporariedade ou produção.

Para instalar o IBM Business Process Manager Express usando a instalação típica, você deverá confirmar que o banco de dados do Process, o banco de dados do Performance Data Warehouse e o banco de dados do Common já existam e que estejam vazios.

Esteja preparado para especificar as informações a seguir durante a instalação:

- v O nome de usuário e a senha para autenticação de banco de dados
- v O nome do host e a porta do servidor de banco de dados
- v O nome do banco de dados do Process.
- v O nome do banco de dados do Performance Data Warehouse.
- v O nome do banco de dados do Common.

Se estiver instalando a partir de imagens transferidas por download a partir do Passport Advantage, assegure-se de ter transferido por download todas as imagens necessárias (três imagens de disco para sistemas Linux em Intel e duas imagens de disco para outros sistemas Linux) e extraído-as no mesmo diretório.

**Restrição:** Extraia os arquivos de instalação em um diretório que não contenha espaços ou caracteres especiais. A barra de ativação não pode ser iniciada a partir de um caminho de diretório que contém espaços ou caracteres especiais.

Usando a barra de ativação do produto, a instalação típica instala o software e configura um perfil independente. Você não precisa criar um perfil posteriormente usando o Profile Management Tool ou o comando **manageprofiles**.

Apenas um IBM Installation Manager é necessário para instalar diversas instâncias do IBM Business Process Manager.

1. Opcional: Se estiver conectado à Internet, a instalação típica fará upgrade de seu produto para o nível de fix pack ou de pacote de atualizações mais recente e das correções provisórias recomendadas automaticamente. Se você deseja que esses upgrades sejam instalados a partir de um diretório local, ou se você deseja especificar o nível de correção, é possível usar um arquivo de propriedades para informar o Installation Manager onde localizar os upgrades e quais upgrades instalar.

Crie o seguinte arquivo:

/*user\_home\_directory*/bpm\_updates.properties

**Nota:** Assegure de ter acesso de leitura/gravação para as pastas especificadas no arquivo bpm\_updates.properties.

O arquivo usa três prefixos: ifix, fixpack e launchpad. Cada prefixo deve ser seguido por um ponto. A parte do nome após o prefixo e o ponto pode ser o que você quiser, o que permite apontar para diversos locais para ifixes, fix packs e upgrades de barra de ativação. Os locais podem ser diretórios locais ou URLs. Por exemplo:

ifix.1=/bpmUpdates fixpack.2=http://test/rep launchpad.1=/launchpad\_updates fixpack.WAS\_REP=/WAS\_updates fixpack.BPM\_REP=/BPM\_updates

- 2. Acesse a mídia de uma das seguintes maneiras, dependendo se você está instalando a partir do DVD do produto ou de imagens transferidas por download a partir do Passport Advantage. É possível executar apenas uma barra de ativação por vez.
	- Se estiver instalando a partir do DVD do produto, insira o disco do produto intitulado IBM Business Process Manager Express na unidade de disco. Monte a unidade de disco, se necessário. Insira o comando a seguir para iniciar a barra de ativação automaticamente:

*mount\_point*/launchpad.sh

- v Se você estiver instalando a partir de imagens transferidas por download do Passport Advantage, execute as seguintes etapas:
	- a. Acesse o diretório no qual as imagens foram extraídas.
	- b. Insira o comando a seguir para iniciar a barra de ativação:

*extract\_directory*/launchpad.sh

3. Opcional: Se você vir uma mensagem que avisa sobre a atualização da barra de ativação, clique em **Atualizar** para receber as atualizações mais recentes. As atualizações são instaladas e a sua barra de ativação é reiniciada automaticamente. Se você não tiver acesso à Internet e desejar que as atualizações sejam instaladas a partir de um diretório local, será possível usar um arquivo de propriedades com o prefixo de barra de ativação apropriado, conforme descrito na etapa 1, para informar ao Installation Manager onde localizar os upgrades e quais upgrades serão instalados.

- 4. Após iniciar o barra de ativação, clique na página **Instalação típica** na página Boas-vindas.
- 5. Selecione **Instalar Process Server** e clique em **Avançar**.
- 6. Especifique as informações do Process Server:
	- v **Nome do Host**: Este campo mostra o nome de sua máquina.
	- v **Local**: Insira o local de instalação do Process Server ou clique em **Procurar** para selecionar o local.

#### **Nota:**

- O local da instalação deve ser um diretório vazio ou um diretório que não exista e seja criado durante a instalação.
- Como você está instalando o DB2 Express, seu local de instalação não pode conter o NLS (National Language Strings).
- v Ambiente**Type**: Selecione como o Process Server é usado:
	- Selecione **Produção** se o servidor será usado em uma capacidade de produção.
	- Selecione **Estágio** se o servidor for usado como um local temporário para mudanças de host antes de colocá-las em produção.
	- Selecione **Teste** se o servidor for usado como um ambiente de teste, por exemplo, para teste de carregamento.
- v **Nome**: Especifique o nome do ambiente do Process Server. Esse nome é usado para se conectar de um Process Center para esse Process Server.

**Restrição:** Não coloque servidores de produção e servidores que não são de produção na mesma célula.

v Especifique o **Nome de Usuário** e a **Senha** para a conta administrativa da célula. O administrador de célula é o administrador primário do WebSphere Application Server. Um usuário designado para essa função pode designar outras funções de administrador e também é o responsável pela administração da célula e da topologia. Um usuário designado para essa função não é responsável pela administração dos componentes do IBM Business Process Manager. Essa função fornece acesso a todas as interfaces, permitindo que os usuários alterem ou excluam todos os tipos de itens e ativos de biblioteca disponíveis, incluindo aplicativos de processo e kits de ferramentas. Essa função também permite a administração de Process Servers, de Performance Data Warehouses e de usuários e grupos internos. Você deverá ser um usuário designado para essa função para implementar os Process Applications no servidor do Process Center.

Selecione **Usar esse servidor offline** se esse Process Server não for conectado a um Process Center. Servidores offline ainda podem ser usados ao implementar capturas instantâneas dos aplicativos de processo, mas o método para implementar aplicativos de processo em um Process Server offline difere do método de implementação de aplicativos de processo em um Process Server online.

Se não selecionar **Usar este servidor offline**, forneça as informações a seguir para o Process Center ao qual este servidor está conectado:

- v **Nome do Host**: Insira o host ou host virtual que este Process Server usará para se comunicar com o Process Center. Use um nome completo do host. Em um ambiente com um balanceador de carga ou servidor proxy entre os serviços Process Server e Process Center, certifique-se de que o que é designado aqui corresponde à URL para acessar o Process Center.
- v **Porta**: Insira o número da porta do Process Center. No ambiente com um balanceador de carga ou servidor proxy entre Process Server e Process Center, certifique-se de que o que é designado aqui corresponde à URL para acessar o Process Center.
- v **Nome de Usuário**: Insira o nome de um usuário de Process Center. O Process Server se conectará ao Process Center como esse usuário.

v **Senha**: Insira a senha para o usuário de Process Center.

É possível clicar em **Testar Conexão** para verificar a conexão com o Process Center.

- 7. Especifique o **Nome de Usuário** e a **Senha** para a conta administrativa da célula. O administrador de célula é o administrador primário do WebSphere Application Server. Um usuário designado para essa função pode designar outras funções de administrador e também é o responsável pela administração da célula e da topologia. Um usuário designado para essa função não é responsável pela administração dos componentes do IBM Business Process Manager. Essa função fornece acesso a todas as interfaces, permitindo que os usuários alterem ou excluam todos os tipos de itens e ativos de biblioteca disponíveis, incluindo aplicativos de processo e kits de ferramentas. Essa função também permite a administração de Process Servers, de Performance Data Warehouses e de usuários e grupos internos. Você deverá ser um usuário designado para essa função para implementar os Process Applications no servidor do Process Center.
- 8. Clique em **Avançar**.
- 9. Selecione **Sim** para usar um banco de dados existente.
- 10. Especifique as informações do banco de dados necessárias.

#### *Tabela 43. Campos de Configuração do Banco de Dados Requeridos para SQL Server*

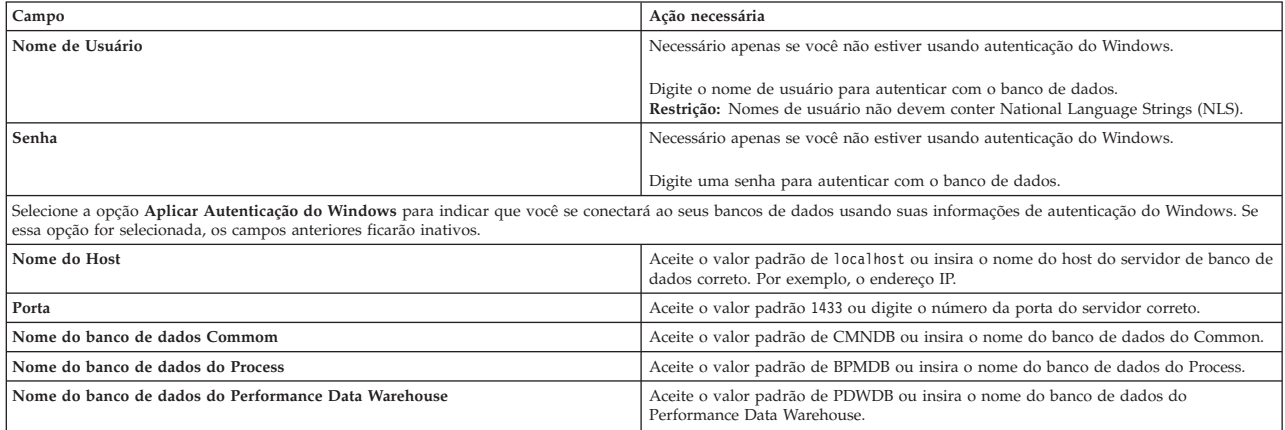

11. Clique em **Avançar** para continuar. É solicitado que forneça seu ID IBM e senha para se conectar aos repositórios de serviço IBM.

**Nota:** Se você estiver usando um arquivo de propriedades local, não será necessário fornecer seu ID IBM e senha.

A conexão com os repositórios de serviço é necessária para fazer o download e instalar quaisquer fix packs e correções temporárias necessárias a partir da Internet, incluindo correções para o WebSphere Application Server e IBM Business Process Manager. Um ID IBM e senha podem ser obtidos registrando-se em [http://www.ibm.com.](http://www.ibm.com)

Clique em **Cancelar** para continuar instalando sem fazer o download das correções necessárias da Internet ou limpe a opção **Usar sua conta de suporte para incluir atualizações com a instalação** na página Resumo da Instalação.

Após instalar com sucesso o produto, é possível usar o Installation Manager para instalar as correções necessárias.

- 12. Na página Resumo de instalação, verifique as opções de instalação e leia os contratos de licença. Se concordar com os termos dos contratos de licença, clique em **Aceito o contrato de licença e os avisos**.
- 13. Clique em **Instalar Software**.

Após uma instalação bem-sucedida, o console de Iniciação Rápida será iniciado automaticamente.

Para saber mais sobre a segurança para o ambiente e aplicativos, consulte Protegendo o IBM Business Process Manager e os Aplicativos.

# **Informações relacionadas**:

[Atualizações do Installation Manager](https://publib.boulder.ibm.com/infocenter/cchelp/v7r1m0/topic/com.ibm.rational.clearcase.cc_ms_install.doc/topics/c_IM_updates.htm)

# **Instalação e Configuração Customizada**

Use a opção de instalação Customizada para instalar o IBM Business Process Manager Express, caso precise de alguma opção de instalação ou configuração que não seja fornecida pela opção de instalação Típica ou se quiser instalar silenciosamente.

# **Tarefas relacionadas**:

["Preparando Sistemas Linux para Instalação com um Novo Banco de Dados DB2 Express" na página 59](#page-64-0) Antes de poder instalar o IBM Business Process Manager, você deve preparar seu sistema operacional Linux.

["Preparando Sistemas Linux para Instalação" na página 61](#page-66-0)

Antes de poder instalar o IBM Business Process Manager, você deve preparar seu sistema operacional Linux.

# **Referências relacionadas**:

[Requisitos do sistema do IBM Business Process Manager Express](http://www.ibm.com/software/integration/business-process-manager/express/sysreqs/)

# **Instalando o IBM Business Process Manager Express:**

Com a instalação customizada, é possível optar por instalar o IBM Business Process Manager Express interativamente ou silenciosamente.

#### **Tarefas relacionadas**:

["Preparando Sistemas Linux para Instalação com um Novo Banco de Dados DB2 Express" na página 59](#page-64-0) Antes de poder instalar o IBM Business Process Manager, você deve preparar seu sistema operacional Linux.

["Preparando Sistemas Linux para Instalação" na página 61](#page-66-0) Antes de poder instalar o IBM Business Process Manager, você deve preparar seu sistema operacional Linux.

#### **Referências relacionadas**:

[Requisitos do sistema do IBM Business Process Manager Express](http://www.ibm.com/software/integration/business-process-manager/express/sysreqs/)

*Instalando interativamente com uma nova instalação de WebSphere Application Server:*

Usando a instalação customizada, é possível instalar o IBM Business Process Manager com uma nova instalação do WebSphere Application Server.

Se estiver instalando a partir de imagens transferidas por download a partir do Passport Advantage, assegure-se de ter transferido por download todas as imagens necessárias (três imagens de disco para sistemas Linux em Intel e duas imagens de disco para outros sistemas Linux) e extraído-as no mesmo diretório.

**Restrição:** Extraia os arquivos de instalação em um diretório que não contenha espaços ou caracteres especiais. A barra de ativação não pode ser iniciada a partir de um caminho de diretório que contém espaços ou caracteres especiais.

Apenas um IBM Installation Manager é necessário para instalar diversas instâncias do IBM Business Process Manager.

- 1. Acesse a mídia de uma das seguintes maneiras, dependendo se você está instalando a partir do DVD do produto ou de imagens transferidas por download a partir do Passport Advantage. É possível executar apenas uma barra de ativação por vez.
	- v Se estiver instalando a partir do DVD do produto, insira o disco do produto intitulado IBM Business Process Manager Express na unidade de disco. Monte a unidade de disco, se necessário. Insira o comando a seguir para iniciar a barra de ativação automaticamente:

*mount\_point*/launchpad.sh

- v Se você estiver instalando a partir de imagens transferidas por download do Passport Advantage, execute as seguintes etapas:
	- a. Acesse o diretório no qual as imagens foram extraídas.
	- b. Insira o comando a seguir para iniciar a barra de ativação:

*extract\_directory*/launchpad.sh

2. Opcional: Se você vir uma mensagem que avisa sobre a atualização da barra de ativação, clique em **Atualizar** para receber as atualizações mais recentes. As atualizações são instaladas e a sua barra de ativação é reiniciada automaticamente.

Se você não tiver acesso à Internet e desejar que atualizações da barra de ativação sejam instaladas a partir de um diretório local, é possível usar um arquivo de propriedades para informar ao Installation Manager onde localizar os upgrades e quais upgrades serão instalados. Crie o seguinte arquivo:

/*user\_home\_directory*/bpm\_updates.properties

**Nota:** Assegure de ter acesso de leitura/gravação para as pastas especificadas no arquivo bpm\_updates.properties.

O arquivo usa um prefixo de barra de ativação, seguido por um ponto. A parte do nome após o prefixo e o ponto pode ser qualquer coisa que deseja, o que permite apontar para diversos locais para upgrades da barra de ativação. Os locais podem ser diretórios locais ou URLs. Por exemplo: launchpad.1=/launchpad\_updates

- 3. Após iniciar a barra de ativação, clique em **Instalação customizada** na página Boas-vindas.
- 4. Clique em **Instalar como usuário administrativo** para instalar como um usuário administrativo. Se você é usuário raiz, é possível instalar como um usuário administrativo. Se você não for um usuário raiz ou se desejar instalar para seu próprio nome de usuário sem privilégios de administrador, desmarque esta caixa de seleção.
- 5. Clique em **Instalar**. Quando você instalar o IBM Business Process Manager, o WebSphere Application Server Network Deployment obrigatório é automaticamente instalado.

**Nota:** O IBM Business Process Manager V8.5 pode ser instalado apenas sobre o WebSphere Application Server Network Deployment V8.5.

- 6. Na página Install Packages do Installation Manager, o **WebSphere Application Server Network Deployment**, o pacote do **IBM Business Process Manager Express** e o **IBM DB2 Express** são selecionados, por padrão. Desmarque o **IBM DB2 Express**.
- 7. Se você estiver conectado à Internet e desejar verificar o fix pack ou o pacote de atualizações mais recente e as correções provisórias recomendadas, para o WebSphere Application Server e o IBM Business Process Manager, clique em **Verificar Outras Versões, Correções e Extensões**. Clique em **Avançar** para continuar. Poderá ser solicitado a fornecer seu ID IBM e senha para se conectar aos repositórios de serviço da IBM.

Um ID IBM e senha podem ser obtidos registrando-se em [http://www.ibm.com.](http://www.ibm.com)

Se houver quaisquer fix packs ou correções temporárias disponíveis, eles serão mostrados na próxima caixa de diálogo após selecionar os níveis de fix pack ou de pacote de atualizações que deseja instalar.

Clique em **Cancelar** para continuar instalando sem fazer o download das correções necessárias na Internet.

- 8. Na página Licenças, leia o contrato de licença. Se concordar com os termos do contrato de licença, clique em **Aceito os termos nos contratos de licença** e clique em **Avançar**.
- 9. Na página Local, a opção **Criar novo grupo de pacotes** é selecionada por padrão. Selecione um local para o diretório de recursos compartilhados e um local para o Installation Manager e clique em **Avançar**. Você deverá selecionar um local para o Installation Manager apenas se ele ainda não estiver instalado. O assistente Instalar Pacotes verifica seu sistema para obter pré-requisitos do sistema operacional. Se estiver em um release principal superior de um sistema operacional suportado, ou se o próprio sistema operacional não estiver na lista de suportados, você poderá encontrar um aviso. É possível continuar com a instalação, mas a instalação ou a operação do produto pode não obter êxito enquanto a manutenção não for aplicada.

Se você vir um aviso, acesse as páginas da Web de suporte do produto e obtenha os pacotes de manutenção mais recentes para aplicação após a instalação. Consulte a documentação de produtos pré-requisitos e co-requisitos não IBM para saber como migrar para as versões suportadas.

- 10. Na página Recursos, expanda o símbolo de mais para selecionar os recursos de pacote que deseja instalar. O Installation Manager automaticamente força todas as dependências com outros recursos e mostra o tamanho do download atualizado e os requisitos de espaço em disco para a instalação.
	- a. Selecione as traduções a serem instaladas. Em **Traduções Suportadas por Todos os Pacotes**, o idioma **inglês** é selecionado por padrão para a versão em inglês. Para instalar versões em outros idiomas, selecione o idioma apropriado em **Traduções Suportadas pelo Somente Alguns Pacotes**.
	- b. Opcional: Para ver os relacionamentos de dependência entre recursos, selecione **Mostrar Dependências**.
	- c. Opcional: Clique em um recurso para visualizar sua descrição resumida em **Detalhes**.
	- d. Selecione um dos seguintes recursos para instalar.
		- IBM Process Center
		- v IBM Process Server **Production** (o padrão) para usar o servidor na produção.
		- v IBM Process Server **Non-production** para usar o servidor apenas para teste, temporariedade ou desenvolvimento. Sua seleção é registrada na tag do produto para propósitos de inventário.

**Restrição:** Não coloque servidores de produção e servidores que não são de produção na mesma célula.

Ao terminar de selecionar recursos, clique em **Avançar**.

- 11. Na página Resumo, revise suas opções antes de instalar o pacote do IBM Business Process Manager Express. Se você deseja alterar as opções realizadas nas páginas anteriores, clique em **Voltar** e faça suas alterações. Quando estiver satisfeito com as opções de instalação, clique em **Instalar** para instalar o pacote. Um indicador de progresso mostra a porcentagem da instalação concluída.
- 12. Quando o processo de instalação é concluído, uma mensagem confirma o êxito do processo.
	- a. Opcional: Clique em **Visualizar Arquivo de Log** para abrir o arquivo de log de instalação para a sessão atual em uma nova janela. Você deve fechar a janela Log de Instalação para continuar.
	- b. Se você planejar usar o utilitário de linha de comandos **BPMConfig** para criar seu Ambiente de Implementação, não será necessário usar o Profile Management Tool (PMT) e selecione **Nenhum** para concluir a instalação.
	- c. Clique em **Concluir** para fechar o Installation Manager.

Após instalar o IBM Business Process Manager, você deverá configurar os perfis e os bancos de dados usando o comando **BPMConfig**.

#### **Informações relacionadas**:

[Atualizações do Installation Manager](https://publib.boulder.ibm.com/infocenter/cchelp/v7r1m0/topic/com.ibm.rational.clearcase.cc_ms_install.doc/topics/c_IM_updates.htm)

*Instalando interativamente com um nova banco de dados DB2 Express e uma nova instalação de WebSphere Application Server:*

A instalação customizada pode instalar o DB2 Express on Linux e configurar os banco de dados necessários para o IBM Business Process Manager. Apenas selecione este caminho se tiver privilégios administrativos (usuário raiz) e não tiver um servidor de banco de dados DB2 existente no sistema.

Se estiver instalando a partir de imagens transferidas por download a partir do Passport Advantage, assegure-se de ter transferido por download todas as imagens necessárias (três imagens de disco para sistemas Linux em Intel e duas imagens de disco para outros sistemas Linux) e extraído-as no mesmo diretório.

**Restrição:** Extraia os arquivos de instalação em um diretório que não contenha espaços ou caracteres especiais. A barra de ativação não pode ser iniciada a partir de um caminho de diretório que contém espaços ou caracteres especiais.

Apenas um IBM Installation Manager é necessário para instalar diversas instâncias do IBM Business Process Manager.

- 1. Acesse a mídia de uma das seguintes maneiras, dependendo se você está instalando a partir do DVD do produto ou de imagens transferidas por download a partir do Passport Advantage. É possível executar apenas uma barra de ativação por vez.
	- v Se estiver instalando a partir do DVD do produto, insira o disco do produto intitulado IBM Business Process Manager Express na unidade de disco. Monte a unidade de disco, se necessário. Insira o comando a seguir para iniciar a barra de ativação automaticamente:

*mount\_point*/launchpad.sh

- v Se você estiver instalando a partir de imagens transferidas por download do Passport Advantage, execute as seguintes etapas:
	- a. Acesse o diretório no qual as imagens foram extraídas.
	- b. Insira o comando a seguir para iniciar a barra de ativação:

*extract\_directory*/launchpad.sh

2. Opcional: Se você vir uma mensagem que avisa sobre a atualização da barra de ativação, clique em **Atualizar** para receber as atualizações mais recentes. As atualizações são instaladas e a sua barra de ativação é reiniciada automaticamente.

Se você não tiver acesso à Internet e desejar que atualizações da barra de ativação sejam instaladas a partir de um diretório local, é possível usar um arquivo de propriedades para informar ao Installation Manager onde localizar os upgrades e quais upgrades serão instalados. Crie o seguinte arquivo:

/*user\_home\_directory*/bpm\_updates.properties

**Nota:** Assegure de ter acesso de leitura/gravação para as pastas especificadas no arquivo bpm\_updates.properties.

O arquivo usa um prefixo de barra de ativação, seguido por um ponto. A parte do nome após o prefixo e o ponto pode ser qualquer coisa que deseja, o que permite apontar para diversos locais para upgrades da barra de ativação. Os locais podem ser diretórios locais ou URLs. Por exemplo: launchpad.1=/launchpad\_updates

3. Após iniciar a barra de ativação, clique em **Instalação customizada** na página Boas-vindas.

- 4. Clique em **Instalar como usuário administrativo** para instalar como um usuário administrativo. Se você é usuário raiz, é possível instalar como um usuário administrativo. Se você não for um usuário raiz ou se desejar instalar para seu próprio nome de usuário sem privilégios de administrador, desmarque esta caixa de seleção.
- 5. Clique em **Instalar**. Quando você instalar o IBM Business Process Manager, o WebSphere Application Server Network Deployment obrigatório é automaticamente instalado.

**Nota:** O IBM Business Process Manager V8.5 pode ser instalado apenas sobre o WebSphere Application Server Network Deployment V8.5.

- 6. Na página Install Packages do Installation Manager, o **WebSphere Application Server Network Deployment**, o pacote do **IBM Business Process Manager Express** e o **IBM DB2 Express** são selecionados, por padrão.
- 7. Se você estiver conectado à Internet e desejar verificar o fix pack ou o pacote de atualizações mais recente e as correções provisórias recomendadas, para o WebSphere Application Server e o IBM Business Process Manager, clique em **Verificar Outras Versões, Correções e Extensões**. Clique em **Avançar** para continuar. Poderá ser solicitado a fornecer seu ID IBM e senha para se conectar aos repositórios de serviço da IBM.

Um ID IBM e senha podem ser obtidos registrando-se em [http://www.ibm.com.](http://www.ibm.com)

Se houver quaisquer fix packs ou correções temporárias disponíveis, eles serão mostrados na próxima caixa de diálogo após selecionar os níveis de fix pack ou de pacote de atualizações que deseja instalar.

Clique em **Cancelar** para continuar instalando sem fazer o download das correções necessárias na Internet.

- 8. Na página Licenças, leia o contrato de licença. Se concordar com os termos do contrato de licença, clique em **Aceito os termos nos contratos de licença** e clique em **Avançar**.
- 9. Na página Local, a opção **Criar novo grupo de pacotes** é selecionada por padrão. Selecione um local para o diretório de recursos compartilhados e um local para o Installation Manager e clique em **Avançar**. O assistente Instalar Pacotes verifica seu sistema para obter pré-requisitos do sistema operacional. Se estiver em um release principal superior de um sistema operacional suportado, ou se o próprio sistema operacional não estiver na lista de suportados, você poderá encontrar um aviso. É possível continuar com a instalação, mas a instalação ou a operação do produto pode não obter êxito enquanto a manutenção não for aplicada.

Se você vir um aviso, acesse as páginas da Web de suporte do produto e obtenha os pacotes de manutenção mais recentes para aplicação após a instalação. Consulte a documentação de produtos pré-requisitos e co-requisitos não IBM para saber como migrar para as versões suportadas.

**Atenção:** Como você está instalando o DB2 Express, seu local da instalação não pode conter o NLS (National Language Strings).

- 10. Na página Recursos, expanda o símbolo de mais para selecionar os recursos de pacote que deseja instalar. O Installation Manager automaticamente força todas as dependências com outros recursos e mostra o tamanho do download atualizado e os requisitos de espaço em disco para a instalação.
	- a. Selecione as traduções a serem instaladas. Em **Traduções Suportadas por Todos os Pacotes**, o idioma **inglês** é selecionado por padrão para a versão em inglês. Para instalar versões em outros idiomas, selecione o idioma apropriado em **Traduções Suportadas pelo Somente Alguns Pacotes**.
	- b. Opcional: Para ver os relacionamentos de dependência entre recursos, selecione **Mostrar Dependências**.
	- c. Opcional: Clique em um recurso para visualizar sua descrição resumida em **Detalhes**.
	- d. Selecione um dos seguintes recursos para instalar.
		- IBM Process Center
		- v IBM Process Server **Production** (o padrão) para usar o servidor na produção.
		- v IBM Process Server **Non-production** para usar o servidor apenas para teste, temporariedade ou desenvolvimento. Sua seleção é registrada na tag do produto para propósitos de inventário.

**Restrição:** Não coloque servidores de produção e servidores que não são de produção na mesma célula.

Ao terminar de selecionar recursos, clique em **Avançar**.

- 11. Especifique os nomes e as senhas do usuário administrativo do DB2 na página Configurações Comuns.
	- v Usuário da instância do DB2
	- Usuário protegido do DB2
	- v Usuário do DB2 Administration Server (DAS)

Se o nome do usuário protegido ou nome do usuário do servidor de administração (DAS) existir, desmarque a caixa de seleção **Novo Usuário**.

Clique em **Revalidar** para confirmar que suas opções estão corretas.

**Restrição:** Nomes de usuário não devem conter National Language Strings (NLS).

- 12. Na página Resumo, revise suas opções antes de instalar o pacote do IBM Business Process Manager Express. Se você deseja alterar as opções realizadas nas páginas anteriores, clique em **Voltar** e faça suas alterações. Quando estiver satisfeito com as opções de instalação, clique em **Instalar** para instalar o pacote. Um indicador de progresso mostra a porcentagem da instalação concluída.
- 13. Quando o processo de instalação é concluído, uma mensagem confirma o êxito do processo.
	- a. Opcional: Clique em **Visualizar Arquivo de Log** para abrir o arquivo de log de instalação para a sessão atual em uma nova janela. Você deve fechar a janela Log de Instalação para continuar.
	- b. Se você planejar usar o utilitário de linha de comandos **BPMConfig** para criar seu Ambiente de Implementação, não será necessário usar o Profile Management Tool (PMT) e selecione **Nenhum** para concluir a instalação.
	- c. Clique em **Concluir** para fechar o Installation Manager.

Após instalar o IBM Business Process Manager, você deverá configurar os perfis e os bancos de dados usando o comando **BPMConfig**.

#### **Informações relacionadas**:

[Atualizações do Installation Manager](https://publib.boulder.ibm.com/infocenter/cchelp/v7r1m0/topic/com.ibm.rational.clearcase.cc_ms_install.doc/topics/c_IM_updates.htm)

#### *Instalando silenciosamente usando a linha de comandos:*

É possível instalar o IBM Business Process Manager silenciosamente usando a linha de comandos. Com este método, só é preciso executar um comando para realizar a instalação.

Se você não tiver os produtos base de pré-requisito necessários para a instalação do IBM Business Process Manager Express, você deve instalá-los como parte da instalação silenciosa. Os produtos base necessários são:

- Installation Manager
- v WebSphere Application Server Network Deployment, incluindo os recursos ejbdeploy e thinclient.

Se estiver instalando a partir de imagens transferidas por download a partir do Passport Advantage, assegure-se de ter transferido por download todas as imagens necessárias (três imagens de disco para sistemas Linux em Intel e duas imagens de disco para outros sistemas Linux) e extraído-as no mesmo diretório.

**Restrição:** Extraia os arquivos de instalação em um diretório que não contenha espaços ou caracteres especiais. A barra de ativação não pode ser iniciada a partir de um caminho de diretório que contém espaços ou caracteres especiais.

A instalação silenciosa executa as seguintes tarefas:
- v Instala o Installation Manager se ele ainda não foi instalado ou o atualiza para o nível apropriado se ele estiver instalado.
- v Instala os produtos base necessários e o IBM Business Process Manager Express.

Apenas um IBM Installation Manager é necessário para instalar diversas instâncias do IBM Business Process Manager.

1. Opcional: Execute o comando a seguir para gerar senhas criptografadas usando o IBM Installation Manager para conexão segura com o DB2 e o console administrativo. *extract\_directory*/IM/tools/imutilsc -silent -nosplash encryptString *password\_to\_encrypt*

**Nota:** Se você estiver executando em um sistema de 64 bits e ainda não tiver o Installation Manager de 32 bits instalado, você deverá executar o comando a partir do diretório *extract\_directory*/IM64/ tools.

- 2. Leia e aceite os termos de licença antes de instalar. Incluir **-acceptLicense** na linha de comandos significa que você aceita todas as licenças.
- 3. Execute o seguinte comando:

```
extract_directory/IM/tools/imcl install list_of_product_IDs -acceptLicense
-installationDirectory location -repositories repository
-properties key=value,key=value -showVerboseProgress -log logName.log
```
**Nota:** Se você estiver executando em um sistema de 64 bits e ainda não tiver o Installation Manager de 32 bits instalado, você deverá executar os comandos a partir do diretório *extract\_directory*/IM64/ tools.

em que:

v *list\_of\_product\_IDs* é uma lista dos IDs para os produtos e recursos que deseja instalar. Você deve incluir os recursos necessários. A sintaxe é *productID*,*feature*,*feature*, com diversos produtos separados por espaços.

| Produto                                         | ID do Produto                   | Recurso e Descrição                                                                                                    |
|-------------------------------------------------|---------------------------------|----------------------------------------------------------------------------------------------------|
| <b>IBM BPM Express</b>                          | com.ibm.bpm.EXP.v85             | • ExpressProcessCenter<br>• ExpressProcessServer.NonProduction - Uso para                                                                                                    |
|                                                 |                                 | teste, temporariedade ou desenvolvimento.<br>• ExpressProcessServer.Production - Uso para<br>produção.                                                                        |
| WebSphere Application Server Network Deployment | com.ibm.websphere.ND.v85        | · core.feature: Necessário. Conteúdo principal do<br>WebSphere Application Server.                                                                                            |
|                                                 |                                 | · ejbdeploy: Necessário. Módulos Pré-Enterprise<br>JavaBeans (EJB) 3.0.                                                                                                    |
|                                                 |                                 | · thinclient: Necessário. Thin clients independentes e<br>adaptadores de recursos.                                                                                            |
|                                                 |                                 | · embeddablecontainer: Contêiner EJB integrável.                                                                                                    |
|                                                 |                                 | · samples: Recurso de aplicativos de amostra.                                                                                                    |
|                                                 |                                 | · com.ibm.sdk.6 32bit: kit de desenvolvimento de<br>software (SDK) de 32 bits. Você deve especificar este<br>recurso ou com.ibm.sdk.6 64bit.                                  |
|                                                 |                                 | · com.ibm.sdk.6_64bit: SDK de 64 bits; Este recurso<br>pode apenas ser selecionado em um sistema de 64<br>bits. Você deve especificar este recurso ou<br>com.ibm.sdk.6 32bit. |
| <b>Installation Manager</b>                     | com.ibm.cic.agent               | agent_core: Conteúdo principal do Installation<br>Manager.                                                                                                    |
|                                                 |                                 | • agent_jre: Java Runtime Environment (JRE) do<br>Installation Manager.                                                                                                    |
| DB2 Express for Linux 32 bits                   | com.ibm.ws.DB2EXP.<br>linuxia32 | n/d: o DB2 deve corresponder ao sistema operacional e<br>bits.                                                                                                    |
| DB2 Express for Linux 64 bits                   | com.ibm.ws.DB2EXP.<br>linuxia64 | n/d: o DB2 deve corresponder ao sistema operacional e<br>bits.                                                                                                    |

*Tabela 44. IDs de Produtos*

- v *location* é o caminho para o diretório onde você deseja instalar os produtos. Se você desejar instalar em uma instância suportada existente do WebSphere Application Server Network Deployment, especifique seu diretório.
- v *repository* é o caminho para o repositório no qual você extraiu os arquivos, um dos seguintes diretórios:

*extract\_directory*/repository/repos\_32bit *extract\_directory*/repository/repos\_64bit

Para mais de um repositório, separe os locais do repositório com vírgulas.

v *key=value* é uma lista das chaves e valores que você deseja passar para a instalação, separados por vírgulas. Não coloque espaços entre as vírgulas. Crie senhas criptografadas usando o IBM Installation Manager.

**Nota:** Esta tabela se aplica apenas quando você instala o DB2 Express.

*Tabela 45. Chaves*

| Chave                      | Descrição                                                                                                    |
|----------------------------|----------------------------------------------------------------------------------------------------|
| user.db2.port              | Porta para o banco de dados DB2. O valor padrão é 50000.                                                                                                    |
| user.db2.instance.username | Nome de usuário da instância do DB2.                                                                                                    |
| user.db2.instance.password | A senha criptografada para o nome de usuário da instância do DB2.                                                                                              |
| user.db2.fenced.newuser    | O valor true é para um novo usuário. O valor false é para um usuário existente. Se o<br>valor for false, então o user.db2.fenced.password não será necessário. |
| user.db2.fenced.username   | Nome de usuário protegido.                                                                                                    |
| user.db2.fenced.password   | A senha criptografada para o nome de usuário protegido.                                                                                                    |
| user.db2.das.newuser       | O valor true é para um novo usuário. O valor false é para um usuário existente. Se o<br>valor for false, então o user.db2.das.password não será necessário.    |
| user.db2.das.username      | Nome de usuário do servidor de administração (DAS).                                                                                                    |
| user.db2.das.password      | A senha criptografada para o nome de usuário do servidor de administração.                                                                                     |

v *logName* é o nome do arquivo de log para registrar mensagens e resultados.

A execução deste comando instala o produto com os recursos padrão. Se você deseja instalar recursos específicos ou realizar outras mudanças, consulte o link de referência para os argumentos de linha de comandos para imcl.

O Installation Manager instala a lista de produtos e grava um arquivo de log no diretório especificado. O arquivo de log estará vazio se não houver erros ou avisos.

O exemplo a seguir instala oIBM Business Process Manager Express, WebSphere Application Server Network Deployment e o DB2 Express no Linux.

imcl install com.ibm.bpm.EXP.v85,ExpressProcessCenter

com.ibm.websphere.ND.v85,core.feature,ejbdeploy,thinclient, embeddablecontainer,samples,com.ibm.sdk.6\_32bit com.ibm.ws.DB2EXP10.linuxia32 -acceptLicense

-installationDirectory /usr/IBM/BPM85 -repositories /usr/tmp/BPM/repository -properties user.db2.instance.username=bpmadmin,user.db2.instance.password=Vvrs88V/a9BUdxwodz0nUg==

Após instalar o IBM Business Process Manager, você deverá configurar os perfis e os bancos de dados usando o comando **BPMConfig**.

<sup>-</sup>showVerboseProgress -log silentinstall.log

#### **Referências relacionadas**:

[Argumentos de Linha de Comandos para imcl](http://publib.boulder.ibm.com/infocenter/install/v1r5/index.jsp?topic=%2Fcom.ibm.cic.commandline.doc%2Ftopics%2Fr_tools_imcl.html)

[Requisitos do sistema do IBM Business Process Manager Express](http://www.ibm.com/software/integration/business-process-manager/express/sysreqs/)

#### **Informações relacionadas**:

[Centro de Informações do IBM WebSphere Application Server](http://www14.software.ibm.com/webapp/wsbroker/redirect?version=phil&product=was-nd-mp&topic=welcome_ndmp)

## *Instalando silenciosamente usando um arquivo de resposta:*

É possível instalar o IBM Business Process Manager Express silenciosamente criando um arquivo de resposta e, em seguida, executando um comando para usar esse arquivo de resposta para instalar o produto.

Se você não tiver os produtos base de pré-requisito necessários para a instalação do IBM Business Process Manager Express, você deve instalá-los como parte da instalação silenciosa. Os produtos base necessários são:

- Installation Manager
- v WebSphere Application Server Network Deployment, incluindo os recursos ejbdeploy e thinclient.

Se estiver instalando a partir de imagens transferidas por download a partir do Passport Advantage, assegure-se de ter transferido por download todas as imagens necessárias (três imagens de disco para sistemas Linux em Intel e duas imagens de disco para outros sistemas Linux) e extraído-as no mesmo diretório.

**Restrição:** Extraia os arquivos de instalação em um diretório que não contenha espaços ou caracteres especiais. A barra de ativação não pode ser iniciada a partir de um caminho de diretório que contém espaços ou caracteres especiais.

Ao usar os arquivos de resposta, é possível simplificar a instalação silenciosa e reduzir o erro no processo porque você configura suas opções de instalação uma vez em um arquivo salvo compartilhável que pode ser usado em uma ou mais máquinas. O software de instalação fornece arquivos de resposta de amostra para cada sistema operacional suportado e versão de bit. É possível usar um arquivo de resposta de amostra não modificado para executar uma instalação silenciosa usando as configurações padrão ou é possível modificar o arquivo de resposta para configurar os valores específicos. Os comentários nos arquivos de resposta de amostra fornecem instruções detalhadas e informações sobre a configuração dos valores.

A instalação silenciosa executa as seguintes tarefas:

- v Instala o Installation Manager se ele ainda não foi instalado ou o atualiza para o nível apropriado se ele estiver instalado.
- v Instala os produtos base necessários e o IBM Business Process Manager Express.

Apenas um IBM Installation Manager é necessário para instalar diversas instâncias do IBM Business Process Manager.

1. Opcional: Execute o comando a seguir para gerar senhas criptografadas usando o IBM Installation Manager para conexão segura com o DB2 e o console administrativo.

*extract\_directory*/IM/tools/imutilsc -silent -nosplash encryptString *password\_to\_encrypt*

**Nota:** Se você estiver executando em um sistema de 64 bits e ainda não tiver o Installation Manager de 32 bits instalado, você deverá executar o comando a partir do diretório *extract\_directory*/IM64/ tools.

2. Crie o arquivo de resposta que instalará os produtos base necessários e o IBM Business Process Manager Express. Copie um arquivo de resposta de amostra, adequado para sua versão de bits e nível de acesso de usuário, do diretório a seguir:

*extract\_directory*/responsefiles/BPM/

Como alternativa, é possível criar um arquivo de resposta gravando suas ações no Installation Manager. Ao registrar um arquivo de resposta, as seleções que você faz no Installation Manager são armazenadas em um arquivo XML. Ao executar o Installation Manager em modo silencioso, o Installation Manager usa os dados no arquivo de resposta XML para executar a instalação.

3. Os valores padrão fornecidos nos arquivos de resposta de amostra executarão uma instalação básica, mas você deve revisar o arquivo e seus comentários e modificar os parâmetros, conforme necessário, para seu ambiente e o nível de acesso de seu ID do usuário.

Especificamente, revise os parâmetros e valores a seguir:

- v Para IDs do usuário não raiz, verifique se todas as variáveis do local apontam para locais para os quais o usuário tem permissões.
- v Local do repositório. Se você não estiver executando diretamente do diretório *extract\_directory*/ responsefiles/BPM/, aponte para o local do repositório de instalação. O repositório pode ser local ou remoto. Se estiver executando a partir de um DVD, copie o arquivo de resposta do DVD e aponte-o novamente para o repositório no DVD.
- v Local da instalação (**installLocation**) em que o IBM Installation Manager já está instalado ou será instalado.
- v Local da instalação em que o IBM Business Process Manager Express será instalado. Se você desejar instalar em uma instância suportada existente do WebSphere Application Server Network Deployment, especifique seu diretório.
- v Local do Eclipse (**eclipseLocation**). Se quiser instalar em uma instância suportada existente do WebSphere Application Server Network Deployment, especifique seu diretório do local no Eclipse.
- v A lista de recursos para o produto.
- v Uso de produção ou não produção.
- v Se estiver instalando o DB2 Express, siga as instruções no arquivo de resposta para fornecer os IDs de usuário e senhas necessários. Use as instruções da etapa 1 para gerar as senhas criptografadas a serem incluídas.
- 4. Leia e aceite os termos de licença antes de instalar. Incluir **-acceptLicense** na linha de comandos significa que você aceita todas as licenças.
- 5. Execute o seguinte comando:

**Nota:** Se você estiver executando em um sistema de 64 bits e ainda não tiver o Installation Manager de 32 bits instalado, você deverá executar o comando a partir do diretório *extract\_directory*/IM64/ tools.

Usuário root:

```
extract_directory/IM/installc -acceptLicense input
extract_directory/responsefiles/BPM/response_file_name.xml
-log preferred_log_location/silent_install.log
Usuário não root:
extract_directory/IM/userinstc -acceptLicense input
```

```
extract_directory/responsefiles/BPM/response_file_name.xml
-log preferred_log_location/silent_install.log
```
O Installation Manager instala quaisquer pré-requisitos necessários e o IBM Business Process Manager Express, e grava um arquivo de log no diretório especificado.

Após instalar o IBM Business Process Manager, você deverá configurar os perfis e os bancos de dados usando o comando **BPMConfig**.

#### **Tarefas relacionadas**:

[Trabalhando no Modo Silencioso](http://publib.boulder.ibm.com/infocenter/install/v1r5/topic/com.ibm.silentinstall12.doc/topics/t_silentinstall_overview.html)

[Gravando um Arquivo de Resposta com o Installation Manager](http://publib.boulder.ibm.com/infocenter/install/v1r5/topic/com.ibm.silentinstall12.doc/topics/t_silent_create_response_files_IM.html)

**Referências relacionadas**:

唑 [Requisitos do sistema do IBM Business Process Manager Express](http://www.ibm.com/software/integration/business-process-manager/express/sysreqs/)

## **Concedendo Permissão de Gravação de Arquivos e Diretórios a Usuários Não Root para Criação e Aumento de Perfil:**

Se não for o usuário que instalou o produto, você deve ter permissão de gravação para os diretórios selecionados dentro da instalação do IBM Business Process Manager. O instalador do produto pode conceder esta permissão ou criar um grupo com permissão para criar ou aumentar perfis.

O instalador do produto (que pode ser um usuário raiz ou não root) pode conceder permissão de gravação para os arquivo e diretórios adequados do IBM Business Process Manager aos usuários não root. Os usuários não raiz podem, então criar perfis. Como alternativa, o instalador do produto pode criar um grupo para usuários que são autorizados a criar perfis ou fornecer a usuários individuais a autoridade para criar perfis.

Os usuários não raiz criam seus próprios perfis para gerenciar seus próprios ambientes. Geralmente, eles gerenciam ambientes para finalidades de implementação.

Os usuários não root devem armazenar seus perfis em sua estrutura de diretório privada, não no diretório *installation\_root*/profiles do produto.

#### **Restrições:**

- v O IBM Business Process Manager não suporta a alteração de propriedade de arquivos existentes do instalador do produto para usuários não raiz. Um usuário não raiz não pode aumentar perfis de propriedade de outro usuário.
- v Os mecanismos no Profile Management Tool que sugerem nomes e valores de portas exclusivos são desativados para usuários não raiz. O usuário não raiz deve alterar os valores do campo padrão no Profile Management Tool para o nome do perfil, nome do nó, nome da célula e atribuições de porta. O instalador do produto pode designar aos usuários não raiz um intervalo de valores para cada um dos campos e designar responsabilidade aos usuários para obedecerem seus intervalos de valores designados e manterem a integridade de suas próprias definições.

Se já tiver criado no mínimo um perfil, determinados diretórios e arquivos foram criados. É possível ignorar as etapas neste tópico que criam esses diretórios e arquivos. Se não foi criado nenhum perfil anteriormente, você deverá concluir as etapas para criar os diretórios e arquivos necessários.

A tarefa de exemplo a seguir mostra como criar um grupo que está autorizado a criar perfis. Os termos "instalador" e "instalador do produto" referem-se ao ID de usuário que instalou o IBM Business Process Manager. O instalador pode realizar as seguintes etapas para criar o grupo profilers e fornecer ao grupo as permissões apropriadas para criar um perfil.

- 1. Efetue logon no sistema do IBM Business Process Manager como o instalador do produto. O instalador do produto pode ser um usuário raiz ou não raiz.
- 2. Ao usar comandos do sistema operacional, execute as seguintes etapas:
	- a. Crie um grupo denominado **criadores de perfis**, que conterá todos os usuários que podem criar perfis.
	- b. Crie um usuário denominado **user1**, que pode criar perfis.
	- c. Inclua os usuários **product\_installer** e **user1** no grupo **profilers**.
- 3. Efetue logoff e logon novamente como o instalador para obter o novo grupo.
- 4. Se não existirem perfis, crie os diretórios a seguir como o instalador:
	- v Crie o diretório *install\_root***/logs/manageprofiles**: mkdir *install\_root*/logs/manageprofiles
	- v Crie o diretório *install\_root***/properties/fsdb**:
		- mkdir *install\_root*/properties/fsdb
- 5. Se não existirem perfis, crie o arquivo profileRegistry.xml como o instalador. Para este exemplo, o caminho de arquivo é:

*install\_root*/properties/profileRegistry.xml

Inclua as informações a seguir no arquivo profileRegistry.xml. O arquivo deve ser codificado como UTF-8.

```
<?xml version="1.0" encoding="UTF-8"?>
<profiles/>
```
6. Como instalador do produto, utilize as ferramentas do sistema operacional para alterar as permissões de diretórios e arquivos. O exemplo a seguir assume que a variável **\$WASHOME** é o diretório de instalação raiz do IBM Business Process Manager **/opt/IBM/WebSphere/AppServer**.

```
export WASHOME=/opt/IBM/WebSphere/AppServer
 echo $WASHOME<br>echo "Performing chggrp/chmod per WAS directions..."<br>chapp profilers $WASHOME/logs/manageprofiles<br>chand g+vr $WASHOME/logs/manageprofiles<br>chapp profilers $WASHOME/properties<br>chapp profilers $WASHOME/propertie
```
Emita os seguintes comandos adicionais:

chgrp profilers \$WASHOME/properties/Profiles.menu chmod g+wr \$WASHOME/properties/Profiles.menu

É provável que tenha de alterar as permissões em arquivos adicionais, se nenhum usuário não raiz encontrar erros de permissão. Por exemplo, se o instalador do produto autorizar um usuário não raiz a excluir um perfil, então o instalador do produto poderá ter de excluir o seguinte arquivo:

*install\_root*/properties/profileRegistry.xml\_LOCK

Forneça acesso de gravação ao usuário não raiz para o arquivo, a fim de autorizar o usuário a excluir o arquivo. Se o usuário não raiz ainda não puder excluir o perfil, então o instalador do produto poderá excluí-lo.

O instalador criou o grupo **profilers** e concedeu as permissões corretas ao grupo para os diretórios e os arquivos necessários para um usuário não raiz criar perfis.

O usuário não raiz que pertence ao grupo **profilers** pode criar perfis em um diretório que o usuário não raiz possui e no qual o usuário não raiz tem permissão de gravação. Entretanto, o usuário não raiz não pode criar perfis no diretório-raiz de instalação do produto.

O usuário raiz e o usuário não raiz podem usar as mesmas tarefas para tarefa perfis.

#### **Configurando Perfis e Bancos de Dados:**

Após instalar o produto, se não tiver usado a instalação típica, você deve criar ou aumentar um ou mais perfis para definir o ambiente de tempo de execução. Antes de iniciar um perfil, você deve configurar os bancos de dados a serem usados com o perfil.

*Configurando um ambiente independente com um servidor de banco de dados DB2 no Linux:*

É possível configurar um ambiente independente para um servidor de banco de dados DB2.

*Criando Bancos de Dados DB2:*

É possível criar os bancos de dados necessários para o IBM Business Process Manager V8.5 antes de criar perfis e de configurar seu ambiente de implementação de rede. Normalmente, você precisa dos bancos de dados do Process, do Performance Data Warehouse e Common. No caso de um ambiente de implementação Advanced-only, você precisa somente do banco de dados Common.

O Process Server e o Performance Data Warehouse requerem seus próprios bancos de dados separados e não podem ser configurados no mesmo banco de dados que outros componentes de BPM.

Os nomes de banco de dados padrão são BPMDB para o banco de dados do Process, PDWDB para o banco de dados do Performance Data Warehouse e CMNDB para o banco de dados do Common.

Em um ambiente do IBM Business Process Manager, o script **createDatabase.sql** é usado para criar os bancos de dados. Ele está disponível na pasta*BPM\_HOME*/BPM/dbscripts/DB2/Create.

No exemplo a seguir, substitua *@DB\_NAME@* pelo nome que você deseja usar para o banco de dados criado e substitua *@DB\_USER@* pelo nome do usuário que deseja usar para o banco de dados.

- 1. Se o IBM Business Process Manager estiver instalado na sua máquina, localize o script SQL **createDatabase.sql** a ser executado. Caso contrário, use a opção de linha de comando.
- 2. Execute o script de amostra a seguir para criar cada banco de dados.

*BPM\_HOME*/BPM/dbscripts/DB2/Create/createDatabase.sql

Opcionalmente, é possível copiar o conteúdo do arquivo SQL acima em um editor de comando e executar os comandos como a seguir:

create database @DB\_NAME@ automatic storage yes using codeset UTF-8 territory US pagesize 32768; connect to @DB NAME@; grant dbadm on database to user @DB\_USER@; UPDATE DB CFG FOR @DB NAME@ USING LOGFILSIZ 4096 DEFERRED; UPDATE DB CFG FOR @DB\_NAME@ USING LOGSECOND 64 DEFERRED; connect reset;

Se IBM Business Process Manager não estiver instalado, execute o comando a seguir na linha de comando:

<span id="page-114-0"></span>db2 -tvf createDatabase.sql

*Criando as Tabelas de Banco de Dados BPM e Configurando Perfis Independentes:*

Use o comando **BPMConfig** para criar um perfil independente e criar tabelas de banco de dados ao mesmo tempo ou para gerar os scripts para criar suas tabelas de banco de dados posteriormente. Use o utilitário de linha de comandos **manageprofiles** para aumentar perfis independentes existentes do WebSphere Application Server.

*Criando Perfis e Tabelas de Banco de Dados Simultaneamente Usando o Comando BPMConfig:*

Se estiver executando seus bancos de dados no mesmo computador que seu ambiente de implementação, será possível usar o comando **BPMConfig** para criar um perfil independente e as tabelas de banco de dados simultaneamente.

Se você tiver um perfil existente do WebSphere Application Server que deseja aumentar, deverá usar então o utilitário de linha de comandos **manageprofiles**.

<span id="page-115-0"></span>Para criar um perfil independente e as tabelas de banco de dados ao mesmo tempo, conclua as seguintes etapas:

- 1. Localize o arquivo de propriedades de amostra apropriado com base em seu ambiente em *BPM\_home*/BPM/samples/config/express. Por exemplo, o arquivo de propriedades de configuração de amostra para um ambiente do Process Center usando o DB2 com o IBM BPM Express é chamado de Express-PC-Standalone-DB2.properties.
- 2. Modifique sua versão do arquivo de propriedades para que os valores correspondam a sua própria configuração. Ao salvar seu arquivo, certifique-se de que ele use a codificação UTF-8. Para obter informações sobre as propriedades disponíveis, leia os comentários nos arquivos de amostra ou consulte a referência de comando **BPMConfig** e os exemplos. Para que as tabelas de banco de dados sejam criadas ao mesmo tempo que o perfil, certifique-se de que a configuração para **bpm.de.deferSchemaCreation** esteja configurada como false.
- 3. Execute o comando **BPMConfig**, passando para ele os nomes de arquivo de propriedades que você criou. Por exemplo:

*BPM\_home*/bin/BPMConfig -create -de *my\_environment.properties*

O novo perfil independente e as tabelas de banco de dados são criados usando as configurações fornecidas em seu arquivo de propriedades.

Prossiga para o console do Quick Start e inicie o servidor para o perfil independente criado.

Para saber mais sobre a segurança para o ambiente e aplicativos, consulte Protegendo o IBM Business Process Manager e os Aplicativos.

#### *Criando Perfis e Tabelas de Banco de Dados Separadamente Usando o Comando BPMConfig:*

Se desejar que seus bancos de dados existam em um computador diferente de seu ambiente de implementação, será possível usar o comando **BPMConfig** para criar um perfil independente e gerar os scripts para criar suas tabelas de banco de dados posteriormente.

#### *Gerando Scripts do Banco de Dados DB2 Usando o Comando BPMConfig:*

É possível usar o comando **BPMConfig** para gerar os scripts do banco de dados que são usados para criar suas tabelas de banco de dados. Se usou o comando **BPMConfig** ou o assistente do ambiente de implementação de rede no console administrativo para criar o ambiente de implementação, os scripts foram gerados para você.

Prepare as informações a seguir:

- v Informações sobre a configuração do banco de dados que você está projetando. Pode ser um documento descrevendo o propósito geral da configuração do banco de dados fornecida pelo administrador de banco de dados ou arquiteto de soluções. Como alternativa, pode ser uma descrição dos parâmetros e das propriedades necessárias. As seguintes informações devem ser incluídas:
	- O local dos bancos de dados.
	- O ID do usuário e a senha para autenticação no banco de dados.
- v Informações sobre como o IBM Business Process Manager e seus componentes foram instalados, o software de banco de dados é usado e as propriedades são necessárias por esse tipo de banco de dados.
- v Um entendimento dos perfis que planeja criar, especificamente, o relacionamento funcional entre os tipos de perfil e os bancos de dados.
- v Informações sobre o padrão a ser implementado e o entendimento sobre como o design do banco de dados se ajusta ao padrão que planeja usar.

Para gerar os scripts SQL do banco de dados que podem ser usados para criar suas tabelas de banco de dados, conclua as etapas a seguir:

- 1. Na máquina na qual deseja criar o ambiente de implementação, localize o arquivo de propriedades de amostra apropriado *BPM\_HOME*/BPM/samples/config.
- 2. Localize o arquivo de propriedades de amostra que melhor representa seu ambiente de implementação de destino e faça uma cópia dele.

Para obter mais informações sobre os arquivos de configuração de amostra, consulte os Arquivos de Propriedades de Configuração de Amostra para Uso com o Comando BPMConfig.

- 3. Execute o comando **BPMConfig** com o parâmetro **-sqlfiles** e o nome do arquivo de propriedades equivalente escolhido.
	- v Para gerar os scripts do banco de dados em um diretório dbscripts do perfil de gerenciador de implementação, use a seguinte sintaxe:

*BPM\_HOME*/bin/BPMConfig -create -sqlfiles *my\_environment.properties*

**Nota:** Os scripts SQL são gerados na pasta *STAND-ALONE\_PROFILE*/dbscripts, por padrão. Esses scripts serão excluídos se você executar o comando **BPMConfig** comando novamente ou configurar o ambiente de implementação utilizando o assistente de Ambiente de Implementação.

v Para gerar os scripts do banco de dados em um diretório de saída de sua escolha, use a seguinte sintaxe:

*BPM\_HOME*/bin/BPMConfig -create -sqlfiles *my\_environment.properties* -outputDir /MyBPMScriptDir

Na sintaxe acima, **MyBPMScriptDir** é o diretório que você especificar.

**Nota:** Se você não usar o parâmetro **-outputDir** com o comando **BPMConfig**, o perfil será gerado se ele não existir, mesmo antes de os scripts de banco de dados serem gerados.

Por padrão, os scripts SQL do banco de dados são gerados na pasta *STAND-ALONE\_PROFILE*/dbscripts. Essa pasta inclui a seguinte subpasta

v *deployment\_environment\_name* - Para cada Ambiente de Implementação, esta pasta conterá os arquivos SQL que precisam ser executados.

Esses subdiretórios também contêm um script **createDatabase.sql**, que poderá ser usado para executar os scripts do banco de dados para criar as tabelas de banco de dados DB2.

Uma configuração padrão para o ambiente de implementação **Standard** com bancos de dados DB2 contém as seguintes sub-pastas e scripts SQL:

- v *deployment\_environment\_name*
	- DB2
		- *CMNDB*
			- createSchema Standard.sql
			- createSchema Messaging.sql
		- *BPMDB*
			- createSchema\_Standard.sql
			- createProcedure Standard.sql
		- *PDWDB*
			- createSchema\_Standard.sql

**Nota:** As pastas *BPMDB* e *PDWDB* para bancos de dados Process Server e Performance Data Warehouse não são geradas para um ambiente de implementação **Advanced-only**.

#### *Executando os Scripts do Banco de Dados DB2 Gerados:*

Se você executar o comando BPMConfig com a propriedade *bpm.de.deferSchemaCreation* configurada como **true**, ou caso tenha usado o Assistente do Ambiente de Implementação e desmarcado a opção Criar Tabelas, deverá executar os scripts de banco de dados gerados manualmente para criar as tabelas de banco de dados.

Antes de iniciar essa tarefa, você deve ter executado o comando **BPMConfig** ou o Assistente do Ambiente de Implementação para gerar os scripts SQL corretos.

Se a propriedade *bpm.de.deferSchemaCreation* estiver configurada como **false**, ou se tiver usado o Assistente do Ambiente de Implementação e não tiver desmarcado a opção Criar Tabelas, os scripts SQL serão executados durante a configuração do ambiente de implementação.

Por padrão, os scripts SQL do banco de dados são gerados na pasta *profile\_name*/dbscripts.

1. Localize os scripts SQL gerados.

Uma configuração padrão para o ambiente de implementação **Standard** com bancos de dados DB2 contém as seguintes sub-pastas e scripts SQL:

- v *deployment\_environment\_name*
	- DB2
		- *CMNDB*
			- createSchema Standard.sql
			- createSchema Messaging.sql
		- *BPMDB*
			- createSchema Standard.sql
			- createProcedure Standard.sql
		- *PDWDB*
			- createSchema\_Standard.sql

**Nota:** As pastas *BPMDB* e *PDWDB* para bancos de dados Process Server e Performance Data Warehouse não são geradas para um ambiente de implementação **Advanced-only**.

2. Execute os scripts para aplicar o esquema ao CMNDB.

Por exemplo, utilize os seguintes comandos para executar os scripts manualmente para uma configuração de banco de dados Comum de **nível de ambiente de implementação**:

db2 connect to CMNDB USER *username* USING *password*

**db2 -tvf profiles/DmgrProfile/dbscripts/***deployment\_environment\_name***/DB2/CMNDB/createSchema\_Standard.sql db2 -tvf profiles/DmgrProfile/dbscripts/***deployment\_environment\_name***/DB2/CMNDB/createSchema\_Messaging.sql** db2 connect reset

3. Execute os scripts para aplicar o esquema ao BPMDB.

Por exemplo, use os comandos a seguir para executar os scripts manualmente para a configuração do banco de dados do Process:

db2 -tvf profiles/DmgrProfile/dbscripts/*deployment\_environment\_name*/DB2/BPMDB/createDatabase.sql db2 connect to BPMDB USER *username* USING *password* **db2 -tvf profiles/DmgrProfile/dbscripts/***deployment\_environment\_name***/DB2/BPMDB/createSchema\_Standard.sql**

**db2 -tdGO -vf profiles/DmgrProfile/dbscripts/***deployment\_environment\_name***/DB2/BPMDB/createProcedure\_Standard.sql** db2 connect reset

4. Execute os scripts para aplicar o esquema ao PDWDB.

Por exemplo, use os seguintes comandos para executar os scripts manualmente para a configuração do banco de dados do Performance Data Warehouse:

db2 connect to PDWDB USER *username* USING *password*

```
db2 -tvf profiles/DmgrProfile/dbscripts/deployment_environment_name/DB2/PDWDB/createSchema_Standard.sql
db2 connect reset
```
## **Tarefas relacionadas**:

["Gerando Scripts do Banco de Dados DB2 Usando o Comando BPMConfig" na página 110](#page-115-0) É possível usar o comando **BPMConfig** para gerar os scripts do banco de dados que são usados para criar suas tabelas de banco de dados. Se usou o comando **BPMConfig** ou o assistente do ambiente de implementação de rede no console administrativo para criar o ambiente de implementação, os scripts foram gerados para você.

*Criando Perfis Independentes com um Servidor de Banco de Dados DB2 Usando o Comando BPMConfig:*

É possível configurar um perfil independente usando o comando **BPMConfig**.

Se você tiver um perfil existente do WebSphere Application Server que deseja aumentar, deverá usar então o utilitário de linha de comandos **manageprofiles**.

- 1. Localize o arquivo de propriedades de amostra apropriado com base em seu ambiente em *BPM\_home*/BPM/samples/config/express. Por exemplo, o arquivo de propriedades de configuração de amostra para um ambiente do Process Center usando o DB2 com o IBM BPM Express é chamado de Express-PC-Standalone-DB2.properties.
- 2. Modifique sua versão do arquivo de propriedades para que os valores correspondam a sua própria configuração. Ao salvar seu arquivo, certifique-se de que ele use a codificação UTF-8. Para obter informações sobre as propriedades disponíveis, leia os comentários nos arquivos de amostra ou consulte a referência de comando **BPMConfig** e os exemplos.
- 3. Execute o comando **BPMConfig**, passando para ele os nomes de arquivo de propriedades que você criou. Por exemplo:

*BPM\_home*/bin/BPMConfig -create -profile *my\_environment.properties*

O novo perfil independente é criado de acordo com as configurações fornecidas em seu arquivo de propriedades.

- v Prossiga para o console do Quick Start e inicie o servidor para o perfil independente criado.
- v Para saber mais sobre a segurança para o ambiente e aplicativos, consulte Protegendo o IBM Business Process Manager e os Aplicativos.

*Aumentando perfis independentes usando o utilitário de linha de comandos manageprofiles:*

É possível usar o utilitário de linha de comandos **manageprofiles** para aumentar perfis independentes existentes do WebSphere Application Server.

Lembre-se de encerrar os servidores associados a um perfil que planeje aumentar.

Certifique-se de não estar executando o utilitário de linha de comandos **manageprofiles** no mesmo perfil. Se uma mensagem de erro for exibida ao executar o comando, determine se há outra ação de criação ou aumento de perfil em andamento. Se houver, aguarde até que ela seja concluída.

1. Determine o modelo que foi usado para criar o perfil existente que deseja aumentar. Você deve aumentar um perfil independente.

**Restrição:** Não é possível aumentar um perfil independente no qual o registro do usuário padrão do WebSphere VMM foi alterado, por exemplo, para usar LDAP.

É possível determinar o modelo visualizando o registro de perfil no arquivo *installation\_root*/ properties/profileRegistry.xml. Não modifique esse arquivo. Use o arquivo apenas para visualizar os modelos.

2. Localize o modelo apropriado a ser usado para aumento.

Os modelos para cada perfil estão localizados no diretório diretório *installation\_root*/ profileTemplates/BPM para modelos do BPM. Para perfis independentes, use o modelo BPM/BpmServer. Esse modelo está disponível apenas com o IBM BPM Express.

3. Use o parâmetro augment para alterar um perfil existente com um modelo de aumento. O parâmetro de aumento faz com que o utilitário de linha de comandos **manageprofiles** atualize e aumente o perfil identificado no parâmetro **-profileName** usando o modelo no parâmetro **-templatePath**. Os modelos de aprimoramento que você pode utilizar são determinados por quais produtos IBM e versões estão instalados em seu ambiente. O caminho de arquivo para **-templatePath** não precisa ser completo; /profileTemplates é automaticamente incluído como um prefixo.

**Nota:** Não modifique manualmente os arquivos que estão localizados no diretório *installation\_dir*/profileTemplates/BPM.

4. Execute o arquivo a partir da linha de comandos. Não forneça um parâmetro **-profilePath**. Por exemplo:

```
manageprofiles.sh -augment -templatePath BPM/BpmServer
-profileName MyProfileName
-adminUsername celladmin -adminPassword celladmin
```
O status é gravado na janela do console quando o comando conclui a execução.

- v Prossiga para o console do Quick Start e inicie o servidor para o perfil independente criado.
- v Para saber mais sobre a segurança para o ambiente e aplicativos, consulte Protegendo o IBM Business Process Manager e os Aplicativos.

## **Tarefas relacionadas**:

[Criando Perfis e Tabelas de Banco de Dados Simultaneamente Usando o Comando BPMConfig](#page-114-0) Se estiver executando seus bancos de dados no mesmo computador que seu ambiente de implementação, será possível usar o comando **BPMConfig** para criar um perfil independente e as tabelas de banco de dados simultaneamente.

*Configurando um Ambiente Independente com um Servidor de Banco de Dados Oracle no Linux:*

É possível configurar um ambiente independente para um servidor de banco de dados Oracle.

*Criando Usuários para Bancos de Dados Oracle:*

É possível criar usuários para bancos de dados Oracle antes de criar perfis e de configurar seu ambiente de implementação de rede. Crie o usuário com escopo na célula, o usuário no nível do ambiente de implementação, o usuário do Process Server e o usuário do Performance Data Warehouse. Nota: Os usuários do Process Server e do Performance Data Warehouse não são necessários para um ambiente de implementação Advanced-only.

Os nomes de banco de dados padrão são BPMDB para o banco de dados do Process, PDWDB para o banco de dados do Performance Data Warehouse e CMNDB para o banco de dados do Common.

É possível usar uma única instância do Oracle para configurar o BPM. A instância do Oracle deve existir e estar disponível para acesso. Consulte a documentação do Oracle para criar uma instância do Oracle. Se você usar uma única instância do Oracle, certifique-se de usar IDs de usuários diferentes para os três diferentes bancos de dados de BPM.

Se o IBM Business Process Manager estiver instalado, a pasta *BPM\_HOME*/BPM/dbscripts/Oracle/Create conterá o script **createUser.sql** usado para criar os usuários dos bancos de dados do Oracle.

Nos exemplos a seguir, substitua *@DB\_USER@* pelo nome do usuário que você deseja usar para o banco de dados e substitua *@DB\_PASSWD@* pela senha desse usuário.

Execute o script de amostra a seguir para criar os usuários do banco de dados. *BPM\_HOME*/BPM/dbscripts/Oracle/Create/createUser.sql

Opcionalmente, ou se o IBM Business Process Manager não estiver instalado, você poderá copiar o conteúdo do arquivo SQL acima em um editor de comando e executar os comandos como a seguir: CREATE USER @DB\_USER@ IDENTIFIED BY @DB\_PASSWD@; grant connect, resource, unlimited tablespace to @DB\_USER@; grant create view to @DB\_USER@; grant javauserpriv to @DB\_USER@; grant execute on dbms\_lock to @DB USER@;

*Criando as Tabelas de Banco de Dados BPM e Configurando Perfis Independentes:*

Use o comando **BPMConfig** para criar um perfil independente e criar tabelas de banco de dados ao mesmo tempo ou para gerar os scripts para criar suas tabelas de banco de dados posteriormente. Use o utilitário de linha de comandos **manageprofiles** para aumentar perfis independentes existentes do WebSphere Application Server.

<span id="page-120-0"></span>*Criando Perfis e Tabelas de Banco de Dados Simultaneamente Usando o Comando BPMConfig:*

Se estiver executando seus bancos de dados no mesmo computador que seu ambiente de implementação, será possível usar o comando **BPMConfig** para criar um perfil independente e as tabelas de banco de dados simultaneamente.

Se você tiver um perfil existente do WebSphere Application Server que deseja aumentar, deverá usar então o utilitário de linha de comandos **manageprofiles**.

Para criar um perfil independente e as tabelas de banco de dados ao mesmo tempo, conclua as seguintes etapas:

- 1. Localize o arquivo de propriedades de amostra apropriado com base em seu ambiente em *BPM\_home*/BPM/samples/config/express. Por exemplo, o arquivo de propriedades de configuração de amostra para um ambiente do Process Center usando o Oracle com o IBM BPM Express é chamado de Express-PC-Standalone-Oracle.properties.
- 2. Modifique sua versão do arquivo de propriedades para que os valores correspondam a sua própria configuração. Ao salvar seu arquivo, certifique-se de que ele use a codificação UTF-8. Para obter informações sobre as propriedades disponíveis, leia os comentários nos arquivos de amostra ou consulte a referência de comando **BPMConfig** e os exemplos. Para que as tabelas de banco de dados sejam criadas ao mesmo tempo que o perfil, certifique-se de que a configuração para **bpm.de.deferSchemaCreation** esteja configurada como false.
- 3. Execute o comando **BPMConfig**, passando para ele os nomes de arquivo de propriedades que você criou. Por exemplo:

*BPM\_home*/bin/BPMConfig -create -de *my\_environment.properties*

O novo perfil independente e as tabelas de banco de dados são criados usando as configurações fornecidas em seu arquivo de propriedades.

Prossiga para o console do Quick Start e inicie o servidor para o perfil independente criado.

Para saber mais sobre a segurança para o ambiente e aplicativos, consulte Protegendo o IBM Business Process Manager e os Aplicativos.

*Criando Perfis e Tabelas de Banco de Dados Separadamente Usando o Comando BPMConfig:*

Se desejar que seus bancos de dados existam em um computador diferente de seu ambiente de implementação, será possível usar o comando **BPMConfig** para criar um perfil independente e gerar os scripts para criar suas tabelas de banco de dados posteriormente.

#### <span id="page-121-0"></span>*Gerando Scripts do Banco de Dados Oracle Usando o Comando BPMConfig:*

É possível usar o comando **BPMConfig** para gerar os scripts do banco de dados que são usados para criar suas tabelas de banco de dados. Se usou o comando **BPMConfig** ou o assistente do ambiente de implementação de rede no console administrativo para criar o ambiente de implementação, os scripts foram gerados para você.

Prepare as informações a seguir:

- v Informações sobre a configuração do banco de dados que você está projetando. Pode ser um documento descrevendo o propósito geral da configuração do banco de dados fornecida pelo administrador de banco de dados ou arquiteto de soluções. Como alternativa, pode ser uma descrição dos parâmetros e das propriedades necessárias. As seguintes informações devem ser incluídas:
	- O local dos bancos de dados.
	- O ID do usuário e a senha para autenticação no banco de dados.
- v Informações sobre como o IBM Business Process Manager e seus componentes foram instalados, o software de banco de dados é usado e as propriedades são necessárias por esse tipo de banco de dados.
- v Um entendimento dos perfis que planeja criar, especificamente, o relacionamento funcional entre os tipos de perfil e os bancos de dados.
- v Informações sobre o padrão a ser implementado e o entendimento sobre como o design do banco de dados se ajusta ao padrão que planeja usar.

**Importante:** Se você estiver usando um banco de dados Oracle, você deve incluir o nome de usuário e a senha de banco de dados para todos os bancos de dados, incluindo os opcionais.

Para gerar os scripts SQL do banco de dados que podem ser usados para criar suas tabelas de banco de dados, conclua as etapas a seguir:

- 1. Na máquina na qual deseja criar o ambiente de implementação, localize o arquivo de propriedades de amostra apropriado *BPM\_HOME*/BPM/samples/config.
- 2. Localize o arquivo de propriedades de amostra que melhor representa seu ambiente de implementação de destino e faça uma cópia dele.

Para obter mais informações sobre os arquivos de configuração de amostra, consulte os Arquivos de Propriedades de Configuração de Amostra para Uso com o Comando BPMConfig.

- 3. Execute o comando **BPMConfig** com o parâmetro **-sqlfiles** e o nome do arquivo de propriedades equivalente escolhido.
	- v Para gerar os scripts do banco de dados em um diretório dbscripts do perfil de gerenciador de implementação, use a seguinte sintaxe:

*BPM\_HOME*/bin/BPMConfig -create -sqlfiles *my\_environment.properties*

**Nota:** Os scripts SQL são gerados na pasta *STAND-ALONE\_PROFILE*/dbscripts, por padrão. Esses scripts serão excluídos se você executar o comando **BPMConfig** comando novamente ou configurar o ambiente de implementação utilizando o assistente de Ambiente de Implementação.

v Para gerar os scripts do banco de dados em um diretório de saída de sua escolha, use a seguinte sintaxe:

*BPM\_HOME*/bin/BPMConfig -create -sqlfiles *my\_environment.properties* -outputDir /MyBPMScriptDir

Na sintaxe acima, **MyBPMScriptDir** é o diretório que você especificar.

**Nota:** Se você não usar o parâmetro **-outputDir** com o comando **BPMConfig**, o perfil será gerado se ele não existir, mesmo antes de os scripts de banco de dados serem gerados.

Por padrão, os scripts SQL do banco de dados são gerados na pasta *STAND-ALONE\_PROFILE*/dbscripts. Essa pasta inclui a seguinte subpasta

v *deployment\_environment\_name* - Para cada Ambiente de Implementação, esta pasta conterá os arquivos SQL que precisam ser executados.

Esses subdiretórios também contêm um script **createDatabase.sql**, que poderá ser usado para executar os scripts do banco de dados para criar as tabelas de banco de dados Oracle.

Uma configuração padrão para o ambiente de implementação **Standard** com bancos de dados Oracle contém as seguintes sub-pastas e scripts SQL:

- v *deployment\_environment\_name*
	- Oracle
		- *orcl*
			- v *cmnuser*
				- createSchema\_Standard.sql
				- createSchema\_Messaging.sql
			- v *psuser*
				- createSchema\_Standard.sql
				- createProcedure\_Standard.sql
			- *pdwuser* 
				- createSchema\_Standard.sql

No exemplo acima, **orcl** é a instância do Oracle, **cmnuser** é o usuário de **nível do ambiente de implementação**, **psuser** é o usuário do Process Server e **pdwuser** é o usuário do Performance Data Warehouse.

**Nota:** As pastas *BPMDB* e *PDWDB* para bancos de dados Process Server e Performance Data Warehouse não são geradas para um ambiente de implementação **Advanced-only**.

*Executando os Scripts do Banco de Dados Oracle Gerados:*

Se você executar o comando BPMConfig com a propriedade *bpm.de.deferSchemaCreation* configurada como **true**, ou caso tenha usado o Assistente do Ambiente de Implementação e desmarcado a opção Criar Tabelas, deverá executar os scripts de banco de dados gerados manualmente para criar as tabelas de banco de dados.

Antes de iniciar essa tarefa, você deve ter executado o comando **BPMConfig** ou o Assistente do Ambiente de Implementação para gerar os scripts SQL corretos.

Se a propriedade *bpm.de.deferSchemaCreation* estiver configurada como **false**, ou se tiver usado o Assistente do Ambiente de Implementação e não tiver desmarcado a opção Criar Tabelas, os scripts SQL serão executados durante a configuração do ambiente de implementação.

Por padrão, os scripts SQL do banco de dados são gerados na pasta *profile name*/dbscripts.

1. Localize os scripts SQL gerados.

Uma configuração padrão para o ambiente de implementação **Standard** com bancos de dados Oracle contém as seguintes sub-pastas e scripts SQL:

- v *deployment\_environment\_name*
	- Oracle
		- *orcl*
			- v *cmnuser*
				- createSchema\_Standard.sql
				- createSchema\_Messaging.sql
			- v *psuser*
- createSchema\_Standard.sql
- createProcedure\_Standard.sql
- *pdwuser* 
	- createSchema\_Standard.sql

No exemplo acima, **orcl** é a instância do Oracle, **cmnuser** é o usuário de **nível do ambiente de implementação**, **psuser** é o usuário do Process Server e **pdwuser** é o usuário do Performance Data Warehouse.

**Nota:** As pastas *BPMDB* e *PDWDB* para bancos de dados Process Server e Performance Data Warehouse não são geradas para um ambiente de implementação **Advanced-only**.

2. Execute os scripts para aplicar o esquema ao CMNDB.

Por exemplo, utilize os seguintes comandos para executar os scripts manualmente para uma configuração de banco de dados Comum de **nível de ambiente de implementação**: sqlplus cmnuser/cmnpassword@orcl @BPM\_HOME/profiles/DmgrProfile/dbscripts/deployment\_environment\_name/Oracle/orcl/cmnuse sqlplus cmnuser/cmnpassword@orcl @BPM\_HOME/profiles/DmgrProfile/dbscripts/deployment\_environment\_name/Oracle/orcl/cmnuse

- 3. Execute os scripts para aplicar o esquema ao BPMDB. Por exemplo, use os comandos a seguir para executar os scripts manualmente para a configuração do banco de dados do Process: sqlplus psuser/pspassword@orcl @BPM\_HOME/profiles/DmgrProfile/dbscripts/deployment\_environment\_name/Oracle/orcl/psuser/
	- sqlplus psuser/pspassword@orcl @BPM\_HOME/profiles/DmgrProfile/dbscripts/deployment\_environment\_name/Oracle/orcl/psuser/
- 4. Execute os scripts para aplicar o esquema ao PDWDB.

Por exemplo, use os seguintes comandos para executar os scripts manualmente para a configuração do banco de dados do Performance Data Warehouse:

sqlplus pdwuser/pdwpassword@orcl @BPM\_HOME/profiles/DmgrProfile/dbscripts/deployment\_environment\_name/Oracle/orcl/pdwuse

#### **Tarefas relacionadas**:

["Gerando Scripts do Banco de Dados Oracle Usando o Comando BPMConfig" na página 116](#page-121-0) É possível usar o comando **BPMConfig** para gerar os scripts do banco de dados que são usados para criar suas tabelas de banco de dados. Se usou o comando **BPMConfig** ou o assistente do ambiente de implementação de rede no console administrativo para criar o ambiente de implementação, os scripts foram gerados para você.

*Criando Perfis Independentes com um Servidor de Banco de Dados Oracle Usando o Comando BPMConfig:*

É possível configurar um perfil independente usando o comando **BPMConfig**.

Se você tiver um perfil existente do WebSphere Application Server que deseja aumentar, deverá usar então o utilitário de linha de comandos **manageprofiles**.

- 1. Localize o arquivo de propriedades de amostra apropriado com base em seu ambiente em *BPM\_home*/BPM/samples/config/express. Por exemplo, o arquivo de propriedades de configuração de amostra para um ambiente do Process Center usando o DB2 com o IBM BPM Express é chamado de Express-PC-Standalone-DB2.properties.
- 2. Modifique sua versão do arquivo de propriedades para que os valores correspondam a sua própria configuração. Ao salvar seu arquivo, certifique-se de que ele use a codificação UTF-8. Para obter informações sobre as propriedades disponíveis, leia os comentários nos arquivos de amostra ou consulte a referência de comando **BPMConfig** e os exemplos.
- 3. Execute o comando **BPMConfig**, passando para ele os nomes de arquivo de propriedades que você criou. Por exemplo:

*BPM\_home*/bin/BPMConfig -create -profile *my\_environment.properties*

O novo perfil independente é criado de acordo com as configurações fornecidas em seu arquivo de propriedades.

v Prossiga para o console do Quick Start e inicie o servidor para o perfil independente criado.

v Para saber mais sobre a segurança para o ambiente e aplicativos, consulte Protegendo o IBM Business Process Manager e os Aplicativos.

#### *Aumentando perfis independentes usando o utilitário de linha de comandos manageprofiles:*

É possível usar o utilitário de linha de comandos **manageprofiles** para aumentar perfis independentes existentes do WebSphere Application Server.

Lembre-se de encerrar os servidores associados a um perfil que planeje aumentar.

Certifique-se de não estar executando o utilitário de linha de comandos **manageprofiles** no mesmo perfil. Se uma mensagem de erro for exibida ao executar o comando, determine se há outra ação de criação ou aumento de perfil em andamento. Se houver, aguarde até que ela seja concluída.

1. Determine o modelo que foi usado para criar o perfil existente que deseja aumentar. Você deve aumentar um perfil independente.

**Restrição:** Não é possível aumentar um perfil independente no qual o registro do usuário padrão do WebSphere VMM foi alterado, por exemplo, para usar LDAP.

É possível determinar o modelo visualizando o registro de perfil no arquivo *installation\_root*/ properties/profileRegistry.xml. Não modifique esse arquivo. Use o arquivo apenas para visualizar os modelos.

2. Localize o modelo apropriado a ser usado para aumento.

Os modelos para cada perfil estão localizados no diretório diretório *installation\_root*/ profileTemplates/BPM para modelos do BPM. Para perfis independentes, use o modelo BPM/BpmServer. Esse modelo está disponível apenas com o IBM BPM Express.

3. Use o parâmetro augment para alterar um perfil existente com um modelo de aumento. O parâmetro de aumento faz com que o utilitário de linha de comandos **manageprofiles** atualize e aumente o perfil identificado no parâmetro **-profileName** usando o modelo no parâmetro **-templatePath**. Os modelos de aprimoramento que você pode utilizar são determinados por quais produtos IBM e versões estão instalados em seu ambiente. O caminho de arquivo para **-templatePath** não precisa ser completo; /profileTemplates é automaticamente incluído como um prefixo.

**Nota:** Não modifique manualmente os arquivos que estão localizados no diretório *installation\_dir*/profileTemplates/BPM.

4. Execute o arquivo a partir da linha de comandos. Não forneça um parâmetro **-profilePath**. Por exemplo:

```
manageprofiles.sh -augment -templatePath BPM/BpmServer
-profileName MyProfileName
-adminUsername celladmin -adminPassword celladmin
```
O status é gravado na janela do console quando o comando conclui a execução.

- v Prossiga para o console do Quick Start e inicie o servidor para o perfil independente criado.
- v Para saber mais sobre a segurança para o ambiente e aplicativos, consulte Protegendo o IBM Business Process Manager e os Aplicativos.

#### **Tarefas relacionadas**:

[Criando Perfis e Tabelas de Banco de Dados Simultaneamente Usando o Comando BPMConfig](#page-120-0) Se estiver executando seus bancos de dados no mesmo computador que seu ambiente de implementação, será possível usar o comando **BPMConfig** para criar um perfil independente e as tabelas de banco de dados simultaneamente.

*Configurando um Ambiente Independente com um Servidor de Banco de Dados SQL Server no Linux:*

É possível configurar um ambiente independente para um servidor de banco de dados Microsoft SQL Server.

*Criando e Configurando Bancos de Dados do SQL Server Antes da Criação do Perfil Independente:*

Você ou o seu administrador do banco de dados pode criar os bancos de dados antes de criar ou aumentar perfis independentes.

*Configurando Transações XA do SQL Server:*

Você deve configurar transações XA após a instalação do banco de dados do Microsoft SQL Server e antes de iniciar o servidor. O driver JDBC do SQL Server fornece suporte para transações distribuídas opcionais de Java Platform, Enterprise Edition/JDBC 2.0. As conexões JDBC obtidas da classe **SQLServerXADataSource** podem participar de ambientes de processamento de transações distribuídas padrão, como servidores de aplicativos Java Platform, Enterprise Edition (Java EE).

A falha em configurar as transações XA pode resultar no erro a seguir quando o servidor é iniciado:**javax.transaction.xa.XAException: com.microsoft.sqlserver.jdbc.SQLServerException: Falha ao criar a conexão de controle XA. Erro: "Não foi possível localizar o procedimento armazenado 'master..xp\_sqljdbc\_xa\_init\_ex'.".**.

O serviço MS DTC deve ser marcado como Automático no Gerenciador de Serviços para assegurar-se de que esteja em execução quando o serviço do SQL Server for iniciado.

1. Para ativar o MS DTC para transações XA, você deve seguir estas etapas:

- **No Windows XP e Windows Server 2003:**
- a. Selecione **Painel de Controle** > **Ferramentas Administrativas** > **Serviços de Componente**.
- b. Selecione **Serviços de Componentes** > **Computadores**, clique com o botão direito do mouse em **Meu Computador** e selecione **Propriedades**.
- c. Clique na guia **MSDTC** e depois clique em **Configuração de Segurança**.
- d. Selecione a caixa de seleção **Ativar Transações XA** e, em seguida, clique em **OK**. Isso causará um reinício do serviço MS DTC.
- e. Clique em **OK** novamente para fechar a janela **Propriedades** e feche **Serviços de Componente**.
- f. Reinicie o SQL Server para assegurar-se de sincronizá-lo com as mudanças do MS DTC.

No Windows Vista, Windows 7 e Windows Server 2008 R2:

- a. Selecione **Painel de Controle** > **Ferramentas Administrativas** > **Serviços de Componente**.
- b. Selecione **Serviços de Componentes** > **Computadores** > **Meu Computador** > **Coordenador de Transação Distribuída**.
- c. Clique com o botão direito do mouse em **DTC Local** e, em seguida, selecione **Propriedades**.
- d. Clique na guia **Segurança** na janela **Propriedades de DTC Local**.
- e. Selecione a caixa de seleção **Ativar Transações XA** e clique em **OK**. Isso reiniciará o serviço MS DTC.
- f. Clique em **OK** novamente para fechar a janela Propriedades e, em seguida, feche os Serviços de Componente.
- g. Reinicie o SQL Server para assegurar-se de sincronizá-lo com as mudanças do MS DTC.
- 2. Configure os Componentes de Transações Distribuídas JDBC:
	- a. Se você não instalou o IBM Business Process Manager, faça download do driver "Microsoft SQL Server JDBC Drive 3.0" no Site da Microsoft usando a URL da seção Recursos e extraia-o para qualquer pasta.
	- b. Se o BPM já estiver instalado, acesse *bpm\_install\_root*/jdbcdrivers/SQLServer/xa para obter os arquivos que precisar nas etapas a seguir:
		- Copie o arquivo sqljdbc\_xa.dll do diretório JDBC unarchived para o diretório Binn (para uma instalação padrão do SQL Server, o local é C:/Program Files/Microsoft SQL Server/MSSQL10\_50.MSSQLSERVER/MSSQL/Binn) do computador do SQL Server. Se você estiver usando transações XA com um SQL Server de 32 bits, use o arquivo sqljdbc\_xa.dll na pasta

x86, mesmo que o SQL Server esteja instalado em um processador x64. Se você estiver usando transações XA com um SQL Server de 64 bits no processador x64, use o arquivo sqljdbc\_xa.dll na pasta x64.

- v Excute o script do banco de dados xa\_install.sql no SQL Server. Por exemplo; a partir do prompt de comandos, execute **sqlcmd -i xa\_install.sql**. Esse script instala os procedimentos armazenados estendidos que são chamados por sqljdbc\_xa.dll. Esses procedimentos armazenados estendidos implementam transação distribuída e suporte XA para o Driver JDBC do Microsoft SQL Server. Será necessário executar esse script como administrador da instância do SQL Server. Os erros sobre a impossibilidade de descartar procedimentos que não existem podem ser ignorados.
- v Abra o SQL Server Management Studio para localizar a pasta de segurança no banco de dados **master**. Para conceder permissões para que um usuário específico participe de transações distribuídas com o driver JDBC, inclua o usuário na função **SqlJDBCXAUser** no banco de dados principal (por exemplo, para um usuário Lombardi, inclua o banco de dados principal em Mapeamentos de Usuário e selecione a função **SqlJDBCXAUser**).

Após você configurar as transações XA e antes de iniciar o servidor, você deverá configurar sua conectividade TCP/IP utilizando as etapas abaixo:

- 1. No menu Iniciar, clique em **Microsoft SQl Server 2008 R2** > **Ferramentas de Configuração** > **Gerenciador de configuração do SQL Server**.
- 2. Expanda **Configuração de rede do SQl Server** > **Protocolos para SQL2008**
- 3. Localize **TCP/IP** no lado direito.
- 4. Dê um clique duplo em **TCP/IP** e ative-o na guia **Protocolo**.
- 5. Clique na guia **Endereços IP** para ativar a porta TCP para cada endereço IP configurado.

#### *Criando Bancos de Dados SQL Server:*

É possível criar os bancos de dados necessários para o IBM Business Process Manager V8.5 antes de criar perfis e de configurar seu ambiente de implementação de rede. Normalmente, você precisa dos bancos de dados do Process, do Performance Data Warehouse e Common. No caso de um ambiente de implementação Advanced-only, você precisa somente do banco de dados Common.

- v Não é possível compartilhar bancos de dados entre várias instalações ou Ambientes de Implementação
- v O Process e o Performance Data Warehouse requerem seus próprios bancos de dados separados e não podem ser configurados no mesmo banco de dados que outros componentes do BPM.
- v Os componentes do Process e do Performance Data Warehouse requerem que os bancos de dados não façam distinção entre maiúsculas e minúsculas para o SQL Server.
- v Os componentes do CommonDB (e WPS legado) requerem que os bancos de dados façam distinção entre maiúsculas e minúsculas para o SQL Server.
- v O nome do esquema usado para cada componente deve corresponder ao usuário

Os nomes de banco de dados padrão são BPMDB para o banco de dados do Process, PDWDB para o banco de dados do Performance Data Warehouse e CMNDB para o banco de dados do Common.

Se o IBM Business Process Manager estiver instalado na sua máquina, os scripts **createDatabase\_CaseInsensitive.sql** e **createDatabase\_CaseSensitive.sql** estarão disponíveis na pasta*BPM\_HOME*/BPM/dbscripts/SQLServer/Create.

Nos exemplos a seguir, substitua *@DB\_NAME@* pelo nome que você deseja usar para o banco de dados criado

- 1. Se o IBM Business Process Manager estiver instalado na sua máquina, localize os scripts SQL a serem executados. Caso contrário, use a opção de linha de comando.
- 2. Execute os scripts para criar os bancos de dados BPMDB e PDWDB. Execute o script de amostra a seguir:

#### BPM\_HOME/BPM/dbscripts/SQLServer/Create/createDatabase\_CaseInsensitive.sql

Opcionalmente, é possível copiar o conteúdo do arquivo SQL acima em um editor de comando e executar os comandos como a seguir:

CREATE DATABASE @DB\_NAME@ COLLATE SQL Latin1 General CP1 CI AS;

Se IBM Business Process Manager não estiver instalado, execute o comando a seguir na linha de comando:

sqlcmd -Q "CREATE DATABASE @DB\_NAME@ COLLATE SQL\_Latin1\_General\_CP1\_CI\_AS"

3. Execute o script para criar o banco de dados do CommonDB. Execute o script de amostra a seguir: BPM\_HOME/BPM/dbscripts/SQLServer/Create/createDatabase\_CaseSensitive.sql

Opcionalmente, é possível copiar o conteúdo do arquivo SQL acima em um editor de comando e executar os comandos como a seguir:

CREATE DATABASE @DB\_NAME@ COLLATE SQL Latin1 General CP1 CS AS;

Se IBM Business Process Manager não estiver instalado, execute o comando a seguir na linha de comando:

sqlcmd -Q "CREATE DATABASE @DB\_NAME@ COLLATE SQL Latin1 General CP1 CS AS"

**Nota:** A letra *CI* no valor de atributo **COLLATE** se aplica aos bancos de dados que não fazem distinção entre maiúsculas e minúsculas e *CS* se aplica aos bancos de dados que fazem distinção entre maiúsculas e minúsculas.

*Criando Usuários e Esquemas para Bancos de Dados do SQL Server:*

Você deverá criar os usuários e esquemas após criar os bancos de dados SQL Server.

Designe o usuário do banco de dados do IBM Business Process Manager às seguintes três funções:

**Nota:** O banco de dados deve ser criado pelo administrador de banco de dados, que pode, em seguida, designar essas funções para o usuário de banco de dados do IBM Business Process Manager.

- db\_ddladmin
- db\_datawriter
- db datareader

Para obter informações sobre as permissões que são fornecidas por essas três funções, consulte a documentação da Microsoft.

**Importante:** No Microsoft SQL Server, o nome do esquema padrão associado a um usuário deve ser igual ao nome de usuário. Por exemplo, se o nome do usuário do banco de dados do Performance Data Warehouse for *dbuser*, então o nome do esquema padrão associado ao usuário *dbuser* também deverá ser *dbuser*. Você deve criar um usuário do banco de dados comum e designar os direitos necessários ao usuário em vez de usar um super usuário, como *sa*. Isso ocorre porque o esquema padrão para o super usuário é dbo e isso não pode ser alterado.

Será possível concluir as seguintes etapas se as tabelas existentes não estiverem associadas a um esquema que é igual ao nome de usuário.

- 1. No SQL Server Management Studio Object Explorer, clique com o botão direito do mouse no nome da tabela e, em seguida, clique em **Design**.
- 2. Na visualização Design, pressione F4 para visualizar a janela Propriedades.
- 3. Na janela Propriedades, atualize o nome do esquema.
- 4. Clique com o botão direito do mouse na guia e selecione **Fechar** para fechar a visualização Design.
- 5. Clique em **OK** quando for solicitado que salve. A tabela selecionada é transferida para o esquema.
- 6. Repita as etapas anteriores para todas as tabelas no banco de dados do Performance Data Warehouse.

O script **createUser.sql** que está disponível na pasta*BPM\_HOME*/BPM/dbscripts/SQLServer/Create é usado para criar os usuários e o esquema para o SQL Server.

- 1. Localize os scripts SQL para executar.
- 2. Execute os scripts para criar os usuários e esquemas para bancos de dados SQL Server. Por exemplo, execute o script de amostra a seguir para criar os usuários necessários. BPM\_HOME/BPM/dbscripts/SQLServer/Create/createUser.sql

Opcionalmente, se o script acima estiver indisponível durante a configuração, copie o conteúdo do arquivo SQL acima e execute os comandos a partir da linha de comandos como a seguir:

```
USE master
GO
CREATE LOGIN @DB_USER@ WITH PASSWORD='@DB_PASSWD@'
GO
USE @DB_NAME@
GO
CREATE USER @DB_USER@ FOR LOGIN @DB_USER@ WITH DEFAULT_SCHEMA=@DB_USER@
GO
CREATE SCHEMA @DB_USER@ AUTHORIZATION @DB_USER@
GO
EXEC sp_addrolemember 'db_ddladmin', @DB_USER@;
EXEC sp_addrolemember 'db_datareader', @DB_USER@;
EXEC sp_addrolemember 'db_datawriter', @DB_USER@;
No exemplo acima, substitua @DB_NAME@ pelo nome do banco de dados BPM para o qual você
criou os usuários e esquema, @DB_USER@ pelo usuário do banco de dados você deseja criar, e
```
*@DB\_PASSWD@* pela senha para esse usuário.

Quando você cria esquemas o banco de dados utilizando os scripts gerados, seu ID do usuário deverá ter autoridade para criar tabelas. Quando as tabelas são criadas, você deve ter autoridade para selecionar, inserir, atualizar e excluir informações nas tabelas.

A tabela a seguir descreve os privilégios de banco de dados que são necessários para acessar os armazenamentos de dados.

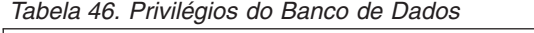

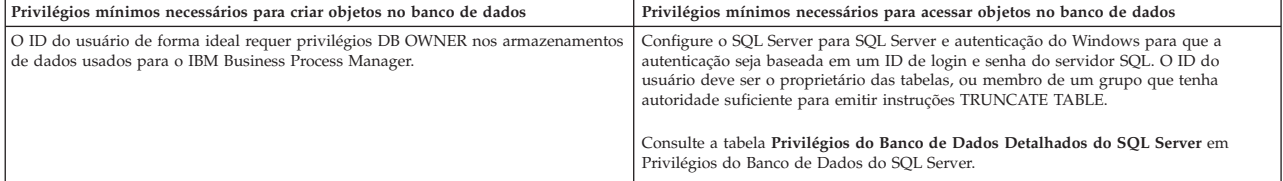

*Criando as Tabelas de Banco de Dados BPM e Configurando Perfis Independentes:*

Use o comando **BPMConfig** para criar um perfil independente e criar tabelas de banco de dados ao mesmo tempo ou para gerar os scripts para criar suas tabelas de banco de dados posteriormente. Use o utilitário de linha de comandos **manageprofiles** para aumentar perfis independentes existentes do WebSphere Application Server.

<span id="page-128-0"></span>*Criando Perfis e Tabelas de Banco de Dados Simultaneamente Usando o Comando BPMConfig:*

Se estiver executando seus bancos de dados no mesmo computador que seu ambiente de implementação, será possível usar o comando **BPMConfig** para criar um perfil independente e as tabelas de banco de dados simultaneamente.

Se você tiver um perfil existente do WebSphere Application Server que deseja aumentar, deverá usar então o utilitário de linha de comandos **manageprofiles**.

<span id="page-129-0"></span>Para criar um perfil independente e as tabelas de banco de dados ao mesmo tempo, conclua as seguintes etapas:

- 1. Localize o arquivo de propriedades de amostra apropriado com base em seu ambiente em *BPM\_home*/BPM/samples/config/express. Por exemplo, o arquivo de propriedades de configuração de amostra para um ambiente do Process Center usando o SQL Server com o IBM BPM Express é chamado de Express-PC-Standalone-SQLServer.properties.
- 2. Modifique sua versão do arquivo de propriedades para que os valores correspondam a sua própria configuração. Ao salvar seu arquivo, certifique-se de que ele use a codificação UTF-8. Para obter informações sobre as propriedades disponíveis, leia os comentários nos arquivos de amostra ou consulte a referência de comando **BPMConfig** e os exemplos. Para que as tabelas de banco de dados sejam criadas ao mesmo tempo que o perfil, certifique-se de que a configuração para **bpm.de.deferSchemaCreation** esteja configurada como false.
- 3. Execute o comando **BPMConfig**, passando para ele os nomes de arquivo de propriedades que você criou. Por exemplo:

*BPM\_home*/bin/BPMConfig -create -de *my\_environment.properties*

O novo perfil independente e as tabelas de banco de dados são criados usando as configurações fornecidas em seu arquivo de propriedades.

Prossiga para o console do Quick Start e inicie o servidor para o perfil independente criado.

Para saber mais sobre a segurança para o ambiente e aplicativos, consulte Protegendo o IBM Business Process Manager e os Aplicativos.

## *Criando Perfis e Tabelas de Banco de Dados Separadamente Usando o Comando BPMConfig:*

Se desejar que seus bancos de dados existam em um computador diferente de seu ambiente de implementação, será possível usar o comando **BPMConfig** para criar um perfil independente e gerar os scripts para criar suas tabelas de banco de dados posteriormente.

#### *Gerando Scripts do Banco de Dados SQL Usando o Comando BPMConfig:*

É possível usar o comando **BPMConfig** para gerar os scripts do banco de dados que são usados para criar suas tabelas de banco de dados. Se usou o comando **BPMConfig** ou o assistente do ambiente de implementação de rede no console administrativo para criar o ambiente de implementação, os scripts foram gerados para você.

Prepare as informações a seguir:

- v Informações sobre a configuração do banco de dados que você está projetando. Pode ser um documento descrevendo o propósito geral da configuração do banco de dados fornecida pelo administrador de banco de dados ou arquiteto de soluções. Como alternativa, pode ser uma descrição dos parâmetros e das propriedades necessárias. As seguintes informações devem ser incluídas:
	- O local dos bancos de dados.
	- O ID do usuário e a senha para autenticação no banco de dados.
- v Informações sobre como o IBM Business Process Manager e seus componentes foram instalados, o software de banco de dados é usado e as propriedades são necessárias por esse tipo de banco de dados.
- v Um entendimento dos perfis que planeja criar, especificamente, o relacionamento funcional entre os tipos de perfil e os bancos de dados.
- v Informações sobre o padrão a ser implementado e o entendimento sobre como o design do banco de dados se ajusta ao padrão que planeja usar.

Para gerar os scripts SQL do banco de dados que podem ser usados para criar suas tabelas de banco de dados, conclua as etapas a seguir:

- 1. Na máquina na qual deseja criar o ambiente de implementação, localize o arquivo de propriedades de amostra apropriado *BPM\_HOME*/BPM/samples/config.
- 2. Localize o arquivo de propriedades de amostra que melhor representa seu ambiente de implementação de destino e faça uma cópia dele.

Para obter mais informações sobre os arquivos de configuração de amostra, consulte os Arquivos de Propriedades de Configuração de Amostra para Uso com o Comando BPMConfig.

- 3. Execute o comando **BPMConfig** com o parâmetro **-sqlfiles** e o nome do arquivo de propriedades equivalente escolhido.
	- v Para gerar os scripts do banco de dados em um diretório dbscripts do perfil de gerenciador de implementação, use a seguinte sintaxe:

*BPM\_HOME*/bin/BPMConfig -create -sqlfiles *my\_environment.properties*

**Nota:** Os scripts SQL são gerados na pasta *STAND-ALONE\_PROFILE*/dbscripts, por padrão. Esses scripts serão excluídos se você executar o comando **BPMConfig** comando novamente ou configurar o ambiente de implementação utilizando o assistente de Ambiente de Implementação.

v Para gerar os scripts do banco de dados em um diretório de saída de sua escolha, use a seguinte sintaxe:

*BPM\_HOME*/bin/BPMConfig -create -sqlfiles *my\_environment.properties* -outputDir /MyBPMScriptDir

Na sintaxe acima, **MyBPMScriptDir** é o diretório que você especificar.

**Nota:** Se você não usar o parâmetro **-outputDir** com o comando **BPMConfig**, o perfil será gerado se ele não existir, mesmo antes de os scripts de banco de dados serem gerados.

Por padrão, os scripts SQL do banco de dados são gerados na pasta *STAND-ALONE\_PROFILE*/dbscripts. Essa pasta inclui a seguinte subpasta

v *deployment\_environment\_name* - Para cada Ambiente de Implementação, esta pasta conterá os arquivos SQL que precisam ser executados.

Esses subdiretórios também contêm um script **createDatabase.sql**, que poderá ser usado para executar os scripts do banco de dados para criar as tabelas de banco de dados SQL Server.

Uma configuração padrão para o ambiente de implementação **Standard** com bancos de dados SQL contém as seguintes subpastas e scripts SQL:

- v *deployment\_environment\_name*
	- SQLServer
		- *CMNDB*
			- *schema name* 
				- createSchema\_Standard.sql
				- createSchema\_Messaging.sql
		- *BPMDB*
			- *schema name* 
				- createSchema\_Standard.sql
				- createProcedure\_Standard.sql
		- *PDWDB*
			- *schema name* 
				- createSchema\_Standard.sql

**Nota:** As pastas *BPMDB* e *PDWDB* para bancos de dados Process Server e Performance Data Warehouse não são geradas para um ambiente de implementação **Advanced-only**.

#### *Executando os Scripts do Banco de Dados SQL Server Gerados:*

Se você executar o comando BPMConfig com a propriedade *bpm.de.deferSchemaCreation* configurada como **true**, ou caso tenha usado o Assistente do Ambiente de Implementação e desmarcado a opção Criar Tabelas, deverá executar os scripts de banco de dados gerados manualmente para criar as tabelas de banco de dados.

Antes de iniciar essa tarefa, você deve ter executado o comando **BPMConfig** ou o Assistente do Ambiente de Implementação para gerar os scripts SQL corretos.

Se a propriedade *bpm.de.deferSchemaCreation* estiver configurada como **false**, ou se tiver usado o Assistente do Ambiente de Implementação e não tiver desmarcado a opção Criar Tabelas, os scripts SQL serão executados durante a configuração do ambiente de implementação.

Por padrão, os scripts SQL do banco de dados são gerados na pasta *profile\_name*/dbscripts.

1. Localize os scripts SQL gerados.

Uma configuração padrão para o ambiente de implementação **Standard** com bancos de dados SQL contém as seguintes subpastas e scripts SQL:

- v *deployment\_environment\_name*
	- SQLServer
		- *CMNDB*
			- *schema name* 
				- createSchema\_Standard.sql
				- createSchema\_Messaging.sql
		- *BPMDB*
			- *schema name* 
				- createSchema\_Standard.sql
				- createProcedure\_Standard.sql
		- *PDWDB*
			- *schema name* 
				- createSchema\_Standard.sql

**Nota:** As pastas *BPMDB* e *PDWDB* para bancos de dados Process Server e Performance Data Warehouse não são geradas para um ambiente de implementação **Advanced-only**.

2. Execute os scripts para aplicar o esquema ao CMNDB.

Por exemplo, utilize os seguintes comandos para executar os scripts manualmente para uma configuração de banco de dados Comum de **nível de ambiente de implementação**:

```
sqlcmd -U @DB_USER@ -P @DB_PASSWD@ -d CMNDB -i profiles/DmgrProfile/dbscripts/deployment_environment_name/SQLServer/CMNI
sqlcmd -U @DB USER@ -P @DB PASSWD@ -d CMNDB -i profiles/DmgrProfile/dbscripts/deployment_environment_name/SQLServer/CMNI
```
Nos exemplos acima e seguintes, **schema1** é o nome do esquema usado.

3. Execute os scripts para aplicar o esquema ao BPMDB.

Por exemplo, use os comandos a seguir para executar os scripts manualmente para a configuração do banco de dados do Process:

sqlcmd -U @DB USER@ -P @DB PASSWD@ -d BPMDB -i profiles/DmgrProfile/dbscripts/*deployment\_environment\_name*/SQLServer/BPMI sqlcmd -U @DB\_USER@ -P @DB\_PASSWD@ -d BPMDB -i profiles/DmgrProfile/dbscripts/deployment\_environment\_name/SQLServer/BPMI

4. Execute os scripts para aplicar o esquema ao PDWDB.

Por exemplo, use os seguintes comandos para executar os scripts manualmente para a configuração do banco de dados do Performance Data Warehouse. Por exemplo, use os seguintes comandos para executar os scripts manualmente para a configuração do banco de dados do Performance Data Warehouse:

sqlcmd -U @DB\_USER@ -P @DB\_PASSWD@ -d PDWDB -i profiles/DmgrProfile/dbscripts/deployment\_environment\_name/SQLServer/F

#### **Tarefas relacionadas**:

["Gerando Scripts do Banco de Dados SQL Usando o Comando BPMConfig" na página 124](#page-129-0) É possível usar o comando **BPMConfig** para gerar os scripts do banco de dados que são usados para criar suas tabelas de banco de dados. Se usou o comando **BPMConfig** ou o assistente do ambiente de implementação de rede no console administrativo para criar o ambiente de implementação, os scripts foram gerados para você.

*Criando Perfis Independentes com um Servidor de Banco de Dados SQL Server Usando o Comando BPMConfig:*

É possível configurar um perfil independente usando o comando **BPMConfig**.

Se você tiver um perfil existente do WebSphere Application Server que deseja aumentar, deverá usar então o utilitário de linha de comandos **manageprofiles**.

- 1. Localize o arquivo de propriedades de amostra apropriado com base em seu ambiente em *BPM\_home*/BPM/samples/config/express. Por exemplo, o arquivo de propriedades de configuração de amostra para um ambiente do Process Center usando o DB2 com o IBM BPM Express é chamado de Express-PC-Standalone-DB2.properties.
- 2. Modifique sua versão do arquivo de propriedades para que os valores correspondam a sua própria configuração. Ao salvar seu arquivo, certifique-se de que ele use a codificação UTF-8. Para obter informações sobre as propriedades disponíveis, leia os comentários nos arquivos de amostra ou consulte a referência de comando **BPMConfig** e os exemplos.
- 3. Execute o comando **BPMConfig**, passando para ele os nomes de arquivo de propriedades que você criou. Por exemplo:

*BPM\_home*/bin/BPMConfig -create -profile *my\_environment.properties*

O novo perfil independente é criado de acordo com as configurações fornecidas em seu arquivo de propriedades.

- v Prossiga para o console do Quick Start e inicie o servidor para o perfil independente criado.
- v Para saber mais sobre a segurança para o ambiente e aplicativos, consulte Protegendo o IBM Business Process Manager e os Aplicativos.

*Aumentando perfis independentes usando o utilitário de linha de comandos manageprofiles:*

É possível usar o utilitário de linha de comandos **manageprofiles** para aumentar perfis independentes existentes do WebSphere Application Server.

Lembre-se de encerrar os servidores associados a um perfil que planeje aumentar.

Certifique-se de não estar executando o utilitário de linha de comandos **manageprofiles** no mesmo perfil. Se uma mensagem de erro for exibida ao executar o comando, determine se há outra ação de criação ou aumento de perfil em andamento. Se houver, aguarde até que ela seja concluída.

1. Determine o modelo que foi usado para criar o perfil existente que deseja aumentar. Você deve aumentar um perfil independente.

**Restrição:** Não é possível aumentar um perfil independente no qual o registro do usuário padrão do WebSphere VMM foi alterado, por exemplo, para usar LDAP.

É possível determinar o modelo visualizando o registro de perfil no arquivo *installation\_root*/ properties/profileRegistry.xml. Não modifique esse arquivo. Use o arquivo apenas para visualizar os modelos.

2. Localize o modelo apropriado a ser usado para aumento.

Os modelos para cada perfil estão localizados no diretório diretório *installation\_root*/ profileTemplates/BPM para modelos do BPM. Para perfis independentes, use o modelo BPM/BpmServer. Esse modelo está disponível apenas com o IBM BPM Express.

3. Use o parâmetro augment para alterar um perfil existente com um modelo de aumento. O parâmetro de aumento faz com que o utilitário de linha de comandos **manageprofiles** atualize e aumente o perfil identificado no parâmetro **-profileName** usando o modelo no parâmetro **-templatePath**. Os modelos de aprimoramento que você pode utilizar são determinados por quais produtos IBM e versões estão instalados em seu ambiente. O caminho de arquivo para **-templatePath** não precisa ser completo; /profileTemplates é automaticamente incluído como um prefixo.

**Nota:** Não modifique manualmente os arquivos que estão localizados no diretório *installation\_dir*/profileTemplates/BPM.

4. Execute o arquivo a partir da linha de comandos. Não forneça um parâmetro **-profilePath**. Por exemplo:

manageprofiles.sh -augment -templatePath BPM/BpmServer -profileName MyProfileName -adminUsername celladmin -adminPassword celladmin

O status é gravado na janela do console quando o comando conclui a execução.

- v Prossiga para o console do Quick Start e inicie o servidor para o perfil independente criado.
- v Para saber mais sobre a segurança para o ambiente e aplicativos, consulte Protegendo o IBM Business Process Manager e os Aplicativos.

# **Tarefas relacionadas**:

[Criando Perfis e Tabelas de Banco de Dados Simultaneamente Usando o Comando BPMConfig](#page-128-0) Se estiver executando seus bancos de dados no mesmo computador que seu ambiente de implementação, será possível usar o comando **BPMConfig** para criar um perfil independente e as tabelas de banco de dados simultaneamente.

# **Modificando e Estendendo uma Instalação Existente**

Depois de instalar e configurar o ambiente de tempo de execução em seu sistema noIBM Business Process Manager, você poderá querer customizar a sua configuração. Por exemplo,você pode querer customizar as configurações, a instalação e o provedor de segurança adicional, configurar as contas de usuário e alterar e criptografar senhas.

# **Instalando e Configurando o IBM Business Process Manager no AIXApenas para Clientes IBM Master Data Management (MDM)**

Apenas para clientes IBM Master Data Management (MDM), é possível instalar o IBM Business Process Manager no AIX e configurar um ambiente independente.

# **Instalação e configuração típica**

A opção de instalação Típica é o método mais simples e rápido para instalação e configuração do IBM Business Process Manager Express.

Usando a barra de ativação do produto, a instalação típica instala o software e configura um perfil independente. Você não precisa criar um perfil posteriormente usando o Profile Management Tool ou o comando **manageprofiles**.

#### **Referências relacionadas**:

[Requisitos do sistema do IBM Business Process Manager Express](http://www.ibm.com/software/integration/business-process-manager/express/sysreqs/)

## **Instalando e Configurando o IBM Business Process Manager Express com um Servidor de Banco de Dados DB2:**

É possível instalar o IBM Business Process Manager usando um servidor de banco de dados DB2 existente.

#### *Criando Bancos de Dados DB2:*

É possível criar os bancos de dados necessários para o IBM Business Process Manager V8.5 antes de criar perfis e de configurar seu ambiente de implementação de rede. Normalmente, você precisa dos bancos de dados do Process, do Performance Data Warehouse e Common. No caso de um ambiente de implementação Advanced-only, você precisa somente do banco de dados Common.

O Process Server e o Performance Data Warehouse requerem seus próprios bancos de dados separados e não podem ser configurados no mesmo banco de dados que outros componentes de BPM.

Os nomes de banco de dados padrão são BPMDB para o banco de dados do Process, PDWDB para o banco de dados do Performance Data Warehouse e CMNDB para o banco de dados do Common.

Em um ambiente do IBM Business Process Manager, o script **createDatabase.sql** é usado para criar os bancos de dados. Ele está disponível na pasta*BPM\_HOME*/BPM/dbscripts/DB2/Create.

No exemplo a seguir, substitua *@DB\_NAME@* pelo nome que você deseja usar para o banco de dados criado e substitua *@DB\_USER@* pelo nome do usuário que deseja usar para o banco de dados.

- 1. Se o IBM Business Process Manager estiver instalado na sua máquina, localize o script SQL **createDatabase.sql** a ser executado. Caso contrário, use a opção de linha de comando.
- 2. Execute o script de amostra a seguir para criar cada banco de dados.

*BPM\_HOME*/BPM/dbscripts/DB2/Create/createDatabase.sql

Opcionalmente, é possível copiar o conteúdo do arquivo SQL acima em um editor de comando e executar os comandos como a seguir:

create database @DB\_NAME@ automatic storage yes using codeset UTF-8 territory US pagesize 32768; connect to @DB\_NAME@; grant dbadm on database to user @DB USER@; UPDATE DB CFG FOR @DB\_NAME@ USING LOGFILSIZ 4096 DEFERRED; UPDATE DB CFG FOR @DB\_NAME@ USING LOGSECOND 64 DEFERRED; connect reset;

Se IBM Business Process Manager não estiver instalado, execute o comando a seguir na linha de comando:

db2 -tvf createDatabase.sql

*Instalando e Configurando o Process Center com um Servidor de Banco de Dados DB2:*

O Process Center inclui um repositório para todos os processos, serviços e outros ativos criados nos ambientes de autoria do IBM Business Process Manager. É possível usar o Process Server integrado dentro do Process Center para executar processos conforme você os constrói. Quando estiver pronto, é possível instalar e executar esses processos no Process Server em seus ambientes de tempo de execução.

Para instalar o IBM Business Process Manager Express usando a instalação típica, você deverá confirmar que o banco de dados do Process, o banco de dados do Performance Data Warehouse e o banco de dados do Common já existam e que estejam vazios. Os bancos de dados devem ser criados com no mínimo um tamanho de página de 32K.

Esteja preparado para especificar as informações a seguir durante a instalação:

- v O nome de usuário e a senha para autenticação de banco de dados
- v O nome do host e a porta do servidor de banco de dados
- v O nome do banco de dados do Process.
- v O nome do banco de dados do Performance Data Warehouse.
- v O nome do banco de dados do Common.

Se você estiver instalando a partir de imagens transferidas por download a partir do Passport Advantage, assegure-se de ter transferido por download as duas imagens de disco necessárias para seu sistema operacional e extraído-as no mesmo diretório.

Usando a barra de ativação do produto, a instalação típica instala o software e configura um perfil independente. Você não precisa criar um perfil posteriormente usando o Profile Management Tool ou o comando **manageprofiles**.

Apenas um IBM Installation Manager é necessário para instalar diversas instâncias do IBM Business Process Manager.

1. Opcional: Se estiver conectado à Internet, a instalação típica fará upgrade de seu produto para o nível de fix pack ou de pacote de atualizações mais recente e das correções provisórias recomendadas automaticamente. Se você deseja que esses upgrades sejam instalados a partir de um diretório local, ou se você deseja especificar o nível de correção, é possível usar um arquivo de propriedades para informar o Installation Manager onde localizar os upgrades e quais upgrades instalar.

Crie o seguinte arquivo:

/*user\_home\_directory*/bpm\_updates.properties

**Nota:** Assegure de ter acesso de leitura/gravação para as pastas especificadas no arquivo bpm\_updates.properties.

O arquivo usa três prefixos: ifix, fixpack e launchpad. Cada prefixo deve ser seguido por um ponto. A parte do nome após o prefixo e o ponto pode ser o que você quiser, o que permite apontar para diversos locais para ifixes, fix packs e upgrades de barra de ativação. Os locais podem ser diretórios locais ou URLs. Por exemplo:

ifix.1=/bpmUpdates fixpack.2=http://test/rep launchpad.1=/launchpad\_updates fixpack.WAS\_REP=/WAS\_updates fixpack.BPM\_REP=/BPM\_updates

- 2. Acesse a mídia de uma das seguintes maneiras, dependendo se você está instalando a partir do DVD do produto ou de imagens transferidas por download a partir do Passport Advantage. É possível executar apenas uma barra de ativação por vez.
	- v Se estiver instalando a partir do DVD do produto, insira o disco do produto intitulado IBM Business Process Manager Express na unidade de disco. Monte a unidade de disco, se necessário. Insira o comando a seguir para iniciar a barra de ativação automaticamente:
		- *mount\_point*/launchpad.sh
	- v Se você estiver instalando a partir de imagens transferidas por download do Passport Advantage, execute as seguintes etapas:
		- a. Acesse o diretório no qual as imagens foram extraídas.
		- b. Insira o comando a seguir para iniciar a barra de ativação:

*extract\_directory*/launchpad.sh

3. Opcional: Se você vir uma mensagem que avisa sobre a atualização da barra de ativação, clique em **Atualizar** para receber as atualizações mais recentes. As atualizações são instaladas e a sua barra de ativação é reiniciada automaticamente. Se você não tiver acesso à Internet e desejar que as

atualizações sejam instaladas a partir de um diretório local, será possível usar um arquivo de propriedades com o prefixo de barra de ativação apropriado, conforme descrito na etapa 1, para informar ao Installation Manager onde localizar os upgrades e quais upgrades serão instalados.

- 4. Após iniciar o barra de ativação, clique na página **Instalação típica** na página Boas-vindas.
- 5. Selecione **Instalar Process Center** e clique em **Avançar**.
- 6. Opcionalmente, altere as informações de local:
	- v **Nome do Host**: Este campo mostra o nome de sua máquina.

**Importante:** Se um valor de host local ou 127.0.0.1 for usado para o nome do host, as instalações do Process Server em um sistema remoto não poderão se conectar ao Process Center.

v **Local**: Insira o local de instalação do Process Center ou clique em **Procurar** para selecionar o local.

#### **Nota:**

- O local da instalação deve ser um diretório vazio ou um diretório que não exista e seja criado durante a instalação.
- Como você está instalando o DB2 Express, seu local de instalação não pode conter o NLS (National Language Strings).
- 7. Especifique o **Nome de Usuário** e a **Senha** para a conta administrativa da célula. O administrador de célula é o administrador primário do WebSphere Application Server. Um usuário designado para essa função pode designar outras funções de administrador e também é o responsável pela administração da célula e da topologia. Um usuário designado para essa função não é responsável pela administração dos componentes do IBM Business Process Manager. Essa função fornece acesso a todas as interfaces, permitindo que os usuários alterem ou excluam todos os tipos de itens e ativos de biblioteca disponíveis, incluindo aplicativos de processo e kits de ferramentas. Essa função também permite a administração de Process Servers, de Performance Data Warehouses e de usuários e grupos internos. Você deverá ser um usuário designado para essa função para implementar os Process Applications no servidor do Process Center.
- 8. Especifique o **Nome de Usuário** e a **Senha** para a conta administrativa do ambiente de implementação. O administrador do ambiente de implementação é o administrador primário do IBM Business Process Manager. Um usuário designado para essa função possui acesso administrativo ao Process Center e ao Process Admin Console. Essa função fornece acesso a todas as interfaces, permitindo que os usuários alterem ou excluam todos os tipos de itens e ativos de biblioteca disponíveis, incluindo aplicativos de processo e kits de ferramentas. Essa conta também permite a administração de Process Servers, Performance Data Warehouses e usuários e grupos internos.
- 9. Clique em **Avançar**.
- 10. Selecione **Sim** para usar um banco de dados existente.
- 11. Especifique as informações do banco de dados necessárias.

| Campo                                                | Ação necessária                                                                                                    |
|------------------------------------------------------|----------------------------------------------------------------------------------------------------|
| Nome de Usuário                                      | Digite o nome de usuário para autenticar com o banco de dados.<br>Restrição: Nomes de usuário não devem conter National Language Strings (NLS). |
| Senha                                                | Digite uma senha para autenticar com o banco de dados.                                                                                          |
| Nome do Host                                         | Aceite o valor padrão de localhost ou insira o nome do host do servidor de banco<br>de dados correto. Por exemplo, o endereço IP.               |
| Porta                                                | Aceite o valor padrão 50000 ou digite o número da porta do servidor correto.                                                                    |
| Nome do banco de dados Commom                        | Aceite o valor padrão de CMNDB ou insira o nome do banco de dados do Common.                                                                    |
| Nome do banco de dados do Process                    | Aceite o valor padrão de BPMDB ou insira o nome do banco de dados do Process.                                                                   |
| Nome do banco de dados do Performance Data Warehouse | Aceite o valor padrão de PDWDB ou insira o nome do banco de dados do<br>Performance Data Warehouse.                                             |

*Tabela 47. Campos de configuração do banco de dados necessário para DB2*

Clique em **Testar Conexão com o Banco de Dados** para verificar se é possível se conectar com os bancos de dados BPM que são criados. Será possível clicar em **Avançar** para continuar somente se as conexões com os bancos de dados forem bem-sucedidas.

12. Clique em **Avançar** para continuar. É solicitado que forneça seu ID IBM e senha para se conectar aos repositórios de serviço IBM.

**Nota:** Se você estiver usando um arquivo de propriedades local, não será necessário fornecer seu ID IBM e senha.

A conexão com os repositórios de serviço é necessária para fazer o download e instalar quaisquer fix packs e correções temporárias necessárias a partir da Internet, incluindo correções para o WebSphere Application Server e IBM Business Process Manager. Um ID IBM e senha podem ser obtidos registrando-se em [http://www.ibm.com.](http://www.ibm.com)

Clique em **Cancelar** para continuar instalando sem fazer o download das correções necessárias da Internet ou limpe a opção **Usar sua conta de suporte para incluir atualizações com a instalação** na página Resumo da Instalação.

Após instalar com sucesso o produto, é possível usar o Installation Manager para instalar as correções necessárias.

- 13. Na página Resumo de instalação, verifique as opções de instalação e leia os contratos de licença. Se concordar com os termos dos contratos de licença, clique em **Aceito o contrato de licença e os avisos**.
- 14. Clique em **Instalar Software**.

Após uma instalação bem-sucedida, o console de Iniciação Rápida será iniciado automaticamente.

Para saber mais sobre a segurança para o ambiente e aplicativos, consulte Protegendo o IBM Business Process Manager e os Aplicativos.

#### **Informações relacionadas**:

[Atualizações do Installation Manager](https://publib.boulder.ibm.com/infocenter/cchelp/v7r1m0/topic/com.ibm.rational.clearcase.cc_ms_install.doc/topics/c_IM_updates.htm)

*Instalando e Configurando o Process Server com um Servidor de Banco de Dados DB2:*

O Process Server fornece um único ambiente de tempo de execução de BPM que pode suportar uma variedade de processos de negócios para teste, temporariedade ou produção.

Para instalar o IBM Business Process Manager Express usando a instalação típica, você deverá confirmar que o banco de dados do Process, o banco de dados do Performance Data Warehouse e o banco de dados do Common já existam e que estejam vazios. Os bancos de dados devem ser criados com no mínimo um tamanho de página de 32K.

Esteja preparado para especificar as informações a seguir durante a instalação:

- v O nome de usuário e a senha para autenticação de banco de dados
- v O nome do host e a porta do servidor de banco de dados
- v O nome do banco de dados do Process.
- v O nome do banco de dados do Performance Data Warehouse.
- v O nome do banco de dados do Common.

Se você estiver instalando a partir de imagens transferidas por download a partir do Passport Advantage, assegure-se de ter transferido por download as duas imagens de disco necessárias para seu sistema operacional e extraído-as no mesmo diretório.

Usando a barra de ativação do produto, a instalação típica instala o software e configura um perfil independente. Você não precisa criar um perfil posteriormente usando o Profile Management Tool ou o comando **manageprofiles**.

Apenas um IBM Installation Manager é necessário para instalar diversas instâncias do IBM Business Process Manager.

1. Opcional: Se estiver conectado à Internet, a instalação típica fará upgrade de seu produto para o nível de fix pack ou de pacote de atualizações mais recente e das correções provisórias recomendadas automaticamente. Se você deseja que esses upgrades sejam instalados a partir de um diretório local, ou se você deseja especificar o nível de correção, é possível usar um arquivo de propriedades para informar o Installation Manager onde localizar os upgrades e quais upgrades instalar.

Crie o seguinte arquivo:

/*user\_home\_directory*/bpm\_updates.properties

**Nota:** Assegure de ter acesso de leitura/gravação para as pastas especificadas no arquivo bpm\_updates.properties.

O arquivo usa três prefixos: ifix, fixpack e launchpad. Cada prefixo deve ser seguido por um ponto. A parte do nome após o prefixo e o ponto pode ser o que você quiser, o que permite apontar para diversos locais para ifixes, fix packs e upgrades de barra de ativação. Os locais podem ser diretórios locais ou URLs. Por exemplo:

```
ifix.1=/bpmUpdates
fixpack.2=http://test/rep
launchpad.1=/launchpad_updates
fixpack.WAS_REP=/WAS_updates
fixpack.BPM_REP=/BPM_updates
```
- 2. Acesse a mídia de uma das seguintes maneiras, dependendo se você está instalando a partir do DVD do produto ou de imagens transferidas por download a partir do Passport Advantage. É possível executar apenas uma barra de ativação por vez.
	- v Se estiver instalando a partir do DVD do produto, insira o disco do produto intitulado IBM Business Process Manager Express na unidade de disco. Monte a unidade de disco, se necessário. Insira o comando a seguir para iniciar a barra de ativação automaticamente:

*mount\_point*/launchpad.sh

- v Se você estiver instalando a partir de imagens transferidas por download do Passport Advantage, execute as seguintes etapas:
	- a. Acesse o diretório no qual as imagens foram extraídas.
	- b. Insira o comando a seguir para iniciar a barra de ativação:

```
extract_directory/launchpad.sh
```
- 3. Opcional: Se você vir uma mensagem que avisa sobre a atualização da barra de ativação, clique em **Atualizar** para receber as atualizações mais recentes. As atualizações são instaladas e a sua barra de ativação é reiniciada automaticamente. Se você não tiver acesso à Internet e desejar que as atualizações sejam instaladas a partir de um diretório local, será possível usar um arquivo de propriedades com o prefixo de barra de ativação apropriado, conforme descrito na etapa 1, para informar ao Installation Manager onde localizar os upgrades e quais upgrades serão instalados.
- 4. Após iniciar o barra de ativação, clique na página **Instalação típica** na página Boas-vindas.
- 5. Selecione **Instalar Process Server** e clique em **Avançar**.
- 6. Especifique as informações do Process Server:
	- v **Nome do Host**: Este campo mostra o nome de sua máquina.
	- v **Local**: Insira o local de instalação do Process Server ou clique em **Procurar** para selecionar o local.

**Nota:**

- O local da instalação deve ser um diretório vazio ou um diretório que não exista e seja criado durante a instalação.
- Como você está instalando o DB2 Express, seu local de instalação não pode conter o NLS (National Language Strings).
- v Ambiente**Type**: Selecione como o Process Server é usado:
	- Selecione **Produção** se o servidor será usado em uma capacidade de produção.
	- Selecione **Estágio** se o servidor for usado como um local temporário para mudanças de host antes de colocá-las em produção.
	- Selecione **Teste** se o servidor for usado como um ambiente de teste, por exemplo, para teste de carregamento.
- v **Nome**: Especifique o nome do ambiente do Process Server. Esse nome é usado para se conectar de um Process Center para esse Process Server.

**Restrição:** Não coloque servidores de produção e servidores que não são de produção na mesma célula.

v Especifique o **Nome de Usuário** e a **Senha** para a conta administrativa da célula. O administrador de célula é o administrador primário do WebSphere Application Server. Um usuário designado para essa função pode designar outras funções de administrador e também é o responsável pela administração da célula e da topologia. Um usuário designado para essa função não é responsável pela administração dos componentes do IBM Business Process Manager. Essa função fornece acesso a todas as interfaces, permitindo que os usuários alterem ou excluam todos os tipos de itens e ativos de biblioteca disponíveis, incluindo aplicativos de processo e kits de ferramentas. Essa função também permite a administração de Process Servers, de Performance Data Warehouses e de usuários e grupos internos. Você deverá ser um usuário designado para essa função para implementar os Process Applications no servidor do Process Center.

Selecione **Usar esse servidor offline** se esse Process Server não for conectado a um Process Center. Servidores offline ainda podem ser usados ao implementar capturas instantâneas dos aplicativos de processo, mas o método para implementar aplicativos de processo em um Process Server offline difere do método de implementação de aplicativos de processo em um Process Server online.

Se não selecionar **Usar este servidor offline**, forneça as informações a seguir para o Process Center ao qual este servidor está conectado:

- v **Nome do Host**: Insira o host ou host virtual que este Process Server usará para se comunicar com o Process Center. Use um nome completo do host. Em um ambiente com um balanceador de carga ou servidor proxy entre os serviços Process Server e Process Center, certifique-se de que o que é designado aqui corresponde à URL para acessar o Process Center.
- v **Porta**: Insira o número da porta do Process Center. No ambiente com um balanceador de carga ou servidor proxy entre Process Server e Process Center, certifique-se de que o que é designado aqui corresponde à URL para acessar o Process Center.
- v **Nome de Usuário**: Insira o nome de um usuário de Process Center. O Process Server se conectará ao Process Center como esse usuário.
- v **Senha**: Insira a senha para o usuário de Process Center.

É possível clicar em **Testar Conexão** para verificar a conexão com o Process Center.

- 7. Especifique o **Nome de Usuário** e a **Senha** para a conta administrativa da célula. O administrador de célula é o administrador primário do WebSphere Application Server. Um usuário designado para essa função pode designar outras funções de administrador e também é o responsável pela administração da célula e da topologia. Um usuário designado para essa função não é responsável pela administração dos componentes do IBM Business Process Manager. Essa função fornece acesso a todas as interfaces, permitindo que os usuários alterem ou excluam todos os tipos de itens e ativos de biblioteca disponíveis, incluindo aplicativos de processo e kits de ferramentas. Essa função também permite a administração de Process Servers, de Performance Data Warehouses e de usuários e grupos internos. Você deverá ser um usuário designado para essa função para implementar os Process Applications no servidor do Process Center.
- 8. Clique em **Avançar**.
- 9. Selecione **Sim** para usar um banco de dados existente.
- 10. Especifique as informações do banco de dados necessárias.

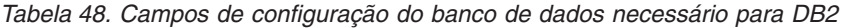

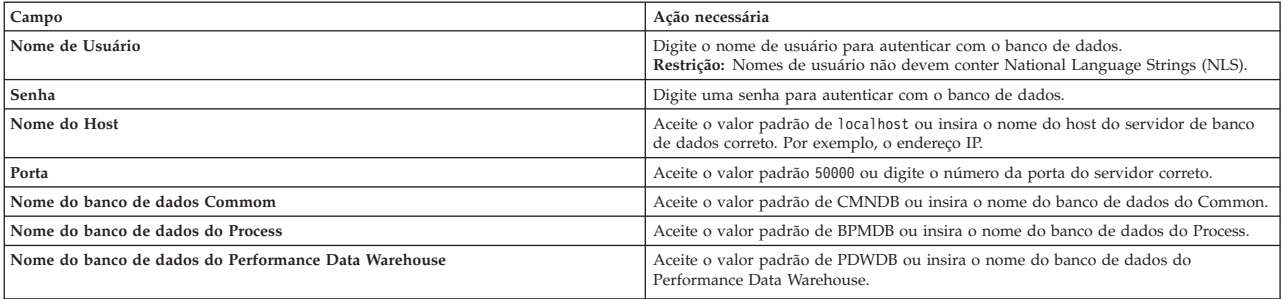

Clique em **Testar Conexão com o Banco de Dados** para verificar se é possível se conectar com os bancos de dados BPM que são criados. Será possível clicar em **Avançar** para continuar somente se as conexões com os bancos de dados forem bem-sucedidas.

11. Clique em **Avançar** para continuar. É solicitado que forneça seu ID IBM e senha para se conectar aos repositórios de serviço IBM.

**Nota:** Se você estiver usando um arquivo de propriedades local, não será necessário fornecer seu ID IBM e senha.

A conexão com os repositórios de serviço é necessária para fazer o download e instalar quaisquer fix packs e correções temporárias necessárias a partir da Internet, incluindo correções para o WebSphere Application Server e IBM Business Process Manager. Um ID IBM e senha podem ser obtidos registrando-se em [http://www.ibm.com.](http://www.ibm.com)

Clique em **Cancelar** para continuar instalando sem fazer o download das correções necessárias da Internet ou limpe a opção **Usar sua conta de suporte para incluir atualizações com a instalação** na página Resumo da Instalação.

Após instalar com sucesso o produto, é possível usar o Installation Manager para instalar as correções necessárias.

- 12. Na página Resumo de instalação, verifique as opções de instalação e leia os contratos de licença. Se concordar com os termos dos contratos de licença, clique em **Aceito o contrato de licença e os avisos**.
- 13. Clique em **Instalar Software**.

Após uma instalação bem-sucedida, o console de Iniciação Rápida será iniciado automaticamente.

Para saber mais sobre a segurança para o ambiente e aplicativos, consulte Protegendo o IBM Business Process Manager e os Aplicativos.

#### **Informações relacionadas**:

[Atualizações do Installation Manager](https://publib.boulder.ibm.com/infocenter/cchelp/v7r1m0/topic/com.ibm.rational.clearcase.cc_ms_install.doc/topics/c_IM_updates.htm)

#### **Instalando e Configurando o IBM Business Process Manager Express com um Servidor de Banco de Dados Oracle:**

É possível instalar o IBM Business Process Manager usando um servidor de banco de dados Oracle.

#### *Criando Usuários para Bancos de Dados Oracle:*

É possível criar usuários para bancos de dados Oracle antes de criar perfis e de configurar seu ambiente de implementação de rede. Crie o usuário com escopo na célula, o usuário no nível do ambiente de implementação, o usuário do Process Server e o usuário do Performance Data Warehouse. Nota: Os usuários do Process Server e do Performance Data Warehouse não são necessários para um ambiente de implementação Advanced-only.

Os nomes de banco de dados padrão são BPMDB para o banco de dados do Process, PDWDB para o banco de dados do Performance Data Warehouse e CMNDB para o banco de dados do Common.

É possível usar uma única instância do Oracle para configurar o BPM. A instância do Oracle deve existir e estar disponível para acesso. Consulte a documentação do Oracle para criar uma instância do Oracle. Se você usar uma única instância do Oracle, certifique-se de usar IDs de usuários diferentes para os três diferentes bancos de dados de BPM.

Se o IBM Business Process Manager estiver instalado, a pasta *BPM\_HOME*/BPM/dbscripts/Oracle/Create conterá o script **createUser.sql** usado para criar os usuários dos bancos de dados do Oracle.

Nos exemplos a seguir, substitua *@DB\_USER@* pelo nome do usuário que você deseja usar para o banco de dados e substitua *@DB\_PASSWD@* pela senha desse usuário.

Execute o script de amostra a seguir para criar os usuários do banco de dados.

*BPM\_HOME*/BPM/dbscripts/Oracle/Create/createUser.sql

Opcionalmente, ou se o IBM Business Process Manager não estiver instalado, você poderá copiar o conteúdo do arquivo SQL acima em um editor de comando e executar os comandos como a seguir:

CREATE USER @DB\_USER@ IDENTIFIED BY @DB\_PASSWD@; grant connect, resource, unlimited tablespace to @DB USER@; grant create view to @DB\_USER@; grant javauserpriv to @DB\_USER@; grant execute on dbms lock to @DB USER@;

*Instalando e Configurando o Process Center com um Servidor de Banco de Dados Oracle:*

O Process Center inclui um repositório para todos os processos, serviços e outros ativos criados nos ambientes de autoria do IBM Business Process Manager. É possível usar o Process Server integrado dentro do Process Center para executar processos conforme você os constrói. Quando estiver pronto, é possível instalar e executar esses processos no Process Server em seus ambientes de tempo de execução.

Para instalar o IBM Business Process Manager Express usando a instalação típica, você deverá confirmar que o banco de dados do Process, o banco de dados do Performance Data Warehouse e o banco de dados do Common já existam e que estejam vazios.

Esteja preparado para especificar as informações a seguir durante a instalação:

- v O nome de usuário e a senha para autenticação de banco de dados
- v O nome do host e a porta do servidor de banco de dados
- v O nome do banco de dados do Process.
- v O nome do banco de dados do Performance Data Warehouse.
- v O nome do banco de dados do Common.

Se você estiver instalando a partir de imagens transferidas por download a partir do Passport Advantage, assegure-se de ter transferido por download as duas imagens de disco necessárias para seu sistema operacional e extraído-as no mesmo diretório.

Usando a barra de ativação do produto, a instalação típica instala o software e configura um perfil independente. Você não precisa criar um perfil posteriormente usando o Profile Management Tool ou o comando **manageprofiles**.

Apenas um IBM Installation Manager é necessário para instalar diversas instâncias do IBM Business Process Manager.

1. Opcional: Se estiver conectado à Internet, a instalação típica fará upgrade de seu produto para o nível de fix pack ou de pacote de atualizações mais recente e das correções provisórias recomendadas automaticamente. Se você deseja que esses upgrades sejam instalados a partir de um diretório local, ou se você deseja especificar o nível de correção, é possível usar um arquivo de propriedades para informar o Installation Manager onde localizar os upgrades e quais upgrades instalar.

Crie o seguinte arquivo:

/*user\_home\_directory*/bpm\_updates.properties

**Nota:** Assegure de ter acesso de leitura/gravação para as pastas especificadas no arquivo bpm\_updates.properties.

O arquivo usa três prefixos: ifix, fixpack e launchpad. Cada prefixo deve ser seguido por um ponto. A parte do nome após o prefixo e o ponto pode ser o que você quiser, o que permite apontar para diversos locais para ifixes, fix packs e upgrades de barra de ativação. Os locais podem ser diretórios locais ou URLs. Por exemplo:

ifix.1=/bpmUpdates fixpack.2=http://test/rep launchpad.1=/launchpad\_updates fixpack.WAS\_REP=/WAS\_updates fixpack.BPM\_REP=/BPM\_updates

- 2. Acesse a mídia de uma das seguintes maneiras, dependendo se você está instalando a partir do DVD do produto ou de imagens transferidas por download a partir do Passport Advantage. É possível executar apenas uma barra de ativação por vez.
	- v Se estiver instalando a partir do DVD do produto, insira o disco do produto intitulado IBM Business Process Manager Express na unidade de disco. Monte a unidade de disco, se necessário. Insira o comando a seguir para iniciar a barra de ativação automaticamente:

*mount\_point*/launchpad.sh

- v Se você estiver instalando a partir de imagens transferidas por download do Passport Advantage, execute as seguintes etapas:
	- a. Acesse o diretório no qual as imagens foram extraídas.
	- b. Insira o comando a seguir para iniciar a barra de ativação:

*extract\_directory*/launchpad.sh

- 3. Opcional: Se você vir uma mensagem que avisa sobre a atualização da barra de ativação, clique em **Atualizar** para receber as atualizações mais recentes. As atualizações são instaladas e a sua barra de ativação é reiniciada automaticamente. Se você não tiver acesso à Internet e desejar que as atualizações sejam instaladas a partir de um diretório local, será possível usar um arquivo de propriedades com o prefixo de barra de ativação apropriado, conforme descrito na etapa 1, para informar ao Installation Manager onde localizar os upgrades e quais upgrades serão instalados.
- 4. Após iniciar o barra de ativação, clique na página **Instalação típica** na página Boas-vindas.
- 5. Selecione **Instalar Process Center** e clique em **Avançar**.
- 6. Opcionalmente, altere as informações de local:
	- v **Nome do Host**: Este campo mostra o nome de sua máquina.

**Importante:** Se um valor de host local ou 127.0.0.1 for usado para o nome do host, as instalações do Process Server em um sistema remoto não poderão se conectar ao Process Center.

v **Local**: Insira o local de instalação do Process Center ou clique em **Procurar** para selecionar o local.

#### **Nota:**

- O local da instalação deve ser um diretório vazio ou um diretório que não exista e seja criado durante a instalação.
- Como você está instalando o DB2 Express, seu local de instalação não pode conter o NLS (National Language Strings).
- 7. Especifique o **Nome de Usuário** e a **Senha** para a conta administrativa da célula. O administrador de célula é o administrador primário do WebSphere Application Server. Um usuário designado para essa função pode designar outras funções de administrador e também é o responsável pela

administração da célula e da topologia. Um usuário designado para essa função não é responsável pela administração dos componentes do IBM Business Process Manager. Essa função fornece acesso a todas as interfaces, permitindo que os usuários alterem ou excluam todos os tipos de itens e ativos de biblioteca disponíveis, incluindo aplicativos de processo e kits de ferramentas. Essa função também permite a administração de Process Servers, de Performance Data Warehouses e de usuários e grupos internos. Você deverá ser um usuário designado para essa função para implementar os Process Applications no servidor do Process Center.

- 8. Especifique o **Nome de Usuário** e a **Senha** para a conta administrativa do ambiente de implementação. O administrador do ambiente de implementação é o administrador primário do IBM Business Process Manager. Um usuário designado para essa função possui acesso administrativo ao Process Center e ao Process Admin Console. Essa função fornece acesso a todas as interfaces, permitindo que os usuários alterem ou excluam todos os tipos de itens e ativos de biblioteca disponíveis, incluindo aplicativos de processo e kits de ferramentas. Essa conta também permite a administração de Process Servers, Performance Data Warehouses e usuários e grupos internos.
- 9. Clique em **Avançar**.
- 10. Selecione **Sim** para usar um banco de dados existente.
- 11. Especifique as informações do banco de dados necessárias.

#### *Tabela 49. Campos Necessários da Configuração do Banco de Dados para o Oracle*

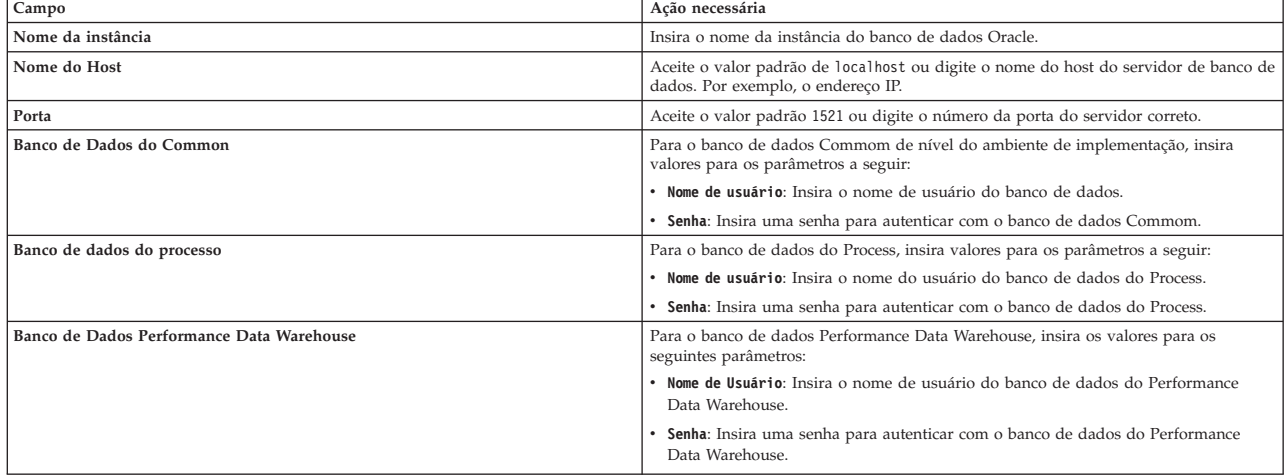

12. Clique em **Avançar** para continuar. É solicitado que forneça seu ID IBM e senha para se conectar aos repositórios de serviço IBM.

**Nota:** Se você estiver usando um arquivo de propriedades local, não será necessário fornecer seu ID IBM e senha.

A conexão com os repositórios de serviço é necessária para fazer o download e instalar quaisquer fix packs e correções temporárias necessárias a partir da Internet, incluindo correções para o WebSphere Application Server e IBM Business Process Manager. Um ID IBM e senha podem ser obtidos registrando-se em [http://www.ibm.com.](http://www.ibm.com)

Clique em **Cancelar** para continuar instalando sem fazer o download das correções necessárias da Internet ou limpe a opção **Usar sua conta de suporte para incluir atualizações com a instalação** na página Resumo da Instalação.

Após instalar com sucesso o produto, é possível usar o Installation Manager para instalar as correções necessárias.

- 13. Na página Resumo de instalação, verifique as opções de instalação e leia os contratos de licença. Se concordar com os termos dos contratos de licença, clique em **Aceito o contrato de licença e os avisos**.
- 14. Clique em **Instalar Software**.
Após uma instalação bem-sucedida, o console de Iniciação Rápida será iniciado automaticamente.

Para saber mais sobre a segurança para o ambiente e aplicativos, consulte Protegendo o IBM Business Process Manager e os Aplicativos.

# **Informações relacionadas**:

[Atualizações do Installation Manager](https://publib.boulder.ibm.com/infocenter/cchelp/v7r1m0/topic/com.ibm.rational.clearcase.cc_ms_install.doc/topics/c_IM_updates.htm)

*Instalando e Configurando o Process Server com um Servidor de Banco de Dados Oracle:*

O Process Server fornece um único ambiente de tempo de execução de BPM que pode suportar uma variedade de processos de negócios para teste, temporariedade ou produção.

Para instalar o IBM Business Process Manager Express usando a instalação típica, você deverá confirmar que o banco de dados do Process, o banco de dados do Performance Data Warehouse e o banco de dados do Common já existam e que estejam vazios.

Esteja preparado para especificar as informações a seguir durante a instalação:

- v O nome de usuário e a senha para autenticação de banco de dados
- v O nome do host e a porta do servidor de banco de dados
- v O nome do banco de dados do Process.
- v O nome do banco de dados do Performance Data Warehouse.
- v O nome do banco de dados do Common.

Se você estiver instalando a partir de imagens transferidas por download a partir do Passport Advantage, assegure-se de ter transferido por download as duas imagens de disco necessárias para seu sistema operacional e extraído-as no mesmo diretório.

Usando a barra de ativação do produto, a instalação típica instala o software e configura um perfil independente. Você não precisa criar um perfil posteriormente usando o Profile Management Tool ou o comando **manageprofiles**.

Apenas um IBM Installation Manager é necessário para instalar diversas instâncias do IBM Business Process Manager.

1. Opcional: Se estiver conectado à Internet, a instalação típica fará upgrade de seu produto para o nível de fix pack ou de pacote de atualizações mais recente e das correções provisórias recomendadas automaticamente. Se você deseja que esses upgrades sejam instalados a partir de um diretório local, ou se você deseja especificar o nível de correção, é possível usar um arquivo de propriedades para informar o Installation Manager onde localizar os upgrades e quais upgrades instalar.

Crie o seguinte arquivo:

/*user\_home\_directory*/bpm\_updates.properties

**Nota:** Assegure de ter acesso de leitura/gravação para as pastas especificadas no arquivo bpm\_updates.properties.

O arquivo usa três prefixos: ifix, fixpack e launchpad. Cada prefixo deve ser seguido por um ponto. A parte do nome após o prefixo e o ponto pode ser o que você quiser, o que permite apontar para diversos locais para ifixes, fix packs e upgrades de barra de ativação. Os locais podem ser diretórios locais ou URLs. Por exemplo:

ifix.1=/bpmUpdates fixpack.2=http://test/rep launchpad.1=/launchpad\_updates fixpack.WAS\_REP=/WAS\_updates fixpack.BPM\_REP=/BPM\_updates

- 2. Acesse a mídia de uma das seguintes maneiras, dependendo se você está instalando a partir do DVD do produto ou de imagens transferidas por download a partir do Passport Advantage. É possível executar apenas uma barra de ativação por vez.
	- v Se estiver instalando a partir do DVD do produto, insira o disco do produto intitulado IBM Business Process Manager Express na unidade de disco. Monte a unidade de disco, se necessário. Insira o comando a seguir para iniciar a barra de ativação automaticamente:

*mount\_point*/launchpad.sh

- v Se você estiver instalando a partir de imagens transferidas por download do Passport Advantage, execute as seguintes etapas:
	- a. Acesse o diretório no qual as imagens foram extraídas.
	- b. Insira o comando a seguir para iniciar a barra de ativação:

*extract\_directory*/launchpad.sh

- 3. Opcional: Se você vir uma mensagem que avisa sobre a atualização da barra de ativação, clique em **Atualizar** para receber as atualizações mais recentes. As atualizações são instaladas e a sua barra de ativação é reiniciada automaticamente. Se você não tiver acesso à Internet e desejar que as atualizações sejam instaladas a partir de um diretório local, será possível usar um arquivo de propriedades com o prefixo de barra de ativação apropriado, conforme descrito na etapa 1, para informar ao Installation Manager onde localizar os upgrades e quais upgrades serão instalados.
- 4. Após iniciar o barra de ativação, clique na página **Instalação típica** na página Boas-vindas.
- 5. Selecione **Instalar Process Server** e clique em **Avançar**.
- 6. Especifique as informações do Process Server:
	- v **Nome do Host**: Este campo mostra o nome de sua máquina.
	- v **Local**: Insira o local de instalação do Process Server ou clique em **Procurar** para selecionar o local.

#### **Nota:**

- O local da instalação deve ser um diretório vazio ou um diretório que não exista e seja criado durante a instalação.
- Como você está instalando o DB2 Express, seu local de instalação não pode conter o NLS (National Language Strings).
- v Ambiente**Type**: Selecione como o Process Server é usado:
	- Selecione **Produção** se o servidor será usado em uma capacidade de produção.
	- Selecione **Estágio** se o servidor for usado como um local temporário para mudanças de host antes de colocá-las em produção.
	- Selecione **Teste** se o servidor for usado como um ambiente de teste, por exemplo, para teste de carregamento.
- v **Nome**: Especifique o nome do ambiente do Process Server. Esse nome é usado para se conectar de um Process Center para esse Process Server.

**Restrição:** Não coloque servidores de produção e servidores que não são de produção na mesma célula.

v Especifique o **Nome de Usuário** e a **Senha** para a conta administrativa da célula. O administrador de célula é o administrador primário do WebSphere Application Server. Um usuário designado para essa função pode designar outras funções de administrador e também é o responsável pela administração da célula e da topologia. Um usuário designado para essa função não é responsável pela administração dos componentes do IBM Business Process Manager. Essa função fornece acesso a todas as interfaces, permitindo que os usuários alterem ou excluam todos os tipos de itens e ativos de biblioteca disponíveis, incluindo aplicativos de processo e kits de ferramentas. Essa função também permite a administração de Process Servers, de Performance Data Warehouses e de usuários e grupos internos. Você deverá ser um usuário designado para essa função para implementar os Process Applications no servidor do Process Center.

Selecione **Usar esse servidor offline** se esse Process Server não for conectado a um Process Center. Servidores offline ainda podem ser usados ao implementar capturas instantâneas dos aplicativos de processo, mas o método para implementar aplicativos de processo em um Process Server offline difere do método de implementação de aplicativos de processo em um Process Server online.

Se não selecionar **Usar este servidor offline**, forneça as informações a seguir para o Process Center ao qual este servidor está conectado:

- v **Nome do Host**: Insira o host ou host virtual que este Process Server usará para se comunicar com o Process Center. Use um nome completo do host. Em um ambiente com um balanceador de carga ou servidor proxy entre os serviços Process Server e Process Center, certifique-se de que o que é designado aqui corresponde à URL para acessar o Process Center.
- v **Porta**: Insira o número da porta do Process Center. No ambiente com um balanceador de carga ou servidor proxy entre Process Server e Process Center, certifique-se de que o que é designado aqui corresponde à URL para acessar o Process Center.
- v **Nome de Usuário**: Insira o nome de um usuário de Process Center. O Process Server se conectará ao Process Center como esse usuário.
- v **Senha**: Insira a senha para o usuário de Process Center.

É possível clicar em **Testar Conexão** para verificar a conexão com o Process Center.

- 7. Especifique o **Nome de Usuário** e a **Senha** para a conta administrativa da célula. O administrador de célula é o administrador primário do WebSphere Application Server. Um usuário designado para essa função pode designar outras funções de administrador e também é o responsável pela administração da célula e da topologia. Um usuário designado para essa função não é responsável pela administração dos componentes do IBM Business Process Manager. Essa função fornece acesso a todas as interfaces, permitindo que os usuários alterem ou excluam todos os tipos de itens e ativos de biblioteca disponíveis, incluindo aplicativos de processo e kits de ferramentas. Essa função também permite a administração de Process Servers, de Performance Data Warehouses e de usuários e grupos internos. Você deverá ser um usuário designado para essa função para implementar os Process Applications no servidor do Process Center.
- 8. Clique em **Avançar**.
- 9. Selecione **Sim** para usar um banco de dados existente.
- 10. Especifique as informações do banco de dados necessárias.

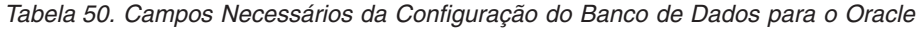

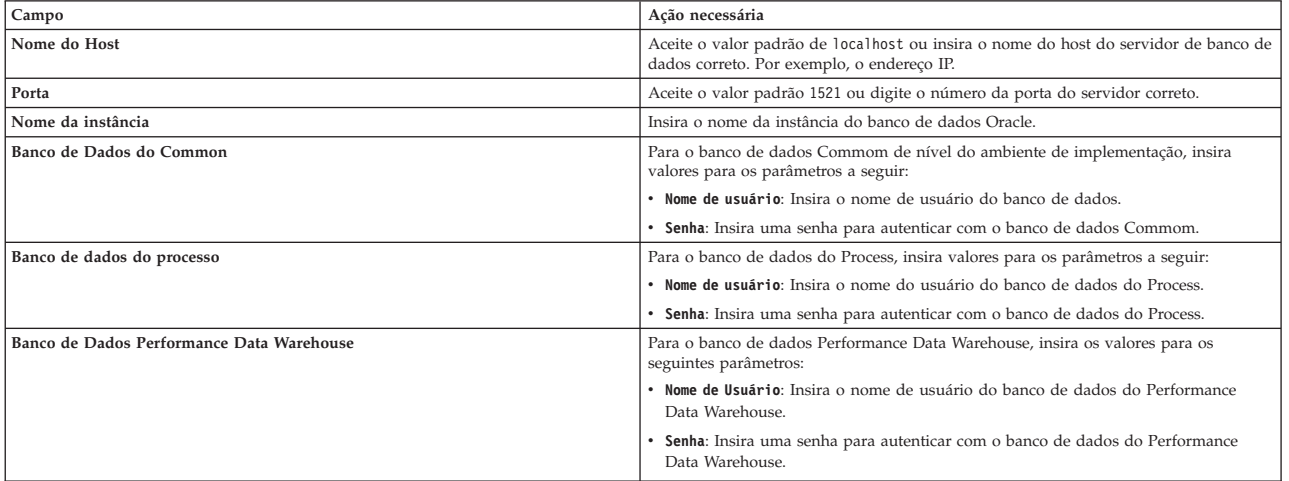

11. Clique em **Avançar** para continuar. É solicitado que forneça seu ID IBM e senha para se conectar aos repositórios de serviço IBM.

**Nota:** Se você estiver usando um arquivo de propriedades local, não será necessário fornecer seu ID IBM e senha.

A conexão com os repositórios de serviço é necessária para fazer o download e instalar quaisquer fix packs e correções temporárias necessárias a partir da Internet, incluindo correções para o WebSphere Application Server e IBM Business Process Manager. Um ID IBM e senha podem ser obtidos registrando-se em [http://www.ibm.com.](http://www.ibm.com)

Clique em **Cancelar** para continuar instalando sem fazer o download das correções necessárias da Internet ou limpe a opção **Usar sua conta de suporte para incluir atualizações com a instalação** na página Resumo da Instalação.

Após instalar com sucesso o produto, é possível usar o Installation Manager para instalar as correções necessárias.

- 12. Na página Resumo de instalação, verifique as opções de instalação e leia os contratos de licença. Se concordar com os termos dos contratos de licença, clique em **Aceito o contrato de licença e os avisos**.
- 13. Clique em **Instalar Software**.

Após uma instalação bem-sucedida, o console de Iniciação Rápida será iniciado automaticamente.

Para saber mais sobre a segurança para o ambiente e aplicativos, consulte Protegendo o IBM Business Process Manager e os Aplicativos.

#### **Informações relacionadas**:

[Atualizações do Installation Manager](https://publib.boulder.ibm.com/infocenter/cchelp/v7r1m0/topic/com.ibm.rational.clearcase.cc_ms_install.doc/topics/c_IM_updates.htm)

## **Instalando e Configurando o IBM Business Process Manager Express com um Servidor de Banco de Dados SQL Server:**

É possível instalar o IBM Business Process Manager usando um servidor de banco de dados Microsoft SQL Server.

#### *Criando e Configurando Bancos de Dados SQL Server Antes da Instalação Típica:*

O IBM Business Process Manager requer um banco de dados do Process, um banco de dados do Performance Data Warehouse e um banco de dados do Common. O banco de dados do Common contém o Business Space e outros componentes. É possível instalar e configurar os bancos de dados necessários antes de instalar.

#### *Configurando Transações XA do SQL Server:*

Você deve configurar transações XA após a instalação do banco de dados do Microsoft SQL Server e antes de iniciar o servidor. O driver JDBC do SQL Server fornece suporte para transações distribuídas opcionais de Java Platform, Enterprise Edition/JDBC 2.0. As conexões JDBC obtidas da classe **SQLServerXADataSource** podem participar de ambientes de processamento de transações distribuídas padrão, como servidores de aplicativos Java Platform, Enterprise Edition (Java EE).

A falha em configurar as transações XA pode resultar no erro a seguir quando o servidor é iniciado:**javax.transaction.xa.XAException: com.microsoft.sqlserver.jdbc.SQLServerException: Falha ao criar a conexão de controle XA. Erro: "Não foi possível localizar o procedimento armazenado 'master..xp\_sqljdbc\_xa\_init\_ex'.".**.

O serviço MS DTC deve ser marcado como Automático no Gerenciador de Serviços para assegurar-se de que esteja em execução quando o serviço do SQL Server for iniciado.

1. Para ativar o MS DTC para transações XA, você deve seguir estas etapas:

# **No Windows XP e Windows Server 2003:**

a. Selecione **Painel de Controle** > **Ferramentas Administrativas** > **Serviços de Componente**.

- b. Selecione **Serviços de Componentes** > **Computadores**, clique com o botão direito do mouse em **Meu Computador** e selecione **Propriedades**.
- c. Clique na guia **MSDTC** e depois clique em **Configuração de Segurança**.
- d. Selecione a caixa de seleção **Ativar Transações XA** e, em seguida, clique em **OK**. Isso causará um reinício do serviço MS DTC.
- e. Clique em **OK** novamente para fechar a janela **Propriedades** e feche **Serviços de Componente**.
- f. Reinicie o SQL Server para assegurar-se de sincronizá-lo com as mudanças do MS DTC.

**No Windows Vista, Windows7eWindows Server 2008 R2:**

- a. Selecione **Painel de Controle** > **Ferramentas Administrativas** > **Serviços de Componente**.
- b. Selecione **Serviços de Componentes** > **Computadores** > **Meu Computador** > **Coordenador de Transação Distribuída**.
- c. Clique com o botão direito do mouse em **DTC Local** e, em seguida, selecione **Propriedades**.
- d. Clique na guia **Segurança** na janela **Propriedades de DTC Local**.
- e. Selecione a caixa de seleção **Ativar Transações XA** e clique em **OK**. Isso reiniciará o serviço MS DTC.
- f. Clique em **OK** novamente para fechar a janela Propriedades e, em seguida, feche os Serviços de Componente.
- g. Reinicie o SQL Server para assegurar-se de sincronizá-lo com as mudanças do MS DTC.
- 2. Configure os Componentes de Transações Distribuídas JDBC:
	- a. Se você não instalou o IBM Business Process Manager, faça download do driver "Microsoft SQL Server JDBC Drive 3.0" no Site da Microsoft usando a URL da seção Recursos e extraia-o para qualquer pasta.
	- b. Se o BPM já estiver instalado, acesse *bpm\_install\_root*/jdbcdrivers/SQLServer/xa para obter os arquivos que precisar nas etapas a seguir:
		- Copie o arquivo sqljdbc xa.dll do diretório JDBC unarchived para o diretório Binn (para uma instalação padrão do SQL Server, o local é C:/Program Files/Microsoft SQL Server/MSSQL10\_50.MSSQLSERVER/MSSQL/Binn) do computador do SQL Server. Se você estiver usando transações XA com um SQL Server de 32 bits, use o arquivo sqljdbc\_xa.dll na pasta x86, mesmo que o SQL Server esteja instalado em um processador x64. Se você estiver usando transações XA com um SQL Server de 64 bits no processador x64, use o arquivo sqljdbc\_xa.dll na pasta x64.
		- v Excute o script do banco de dados xa\_install.sql no SQL Server. Por exemplo; a partir do prompt de comandos, execute **sqlcmd -i xa\_install.sql**. Esse script instala os procedimentos armazenados estendidos que são chamados por sqljdbc\_xa.dll. Esses procedimentos armazenados estendidos implementam transação distribuída e suporte XA para o Driver JDBC do Microsoft SQL Server. Será necessário executar esse script como administrador da instância do SQL Server. Os erros sobre a impossibilidade de descartar procedimentos que não existem podem ser ignorados.
		- v Abra o SQL Server Management Studio para localizar a pasta de segurança no banco de dados **master**. Para conceder permissões para que um usuário específico participe de transações distribuídas com o driver JDBC, inclua o usuário na função **SqlJDBCXAUser** no banco de dados principal (por exemplo, para um usuário Lombardi, inclua o banco de dados principal em Mapeamentos de Usuário e selecione a função **SqlJDBCXAUser**).

Após você configurar as transações XA e antes de iniciar o servidor, você deverá configurar sua conectividade TCP/IP utilizando as etapas abaixo:

- 1. No menu Iniciar, clique em **Microsoft SQl Server 2008 R2** > **Ferramentas de Configuração** > **Gerenciador de configuração do SQL Server**.
- 2. Expanda **Configuração de rede do SQl Server** > **Protocolos para SQL2008**
- 3. Localize **TCP/IP** no lado direito.
- 4. Dê um clique duplo em **TCP/IP** e ative-o na guia **Protocolo**.
- 5. Clique na guia **Endereços IP** para ativar a porta TCP para cada endereço IP configurado.

#### *Criando Bancos de Dados SQL Server:*

É possível criar os bancos de dados necessários para o IBM Business Process Manager V8.5 antes de criar perfis e de configurar seu ambiente de implementação de rede. Normalmente, você precisa dos bancos de dados do Process, do Performance Data Warehouse e Common. No caso de um ambiente de implementação Advanced-only, você precisa somente do banco de dados Common.

- v Não é possível compartilhar bancos de dados entre várias instalações ou Ambientes de Implementação
- v O Process e o Performance Data Warehouse requerem seus próprios bancos de dados separados e não podem ser configurados no mesmo banco de dados que outros componentes do BPM.
- v Os componentes do Process e do Performance Data Warehouse requerem que os bancos de dados não façam distinção entre maiúsculas e minúsculas para o SQL Server.
- v Os componentes do CommonDB (e WPS legado) requerem que os bancos de dados façam distinção entre maiúsculas e minúsculas para o SQL Server.
- v O nome do esquema usado para cada componente deve corresponder ao usuário

Os nomes de banco de dados padrão são BPMDB para o banco de dados do Process, PDWDB para o banco de dados do Performance Data Warehouse e CMNDB para o banco de dados do Common.

Se o IBM Business Process Manager estiver instalado na sua máquina, os scripts **createDatabase\_CaseInsensitive.sql** e **createDatabase\_CaseSensitive.sql** estarão disponíveis na pasta*BPM\_HOME*/BPM/dbscripts/SQLServer/Create.

Nos exemplos a seguir, substitua *@DB\_NAME@* pelo nome que você deseja usar para o banco de dados criado

- 1. Se o IBM Business Process Manager estiver instalado na sua máquina, localize os scripts SQL a serem executados. Caso contrário, use a opção de linha de comando.
- 2. Execute os scripts para criar os bancos de dados BPMDB e PDWDB. Execute o script de amostra a seguir:

BPM\_HOME/BPM/dbscripts/SQLServer/Create/createDatabase\_CaseInsensitive.sql

Opcionalmente, é possível copiar o conteúdo do arquivo SQL acima em um editor de comando e executar os comandos como a seguir:

CREATE DATABASE @DB\_NAME@ COLLATE SQL\_Latin1\_General\_CP1\_CI\_AS;

Se IBM Business Process Manager não estiver instalado, execute o comando a seguir na linha de comando:

sqlcmd -Q "CREATE DATABASE @DB\_NAME@ COLLATE SQL\_Latin1\_General\_CP1\_CI\_AS"

3. Execute o script para criar o banco de dados do CommonDB. Execute o script de amostra a seguir: BPM\_HOME/BPM/dbscripts/SQLServer/Create/createDatabase\_CaseSensitive.sql

Opcionalmente, é possível copiar o conteúdo do arquivo SQL acima em um editor de comando e executar os comandos como a seguir:

CREATE DATABASE @DB\_NAME@ COLLATE SQL Latin1 General CP1 CS AS;

Se IBM Business Process Manager não estiver instalado, execute o comando a seguir na linha de comando:

sqlcmd -Q "CREATE DATABASE @DB\_NAME@ COLLATE SQL\_Latin1\_General\_CP1\_CS\_AS"

**Nota:** A letra *CI* no valor de atributo **COLLATE** se aplica aos bancos de dados que não fazem distinção entre maiúsculas e minúsculas e *CS* se aplica aos bancos de dados que fazem distinção entre maiúsculas e minúsculas.

*Criando Usuários e Esquemas para Bancos de Dados do SQL Server:*

Você deverá criar os usuários e esquemas após criar os bancos de dados SQL Server.

Designe o usuário do banco de dados do IBM Business Process Manager às seguintes três funções:

**Nota:** O banco de dados deve ser criado pelo administrador de banco de dados, que pode, em seguida, designar essas funções para o usuário de banco de dados do IBM Business Process Manager.

- db ddladmin
- db datawriter
- db datareader

Para obter informações sobre as permissões que são fornecidas por essas três funções, consulte a documentação da Microsoft.

**Importante:** No Microsoft SQL Server, o nome do esquema padrão associado a um usuário deve ser igual ao nome de usuário. Por exemplo, se o nome do usuário do banco de dados do Performance Data Warehouse for *dbuser*, então o nome do esquema padrão associado ao usuário *dbuser* também deverá ser *dbuser*. Você deve criar um usuário do banco de dados comum e designar os direitos necessários ao usuário em vez de usar um super usuário, como *sa*. Isso ocorre porque o esquema padrão para o super usuário é dbo e isso não pode ser alterado.

Será possível concluir as seguintes etapas se as tabelas existentes não estiverem associadas a um esquema que é igual ao nome de usuário.

- 1. No SQL Server Management Studio Object Explorer, clique com o botão direito do mouse no nome da tabela e, em seguida, clique em **Design**.
- 2. Na visualização Design, pressione F4 para visualizar a janela Propriedades.
- 3. Na janela Propriedades, atualize o nome do esquema.
- 4. Clique com o botão direito do mouse na guia e selecione **Fechar** para fechar a visualização Design.
- 5. Clique em **OK** quando for solicitado que salve. A tabela selecionada é transferida para o esquema.
- 6. Repita as etapas anteriores para todas as tabelas no banco de dados do Performance Data Warehouse.

O script **createUser.sql** que está disponível na pasta*BPM\_HOME*/BPM/dbscripts/SQLServer/Create é usado para criar os usuários e o esquema para o SQL Server.

- 1. Localize os scripts SQL para executar.
- 2. Execute os scripts para criar os usuários e esquemas para bancos de dados SQL Server. Por exemplo, execute o script de amostra a seguir para criar os usuários necessários.

```
BPM_HOME/BPM/dbscripts/SQLServer/Create/createUser.sql
```
Opcionalmente, se o script acima estiver indisponível durante a configuração, copie o conteúdo do arquivo SQL acima e execute os comandos a partir da linha de comandos como a seguir:

```
USE master
GO
CREATE LOGIN @DB_USER@ WITH PASSWORD='@DB_PASSWD@'
GO
USE @DB_NAME@
GO
CREATE USER @DB_USER@ FOR LOGIN @DB_USER@ WITH DEFAULT_SCHEMA=@DB_USER@
GO
CREATE SCHEMA @DB_USER@ AUTHORIZATION @DB_USER@
GO
EXEC sp_addrolemember 'db_ddladmin', @DB_USER@;
EXEC sp_addrolemember 'db_datareader', @DB_USER@;
EXEC sp_addrolemember 'db_datawriter', @DB_USER@;
```
No exemplo acima, substitua *@DB\_NAME@* pelo nome do banco de dados BPM para o qual você criou os usuários e esquema, *@DB\_USER@* pelo usuário do banco de dados você deseja criar, e *@DB\_PASSWD@* pela senha para esse usuário.

Quando você cria esquemas o banco de dados utilizando os scripts gerados, seu ID do usuário deverá ter autoridade para criar tabelas. Quando as tabelas são criadas, você deve ter autoridade para selecionar, inserir, atualizar e excluir informações nas tabelas.

A tabela a seguir descreve os privilégios de banco de dados que são necessários para acessar os armazenamentos de dados.

#### *Tabela 51. Privilégios do Banco de Dados*

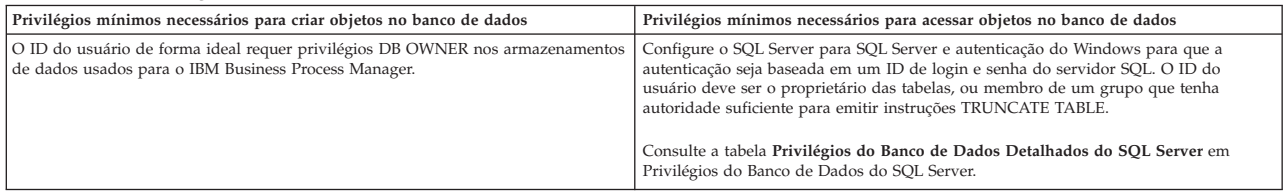

*Instalando e Configurando o Process Center com um Servidor de Banco de Dados SQL Server:*

O Process Center inclui um repositório para todos os processos, serviços e outros ativos criados nos ambientes de autoria do IBM Business Process Manager. É possível usar o Process Server integrado dentro do Process Center para executar processos conforme você os constrói. Quando estiver pronto, é possível instalar e executar esses processos no Process Server em seus ambientes de tempo de execução.

Para instalar o IBM Business Process Manager Express usando a instalação típica, você deverá confirmar que o banco de dados do Process, o banco de dados do Performance Data Warehouse e o banco de dados do Common já existam e que estejam vazios.

Esteja preparado para especificar as informações a seguir durante a instalação:

- v O nome de usuário e a senha para autenticação de banco de dados
- v O nome do host e a porta do servidor de banco de dados
- v O nome do banco de dados do Process.
- v O nome do banco de dados do Performance Data Warehouse.
- v O nome do banco de dados do Common.

Se você estiver instalando a partir de imagens transferidas por download a partir do Passport Advantage, assegure-se de ter transferido por download as duas imagens de disco necessárias para seu sistema operacional e extraído-as no mesmo diretório.

Usando a barra de ativação do produto, a instalação típica instala o software e configura um perfil independente. Você não precisa criar um perfil posteriormente usando o Profile Management Tool ou o comando **manageprofiles**.

Apenas um IBM Installation Manager é necessário para instalar diversas instâncias do IBM Business Process Manager.

1. Opcional: Se estiver conectado à Internet, a instalação típica fará upgrade de seu produto para o nível de fix pack ou de pacote de atualizações mais recente e das correções provisórias recomendadas automaticamente. Se você deseja que esses upgrades sejam instalados a partir de um diretório local, ou se você deseja especificar o nível de correção, é possível usar um arquivo de propriedades para informar o Installation Manager onde localizar os upgrades e quais upgrades instalar.

Crie o seguinte arquivo:

/*user\_home\_directory*/bpm\_updates.properties

**Nota:** Assegure de ter acesso de leitura/gravação para as pastas especificadas no arquivo bpm\_updates.properties.

O arquivo usa três prefixos: ifix, fixpack e launchpad. Cada prefixo deve ser seguido por um ponto. A parte do nome após o prefixo e o ponto pode ser o que você quiser, o que permite apontar para diversos locais para ifixes, fix packs e upgrades de barra de ativação. Os locais podem ser diretórios locais ou URLs. Por exemplo:

ifix.1=/bpmUpdates fixpack.2=http://test/rep launchpad.1=/launchpad\_updates fixpack.WAS\_REP=/WAS\_updates fixpack.BPM\_REP=/BPM\_updates

- 2. Acesse a mídia de uma das seguintes maneiras, dependendo se você está instalando a partir do DVD do produto ou de imagens transferidas por download a partir do Passport Advantage. É possível executar apenas uma barra de ativação por vez.
	- v Se estiver instalando a partir do DVD do produto, insira o disco do produto intitulado IBM Business Process Manager Express na unidade de disco. Monte a unidade de disco, se necessário. Insira o comando a seguir para iniciar a barra de ativação automaticamente:

*mount\_point*/launchpad.sh

- v Se você estiver instalando a partir de imagens transferidas por download do Passport Advantage, execute as seguintes etapas:
	- a. Acesse o diretório no qual as imagens foram extraídas.
	- b. Insira o comando a seguir para iniciar a barra de ativação:

*extract\_directory*/launchpad.sh

- 3. Opcional: Se você vir uma mensagem que avisa sobre a atualização da barra de ativação, clique em **Atualizar** para receber as atualizações mais recentes. As atualizações são instaladas e a sua barra de ativação é reiniciada automaticamente. Se você não tiver acesso à Internet e desejar que as atualizações sejam instaladas a partir de um diretório local, será possível usar um arquivo de propriedades com o prefixo de barra de ativação apropriado, conforme descrito na etapa 1, para informar ao Installation Manager onde localizar os upgrades e quais upgrades serão instalados.
- 4. Após iniciar o barra de ativação, clique na página **Instalação típica** na página Boas-vindas.
- 5. Selecione **Instalar Process Center** e clique em **Avançar**.
- 6. Opcionalmente, altere as informações de local:
	- v **Nome do Host**: Este campo mostra o nome de sua máquina.

**Importante:** Se um valor de host local ou 127.0.0.1 for usado para o nome do host, as instalações do Process Server em um sistema remoto não poderão se conectar ao Process Center.

v **Local**: Insira o local de instalação do Process Center ou clique em **Procurar** para selecionar o local.

**Nota:**

- O local da instalação deve ser um diretório vazio ou um diretório que não exista e seja criado durante a instalação.
- Como você está instalando o DB2 Express, seu local de instalação não pode conter o NLS (National Language Strings).
- 7. Especifique o **Nome de Usuário** e a **Senha** para a conta administrativa da célula. O administrador de célula é o administrador primário do WebSphere Application Server. Um usuário designado para essa função pode designar outras funções de administrador e também é o responsável pela administração da célula e da topologia. Um usuário designado para essa função não é responsável pela administração dos componentes do IBM Business Process Manager. Essa função fornece acesso a todas as interfaces, permitindo que os usuários alterem ou excluam todos os tipos de itens e ativos de biblioteca disponíveis, incluindo aplicativos de processo e kits de ferramentas. Essa função

também permite a administração de Process Servers, de Performance Data Warehouses e de usuários e grupos internos. Você deverá ser um usuário designado para essa função para implementar os Process Applications no servidor do Process Center.

- 8. Especifique o **Nome de Usuário** e a **Senha** para a conta administrativa do ambiente de implementação. O administrador do ambiente de implementação é o administrador primário do IBM Business Process Manager. Um usuário designado para essa função possui acesso administrativo ao Process Center e ao Process Admin Console. Essa função fornece acesso a todas as interfaces, permitindo que os usuários alterem ou excluam todos os tipos de itens e ativos de biblioteca disponíveis, incluindo aplicativos de processo e kits de ferramentas. Essa conta também permite a administração de Process Servers, Performance Data Warehouses e usuários e grupos internos.
- 9. Clique em **Avançar**.
- 10. Selecione **Sim** para usar um banco de dados existente.
- 11. Especifique as informações do banco de dados necessárias.

| Campo                                                                                                    | Ação necessária                                                                                                    |  |  |
|----------------------------------------------------------------------------------------------------|----------------------------------------------------------------------------------------------------|--|--|
| Nome de Usuário                                                                                                    | Necessário apenas se você não estiver usando autenticação do Windows.                                                                           |  |  |
|                                                                                                    | Digite o nome de usuário para autenticar com o banco de dados.<br>Restrição: Nomes de usuário não devem conter National Language Strings (NLS). |  |  |
| Senha                                                                                                    | Necessário apenas se você não estiver usando autenticação do Windows.                                                                           |  |  |
|                                                                                                    | Digite uma senha para autenticar com o banco de dados.                                                                                          |  |  |
| Selecione a opção Aplicar Autenticação do Windows para indicar que você se conectará ao seus bancos de dados usando suas informações de autenticação do Windows. Se<br>essa opção for selecionada, os campos anteriores ficarão inativos. |                                                                                                    |  |  |
| Nome do Host                                                                                                    | Aceite o valor padrão de localhost ou insira o nome do host do servidor de banco de<br>dados correto. Por exemplo, o endereço IP.               |  |  |
| Porta                                                                                                    | Aceite o valor padrão 1433 ou digite o número da porta do servidor correto.                                                                     |  |  |
| Nome do banco de dados Commom                                                                                                    | Aceite o valor padrão de CMNDB ou insira o nome do banco de dados do Common.                                                                    |  |  |
| Nome do banco de dados do Process                                                                                                    | Aceite o valor padrão de BPMDB ou insira o nome do banco de dados do Process.                                                                   |  |  |
| Nome do banco de dados do Performance Data Warehouse                                                                                                    | Aceite o valor padrão de PDWDB ou insira o nome do banco de dados do<br>Performance Data Warehouse.                                             |  |  |

*Tabela 52. Campos de Configuração do Banco de Dados Requeridos para SQL Server*

12. Clique em **Avançar** para continuar. É solicitado que forneça seu ID IBM e senha para se conectar aos repositórios de serviço IBM.

**Nota:** Se você estiver usando um arquivo de propriedades local, não será necessário fornecer seu ID IBM e senha.

A conexão com os repositórios de serviço é necessária para fazer o download e instalar quaisquer fix packs e correções temporárias necessárias a partir da Internet, incluindo correções para o WebSphere Application Server e IBM Business Process Manager. Um ID IBM e senha podem ser obtidos registrando-se em [http://www.ibm.com.](http://www.ibm.com)

Clique em **Cancelar** para continuar instalando sem fazer o download das correções necessárias da Internet ou limpe a opção **Usar sua conta de suporte para incluir atualizações com a instalação** na página Resumo da Instalação.

Após instalar com sucesso o produto, é possível usar o Installation Manager para instalar as correções necessárias.

- 13. Na página Resumo de instalação, verifique as opções de instalação e leia os contratos de licença. Se concordar com os termos dos contratos de licença, clique em **Aceito o contrato de licença e os avisos**.
- 14. Clique em **Instalar Software**.

Após uma instalação bem-sucedida, o console de Iniciação Rápida será iniciado automaticamente.

Para saber mais sobre a segurança para o ambiente e aplicativos, consulte Protegendo o IBM Business Process Manager e os Aplicativos.

#### **Informações relacionadas**:

[Atualizações do Installation Manager](https://publib.boulder.ibm.com/infocenter/cchelp/v7r1m0/topic/com.ibm.rational.clearcase.cc_ms_install.doc/topics/c_IM_updates.htm)

*Instalando e Configurando o Process Server com um Servidor de Banco de Dados SQL Server:*

O Process Server fornece um único ambiente de tempo de execução de BPM que pode suportar uma variedade de processos de negócios para teste, temporariedade ou produção.

Para instalar o IBM Business Process Manager Express usando a instalação típica, você deverá confirmar que o banco de dados do Process, o banco de dados do Performance Data Warehouse e o banco de dados do Common já existam e que estejam vazios.

Esteja preparado para especificar as informações a seguir durante a instalação:

- v O nome de usuário e a senha para autenticação de banco de dados
- v O nome do host e a porta do servidor de banco de dados
- v O nome do banco de dados do Process.
- v O nome do banco de dados do Performance Data Warehouse.
- v O nome do banco de dados do Common.

Se você estiver instalando a partir de imagens transferidas por download a partir do Passport Advantage, assegure-se de ter transferido por download as duas imagens de disco necessárias para seu sistema operacional e extraído-as no mesmo diretório.

Usando a barra de ativação do produto, a instalação típica instala o software e configura um perfil independente. Você não precisa criar um perfil posteriormente usando o Profile Management Tool ou o comando **manageprofiles**.

Apenas um IBM Installation Manager é necessário para instalar diversas instâncias do IBM Business Process Manager.

1. Opcional: Se estiver conectado à Internet, a instalação típica fará upgrade de seu produto para o nível de fix pack ou de pacote de atualizações mais recente e das correções provisórias recomendadas automaticamente. Se você deseja que esses upgrades sejam instalados a partir de um diretório local, ou se você deseja especificar o nível de correção, é possível usar um arquivo de propriedades para informar o Installation Manager onde localizar os upgrades e quais upgrades instalar.

Crie o seguinte arquivo:

/*user\_home\_directory*/bpm\_updates.properties

**Nota:** Assegure de ter acesso de leitura/gravação para as pastas especificadas no arquivo bpm\_updates.properties.

O arquivo usa três prefixos: ifix, fixpack e launchpad. Cada prefixo deve ser seguido por um ponto. A parte do nome após o prefixo e o ponto pode ser o que você quiser, o que permite apontar para diversos locais para ifixes, fix packs e upgrades de barra de ativação. Os locais podem ser diretórios locais ou URLs. Por exemplo:

ifix.1=/bpmUpdates fixpack.2=http://test/rep launchpad.1=/launchpad\_updates fixpack.WAS\_REP=/WAS\_updates fixpack.BPM\_REP=/BPM\_updates

2. Acesse a mídia de uma das seguintes maneiras, dependendo se você está instalando a partir do DVD do produto ou de imagens transferidas por download a partir do Passport Advantage. É possível executar apenas uma barra de ativação por vez.

- v Se estiver instalando a partir do DVD do produto, insira o disco do produto intitulado IBM Business Process Manager Express na unidade de disco. Monte a unidade de disco, se necessário. Insira o comando a seguir para iniciar a barra de ativação automaticamente: *mount\_point*/launchpad.sh
- v Se você estiver instalando a partir de imagens transferidas por download do Passport Advantage, execute as seguintes etapas:
	- a. Acesse o diretório no qual as imagens foram extraídas.
	- b. Insira o comando a seguir para iniciar a barra de ativação:
		- *extract\_directory*/launchpad.sh
- 3. Opcional: Se você vir uma mensagem que avisa sobre a atualização da barra de ativação, clique em **Atualizar** para receber as atualizações mais recentes. As atualizações são instaladas e a sua barra de ativação é reiniciada automaticamente. Se você não tiver acesso à Internet e desejar que as atualizações sejam instaladas a partir de um diretório local, será possível usar um arquivo de propriedades com o prefixo de barra de ativação apropriado, conforme descrito na etapa 1, para informar ao Installation Manager onde localizar os upgrades e quais upgrades serão instalados.
- 4. Após iniciar o barra de ativação, clique na página **Instalação típica** na página Boas-vindas.
- 5. Selecione **Instalar Process Server** e clique em **Avançar**.
- 6. Especifique as informações do Process Server:
	- v **Nome do Host**: Este campo mostra o nome de sua máquina.
	- v **Local**: Insira o local de instalação do Process Server ou clique em **Procurar** para selecionar o local.

#### **Nota:**

- O local da instalação deve ser um diretório vazio ou um diretório que não exista e seja criado durante a instalação.
- Como você está instalando o DB2 Express, seu local de instalação não pode conter o NLS (National Language Strings).
- v Ambiente**Type**: Selecione como o Process Server é usado:
	- Selecione **Produção** se o servidor será usado em uma capacidade de produção.
	- Selecione **Estágio** se o servidor for usado como um local temporário para mudanças de host antes de colocá-las em produção.
	- Selecione **Teste** se o servidor for usado como um ambiente de teste, por exemplo, para teste de carregamento.
- v **Nome**: Especifique o nome do ambiente do Process Server. Esse nome é usado para se conectar de um Process Center para esse Process Server.

**Restrição:** Não coloque servidores de produção e servidores que não são de produção na mesma célula.

v Especifique o **Nome de Usuário** e a **Senha** para a conta administrativa da célula. O administrador de célula é o administrador primário do WebSphere Application Server. Um usuário designado para essa função pode designar outras funções de administrador e também é o responsável pela administração da célula e da topologia. Um usuário designado para essa função não é responsável pela administração dos componentes do IBM Business Process Manager. Essa função fornece acesso a todas as interfaces, permitindo que os usuários alterem ou excluam todos os tipos de itens e ativos de biblioteca disponíveis, incluindo aplicativos de processo e kits de ferramentas. Essa função também permite a administração de Process Servers, de Performance Data Warehouses e de usuários e grupos internos. Você deverá ser um usuário designado para essa função para implementar os Process Applications no servidor do Process Center.

Selecione **Usar esse servidor offline** se esse Process Server não for conectado a um Process Center. Servidores offline ainda podem ser usados ao implementar capturas instantâneas dos aplicativos de processo, mas o método para implementar aplicativos de processo em um Process Server offline difere do método de implementação de aplicativos de processo em um Process Server online.

Se não selecionar **Usar este servidor offline**, forneça as informações a seguir para o Process Center ao qual este servidor está conectado:

- v **Nome do Host**: Insira o host ou host virtual que este Process Server usará para se comunicar com o Process Center. Use um nome completo do host. Em um ambiente com um balanceador de carga ou servidor proxy entre os serviços Process Server e Process Center, certifique-se de que o que é designado aqui corresponde à URL para acessar o Process Center.
- v **Porta**: Insira o número da porta do Process Center. No ambiente com um balanceador de carga ou servidor proxy entre Process Server e Process Center, certifique-se de que o que é designado aqui corresponde à URL para acessar o Process Center.
- v **Nome de Usuário**: Insira o nome de um usuário de Process Center. O Process Server se conectará ao Process Center como esse usuário.
- v **Senha**: Insira a senha para o usuário de Process Center.

É possível clicar em **Testar Conexão** para verificar a conexão com o Process Center.

- 7. Especifique o **Nome de Usuário** e a **Senha** para a conta administrativa da célula. O administrador de célula é o administrador primário do WebSphere Application Server. Um usuário designado para essa função pode designar outras funções de administrador e também é o responsável pela administração da célula e da topologia. Um usuário designado para essa função não é responsável pela administração dos componentes do IBM Business Process Manager. Essa função fornece acesso a todas as interfaces, permitindo que os usuários alterem ou excluam todos os tipos de itens e ativos de biblioteca disponíveis, incluindo aplicativos de processo e kits de ferramentas. Essa função também permite a administração de Process Servers, de Performance Data Warehouses e de usuários e grupos internos. Você deverá ser um usuário designado para essa função para implementar os Process Applications no servidor do Process Center.
- 8. Clique em **Avançar**.
- 9. Selecione **Sim** para usar um banco de dados existente.
- 10. Especifique as informações do banco de dados necessárias.

#### *Tabela 53. Campos de Configuração do Banco de Dados Requeridos para SQL Server*

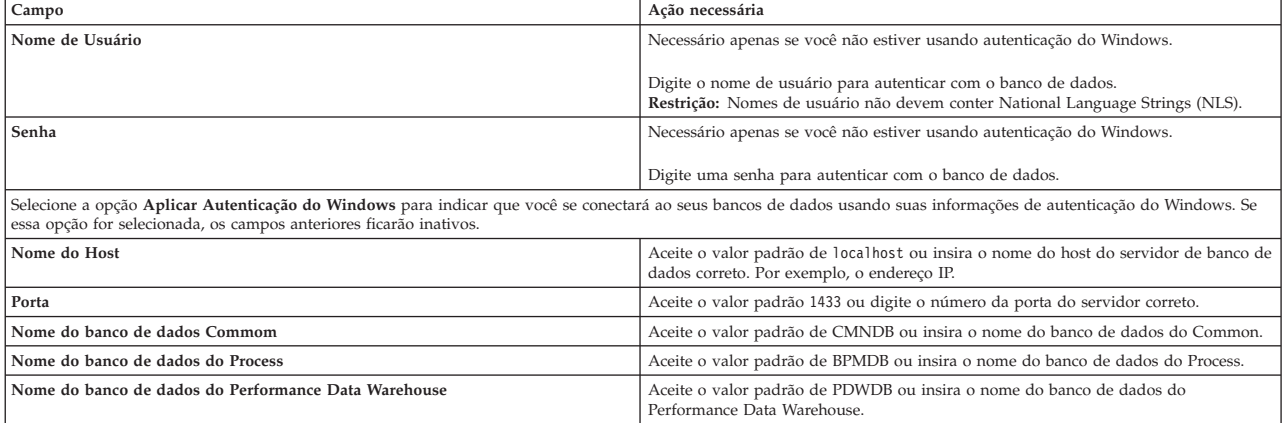

11. Clique em **Avançar** para continuar. É solicitado que forneça seu ID IBM e senha para se conectar aos repositórios de serviço IBM.

**Nota:** Se você estiver usando um arquivo de propriedades local, não será necessário fornecer seu ID IBM e senha.

A conexão com os repositórios de serviço é necessária para fazer o download e instalar quaisquer fix packs e correções temporárias necessárias a partir da Internet, incluindo correções para o WebSphere Application Server e IBM Business Process Manager. Um ID IBM e senha podem ser obtidos registrando-se em [http://www.ibm.com.](http://www.ibm.com)

Clique em **Cancelar** para continuar instalando sem fazer o download das correções necessárias da Internet ou limpe a opção **Usar sua conta de suporte para incluir atualizações com a instalação** na página Resumo da Instalação.

Após instalar com sucesso o produto, é possível usar o Installation Manager para instalar as correções necessárias.

- 12. Na página Resumo de instalação, verifique as opções de instalação e leia os contratos de licença. Se concordar com os termos dos contratos de licença, clique em **Aceito o contrato de licença e os avisos**.
- 13. Clique em **Instalar Software**.

Após uma instalação bem-sucedida, o console de Iniciação Rápida será iniciado automaticamente.

Para saber mais sobre a segurança para o ambiente e aplicativos, consulte Protegendo o IBM Business Process Manager e os Aplicativos.

## **Informações relacionadas**:

[Atualizações do Installation Manager](https://publib.boulder.ibm.com/infocenter/cchelp/v7r1m0/topic/com.ibm.rational.clearcase.cc_ms_install.doc/topics/c_IM_updates.htm)

# **Instalação e Configuração Customizada**

Use a opção de instalação Customizada para instalar o IBM Business Process Manager Express, caso precise de alguma opção de instalação ou configuração que não seja fornecida pela opção de instalação Típica ou se quiser instalar silenciosamente.

## **Referências relacionadas**:

[Requisitos do sistema do IBM Business Process Manager Express](http://www.ibm.com/software/integration/business-process-manager/express/sysreqs/)

#### **Instalando o IBM Business Process Manager Express:**

Com a instalação customizada, é possível optar por instalar o IBM Business Process Manager Express interativamente ou silenciosamente.

#### **Referências relacionadas**:

[Requisitos do sistema do IBM Business Process Manager Express](http://www.ibm.com/software/integration/business-process-manager/express/sysreqs/)

*Instalando interativamente com uma nova instalação de WebSphere Application Server:*

Usando a instalação customizada, é possível instalar o IBM Business Process Manager com uma nova instalação do WebSphere Application Server.

Se você estiver instalando a partir de imagens transferidas por download a partir do Passport Advantage, assegure-se de ter transferido por download as duas imagens de disco necessárias para seu sistema operacional e extraído-as no mesmo diretório.

Apenas um IBM Installation Manager é necessário para instalar diversas instâncias do IBM Business Process Manager.

- 1. Acesse a mídia de uma das seguintes maneiras, dependendo se você está instalando a partir do DVD do produto ou de imagens transferidas por download a partir do Passport Advantage. É possível executar apenas uma barra de ativação por vez.
	- v Se estiver instalando a partir do DVD do produto, insira o disco do produto intitulado IBM Business Process Manager Express na unidade de disco. Monte a unidade de disco, se necessário. Insira o comando a seguir para iniciar a barra de ativação automaticamente:

*mount\_point*/launchpad.sh

v Se você estiver instalando a partir de imagens transferidas por download do Passport Advantage, execute as seguintes etapas:

- a. Acesse o diretório no qual as imagens foram extraídas.
- b. Insira o comando a seguir para iniciar a barra de ativação:

## *extract\_directory*/launchpad.sh

2. Opcional: Se você vir uma mensagem que avisa sobre a atualização da barra de ativação, clique em **Atualizar** para receber as atualizações mais recentes. As atualizações são instaladas e a sua barra de ativação é reiniciada automaticamente.

Se você não tiver acesso à Internet e desejar que atualizações da barra de ativação sejam instaladas a partir de um diretório local, é possível usar um arquivo de propriedades para informar ao Installation Manager onde localizar os upgrades e quais upgrades serão instalados. Crie o seguinte arquivo:

/*user\_home\_directory*/bpm\_updates.properties

**Nota:** Assegure de ter acesso de leitura/gravação para as pastas especificadas no arquivo bpm\_updates.properties.

O arquivo usa um prefixo de barra de ativação, seguido por um ponto. A parte do nome após o prefixo e o ponto pode ser qualquer coisa que deseja, o que permite apontar para diversos locais para upgrades da barra de ativação. Os locais podem ser diretórios locais ou URLs. Por exemplo: launchpad.1=/launchpad\_updates

- 3. Após iniciar a barra de ativação, clique em **Instalação customizada** na página Boas-vindas.
- 4. Clique em **Instalar como usuário administrativo** para instalar como um usuário administrativo. Se você é usuário raiz, é possível instalar como um usuário administrativo. Se você não for um usuário raiz ou se desejar instalar para seu próprio nome de usuário sem privilégios de administrador, desmarque esta caixa de seleção.
- 5. Clique em **Instalar**. Quando você instalar o IBM Business Process Manager, o WebSphere Application Server Network Deployment obrigatório é automaticamente instalado.

**Nota:** O IBM Business Process Manager V8.5 pode ser instalado apenas sobre o WebSphere Application Server Network Deployment V8.5.

- 6. Na página Install Packages do Installation Manager, o **WebSphere Application Server Network Deployment**, o pacote do **IBM Business Process Manager Express** e o **IBM DB2 Express** são selecionados, por padrão. Desmarque o **IBM DB2 Express**.
- 7. Clique em **Avançar** para continuar. É solicitado que forneça seu ID IBM e senha para se conectar aos repositórios de serviço IBM.

**Nota:** Se você estiver usando um arquivo de propriedades local, não será necessário fornecer seu ID IBM e senha.

A conexão com os repositórios de serviço é necessária para fazer o download e instalar quaisquer fix packs e correções temporárias necessárias a partir da Internet, incluindo correções para o WebSphere Application Server e IBM Business Process Manager. Um ID IBM e senha podem ser obtidos registrando-se em [http://www.ibm.com.](http://www.ibm.com)

Clique em **Cancelar** para continuar instalando sem fazer o download das correções necessárias da Internet ou limpe a opção **Usar sua conta de suporte para incluir atualizações com a instalação** na página Resumo da Instalação.

Após instalar com sucesso o produto, é possível usar o Installation Manager para instalar as correções necessárias.

- 8. Na página Licenças, leia o contrato de licença. Se concordar com os termos do contrato de licença, clique em **Aceito os termos nos contratos de licença** e clique em **Avançar**.
- 9. Na página Local, a opção **Criar novo grupo de pacotes** é selecionada por padrão. Selecione um local para o diretório de recursos compartilhados e um local para o Installation Manager e clique em **Avançar**. Você deverá selecionar um local para o Installation Manager apenas se ele ainda não estiver instalado. O assistente Instalar Pacotes verifica seu sistema para obter pré-requisitos do sistema operacional. Se estiver em um release principal superior de um sistema operacional suportado, ou se

o próprio sistema operacional não estiver na lista de suportados, você poderá encontrar um aviso. É possível continuar com a instalação, mas a instalação ou a operação do produto pode não obter êxito enquanto a manutenção não for aplicada.

Se você vir um aviso, acesse as páginas da Web de suporte do produto e obtenha os pacotes de manutenção mais recentes para aplicação após a instalação. Consulte a documentação de produtos pré-requisitos e co-requisitos não IBM para saber como migrar para as versões suportadas.

- 10. Na página Recursos, expanda o símbolo de mais para selecionar os recursos de pacote que deseja instalar. O Installation Manager automaticamente força todas as dependências com outros recursos e mostra o tamanho do download atualizado e os requisitos de espaço em disco para a instalação.
	- a. Selecione as traduções a serem instaladas. Em **Traduções Suportadas por Todos os Pacotes**, o idioma **inglês** é selecionado por padrão para a versão em inglês. Para instalar versões em outros idiomas, selecione o idioma apropriado em **Traduções Suportadas pelo Somente Alguns Pacotes**.
	- b. Opcional: Para ver os relacionamentos de dependência entre recursos, selecione **Mostrar Dependências**.
	- c. Opcional: Clique em um recurso para visualizar sua descrição resumida em **Detalhes**.
	- d. Selecione um dos seguintes recursos para instalar.
		- IBM Process Center
		- v IBM Process Server **Production** (o padrão) para usar o servidor na produção.
		- v IBM Process Server **Non-production** para usar o servidor apenas para teste, temporariedade ou desenvolvimento. Sua seleção é registrada na tag do produto para propósitos de inventário.

**Restrição:** Não coloque servidores de produção e servidores que não são de produção na mesma célula.

Ao terminar de selecionar recursos, clique em **Avançar**.

- 11. Na página Resumo, revise suas opções antes de instalar o pacote do IBM Business Process Manager Express. Se você deseja alterar as opções realizadas nas páginas anteriores, clique em **Voltar** e faça suas alterações. Quando estiver satisfeito com as opções de instalação, clique em **Instalar** para instalar o pacote. Um indicador de progresso mostra a porcentagem da instalação concluída.
- 12. Quando o processo de instalação é concluído, uma mensagem confirma o êxito do processo.
	- a. Opcional: Clique em **Visualizar Arquivo de Log** para abrir o arquivo de log de instalação para a sessão atual em uma nova janela. Você deve fechar a janela Log de Instalação para continuar.
	- b. Se você planejar usar o utilitário de linha de comandos **BPMConfig** para criar seu Ambiente de Implementação, não será necessário usar o Profile Management Tool (PMT) e selecione **Nenhum** para concluir a instalação.
	- c. Clique em **Concluir** para fechar o Installation Manager.

Após instalar o IBM Business Process Manager, você deverá configurar os perfis e os bancos de dados usando o comando **BPMConfig**.

#### **Informações relacionadas**:

[Atualizações do Installation Manager](https://publib.boulder.ibm.com/infocenter/cchelp/v7r1m0/topic/com.ibm.rational.clearcase.cc_ms_install.doc/topics/c_IM_updates.htm)

*Instalando silenciosamente usando a linha de comandos:*

É possível instalar o IBM Business Process Manager silenciosamente usando a linha de comandos. Com este método, só é preciso executar um comando para realizar a instalação.

Se você não tiver os produtos base de pré-requisito necessários para a instalação do IBM Business Process Manager Express, você deve instalá-los como parte da instalação silenciosa. Os produtos base necessários são:

• Installation Manager

v WebSphere Application Server Network Deployment, incluindo os recursos ejbdeploy e thinclient.

Se você estiver instalando a partir de imagens transferidas por download a partir do Passport Advantage, assegure-se de ter transferido por download as duas imagens de disco necessárias para seu sistema operacional e extraído-as no mesmo diretório.

A instalação silenciosa executa as seguintes tarefas:

- v Instala o Installation Manager se ele ainda não foi instalado ou o atualiza para o nível apropriado se ele estiver instalado.
- v Instala os produtos base necessários e o IBM Business Process Manager Express.

Apenas um IBM Installation Manager é necessário para instalar diversas instâncias do IBM Business Process Manager.

1. Opcional: Execute o comando a seguir para gerar senhas criptografadas usando o IBM Installation Manager para conexão segura com o DB2 e o console administrativo.

*extract\_directory*/IM/tools/imutilsc -silent -nosplash encryptString *password\_to\_encrypt*

**Nota:** Se você estiver executando em um sistema de 64 bits e ainda não tiver o Installation Manager de 32 bits instalado, você deverá executar o comando a partir do diretório *extract\_directory*/IM64/ tools.

- 2. Leia e aceite os termos de licença antes de instalar. Incluir **-acceptLicense** na linha de comandos significa que você aceita todas as licenças.
- 3. Execute o seguinte comando:

**Nota:** Se você estiver executando em um sistema de 64 bits e ainda não tiver o Installation Manager de 32 bits instalado, você deverá executar o comando a partir do diretório *extract\_directory*/IM64/ tools.

```
extract_directory/IM/tools/imcl install list_of_product_IDs -acceptLicense
-installationDirectory location -repositories repository -showVerboseProgress
-log logName.log
```
em que:

v *list\_of\_product\_IDs* é uma lista dos IDs para os produtos e recursos que deseja instalar. Você deve incluir os recursos necessários. A sintaxe é *productID*,*feature*,*feature*, com diversos produtos separados por espaços.

*Tabela 54. IDs de Produtos*

| Produto                | ID do Produto       | Recurso e Descrição                                                                        |
|------------------------|---------------------|--------------------------------------------------------------------------------------------|
| <b>IBM BPM Express</b> | com.ibm.bpm.EXP.v85 | <b>ExpressProcessCenter</b>                                                                |
|                        |                     | ExpressProcessServer.NonProduction - Uso para<br>teste, temporariedade ou desenvolvimento. |
|                        |                     | ExpressProcessServer.Production - Uso para<br>produção.                                    |

*Tabela 54. IDs de Produtos (continuação)*

| Produto                                         | ID do Produto            | Recurso e Descrição                                                                                                    |
|-------------------------------------------------|--------------------------|----------------------------------------------------------------------------------------------------|
| WebSphere Application Server Network Deployment | com.ibm.websphere.ND.v85 | · core.feature: Necessário. Conteúdo principal do<br>WebSphere Application Server.                                                                                            |
|                                                 |                          | ejbdeploy: Necessário. Módulos Pré-Enterprise<br>$\bullet$<br>JavaBeans (EJB) 3.0.                                                                                            |
|                                                 |                          | · thinclient: Necessário. Thin clients independentes e<br>adaptadores de recursos.                                                                                            |
|                                                 |                          | · embeddablecontainer: Contêiner EJB integrável.                                                                                                    |
|                                                 |                          | samples: Recurso de aplicativos de amostra.                                                                                                    |
|                                                 |                          | · com.ibm.sdk.6 32bit: kit de desenvolvimento de<br>software (SDK) de 32 bits. Você deve especificar este<br>recurso ou com.ibm.sdk.6 64bit.                                  |
|                                                 |                          | · com.ibm.sdk.6_64bit: SDK de 64 bits; Este recurso<br>pode apenas ser selecionado em um sistema de 64<br>bits. Você deve especificar este recurso ou<br>com.ibm.sdk.6_32bit. |
| <b>Installation Manager</b>                     | com.ibm.cic.agent        | · agent_core: Conteúdo principal do Installation<br>Manager.                                                                                                    |
|                                                 |                          | • agent_jre: Java Runtime Environment (JRE) do<br>Installation Manager.                                                                                                    |

- v *location* é o caminho para o diretório onde você deseja instalar os produtos. Se você desejar instalar em uma instância suportada existente do WebSphere Application Server Network Deployment, especifique seu diretório.
- v *repository* é o caminho para o repositório no qual você extraiu os arquivos, um dos seguintes diretórios:

```
extract_directory/repository/repos_32bit
extract_directory/repository/repos_64bit
```
Para mais de um repositório, separe os locais do repositório com vírgulas.

v *key=value* é uma lista das chaves e valores que você deseja passar para a instalação, separados por vírgulas. Não coloque espaços entre as vírgulas. Crie senhas criptografadas usando o IBM Installation Manager.

**Nota:** Esta tabela se aplica apenas quando você instala o DB2 Express.

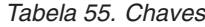

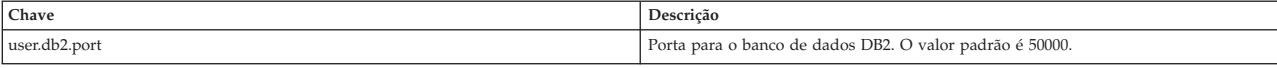

v *logName* é o nome do arquivo de log para registrar mensagens e resultados.

A execução deste comando instala o produto com os recursos padrão. Se você deseja instalar recursos específicos ou realizar outras mudanças, consulte o link de referência para os argumentos de linha de comandos para imcl.

O Installation Manager instala a lista de produtos e grava um arquivo de log no diretório especificado. O arquivo de log estará vazio se não houver erros ou avisos.

O exemplo a seguir instala o IBM Business Process Manager Express e o WebSphere Application Server Network Deployment no AIX.

```
imcl install com.ibm.bpm.EXP.v85,ExpressProcessCenter
com.ibm.websphere.ND.v85,core.feature,ejbdeploy,thinclient,embeddablecontainer,samples,com.ibm.sdk.6_32bit<br>-acceptLicense -installationDirectory /usr/IBM/BPM85<br>-repositories /usr/tmp/BPM/repository -showVerboseProgress -lo
```
Após instalar o IBM Business Process Manager, você deverá configurar os perfis e os bancos de dados usando o comando **BPMConfig**.

#### **Referências relacionadas**:

[Argumentos de Linha de Comandos para imcl](http://publib.boulder.ibm.com/infocenter/install/v1r5/index.jsp?topic=%2Fcom.ibm.cic.commandline.doc%2Ftopics%2Fr_tools_imcl.html)

[Requisitos do sistema do IBM Business Process Manager Express](http://www.ibm.com/software/integration/business-process-manager/express/sysreqs/)

#### **Informações relacionadas**:

[Centro de Informações do IBM WebSphere Application Server](http://www14.software.ibm.com/webapp/wsbroker/redirect?version=phil&product=was-nd-mp&topic=welcome_ndmp)

# *Instalando silenciosamente usando um arquivo de resposta:*

É possível instalar o IBM Business Process Manager Express silenciosamente criando um arquivo de resposta e, em seguida, executando um comando para usar esse arquivo de resposta para instalar o produto.

Se você não tiver os produtos base de pré-requisito necessários para a instalação do IBM Business Process Manager Express, você deve instalá-los como parte da instalação silenciosa. Os produtos base necessários são:

- Installation Manager
- v WebSphere Application Server Network Deployment, incluindo os recursos ejbdeploy e thinclient.

Se você estiver instalando a partir de imagens transferidas por download a partir do Passport Advantage, assegure-se de ter transferido por download as duas imagens de disco necessárias para seu sistema operacional e extraído-as no mesmo diretório.

Ao usar os arquivos de resposta, é possível simplificar a instalação silenciosa e reduzir o erro no processo porque você configura suas opções de instalação uma vez em um arquivo salvo compartilhável que pode ser usado em uma ou mais máquinas. O software de instalação fornece arquivos de resposta de amostra para cada sistema operacional suportado e versão de bit. É possível usar um arquivo de resposta de amostra não modificado para executar uma instalação silenciosa usando as configurações padrão ou é possível modificar o arquivo de resposta para configurar os valores específicos. Os comentários nos arquivos de resposta de amostra fornecem instruções detalhadas e informações sobre a configuração dos valores.

A instalação silenciosa executa as seguintes tarefas:

- v Instala o Installation Manager se ele ainda não foi instalado ou o atualiza para o nível apropriado se ele estiver instalado.
- v Instala os produtos base necessários e o IBM Business Process Manager Express.

Apenas um IBM Installation Manager é necessário para instalar diversas instâncias do IBM Business Process Manager.

1. Opcional: Execute o comando a seguir para gerar senhas criptografadas usando o IBM Installation Manager para conexão segura com o DB2 e o console administrativo.

*extract\_directory*/IM/tools/imutilsc -silent -nosplash encryptString *password\_to\_encrypt*

**Nota:** Se você estiver executando em um sistema de 64 bits e ainda não tiver o Installation Manager de 32 bits instalado, você deverá executar o comando a partir do diretório *extract\_directory*/IM64/ tools.

2. Crie o arquivo de resposta que instalará os produtos base necessários e o IBM Business Process Manager Express. Copie um arquivo de resposta de amostra, adequado para sua versão de bits e nível de acesso de usuário, do diretório a seguir:

*extract\_directory*/responsefiles/BPM/

Como alternativa, é possível criar um arquivo de resposta gravando suas ações no Installation Manager. Ao registrar um arquivo de resposta, as seleções que você faz no Installation Manager são armazenadas em um arquivo XML. Ao executar o Installation Manager em modo silencioso, o Installation Manager usa os dados no arquivo de resposta XML para executar a instalação.

3. Os valores padrão fornecidos nos arquivos de resposta de amostra executarão uma instalação básica, mas você deve revisar o arquivo e seus comentários e modificar os parâmetros, conforme necessário, para seu ambiente e o nível de acesso de seu ID do usuário.

Especificamente, revise os parâmetros e valores a seguir:

- v Para IDs do usuário não raiz, verifique se todas as variáveis do local apontam para locais para os quais o usuário tem permissões.
- v Local do repositório. Se você não estiver executando diretamente do diretório *extract\_directory*/ responsefiles/BPM/, aponte para o local do repositório de instalação. O repositório pode ser local ou remoto. Se estiver executando a partir de um DVD, copie o arquivo de resposta do DVD e aponte-o novamente para o repositório no DVD.
- v Local da instalação (**installLocation**) em que o IBM Installation Manager já está instalado ou será instalado.
- v Local da instalação em que o IBM Business Process Manager Express será instalado. Se você desejar instalar em uma instância suportada existente do WebSphere Application Server Network Deployment, especifique seu diretório.
- v Local do Eclipse (**eclipseLocation**). Se quiser instalar em uma instância suportada existente do WebSphere Application Server Network Deployment, especifique seu diretório do local no Eclipse.
- v A lista de recursos para o produto.
- v Uso de produção ou não produção.
- 4. Leia e aceite os termos de licença antes de instalar. Incluir **-acceptLicense** na linha de comandos significa que você aceita todas as licenças.
- 5. Execute o seguinte comando:

**Nota:** Se você estiver executando em um sistema de 64 bits e ainda não tiver o Installation Manager de 32 bits instalado, você deverá executar o comando a partir do diretório *extract\_directory*/IM64/ tools.

Usuário root:

```
extract_directory/IM/installc -acceptLicense input
extract_directory/responsefiles/BPM/response_file_name.xml
  -log preferred_log_location/silent_install.log
```
#### Usuário não root:

```
extract_directory/IM/userinstc -acceptLicense input
extract_directory/responsefiles/BPM/response_file_name.xml
 -log preferred_log_location/silent_install.log
```
O Installation Manager instala quaisquer pré-requisitos necessários e o IBM Business Process Manager Express, e grava um arquivo de log no diretório especificado.

Após instalar o IBM Business Process Manager, você deverá configurar os perfis e os bancos de dados usando o comando **BPMConfig**.

#### **Tarefas relacionadas**:

[Trabalhando no Modo Silencioso](http://publib.boulder.ibm.com/infocenter/install/v1r5/topic/com.ibm.silentinstall12.doc/topics/t_silentinstall_overview.html)

[Gravando um Arquivo de Resposta com o Installation Manager](http://publib.boulder.ibm.com/infocenter/install/v1r5/topic/com.ibm.silentinstall12.doc/topics/t_silent_create_response_files_IM.html)

**Referências relacionadas**:

唑 [Requisitos do sistema do IBM Business Process Manager Express](http://www.ibm.com/software/integration/business-process-manager/express/sysreqs/)

# **Concedendo Permissão de Gravação de Arquivos e Diretórios a Usuários Não Root para Criação e Aumento de Perfil:**

Se não for o usuário que instalou o produto, você deve ter permissão de gravação para os diretórios selecionados dentro da instalação do IBM Business Process Manager. O instalador do produto pode conceder esta permissão ou criar um grupo com permissão para criar ou aumentar perfis.

O instalador do produto (que pode ser um usuário raiz ou não root) pode conceder permissão de gravação para os arquivo e diretórios adequados do IBM Business Process Manager aos usuários não root. Os usuários não raiz podem, então criar perfis. Como alternativa, o instalador do produto pode criar um grupo para usuários que são autorizados a criar perfis ou fornecer a usuários individuais a autoridade para criar perfis.

Os usuários não raiz criam seus próprios perfis para gerenciar seus próprios ambientes. Geralmente, eles gerenciam ambientes para finalidades de implementação.

Os usuários não root devem armazenar seus perfis em sua estrutura de diretório privada, não no diretório *installation\_root*/profiles do produto.

#### **Restrições:**

- v O IBM Business Process Manager não suporta a alteração de propriedade de arquivos existentes do instalador do produto para usuários não raiz. Um usuário não raiz não pode aumentar perfis de propriedade de outro usuário.
- v Os mecanismos no Profile Management Tool que sugerem nomes e valores de portas exclusivos são desativados para usuários não raiz. O usuário não raiz deve alterar os valores do campo padrão no Profile Management Tool para o nome do perfil, nome do nó, nome da célula e atribuições de porta. O instalador do produto pode designar aos usuários não raiz um intervalo de valores para cada um dos campos e designar responsabilidade aos usuários para obedecerem seus intervalos de valores designados e manterem a integridade de suas próprias definições.

Se já tiver criado no mínimo um perfil, determinados diretórios e arquivos foram criados. É possível ignorar as etapas neste tópico que criam esses diretórios e arquivos. Se não foi criado nenhum perfil anteriormente, você deverá concluir as etapas para criar os diretórios e arquivos necessários.

A tarefa de exemplo a seguir mostra como criar um grupo que está autorizado a criar perfis. Os termos "instalador" e "instalador do produto" referem-se ao ID de usuário que instalou o IBM Business Process Manager. O instalador pode realizar as seguintes etapas para criar o grupo profilers e fornecer ao grupo as permissões apropriadas para criar um perfil.

- 1. Efetue logon no sistema do IBM Business Process Manager como o instalador do produto. O instalador do produto pode ser um usuário raiz ou não raiz.
- 2. Ao usar comandos do sistema operacional, execute as seguintes etapas:
	- a. Crie um grupo denominado **criadores de perfis**, que conterá todos os usuários que podem criar perfis.
	- b. Crie um usuário denominado **user1**, que pode criar perfis.
	- c. Inclua os usuários **product\_installer** e **user1** no grupo **profilers**.
- 3. Efetue logoff e logon novamente como o instalador para obter o novo grupo.
- 4. Se não existirem perfis, crie os diretórios a seguir como o instalador:
	- v Crie o diretório *install\_root***/logs/manageprofiles**: mkdir *install\_root*/logs/manageprofiles
	- v Crie o diretório *install\_root***/properties/fsdb**:
		- mkdir *install\_root*/properties/fsdb
- 5. Se não existirem perfis, crie o arquivo profileRegistry.xml como o instalador. Para este exemplo, o caminho de arquivo é:

```
install_root/properties/profileRegistry.xml
```
Inclua as informações a seguir no arquivo profileRegistry.xml. O arquivo deve ser codificado como UTF-8.

```
<?xml version="1.0" encoding="UTF-8"?>
<profiles/>
```
6. Como instalador do produto, utilize as ferramentas do sistema operacional para alterar as permissões de diretórios e arquivos. O exemplo a seguir assume que a variável **\$WASHOME** é o diretório de instalação raiz do IBM Business Process Manager **/opt/IBM/WebSphere/AppServer**.

```
export WASHOME=/opt/IBM/WebSphere/AppServer
 echo $WASHOME<br>echo "Performing chggrp/chmod per WAS directions..."<br>chapp profilers $WASHOME/logs/manageprofiles<br>chand g+vr $WASHOME/logs/manageprofiles<br>chapp profilers $WASHOME/properties<br>chapp profilers $WASHOME/propertie
```
Emita os seguintes comandos adicionais:

chgrp profilers \$WASHOME/properties/Profiles.menu chmod g+wr \$WASHOME/properties/Profiles.menu

É provável que tenha de alterar as permissões em arquivos adicionais, se nenhum usuário não raiz encontrar erros de permissão. Por exemplo, se o instalador do produto autorizar um usuário não raiz a excluir um perfil, então o instalador do produto poderá ter de excluir o seguinte arquivo:

*install\_root*/properties/profileRegistry.xml\_LOCK

Forneça acesso de gravação ao usuário não raiz para o arquivo, a fim de autorizar o usuário a excluir o arquivo. Se o usuário não raiz ainda não puder excluir o perfil, então o instalador do produto poderá excluí-lo.

O instalador criou o grupo **profilers** e concedeu as permissões corretas ao grupo para os diretórios e os arquivos necessários para um usuário não raiz criar perfis.

O usuário não raiz que pertence ao grupo **profilers** pode criar perfis em um diretório que o usuário não raiz possui e no qual o usuário não raiz tem permissão de gravação. Entretanto, o usuário não raiz não pode criar perfis no diretório-raiz de instalação do produto.

O usuário raiz e o usuário não raiz podem usar as mesmas tarefas para tarefa perfis.

#### **Configurando Perfis e Bancos de Dados:**

Após instalar o produto, se não tiver usado a instalação típica, você deve criar ou aumentar um ou mais perfis para definir o ambiente de tempo de execução. Antes de iniciar um perfil, você deve configurar os bancos de dados a serem usados com o perfil.

*Configurando um Ambiente Independente com um Servidor de Banco de Dados DB2 no AIX:*

É possível configurar um ambiente independente para um servidor de banco de dados DB2.

*Criando Bancos de Dados DB2:*

É possível criar os bancos de dados necessários para o IBM Business Process Manager V8.5 antes de criar perfis e de configurar seu ambiente de implementação de rede. Normalmente, você precisa dos bancos de dados do Process, do Performance Data Warehouse e Common. No caso de um ambiente de implementação Advanced-only, você precisa somente do banco de dados Common.

O Process Server e o Performance Data Warehouse requerem seus próprios bancos de dados separados e não podem ser configurados no mesmo banco de dados que outros componentes de BPM.

Os nomes de banco de dados padrão são BPMDB para o banco de dados do Process, PDWDB para o banco de dados do Performance Data Warehouse e CMNDB para o banco de dados do Common.

Em um ambiente do IBM Business Process Manager, o script **createDatabase.sql** é usado para criar os bancos de dados. Ele está disponível na pasta*BPM\_HOME*/BPM/dbscripts/DB2/Create.

No exemplo a seguir, substitua *@DB\_NAME@* pelo nome que você deseja usar para o banco de dados criado e substitua *@DB\_USER@* pelo nome do usuário que deseja usar para o banco de dados.

- 1. Se o IBM Business Process Manager estiver instalado na sua máquina, localize o script SQL **createDatabase.sql** a ser executado. Caso contrário, use a opção de linha de comando.
- 2. Execute o script de amostra a seguir para criar cada banco de dados.

*BPM\_HOME*/BPM/dbscripts/DB2/Create/createDatabase.sql

Opcionalmente, é possível copiar o conteúdo do arquivo SQL acima em um editor de comando e executar os comandos como a seguir:

create database @DB\_NAME@ automatic storage yes using codeset UTF-8 territory US pagesize 32768; connect to @DB\_NAME@; grant dbadm on database to user @DB\_USER@; UPDATE DB CFG FOR @DB NAME@ USING LOGFILSIZ 4096 DEFERRED; UPDATE DB CFG FOR @DB\_NAME@ USING LOGSECOND 64 DEFERRED; connect reset;

Se IBM Business Process Manager não estiver instalado, execute o comando a seguir na linha de comando:

<span id="page-166-0"></span>db2 -tvf createDatabase.sql

*Criando as Tabelas de Banco de Dados BPM e Configurando Perfis Independentes:*

Use o comando **BPMConfig** para criar um perfil independente e criar tabelas de banco de dados ao mesmo tempo ou para gerar os scripts para criar suas tabelas de banco de dados posteriormente. Use o utilitário de linha de comandos **manageprofiles** para aumentar perfis independentes existentes do WebSphere Application Server.

*Criando Perfis e Tabelas de Banco de Dados Simultaneamente Usando o Comando BPMConfig:*

Se estiver executando seus bancos de dados no mesmo computador que seu ambiente de implementação, será possível usar o comando **BPMConfig** para criar um perfil independente e as tabelas de banco de dados simultaneamente.

Se você tiver um perfil existente do WebSphere Application Server que deseja aumentar, deverá usar então o utilitário de linha de comandos **manageprofiles**.

<span id="page-167-0"></span>Para criar um perfil independente e as tabelas de banco de dados ao mesmo tempo, conclua as seguintes etapas:

- 1. Localize o arquivo de propriedades de amostra apropriado com base em seu ambiente em *BPM\_home*/BPM/samples/config/express. Por exemplo, o arquivo de propriedades de configuração de amostra para um ambiente do Process Center usando o DB2 com o IBM BPM Express é chamado de Express-PC-Standalone-DB2.properties.
- 2. Modifique sua versão do arquivo de propriedades para que os valores correspondam a sua própria configuração. Ao salvar seu arquivo, certifique-se de que ele use a codificação UTF-8. Para obter informações sobre as propriedades disponíveis, leia os comentários nos arquivos de amostra ou consulte a referência de comando **BPMConfig** e os exemplos. Para que as tabelas de banco de dados sejam criadas ao mesmo tempo que o perfil, certifique-se de que a configuração para **bpm.de.deferSchemaCreation** esteja configurada como false.
- 3. Execute o comando **BPMConfig**, passando para ele os nomes de arquivo de propriedades que você criou. Por exemplo:

*BPM\_home*/bin/BPMConfig -create -de *my\_environment.properties*

O novo perfil independente e as tabelas de banco de dados são criados usando as configurações fornecidas em seu arquivo de propriedades.

Prossiga para o console do Quick Start e inicie o servidor para o perfil independente criado.

Para saber mais sobre a segurança para o ambiente e aplicativos, consulte Protegendo o IBM Business Process Manager e os Aplicativos.

#### *Criando Perfis e Tabelas de Banco de Dados Separadamente Usando o Comando BPMConfig:*

Se desejar que seus bancos de dados existam em um computador diferente de seu ambiente de implementação, será possível usar o comando **BPMConfig** para criar um perfil independente e gerar os scripts para criar suas tabelas de banco de dados posteriormente.

#### *Gerando Scripts do Banco de Dados DB2 Usando o Comando BPMConfig:*

É possível usar o comando **BPMConfig** para gerar os scripts do banco de dados que são usados para criar suas tabelas de banco de dados. Se usou o comando **BPMConfig** ou o assistente do ambiente de implementação de rede no console administrativo para criar o ambiente de implementação, os scripts foram gerados para você.

Prepare as informações a seguir:

- v Informações sobre a configuração do banco de dados que você está projetando. Pode ser um documento descrevendo o propósito geral da configuração do banco de dados fornecida pelo administrador de banco de dados ou arquiteto de soluções. Como alternativa, pode ser uma descrição dos parâmetros e das propriedades necessárias. As seguintes informações devem ser incluídas:
	- O local dos bancos de dados.
	- O ID do usuário e a senha para autenticação no banco de dados.
- v Informações sobre como o IBM Business Process Manager e seus componentes foram instalados, o software de banco de dados é usado e as propriedades são necessárias por esse tipo de banco de dados.
- v Um entendimento dos perfis que planeja criar, especificamente, o relacionamento funcional entre os tipos de perfil e os bancos de dados.
- v Informações sobre o padrão a ser implementado e o entendimento sobre como o design do banco de dados se ajusta ao padrão que planeja usar.

Para gerar os scripts SQL do banco de dados que podem ser usados para criar suas tabelas de banco de dados, conclua as etapas a seguir:

- 1. Na máquina na qual deseja criar o ambiente de implementação, localize o arquivo de propriedades de amostra apropriado *BPM\_HOME*/BPM/samples/config.
- 2. Localize o arquivo de propriedades de amostra que melhor representa seu ambiente de implementação de destino e faça uma cópia dele.

Para obter mais informações sobre os arquivos de configuração de amostra, consulte os Arquivos de Propriedades de Configuração de Amostra para Uso com o Comando BPMConfig.

- 3. Execute o comando **BPMConfig** com o parâmetro **-sqlfiles** e o nome do arquivo de propriedades equivalente escolhido.
	- v Para gerar os scripts do banco de dados em um diretório dbscripts do perfil de gerenciador de implementação, use a seguinte sintaxe:

*BPM\_HOME*/bin/BPMConfig -create -sqlfiles *my\_environment.properties*

**Nota:** Os scripts SQL são gerados na pasta *STAND-ALONE\_PROFILE*/dbscripts, por padrão. Esses scripts serão excluídos se você executar o comando **BPMConfig** comando novamente ou configurar o ambiente de implementação utilizando o assistente de Ambiente de Implementação.

v Para gerar os scripts do banco de dados em um diretório de saída de sua escolha, use a seguinte sintaxe:

*BPM\_HOME*/bin/BPMConfig -create -sqlfiles *my\_environment.properties* -outputDir /MyBPMScriptDir

Na sintaxe acima, **MyBPMScriptDir** é o diretório que você especificar.

**Nota:** Se você não usar o parâmetro **-outputDir** com o comando **BPMConfig**, o perfil será gerado se ele não existir, mesmo antes de os scripts de banco de dados serem gerados.

Por padrão, os scripts SQL do banco de dados são gerados na pasta *STAND-ALONE\_PROFILE*/dbscripts. Essa pasta inclui a seguinte subpasta

v *deployment\_environment\_name* - Para cada Ambiente de Implementação, esta pasta conterá os arquivos SQL que precisam ser executados.

Esses subdiretórios também contêm um script **createDatabase.sql**, que poderá ser usado para executar os scripts do banco de dados para criar as tabelas de banco de dados DB2.

Uma configuração padrão para o ambiente de implementação **Standard** com bancos de dados DB2 contém as seguintes sub-pastas e scripts SQL:

- v *deployment\_environment\_name*
	- DB2
		- *CMNDB*
			- createSchema Standard.sql
			- createSchema Messaging.sql
		- *BPMDB*
			- createSchema\_Standard.sql
			- createProcedure Standard.sql
		- *PDWDB*
			- createSchema\_Standard.sql

**Nota:** As pastas *BPMDB* e *PDWDB* para bancos de dados Process Server e Performance Data Warehouse não são geradas para um ambiente de implementação **Advanced-only**.

#### *Executando os Scripts do Banco de Dados DB2 Gerados:*

Se você executar o comando BPMConfig com a propriedade *bpm.de.deferSchemaCreation* configurada como **true**, ou caso tenha usado o Assistente do Ambiente de Implementação e desmarcado a opção Criar Tabelas, deverá executar os scripts de banco de dados gerados manualmente para criar as tabelas de banco de dados.

Antes de iniciar essa tarefa, você deve ter executado o comando **BPMConfig** ou o Assistente do Ambiente de Implementação para gerar os scripts SQL corretos.

Se a propriedade *bpm.de.deferSchemaCreation* estiver configurada como **false**, ou se tiver usado o Assistente do Ambiente de Implementação e não tiver desmarcado a opção Criar Tabelas, os scripts SQL serão executados durante a configuração do ambiente de implementação.

Por padrão, os scripts SQL do banco de dados são gerados na pasta *profile\_name*/dbscripts.

1. Localize os scripts SQL gerados.

Uma configuração padrão para o ambiente de implementação **Standard** com bancos de dados DB2 contém as seguintes sub-pastas e scripts SQL:

- v *deployment\_environment\_name*
	- DB2
		- *CMNDB*
			- createSchema Standard.sql
			- createSchema Messaging.sql
		- *BPMDB*
			- createSchema Standard.sql
			- createProcedure Standard.sql
		- *PDWDB*
			- createSchema\_Standard.sql

**Nota:** As pastas *BPMDB* e *PDWDB* para bancos de dados Process Server e Performance Data Warehouse não são geradas para um ambiente de implementação **Advanced-only**.

2. Execute os scripts para aplicar o esquema ao CMNDB.

Por exemplo, utilize os seguintes comandos para executar os scripts manualmente para uma configuração de banco de dados Comum de **nível de ambiente de implementação**:

db2 connect to CMNDB USER *username* USING *password*

**db2 -tvf profiles/DmgrProfile/dbscripts/***deployment\_environment\_name***/DB2/CMNDB/createSchema\_Standard.sql db2 -tvf profiles/DmgrProfile/dbscripts/***deployment\_environment\_name***/DB2/CMNDB/createSchema\_Messaging.sql** db2 connect reset

3. Execute os scripts para aplicar o esquema ao BPMDB.

Por exemplo, use os comandos a seguir para executar os scripts manualmente para a configuração do banco de dados do Process:

db2 -tvf profiles/DmgrProfile/dbscripts/*deployment\_environment\_name*/DB2/BPMDB/createDatabase.sql db2 connect to BPMDB USER *username* USING *password* **db2 -tvf profiles/DmgrProfile/dbscripts/***deployment\_environment\_name***/DB2/BPMDB/createSchema\_Standard.sql**

**db2 -tdGO -vf profiles/DmgrProfile/dbscripts/***deployment\_environment\_name***/DB2/BPMDB/createProcedure\_Standard.sql** db2 connect reset

4. Execute os scripts para aplicar o esquema ao PDWDB.

Por exemplo, use os seguintes comandos para executar os scripts manualmente para a configuração do banco de dados do Performance Data Warehouse:

db2 connect to PDWDB USER *username* USING *password*

```
db2 -tvf profiles/DmgrProfile/dbscripts/deployment_environment_name/DB2/PDWDB/createSchema_Standard.sql
db2 connect reset
```
# **Tarefas relacionadas**:

["Gerando Scripts do Banco de Dados DB2 Usando o Comando BPMConfig" na página 162](#page-167-0) É possível usar o comando **BPMConfig** para gerar os scripts do banco de dados que são usados para criar suas tabelas de banco de dados. Se usou o comando **BPMConfig** ou o assistente do ambiente de implementação de rede no console administrativo para criar o ambiente de implementação, os scripts foram gerados para você.

*Criando Perfis Independentes com um Servidor de Banco de Dados DB2 Usando o Comando BPMConfig:*

É possível configurar um perfil independente usando o comando **BPMConfig**.

Se você tiver um perfil existente do WebSphere Application Server que deseja aumentar, deverá usar então o utilitário de linha de comandos **manageprofiles**.

- 1. Localize o arquivo de propriedades de amostra apropriado com base em seu ambiente em *BPM\_home*/BPM/samples/config/express. Por exemplo, o arquivo de propriedades de configuração de amostra para um ambiente do Process Center usando o DB2 com o IBM BPM Express é chamado de Express-PC-Standalone-DB2.properties.
- 2. Modifique sua versão do arquivo de propriedades para que os valores correspondam a sua própria configuração. Ao salvar seu arquivo, certifique-se de que ele use a codificação UTF-8. Para obter informações sobre as propriedades disponíveis, leia os comentários nos arquivos de amostra ou consulte a referência de comando **BPMConfig** e os exemplos.
- 3. Execute o comando **BPMConfig**, passando para ele os nomes de arquivo de propriedades que você criou. Por exemplo:

*BPM\_home*/bin/BPMConfig -create -profile *my\_environment.properties*

O novo perfil independente é criado de acordo com as configurações fornecidas em seu arquivo de propriedades.

- v Prossiga para o console do Quick Start e inicie o servidor para o perfil independente criado.
- v Para saber mais sobre a segurança para o ambiente e aplicativos, consulte Protegendo o IBM Business Process Manager e os Aplicativos.

*Aumentando perfis independentes usando o utilitário de linha de comandos manageprofiles:*

É possível usar o utilitário de linha de comandos **manageprofiles** para aumentar perfis independentes existentes do WebSphere Application Server.

Lembre-se de encerrar os servidores associados a um perfil que planeje aumentar.

Certifique-se de não estar executando o utilitário de linha de comandos **manageprofiles** no mesmo perfil. Se uma mensagem de erro for exibida ao executar o comando, determine se há outra ação de criação ou aumento de perfil em andamento. Se houver, aguarde até que ela seja concluída.

1. Determine o modelo que foi usado para criar o perfil existente que deseja aumentar. Você deve aumentar um perfil independente.

**Restrição:** Não é possível aumentar um perfil independente no qual o registro do usuário padrão do WebSphere VMM foi alterado, por exemplo, para usar LDAP.

É possível determinar o modelo visualizando o registro de perfil no arquivo *installation\_root*/ properties/profileRegistry.xml. Não modifique esse arquivo. Use o arquivo apenas para visualizar os modelos.

2. Localize o modelo apropriado a ser usado para aumento.

Os modelos para cada perfil estão localizados no diretório diretório *installation\_root*/ profileTemplates/BPM para modelos do BPM. Para perfis independentes, use o modelo BPM/BpmServer. Esse modelo está disponível apenas com o IBM BPM Express.

3. Use o parâmetro augment para alterar um perfil existente com um modelo de aumento. O parâmetro de aumento faz com que o utilitário de linha de comandos **manageprofiles** atualize e aumente o perfil identificado no parâmetro **-profileName** usando o modelo no parâmetro **-templatePath**. Os modelos de aprimoramento que você pode utilizar são determinados por quais produtos IBM e versões estão instalados em seu ambiente. O caminho de arquivo para **-templatePath** não precisa ser completo; /profileTemplates é automaticamente incluído como um prefixo.

**Nota:** Não modifique manualmente os arquivos que estão localizados no diretório *installation\_dir*/profileTemplates/BPM.

4. Execute o arquivo a partir da linha de comandos. Não forneça um parâmetro **-profilePath**. Por exemplo:

```
manageprofiles.sh -augment -templatePath BPM/BpmServer
-profileName MyProfileName
-adminUsername celladmin -adminPassword celladmin
```
O status é gravado na janela do console quando o comando conclui a execução.

- v Prossiga para o console do Quick Start e inicie o servidor para o perfil independente criado.
- v Para saber mais sobre a segurança para o ambiente e aplicativos, consulte Protegendo o IBM Business Process Manager e os Aplicativos.

## **Tarefas relacionadas**:

[Criando Perfis e Tabelas de Banco de Dados Simultaneamente Usando o Comando BPMConfig](#page-166-0) Se estiver executando seus bancos de dados no mesmo computador que seu ambiente de implementação, será possível usar o comando **BPMConfig** para criar um perfil independente e as tabelas de banco de dados simultaneamente.

*Configurando um Ambiente Independente com um Servidor de Banco de Dados Oracle no AIX:*

É possível configurar um ambiente independente para um servidor de banco de dados Oracle.

*Criando Usuários para Bancos de Dados Oracle:*

É possível criar usuários para bancos de dados Oracle antes de criar perfis e de configurar seu ambiente de implementação de rede. Crie o usuário com escopo na célula, o usuário no nível do ambiente de implementação, o usuário do Process Server e o usuário do Performance Data Warehouse. Nota: Os usuários do Process Server e do Performance Data Warehouse não são necessários para um ambiente de implementação Advanced-only.

Os nomes de banco de dados padrão são BPMDB para o banco de dados do Process, PDWDB para o banco de dados do Performance Data Warehouse e CMNDB para o banco de dados do Common.

É possível usar uma única instância do Oracle para configurar o BPM. A instância do Oracle deve existir e estar disponível para acesso. Consulte a documentação do Oracle para criar uma instância do Oracle. Se você usar uma única instância do Oracle, certifique-se de usar IDs de usuários diferentes para os três diferentes bancos de dados de BPM.

Se o IBM Business Process Manager estiver instalado, a pasta *BPM\_HOME*/BPM/dbscripts/Oracle/Create conterá o script **createUser.sql** usado para criar os usuários dos bancos de dados do Oracle.

Nos exemplos a seguir, substitua *@DB\_USER@* pelo nome do usuário que você deseja usar para o banco de dados e substitua *@DB\_PASSWD@* pela senha desse usuário.

Execute o script de amostra a seguir para criar os usuários do banco de dados. *BPM\_HOME*/BPM/dbscripts/Oracle/Create/createUser.sql

Opcionalmente, ou se o IBM Business Process Manager não estiver instalado, você poderá copiar o conteúdo do arquivo SQL acima em um editor de comando e executar os comandos como a seguir: CREATE USER @DB\_USER@ IDENTIFIED BY @DB\_PASSWD@; grant connect, resource, unlimited tablespace to @DB\_USER@; grant create view to @DB\_USER@; grant javauserpriv to @DB\_USER@; grant execute on dbms\_lock to @DB USER@;

*Criando as Tabelas de Banco de Dados BPM e Configurando Perfis Independentes:*

Use o comando **BPMConfig** para criar um perfil independente e criar tabelas de banco de dados ao mesmo tempo ou para gerar os scripts para criar suas tabelas de banco de dados posteriormente. Use o utilitário de linha de comandos **manageprofiles** para aumentar perfis independentes existentes do WebSphere Application Server.

<span id="page-172-0"></span>*Criando Perfis e Tabelas de Banco de Dados Simultaneamente Usando o Comando BPMConfig:*

Se estiver executando seus bancos de dados no mesmo computador que seu ambiente de implementação, será possível usar o comando **BPMConfig** para criar um perfil independente e as tabelas de banco de dados simultaneamente.

Se você tiver um perfil existente do WebSphere Application Server que deseja aumentar, deverá usar então o utilitário de linha de comandos **manageprofiles**.

Para criar um perfil independente e as tabelas de banco de dados ao mesmo tempo, conclua as seguintes etapas:

- 1. Localize o arquivo de propriedades de amostra apropriado com base em seu ambiente em *BPM\_home*/BPM/samples/config/express. Por exemplo, o arquivo de propriedades de configuração de amostra para um ambiente do Process Center usando o Oracle com o IBM BPM Express é chamado de Express-PC-Standalone-Oracle.properties.
- 2. Modifique sua versão do arquivo de propriedades para que os valores correspondam a sua própria configuração. Ao salvar seu arquivo, certifique-se de que ele use a codificação UTF-8. Para obter informações sobre as propriedades disponíveis, leia os comentários nos arquivos de amostra ou consulte a referência de comando **BPMConfig** e os exemplos. Para que as tabelas de banco de dados sejam criadas ao mesmo tempo que o perfil, certifique-se de que a configuração para **bpm.de.deferSchemaCreation** esteja configurada como false.
- 3. Execute o comando **BPMConfig**, passando para ele os nomes de arquivo de propriedades que você criou. Por exemplo:

*BPM\_home*/bin/BPMConfig -create -de *my\_environment.properties*

O novo perfil independente e as tabelas de banco de dados são criados usando as configurações fornecidas em seu arquivo de propriedades.

Prossiga para o console do Quick Start e inicie o servidor para o perfil independente criado.

Para saber mais sobre a segurança para o ambiente e aplicativos, consulte Protegendo o IBM Business Process Manager e os Aplicativos.

*Criando Perfis e Tabelas de Banco de Dados Separadamente Usando o Comando BPMConfig:*

Se desejar que seus bancos de dados existam em um computador diferente de seu ambiente de implementação, será possível usar o comando **BPMConfig** para criar um perfil independente e gerar os scripts para criar suas tabelas de banco de dados posteriormente.

#### <span id="page-173-0"></span>*Gerando Scripts do Banco de Dados Oracle Usando o Comando BPMConfig:*

É possível usar o comando **BPMConfig** para gerar os scripts do banco de dados que são usados para criar suas tabelas de banco de dados. Se usou o comando **BPMConfig** ou o assistente do ambiente de implementação de rede no console administrativo para criar o ambiente de implementação, os scripts foram gerados para você.

Prepare as informações a seguir:

- v Informações sobre a configuração do banco de dados que você está projetando. Pode ser um documento descrevendo o propósito geral da configuração do banco de dados fornecida pelo administrador de banco de dados ou arquiteto de soluções. Como alternativa, pode ser uma descrição dos parâmetros e das propriedades necessárias. As seguintes informações devem ser incluídas:
	- O local dos bancos de dados.
	- O ID do usuário e a senha para autenticação no banco de dados.
- v Informações sobre como o IBM Business Process Manager e seus componentes foram instalados, o software de banco de dados é usado e as propriedades são necessárias por esse tipo de banco de dados.
- v Um entendimento dos perfis que planeja criar, especificamente, o relacionamento funcional entre os tipos de perfil e os bancos de dados.
- v Informações sobre o padrão a ser implementado e o entendimento sobre como o design do banco de dados se ajusta ao padrão que planeja usar.

**Importante:** Se você estiver usando um banco de dados Oracle, você deve incluir o nome de usuário e a senha de banco de dados para todos os bancos de dados, incluindo os opcionais.

Para gerar os scripts SQL do banco de dados que podem ser usados para criar suas tabelas de banco de dados, conclua as etapas a seguir:

- 1. Na máquina na qual deseja criar o ambiente de implementação, localize o arquivo de propriedades de amostra apropriado *BPM\_HOME*/BPM/samples/config.
- 2. Localize o arquivo de propriedades de amostra que melhor representa seu ambiente de implementação de destino e faça uma cópia dele.

Para obter mais informações sobre os arquivos de configuração de amostra, consulte os Arquivos de Propriedades de Configuração de Amostra para Uso com o Comando BPMConfig.

- 3. Execute o comando **BPMConfig** com o parâmetro **-sqlfiles** e o nome do arquivo de propriedades equivalente escolhido.
	- v Para gerar os scripts do banco de dados em um diretório dbscripts do perfil de gerenciador de implementação, use a seguinte sintaxe:

*BPM\_HOME*/bin/BPMConfig -create -sqlfiles *my\_environment.properties*

**Nota:** Os scripts SQL são gerados na pasta *STAND-ALONE\_PROFILE*/dbscripts, por padrão. Esses scripts serão excluídos se você executar o comando **BPMConfig** comando novamente ou configurar o ambiente de implementação utilizando o assistente de Ambiente de Implementação.

v Para gerar os scripts do banco de dados em um diretório de saída de sua escolha, use a seguinte sintaxe:

*BPM\_HOME*/bin/BPMConfig -create -sqlfiles *my\_environment.properties* -outputDir /MyBPMScriptDir

Na sintaxe acima, **MyBPMScriptDir** é o diretório que você especificar.

**Nota:** Se você não usar o parâmetro **-outputDir** com o comando **BPMConfig**, o perfil será gerado se ele não existir, mesmo antes de os scripts de banco de dados serem gerados.

Por padrão, os scripts SQL do banco de dados são gerados na pasta *STAND-ALONE\_PROFILE*/dbscripts. Essa pasta inclui a seguinte subpasta

v *deployment\_environment\_name* - Para cada Ambiente de Implementação, esta pasta conterá os arquivos SQL que precisam ser executados.

Esses subdiretórios também contêm um script **createDatabase.sql**, que poderá ser usado para executar os scripts do banco de dados para criar as tabelas de banco de dados Oracle.

Uma configuração padrão para o ambiente de implementação **Standard** com bancos de dados Oracle contém as seguintes sub-pastas e scripts SQL:

- v *deployment\_environment\_name*
	- Oracle
		- *orcl*
			- v *cmnuser*
				- createSchema\_Standard.sql
				- createSchema\_Messaging.sql
			- v *psuser*
				- createSchema\_Standard.sql
				- createProcedure\_Standard.sql
			- *pdwuser* 
				- createSchema\_Standard.sql

No exemplo acima, **orcl** é a instância do Oracle, **cmnuser** é o usuário de **nível do ambiente de implementação**, **psuser** é o usuário do Process Server e **pdwuser** é o usuário do Performance Data Warehouse.

**Nota:** As pastas *BPMDB* e *PDWDB* para bancos de dados Process Server e Performance Data Warehouse não são geradas para um ambiente de implementação **Advanced-only**.

*Executando os Scripts do Banco de Dados Oracle Gerados:*

Se você executar o comando BPMConfig com a propriedade *bpm.de.deferSchemaCreation* configurada como **true**, ou caso tenha usado o Assistente do Ambiente de Implementação e desmarcado a opção Criar Tabelas, deverá executar os scripts de banco de dados gerados manualmente para criar as tabelas de banco de dados.

Antes de iniciar essa tarefa, você deve ter executado o comando **BPMConfig** ou o Assistente do Ambiente de Implementação para gerar os scripts SQL corretos.

Se a propriedade *bpm.de.deferSchemaCreation* estiver configurada como **false**, ou se tiver usado o Assistente do Ambiente de Implementação e não tiver desmarcado a opção Criar Tabelas, os scripts SQL serão executados durante a configuração do ambiente de implementação.

Por padrão, os scripts SQL do banco de dados são gerados na pasta *profile name*/dbscripts.

1. Localize os scripts SQL gerados.

Uma configuração padrão para o ambiente de implementação **Standard** com bancos de dados Oracle contém as seguintes sub-pastas e scripts SQL:

- v *deployment\_environment\_name*
	- Oracle
		- *orcl*
			- v *cmnuser*
				- createSchema\_Standard.sql
				- createSchema\_Messaging.sql
			- v *psuser*
- createSchema\_Standard.sql
- createProcedure\_Standard.sql
- *pdwuser* 
	- createSchema\_Standard.sql

No exemplo acima, **orcl** é a instância do Oracle, **cmnuser** é o usuário de **nível do ambiente de implementação**, **psuser** é o usuário do Process Server e **pdwuser** é o usuário do Performance Data Warehouse.

**Nota:** As pastas *BPMDB* e *PDWDB* para bancos de dados Process Server e Performance Data Warehouse não são geradas para um ambiente de implementação **Advanced-only**.

2. Execute os scripts para aplicar o esquema ao CMNDB.

Por exemplo, utilize os seguintes comandos para executar os scripts manualmente para uma configuração de banco de dados Comum de **nível de ambiente de implementação**: sqlplus cmnuser/cmnpassword@orcl @BPM\_HOME/profiles/DmgrProfile/dbscripts/deployment\_environment\_name/Oracle/orcl/cmnuse sqlplus cmnuser/cmnpassword@orcl @BPM\_HOME/profiles/DmgrProfile/dbscripts/deployment\_environment\_name/Oracle/orcl/cmnuse

- 3. Execute os scripts para aplicar o esquema ao BPMDB. Por exemplo, use os comandos a seguir para executar os scripts manualmente para a configuração do banco de dados do Process: sqlplus psuser/pspassword@orcl @BPM\_HOME/profiles/DmgrProfile/dbscripts/deployment\_environment\_name/Oracle/orcl/psuser/
	- sqlplus psuser/pspassword@orcl @BPM\_HOME/profiles/DmgrProfile/dbscripts/deployment\_environment\_name/Oracle/orcl/psuser/
- 4. Execute os scripts para aplicar o esquema ao PDWDB.

Por exemplo, use os seguintes comandos para executar os scripts manualmente para a configuração do banco de dados do Performance Data Warehouse:

sqlplus pdwuser/pdwpassword@orcl @BPM\_HOME/profiles/DmgrProfile/dbscripts/deployment\_environment\_name/Oracle/orcl/pdwuse

#### **Tarefas relacionadas**:

["Gerando Scripts do Banco de Dados Oracle Usando o Comando BPMConfig" na página 168](#page-173-0) É possível usar o comando **BPMConfig** para gerar os scripts do banco de dados que são usados para criar suas tabelas de banco de dados. Se usou o comando **BPMConfig** ou o assistente do ambiente de implementação de rede no console administrativo para criar o ambiente de implementação, os scripts foram gerados para você.

*Criando Perfis Independentes com um Servidor de Banco de Dados Oracle Usando o Comando BPMConfig:*

É possível configurar um perfil independente usando o comando **BPMConfig**.

Se você tiver um perfil existente do WebSphere Application Server que deseja aumentar, deverá usar então o utilitário de linha de comandos **manageprofiles**.

- 1. Localize o arquivo de propriedades de amostra apropriado com base em seu ambiente em *BPM\_home*/BPM/samples/config/express. Por exemplo, o arquivo de propriedades de configuração de amostra para um ambiente do Process Center usando o DB2 com o IBM BPM Express é chamado de Express-PC-Standalone-DB2.properties.
- 2. Modifique sua versão do arquivo de propriedades para que os valores correspondam a sua própria configuração. Ao salvar seu arquivo, certifique-se de que ele use a codificação UTF-8. Para obter informações sobre as propriedades disponíveis, leia os comentários nos arquivos de amostra ou consulte a referência de comando **BPMConfig** e os exemplos.
- 3. Execute o comando **BPMConfig**, passando para ele os nomes de arquivo de propriedades que você criou. Por exemplo:

*BPM\_home*/bin/BPMConfig -create -profile *my\_environment.properties*

O novo perfil independente é criado de acordo com as configurações fornecidas em seu arquivo de propriedades.

v Prossiga para o console do Quick Start e inicie o servidor para o perfil independente criado.

v Para saber mais sobre a segurança para o ambiente e aplicativos, consulte Protegendo o IBM Business Process Manager e os Aplicativos.

#### *Aumentando perfis independentes usando o utilitário de linha de comandos manageprofiles:*

É possível usar o utilitário de linha de comandos **manageprofiles** para aumentar perfis independentes existentes do WebSphere Application Server.

Lembre-se de encerrar os servidores associados a um perfil que planeje aumentar.

Certifique-se de não estar executando o utilitário de linha de comandos **manageprofiles** no mesmo perfil. Se uma mensagem de erro for exibida ao executar o comando, determine se há outra ação de criação ou aumento de perfil em andamento. Se houver, aguarde até que ela seja concluída.

1. Determine o modelo que foi usado para criar o perfil existente que deseja aumentar. Você deve aumentar um perfil independente.

**Restrição:** Não é possível aumentar um perfil independente no qual o registro do usuário padrão do WebSphere VMM foi alterado, por exemplo, para usar LDAP.

É possível determinar o modelo visualizando o registro de perfil no arquivo *installation\_root*/ properties/profileRegistry.xml. Não modifique esse arquivo. Use o arquivo apenas para visualizar os modelos.

2. Localize o modelo apropriado a ser usado para aumento.

Os modelos para cada perfil estão localizados no diretório diretório *installation\_root*/ profileTemplates/BPM para modelos do BPM. Para perfis independentes, use o modelo BPM/BpmServer. Esse modelo está disponível apenas com o IBM BPM Express.

3. Use o parâmetro augment para alterar um perfil existente com um modelo de aumento. O parâmetro de aumento faz com que o utilitário de linha de comandos **manageprofiles** atualize e aumente o perfil identificado no parâmetro **-profileName** usando o modelo no parâmetro **-templatePath**. Os modelos de aprimoramento que você pode utilizar são determinados por quais produtos IBM e versões estão instalados em seu ambiente. O caminho de arquivo para **-templatePath** não precisa ser completo; /profileTemplates é automaticamente incluído como um prefixo.

**Nota:** Não modifique manualmente os arquivos que estão localizados no diretório *installation\_dir*/profileTemplates/BPM.

4. Execute o arquivo a partir da linha de comandos. Não forneça um parâmetro **-profilePath**. Por exemplo:

```
manageprofiles.sh -augment -templatePath BPM/BpmServer
-profileName MyProfileName
-adminUsername celladmin -adminPassword celladmin
```
O status é gravado na janela do console quando o comando conclui a execução.

- v Prossiga para o console do Quick Start e inicie o servidor para o perfil independente criado.
- v Para saber mais sobre a segurança para o ambiente e aplicativos, consulte Protegendo o IBM Business Process Manager e os Aplicativos.

#### **Tarefas relacionadas**:

[Criando Perfis e Tabelas de Banco de Dados Simultaneamente Usando o Comando BPMConfig](#page-172-0) Se estiver executando seus bancos de dados no mesmo computador que seu ambiente de implementação, será possível usar o comando **BPMConfig** para criar um perfil independente e as tabelas de banco de dados simultaneamente.

*Configurando um Ambiente Independente com um Servidor de Banco de Dados SQL Server no AIX:*

É possível configurar um ambiente independente para um servidor de banco de dados Microsoft SQL Server.

*Criando e Configurando Bancos de Dados do SQL Server Antes da Criação do Perfil Independente:*

Você ou o seu administrador do banco de dados pode criar os bancos de dados antes de criar ou aumentar perfis independentes.

*Configurando Transações XA do SQL Server:*

Você deve configurar transações XA após a instalação do banco de dados do Microsoft SQL Server e antes de iniciar o servidor. O driver JDBC do SQL Server fornece suporte para transações distribuídas opcionais de Java Platform, Enterprise Edition/JDBC 2.0. As conexões JDBC obtidas da classe **SQLServerXADataSource** podem participar de ambientes de processamento de transações distribuídas padrão, como servidores de aplicativos Java Platform, Enterprise Edition (Java EE).

A falha em configurar as transações XA pode resultar no erro a seguir quando o servidor é iniciado:**javax.transaction.xa.XAException: com.microsoft.sqlserver.jdbc.SQLServerException: Falha ao criar a conexão de controle XA. Erro: "Não foi possível localizar o procedimento armazenado 'master..xp\_sqljdbc\_xa\_init\_ex'.".**.

O serviço MS DTC deve ser marcado como Automático no Gerenciador de Serviços para assegurar-se de que esteja em execução quando o serviço do SQL Server for iniciado.

1. Para ativar o MS DTC para transações XA, você deve seguir estas etapas:

- **No Windows XP e Windows Server 2003:**
- a. Selecione **Painel de Controle** > **Ferramentas Administrativas** > **Serviços de Componente**.
- b. Selecione **Serviços de Componentes** > **Computadores**, clique com o botão direito do mouse em **Meu Computador** e selecione **Propriedades**.
- c. Clique na guia **MSDTC** e depois clique em **Configuração de Segurança**.
- d. Selecione a caixa de seleção **Ativar Transações XA** e, em seguida, clique em **OK**. Isso causará um reinício do serviço MS DTC.
- e. Clique em **OK** novamente para fechar a janela **Propriedades** e feche **Serviços de Componente**.
- f. Reinicie o SQL Server para assegurar-se de sincronizá-lo com as mudanças do MS DTC.

No Windows Vista, Windows 7 e Windows Server 2008 R2:

- a. Selecione **Painel de Controle** > **Ferramentas Administrativas** > **Serviços de Componente**.
- b. Selecione **Serviços de Componentes** > **Computadores** > **Meu Computador** > **Coordenador de Transação Distribuída**.
- c. Clique com o botão direito do mouse em **DTC Local** e, em seguida, selecione **Propriedades**.
- d. Clique na guia **Segurança** na janela **Propriedades de DTC Local**.
- e. Selecione a caixa de seleção **Ativar Transações XA** e clique em **OK**. Isso reiniciará o serviço MS DTC.
- f. Clique em **OK** novamente para fechar a janela Propriedades e, em seguida, feche os Serviços de Componente.
- g. Reinicie o SQL Server para assegurar-se de sincronizá-lo com as mudanças do MS DTC.
- 2. Configure os Componentes de Transações Distribuídas JDBC:
	- a. Se você não instalou o IBM Business Process Manager, faça download do driver "Microsoft SQL Server JDBC Drive 3.0" no Site da Microsoft usando a URL da seção Recursos e extraia-o para qualquer pasta.
	- b. Se o BPM já estiver instalado, acesse *bpm\_install\_root*/jdbcdrivers/SQLServer/xa para obter os arquivos que precisar nas etapas a seguir:
		- Copie o arquivo sqljdbc\_xa.dll do diretório JDBC unarchived para o diretório Binn (para uma instalação padrão do SQL Server, o local é C:/Program Files/Microsoft SQL Server/MSSQL10\_50.MSSQLSERVER/MSSQL/Binn) do computador do SQL Server. Se você estiver usando transações XA com um SQL Server de 32 bits, use o arquivo sqljdbc\_xa.dll na pasta

x86, mesmo que o SQL Server esteja instalado em um processador x64. Se você estiver usando transações XA com um SQL Server de 64 bits no processador x64, use o arquivo sqljdbc\_xa.dll na pasta x64.

- v Excute o script do banco de dados xa\_install.sql no SQL Server. Por exemplo; a partir do prompt de comandos, execute **sqlcmd -i xa\_install.sql**. Esse script instala os procedimentos armazenados estendidos que são chamados por sqljdbc\_xa.dll. Esses procedimentos armazenados estendidos implementam transação distribuída e suporte XA para o Driver JDBC do Microsoft SQL Server. Será necessário executar esse script como administrador da instância do SQL Server. Os erros sobre a impossibilidade de descartar procedimentos que não existem podem ser ignorados.
- v Abra o SQL Server Management Studio para localizar a pasta de segurança no banco de dados **master**. Para conceder permissões para que um usuário específico participe de transações distribuídas com o driver JDBC, inclua o usuário na função **SqlJDBCXAUser** no banco de dados principal (por exemplo, para um usuário Lombardi, inclua o banco de dados principal em Mapeamentos de Usuário e selecione a função **SqlJDBCXAUser**).

Após você configurar as transações XA e antes de iniciar o servidor, você deverá configurar sua conectividade TCP/IP utilizando as etapas abaixo:

- 1. No menu Iniciar, clique em **Microsoft SQl Server 2008 R2** > **Ferramentas de Configuração** > **Gerenciador de configuração do SQL Server**.
- 2. Expanda **Configuração de rede do SQl Server** > **Protocolos para SQL2008**
- 3. Localize **TCP/IP** no lado direito.
- 4. Dê um clique duplo em **TCP/IP** e ative-o na guia **Protocolo**.
- 5. Clique na guia **Endereços IP** para ativar a porta TCP para cada endereço IP configurado.

#### *Criando Bancos de Dados SQL Server:*

É possível criar os bancos de dados necessários para o IBM Business Process Manager V8.5 antes de criar perfis e de configurar seu ambiente de implementação de rede. Normalmente, você precisa dos bancos de dados do Process, do Performance Data Warehouse e Common. No caso de um ambiente de implementação Advanced-only, você precisa somente do banco de dados Common.

- v Não é possível compartilhar bancos de dados entre várias instalações ou Ambientes de Implementação
- v O Process e o Performance Data Warehouse requerem seus próprios bancos de dados separados e não podem ser configurados no mesmo banco de dados que outros componentes do BPM.
- v Os componentes do Process e do Performance Data Warehouse requerem que os bancos de dados não façam distinção entre maiúsculas e minúsculas para o SQL Server.
- v Os componentes do CommonDB (e WPS legado) requerem que os bancos de dados façam distinção entre maiúsculas e minúsculas para o SQL Server.
- v O nome do esquema usado para cada componente deve corresponder ao usuário

Os nomes de banco de dados padrão são BPMDB para o banco de dados do Process, PDWDB para o banco de dados do Performance Data Warehouse e CMNDB para o banco de dados do Common.

Se o IBM Business Process Manager estiver instalado na sua máquina, os scripts **createDatabase\_CaseInsensitive.sql** e **createDatabase\_CaseSensitive.sql** estarão disponíveis na pasta*BPM\_HOME*/BPM/dbscripts/SQLServer/Create.

Nos exemplos a seguir, substitua *@DB\_NAME@* pelo nome que você deseja usar para o banco de dados criado

- 1. Se o IBM Business Process Manager estiver instalado na sua máquina, localize os scripts SQL a serem executados. Caso contrário, use a opção de linha de comando.
- 2. Execute os scripts para criar os bancos de dados BPMDB e PDWDB. Execute o script de amostra a seguir:

#### BPM\_HOME/BPM/dbscripts/SQLServer/Create/createDatabase\_CaseInsensitive.sql

Opcionalmente, é possível copiar o conteúdo do arquivo SQL acima em um editor de comando e executar os comandos como a seguir:

CREATE DATABASE @DB\_NAME@ COLLATE SQL Latin1 General CP1 CI AS;

Se IBM Business Process Manager não estiver instalado, execute o comando a seguir na linha de comando:

sqlcmd -Q "CREATE DATABASE @DB\_NAME@ COLLATE SQL\_Latin1\_General\_CP1\_CI\_AS"

3. Execute o script para criar o banco de dados do CommonDB. Execute o script de amostra a seguir: BPM\_HOME/BPM/dbscripts/SQLServer/Create/createDatabase\_CaseSensitive.sql

Opcionalmente, é possível copiar o conteúdo do arquivo SQL acima em um editor de comando e executar os comandos como a seguir:

CREATE DATABASE @DB\_NAME@ COLLATE SQL Latin1 General CP1 CS AS;

Se IBM Business Process Manager não estiver instalado, execute o comando a seguir na linha de comando:

sqlcmd -Q "CREATE DATABASE @DB\_NAME@ COLLATE SQL Latin1 General CP1 CS AS"

**Nota:** A letra *CI* no valor de atributo **COLLATE** se aplica aos bancos de dados que não fazem distinção entre maiúsculas e minúsculas e *CS* se aplica aos bancos de dados que fazem distinção entre maiúsculas e minúsculas.

*Criando Usuários e Esquemas para Bancos de Dados do SQL Server:*

Você deverá criar os usuários e esquemas após criar os bancos de dados SQL Server.

Designe o usuário do banco de dados do IBM Business Process Manager às seguintes três funções:

**Nota:** O banco de dados deve ser criado pelo administrador de banco de dados, que pode, em seguida, designar essas funções para o usuário de banco de dados do IBM Business Process Manager.

- db ddladmin
- db\_datawriter
- db datareader

Para obter informações sobre as permissões que são fornecidas por essas três funções, consulte a documentação da Microsoft.

**Importante:** No Microsoft SQL Server, o nome do esquema padrão associado a um usuário deve ser igual ao nome de usuário. Por exemplo, se o nome do usuário do banco de dados do Performance Data Warehouse for *dbuser*, então o nome do esquema padrão associado ao usuário *dbuser* também deverá ser *dbuser*. Você deve criar um usuário do banco de dados comum e designar os direitos necessários ao usuário em vez de usar um super usuário, como *sa*. Isso ocorre porque o esquema padrão para o super usuário é dbo e isso não pode ser alterado.

Será possível concluir as seguintes etapas se as tabelas existentes não estiverem associadas a um esquema que é igual ao nome de usuário.

- 1. No SQL Server Management Studio Object Explorer, clique com o botão direito do mouse no nome da tabela e, em seguida, clique em **Design**.
- 2. Na visualização Design, pressione F4 para visualizar a janela Propriedades.
- 3. Na janela Propriedades, atualize o nome do esquema.
- 4. Clique com o botão direito do mouse na guia e selecione **Fechar** para fechar a visualização Design.
- 5. Clique em **OK** quando for solicitado que salve. A tabela selecionada é transferida para o esquema.
- 6. Repita as etapas anteriores para todas as tabelas no banco de dados do Performance Data Warehouse.
O script **createUser.sql** que está disponível na pasta*BPM\_HOME*/BPM/dbscripts/SQLServer/Create é usado para criar os usuários e o esquema para o SQL Server.

- 1. Localize os scripts SQL para executar.
- 2. Execute os scripts para criar os usuários e esquemas para bancos de dados SQL Server. Por exemplo, execute o script de amostra a seguir para criar os usuários necessários. BPM\_HOME/BPM/dbscripts/SQLServer/Create/createUser.sql

Opcionalmente, se o script acima estiver indisponível durante a configuração, copie o conteúdo do arquivo SQL acima e execute os comandos a partir da linha de comandos como a seguir:

```
USE master
GO
CREATE LOGIN @DB_USER@ WITH PASSWORD='@DB_PASSWD@'
GO
USE @DB_NAME@
GO
CREATE USER @DB_USER@ FOR LOGIN @DB_USER@ WITH DEFAULT_SCHEMA=@DB_USER@
GO
CREATE SCHEMA @DB_USER@ AUTHORIZATION @DB_USER@
GO
EXEC sp_addrolemember 'db_ddladmin', @DB_USER@;
EXEC sp_addrolemember 'db_datareader', @DB_USER@;
EXEC sp_addrolemember 'db_datawriter', @DB_USER@;
No exemplo acima, substitua @DB_NAME@ pelo nome do banco de dados BPM para o qual você
criou os usuários e esquema, @DB_USER@ pelo usuário do banco de dados você deseja criar, e
```
*@DB\_PASSWD@* pela senha para esse usuário.

Quando você cria esquemas o banco de dados utilizando os scripts gerados, seu ID do usuário deverá ter autoridade para criar tabelas. Quando as tabelas são criadas, você deve ter autoridade para selecionar, inserir, atualizar e excluir informações nas tabelas.

A tabela a seguir descreve os privilégios de banco de dados que são necessários para acessar os armazenamentos de dados.

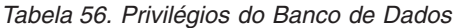

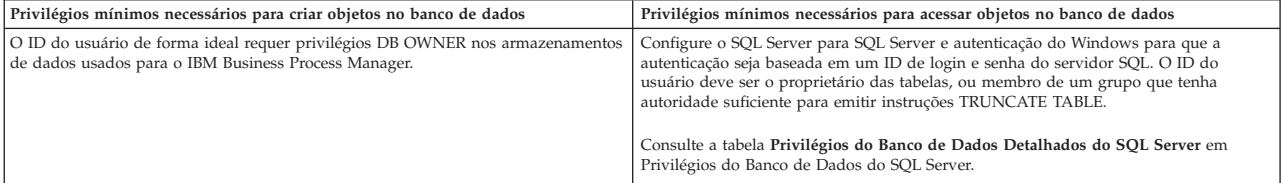

*Criando as Tabelas de Banco de Dados BPM e Configurando Perfis Independentes:*

Use o comando **BPMConfig** para criar um perfil independente e criar tabelas de banco de dados ao mesmo tempo ou para gerar os scripts para criar suas tabelas de banco de dados posteriormente. Use o utilitário de linha de comandos **manageprofiles** para aumentar perfis independentes existentes do WebSphere Application Server.

<span id="page-180-0"></span>*Criando Perfis e Tabelas de Banco de Dados Simultaneamente Usando o Comando BPMConfig:*

Se estiver executando seus bancos de dados no mesmo computador que seu ambiente de implementação, será possível usar o comando **BPMConfig** para criar um perfil independente e as tabelas de banco de dados simultaneamente.

Se você tiver um perfil existente do WebSphere Application Server que deseja aumentar, deverá usar então o utilitário de linha de comandos **manageprofiles**.

Para criar um perfil independente e as tabelas de banco de dados ao mesmo tempo, conclua as seguintes etapas:

- 1. Localize o arquivo de propriedades de amostra apropriado com base em seu ambiente em *BPM\_home*/BPM/samples/config/express. Por exemplo, o arquivo de propriedades de configuração de amostra para um ambiente do Process Center usando o SQL Server com o IBM BPM Express é chamado de Express-PC-Standalone-SQLServer.properties.
- 2. Modifique sua versão do arquivo de propriedades para que os valores correspondam a sua própria configuração. Ao salvar seu arquivo, certifique-se de que ele use a codificação UTF-8. Para obter informações sobre as propriedades disponíveis, leia os comentários nos arquivos de amostra ou consulte a referência de comando **BPMConfig** e os exemplos. Para que as tabelas de banco de dados sejam criadas ao mesmo tempo que o perfil, certifique-se de que a configuração para **bpm.de.deferSchemaCreation** esteja configurada como false.
- 3. Execute o comando **BPMConfig**, passando para ele os nomes de arquivo de propriedades que você criou. Por exemplo:

*BPM\_home*/bin/BPMConfig -create -de *my\_environment.properties*

O novo perfil independente e as tabelas de banco de dados são criados usando as configurações fornecidas em seu arquivo de propriedades.

Prossiga para o console do Quick Start e inicie o servidor para o perfil independente criado.

Para saber mais sobre a segurança para o ambiente e aplicativos, consulte Protegendo o IBM Business Process Manager e os Aplicativos.

# *Criando Perfis e Tabelas de Banco de Dados Separadamente Usando o Comando BPMConfig:*

Se desejar que seus bancos de dados existam em um computador diferente de seu ambiente de implementação, será possível usar o comando **BPMConfig** para criar um perfil independente e gerar os scripts para criar suas tabelas de banco de dados posteriormente.

#### *Gerando Scripts do Banco de Dados SQL Usando o Comando BPMConfig:*

É possível usar o comando **BPMConfig** para gerar os scripts do banco de dados que são usados para criar suas tabelas de banco de dados. Se usou o comando **BPMConfig** ou o assistente do ambiente de implementação de rede no console administrativo para criar o ambiente de implementação, os scripts foram gerados para você.

Prepare as informações a seguir:

- v Informações sobre a configuração do banco de dados que você está projetando. Pode ser um documento descrevendo o propósito geral da configuração do banco de dados fornecida pelo administrador de banco de dados ou arquiteto de soluções. Como alternativa, pode ser uma descrição dos parâmetros e das propriedades necessárias. As seguintes informações devem ser incluídas:
	- O local dos bancos de dados.
	- O ID do usuário e a senha para autenticação no banco de dados.
- v Informações sobre como o IBM Business Process Manager e seus componentes foram instalados, o software de banco de dados é usado e as propriedades são necessárias por esse tipo de banco de dados.
- v Um entendimento dos perfis que planeja criar, especificamente, o relacionamento funcional entre os tipos de perfil e os bancos de dados.
- v Informações sobre o padrão a ser implementado e o entendimento sobre como o design do banco de dados se ajusta ao padrão que planeja usar.

Para gerar os scripts SQL do banco de dados que podem ser usados para criar suas tabelas de banco de dados, conclua as etapas a seguir:

- 1. Na máquina na qual deseja criar o ambiente de implementação, localize o arquivo de propriedades de amostra apropriado *BPM\_HOME*/BPM/samples/config.
- 2. Localize o arquivo de propriedades de amostra que melhor representa seu ambiente de implementação de destino e faça uma cópia dele.

Para obter mais informações sobre os arquivos de configuração de amostra, consulte os Arquivos de Propriedades de Configuração de Amostra para Uso com o Comando BPMConfig.

- 3. Execute o comando **BPMConfig** com o parâmetro **-sqlfiles** e o nome do arquivo de propriedades equivalente escolhido.
	- v Para gerar os scripts do banco de dados em um diretório dbscripts do perfil de gerenciador de implementação, use a seguinte sintaxe:

*BPM\_HOME*/bin/BPMConfig -create -sqlfiles *my\_environment.properties*

**Nota:** Os scripts SQL são gerados na pasta *STAND-ALONE\_PROFILE*/dbscripts, por padrão. Esses scripts serão excluídos se você executar o comando **BPMConfig** comando novamente ou configurar o ambiente de implementação utilizando o assistente de Ambiente de Implementação.

v Para gerar os scripts do banco de dados em um diretório de saída de sua escolha, use a seguinte sintaxe:

*BPM\_HOME*/bin/BPMConfig -create -sqlfiles *my\_environment.properties* -outputDir /MyBPMScriptDir

Na sintaxe acima, **MyBPMScriptDir** é o diretório que você especificar.

**Nota:** Se você não usar o parâmetro **-outputDir** com o comando **BPMConfig**, o perfil será gerado se ele não existir, mesmo antes de os scripts de banco de dados serem gerados.

Por padrão, os scripts SQL do banco de dados são gerados na pasta *STAND-ALONE\_PROFILE*/dbscripts. Essa pasta inclui a seguinte subpasta

v *deployment\_environment\_name* - Para cada Ambiente de Implementação, esta pasta conterá os arquivos SQL que precisam ser executados.

Esses subdiretórios também contêm um script **createDatabase.sql**, que poderá ser usado para executar os scripts do banco de dados para criar as tabelas de banco de dados SQL Server.

Uma configuração padrão para o ambiente de implementação **Standard** com bancos de dados SQL contém as seguintes subpastas e scripts SQL:

- v *deployment\_environment\_name*
	- SQLServer
		- *CMNDB*
			- *schema name* 
				- createSchema\_Standard.sql
				- createSchema\_Messaging.sql
		- *BPMDB*
			- *schema name* 
				- createSchema\_Standard.sql
				- createProcedure\_Standard.sql
		- *PDWDB*
			- *schema name* 
				- createSchema\_Standard.sql

**Nota:** As pastas *BPMDB* e *PDWDB* para bancos de dados Process Server e Performance Data Warehouse não são geradas para um ambiente de implementação **Advanced-only**.

# *Executando os Scripts do Banco de Dados SQL Server Gerados:*

Se você executar o comando BPMConfig com a propriedade *bpm.de.deferSchemaCreation* configurada como **true**, ou caso tenha usado o Assistente do Ambiente de Implementação e desmarcado a opção Criar Tabelas, deverá executar os scripts de banco de dados gerados manualmente para criar as tabelas de banco de dados.

Antes de iniciar essa tarefa, você deve ter executado o comando **BPMConfig** ou o Assistente do Ambiente de Implementação para gerar os scripts SQL corretos.

Se a propriedade *bpm.de.deferSchemaCreation* estiver configurada como **false**, ou se tiver usado o Assistente do Ambiente de Implementação e não tiver desmarcado a opção Criar Tabelas, os scripts SQL serão executados durante a configuração do ambiente de implementação.

Por padrão, os scripts SQL do banco de dados são gerados na pasta *profile\_name*/dbscripts.

1. Localize os scripts SQL gerados.

Uma configuração padrão para o ambiente de implementação **Standard** com bancos de dados SQL contém as seguintes subpastas e scripts SQL:

- v *deployment\_environment\_name*
	- SQLServer
		- *CMNDB*
			- *schema name* 
				- createSchema\_Standard.sql
				- createSchema\_Messaging.sql
		- *BPMDB*
			- *schema name* 
				- createSchema\_Standard.sql
				- createProcedure\_Standard.sql
		- *PDWDB*
			- *schema name* 
				- createSchema\_Standard.sql

**Nota:** As pastas *BPMDB* e *PDWDB* para bancos de dados Process Server e Performance Data Warehouse não são geradas para um ambiente de implementação **Advanced-only**.

2. Execute os scripts para aplicar o esquema ao CMNDB.

Por exemplo, utilize os seguintes comandos para executar os scripts manualmente para uma configuração de banco de dados Comum de **nível de ambiente de implementação**:

```
sqlcmd -U @DB_USER@ -P @DB_PASSWD@ -d CMNDB -i profiles/DmgrProfile/dbscripts/deployment_environment_name/SQLServer/CMNI
sqlcmd -U @DB USER@ -P @DB PASSWD@ -d CMNDB -i profiles/DmgrProfile/dbscripts/deployment_environment_name/SQLServer/CMNI
```
Nos exemplos acima e seguintes, **schema1** é o nome do esquema usado.

3. Execute os scripts para aplicar o esquema ao BPMDB.

Por exemplo, use os comandos a seguir para executar os scripts manualmente para a configuração do banco de dados do Process:

sqlcmd -U @DB USER@ -P @DB PASSWD@ -d BPMDB -i profiles/DmgrProfile/dbscripts/*deployment\_environment\_name*/SQLServer/BPMI sqlcmd -U @DB\_USER@ -P @DB\_PASSWD@ -d BPMDB -i profiles/DmgrProfile/dbscripts/deployment\_environment\_name/SQLServer/BPMI

4. Execute os scripts para aplicar o esquema ao PDWDB.

Por exemplo, use os seguintes comandos para executar os scripts manualmente para a configuração do banco de dados do Performance Data Warehouse. Por exemplo, use os seguintes comandos para executar os scripts manualmente para a configuração do banco de dados do Performance Data Warehouse:

sqlcmd -U @DB\_USER@ -P @DB\_PASSWD@ -d PDWDB -i profiles/DmgrProfile/dbscripts/deployment\_environment\_name/SQLServer/F

*Criando Perfis Independentes com um Servidor de Banco de Dados SQL Server Usando o Comando BPMConfig:*

É possível configurar um perfil independente usando o comando **BPMConfig**.

Se você tiver um perfil existente do WebSphere Application Server que deseja aumentar, deverá usar então o utilitário de linha de comandos **manageprofiles**.

- 1. Localize o arquivo de propriedades de amostra apropriado com base em seu ambiente em *BPM\_home*/BPM/samples/config/express. Por exemplo, o arquivo de propriedades de configuração de amostra para um ambiente do Process Center usando o DB2 com o IBM BPM Express é chamado de Express-PC-Standalone-DB2.properties.
- 2. Modifique sua versão do arquivo de propriedades para que os valores correspondam a sua própria configuração. Ao salvar seu arquivo, certifique-se de que ele use a codificação UTF-8. Para obter informações sobre as propriedades disponíveis, leia os comentários nos arquivos de amostra ou consulte a referência de comando **BPMConfig** e os exemplos.
- 3. Execute o comando **BPMConfig**, passando para ele os nomes de arquivo de propriedades que você criou. Por exemplo:

*BPM\_home*/bin/BPMConfig -create -profile *my\_environment.properties*

O novo perfil independente é criado de acordo com as configurações fornecidas em seu arquivo de propriedades.

- v Prossiga para o console do Quick Start e inicie o servidor para o perfil independente criado.
- v Para saber mais sobre a segurança para o ambiente e aplicativos, consulte Protegendo o IBM Business Process Manager e os Aplicativos.

*Aumentando perfis independentes usando o utilitário de linha de comandos manageprofiles:*

É possível usar o utilitário de linha de comandos **manageprofiles** para aumentar perfis independentes existentes do WebSphere Application Server.

Lembre-se de encerrar os servidores associados a um perfil que planeje aumentar.

Certifique-se de não estar executando o utilitário de linha de comandos **manageprofiles** no mesmo perfil. Se uma mensagem de erro for exibida ao executar o comando, determine se há outra ação de criação ou aumento de perfil em andamento. Se houver, aguarde até que ela seja concluída.

1. Determine o modelo que foi usado para criar o perfil existente que deseja aumentar. Você deve aumentar um perfil independente.

**Restrição:** Não é possível aumentar um perfil independente no qual o registro do usuário padrão do WebSphere VMM foi alterado, por exemplo, para usar LDAP.

É possível determinar o modelo visualizando o registro de perfil no arquivo *installation\_root*/ properties/profileRegistry.xml. Não modifique esse arquivo. Use o arquivo apenas para visualizar os modelos.

2. Localize o modelo apropriado a ser usado para aumento.

Os modelos para cada perfil estão localizados no diretório diretório *installation\_root*/ profileTemplates/BPM para modelos do BPM. Para perfis independentes, use o modelo BPM/BpmServer. Esse modelo está disponível apenas com o IBM BPM Express.

3. Use o parâmetro augment para alterar um perfil existente com um modelo de aumento. O parâmetro de aumento faz com que o utilitário de linha de comandos **manageprofiles** atualize e aumente o perfil identificado no parâmetro **-profileName** usando o modelo no parâmetro **-templatePath**. Os modelos de aprimoramento que você pode utilizar são determinados por quais produtos IBM e versões estão instalados em seu ambiente. O caminho de arquivo para **-templatePath** não precisa ser completo; /profileTemplates é automaticamente incluído como um prefixo.

**Nota:** Não modifique manualmente os arquivos que estão localizados no diretório *installation\_dir*/profileTemplates/BPM.

4. Execute o arquivo a partir da linha de comandos. Não forneça um parâmetro **-profilePath**. Por exemplo:

```
manageprofiles.sh -augment -templatePath BPM/BpmServer
-profileName MyProfileName
-adminUsername celladmin -adminPassword celladmin
```
O status é gravado na janela do console quando o comando conclui a execução.

- v Prossiga para o console do Quick Start e inicie o servidor para o perfil independente criado.
- v Para saber mais sobre a segurança para o ambiente e aplicativos, consulte Protegendo o IBM Business Process Manager e os Aplicativos.

# **Tarefas relacionadas**:

[Criando Perfis e Tabelas de Banco de Dados Simultaneamente Usando o Comando BPMConfig](#page-180-0) Se estiver executando seus bancos de dados no mesmo computador que seu ambiente de implementação, será possível usar o comando **BPMConfig** para criar um perfil independente e as tabelas de banco de dados simultaneamente.

# **Modificando e Estendendo uma Instalação Existente**

Depois de instalar e configurar o ambiente de tempo de execução em seu sistema noIBM Business Process Manager, você poderá querer customizar a sua configuração. Por exemplo,você pode querer customizar as configurações, a instalação e o provedor de segurança adicional, configurar as contas de usuário e alterar e criptografar senhas.

# **Instalando e configurando o IBM Business Process Manager no Windows**

Instalar o IBM Business Process Manager no Windows e configurar um ambiente independente.

# **Instalação e configuração típica**

A opção de instalação Típica é o método mais simples e rápido para instalação e configuração do IBM Business Process Manager Express.

Usando a barra de ativação do produto, a instalação típica instala o software e configura um perfil independente. Você não precisa criar um perfil posteriormente usando o Profile Management Tool ou o comando **manageprofiles**.

# **Referências relacionadas**:

[Requisitos do sistema do IBM Business Process Manager Express](http://www.ibm.com/software/integration/business-process-manager/express/sysreqs/)

# **Instalando e Configurando o IBM Business Process Manager Express com um Novo Servidor de Banco de Dados DB2 Express:**

A instalação típica pode instalar o DB2 Express no Windows e configurar os bancos de dados necessários e o ambiente de implementação para IBM Business Process Manager. Apenas selecione este caminho se tiver privilégios administrativos (usuário Administrador) e não tiver um servidor de banco de dados DB2 existente no sistema.

### *Instalando e Configurando o Process Center com um Novo Servidor de Banco de Dados DB2 Express:*

O Process Center inclui um repositório para todos os processos, serviços e outros ativos criados nos ambientes de autoria do IBM Business Process Manager. É possível usar o Process Server integrado dentro do Process Center para executar processos conforme você os constrói. Quando estiver pronto, é possível instalar e executar esses processos no Process Server em seus ambientes de tempo de execução.

Se você estiver instalando a partir de imagens transferidas por download a partir do Passport Advantage, assegure-se de ter transferido por download todas as três imagens necessárias para Windows extraído-as no mesmo diretório.

A instalação típica instala o DB2 Express e configura os bancos de dados necessários para o IBM Business Process Manager. Apenas selecione este caminho se tiver privilégios administrativos (usuário Administrador) e não tiver um servidor de banco de dados DB2 existente no sistema.

Usando a barra de ativação do produto, a instalação típica instala o software e configura um perfil independente. Você não precisa criar um perfil posteriormente usando o Profile Management Tool ou o comando **manageprofiles**.

Apenas um IBM Installation Manager é necessário para instalar diversas instâncias do IBM Business Process Manager.

1. Opcional: Se estiver conectado à Internet, a instalação típica atualiza seu produto para o pacote de atualizações e nível de correção provisória mais recentes automaticamente. Se você deseja que esses upgrades sejam instalados a partir de um diretório local, ou se você deseja especificar o nível de correção, é possível usar um arquivo de propriedades para informar o Installation Manager onde localizar os upgrades e quais upgrades instalar.

Crie o seguinte arquivo:

C:/*HOMEPATH*/bpm\_updates.properties

em que:

No Windows XP, a variável de ambiente HOMEPATH aponta para C:/Documents and Settings/*user\_name*

No Windows 7, Windows Vista ou Windows Server 2008, a variável de ambiente HOMEPATH aponta para C:/Users/*user\_name*

**Nota:** Assegure de ter acesso de leitura/gravação para as pastas especificadas no arquivo bpm\_updates.properties.

O arquivo usa três prefixos: ifix, fixpack e launchpad. Cada prefixo deve ser seguido por um ponto. A parte do nome após o prefixo e o ponto pode ser qualquer coisa que desejar, o que permite apontar para diversos locais para ifixes, fixpacks e upgrades da barra de ativação. Os locais podem ser diretórios locais ou URLs. Por exemplo:

ifix.1=C:/bpmUpdates fixpack.2=http://test/rep launchpad.1=C:/launchpad\_updates fixpack.WAS\_REP=C:/WAS\_updates fixpack.BPM\_REP=C:/BPM\_updates

- 2. Acesse a mídia de uma das seguintes maneiras, dependendo se você está instalando a partir do DVD do produto ou de imagens transferidas por download a partir do Passport Advantage. É possível executar apenas uma barra de ativação por vez.
	- v Se estiver instalando a partir do DVD do produto, insira o disco do produto intitulado IBM Business Process Manager Express na unidade de disco. Se a execução automática estiver ativada em sua estação de trabalho, o programa da barra de ativação automaticamente é exibido e é possível continuar na próxima etapa. Se a execução automática não estiver ativada em sua estação de trabalho, insira o comando a seguir para iniciar a barra de ativação manualmente:

Para instalar ou executar o IBM Business Process Manager Express no Windows 7, Windows Vista ou Windows Server 2008, você deve elevar seus privilégios de conta do usuário do Microsoft Windows. Quer você seja um usuário administrativo ou um usuário não administrativo, clique com o botão direito do mouse em launchpad.exe e selecione **Executar como Administrador**.

(a partir de uma linha de comandos) *DVD\_root*/launchpad.exe

- v Se você estiver instalando a partir de imagens transferidas por download do Passport Advantage, execute as seguintes etapas:
	- a. Acesse o diretório no qual as imagens foram extraídas.
	- b. Insira o comando a seguir para iniciar a barra de ativação:

Para instalar ou executar o IBM Business Process Manager Express no Windows 7, Windows Vista ou Windows Server 2008, você deve elevar seus privilégios de conta do usuário do Microsoft Windows. Quer você seja um usuário administrativo ou um usuário não administrativo, clique com o botão direito do mouse em launchpad.exe e selecione **Executar como Administrador**.

(a partir de uma linha de comandos) *extract\_directory*/launchpad.exe

- 3. Opcional: Se você vir uma mensagem que avisa sobre a atualização da barra de ativação, clique em **Atualizar** para receber as atualizações mais recentes. As atualizações são instaladas e a sua barra de ativação é reiniciada automaticamente. Se você não tiver acesso à Internet e desejar que as atualizações sejam instaladas a partir de um diretório local, será possível usar um arquivo de propriedades com o prefixo de barra de ativação apropriado, conforme descrito na etapa 1, para informar ao Installation Manager onde localizar os upgrades e quais upgrades serão instalados.
- 4. Após iniciar o barra de ativação, clique na página **Instalação típica** na página Boas-vindas.
- 5. Selecione **Instalar Process Center** e clique em **Avançar**.
- 6. Clique em **Avançar**.
- 7. Opcionalmente altere as informações de local.
	- v **Nome do Host**: Este campo mostra o nome de sua máquina.

**Importante:** Se um valor de host local ou 127.0.0.1 for usado para o nome do host, as instalações do Process Server em um sistema remoto não poderão se conectar ao Process Center.

v **Local**: Insira o local de instalação do Process Center ou clique em **Procurar** para selecionar o local.

#### **Nota:**

- O local da instalação deve ser um diretório vazio ou um diretório que não exista e seja criado durante a instalação.
- Como você está instalando o DB2 Express, seu local de instalação não pode conter o NLS (National Language Strings).

**Restrição:** Como você está instalando o DB2 Express, seu local de instalação não pode conter o NLS (National Language Strings).

- 8. Especifique o **Nome de Usuário** e a **Senha** para a conta administrativa da célula. O administrador de célula é o administrador primário do WebSphere Application Server. Um usuário designado para essa função pode designar outras funções de administrador e também é o responsável pela administração da célula e da topologia. Um usuário designado para essa função não é responsável pela administração dos componentes do IBM Business Process Manager. Essa função fornece acesso a todas as interfaces, permitindo que os usuários alterem ou excluam todos os tipos de itens e ativos de biblioteca disponíveis, incluindo aplicativos de processo e kits de ferramentas. Essa função também permite a administração de Process Servers, de Performance Data Warehouses e de usuários e grupos internos. Você deverá ser um usuário designado para essa função para implementar os Process Applications no servidor do Process Center.
- 9. Especifique o **Nome de Usuário** e a **Senha** para a conta administrativa do ambiente de implementação. O administrador do ambiente de implementação é o administrador primário do IBM Business Process Manager. Um usuário designado para essa função possui acesso administrativo ao

Process Center e ao Process Admin Console. Essa função fornece acesso a todas as interfaces, permitindo que os usuários alterem ou excluam todos os tipos de itens e ativos de biblioteca disponíveis, incluindo aplicativos de processo e kits de ferramentas. Essa conta também permite a administração de Process Servers, Performance Data Warehouses e usuários e grupos internos.

- 10. Clique em **Avançar**.
- 11. Selecione **Não. Eu preciso que seja instalado para mim.** para instalar o DB2 Express.
- 12. Especifique **Nome de usuário** e **Senha** para o banco de dados do DB2.

#### **Restrição:**

- v Os nomes de usuário não devem conter National Language Strings (NLS).
- v Os nomes de usuário devem ter no máximo 30 caracteres de comprimento.
- 13. Clique em **Avançar** para continuar. É solicitado que forneça seu ID IBM e senha para se conectar aos repositórios de serviço IBM.

**Nota:** Se você estiver usando um arquivo de propriedades local, não será necessário fornecer seu ID IBM e senha.

A conexão com os repositórios de serviço é necessária para fazer o download e instalar quaisquer fix packs e correções temporárias necessárias a partir da Internet, incluindo correções para o WebSphere Application Server e IBM Business Process Manager. Um ID IBM e senha podem ser obtidos registrando-se em [http://www.ibm.com.](http://www.ibm.com)

Clique em **Cancelar** para continuar instalando sem fazer o download das correções necessárias da Internet ou limpe a opção **Usar sua conta de suporte para incluir atualizações com a instalação** na página Resumo da Instalação.

Após instalar com sucesso o produto, é possível usar o Installation Manager para instalar as correções necessárias.

- 14. Na página Resumo de instalação, verifique as opções de instalação e leia os contratos de licença. Se concordar com os termos dos contratos de licença, clique em **Aceito o contrato de licença e os avisos**.
- 15. Clique em **Instalar Software**.

Após uma instalação bem-sucedida, o console de Iniciação Rápida será iniciado automaticamente.

Se usou o ID do usuário do domínio do Windows para criar um banco de dados e tabelas do DB2 Express novos e a criação de perfil falhou, use uma das soluções a seguir:

- v Efetue login no sistema Windows como um usuário de sistema local e execute o Profile Management Tool para criar um perfil.
- v Siga as etapas listadas em Erro de arquivo de log do DB2: SQL1092N "USERID não possui a autoridade de executar o comando ou operação solicitados" e crie um perfil.

Para saber mais sobre a segurança para o ambiente e aplicativos, consulte Protegendo o IBM Business Process Manager e os Aplicativos.

#### **Informações relacionadas**:

[Atualizações do Installation Manager](https://publib.boulder.ibm.com/infocenter/cchelp/v7r1m0/topic/com.ibm.rational.clearcase.cc_ms_install.doc/topics/c_IM_updates.htm)

*Instalando e Configurando o Process Server com um Novo Servidor de Banco de Dados DB2 Express:*

O Process Server fornece um único ambiente de tempo de execução de BPM que pode suportar uma variedade de processos de negócios para teste, temporariedade ou produção.

Se você estiver instalando a partir de imagens transferidas por download a partir do Passport Advantage, assegure-se de ter transferido por download todas as três imagens necessárias para Windows extraído-as no mesmo diretório.

A instalação típica instala o DB2 Express e configura os bancos de dados necessários para o IBM Business Process Manager. Apenas selecione este caminho se tiver privilégios administrativos (usuário Administrador) e não tiver um servidor de banco de dados DB2 existente no sistema.

Usando a barra de ativação do produto, a instalação típica instala o software e configura um perfil independente. Você não precisa criar um perfil posteriormente usando o Profile Management Tool ou o comando **manageprofiles**.

Apenas um IBM Installation Manager é necessário para instalar diversas instâncias do IBM Business Process Manager.

1. Opcional: Se estiver conectado à Internet, a instalação típica atualiza seu produto para o pacote de atualizações e nível de correção provisória mais recentes automaticamente. Se você deseja que esses upgrades sejam instalados a partir de um diretório local, ou se você deseja especificar o nível de correção, é possível usar um arquivo de propriedades para informar o Installation Manager onde localizar os upgrades e quais upgrades instalar.

Crie o seguinte arquivo:

C:/*HOMEPATH*/bpm\_updates.properties

em que:

No Windows XP, a variável de ambiente HOMEPATH aponta para C:/Documents and Settings/*user\_name*

No Windows 7, Windows Vista ou Windows Server 2008, a variável de ambiente HOMEPATH aponta para C:/Users/*user\_name*

**Nota:** Assegure de ter acesso de leitura/gravação para as pastas especificadas no arquivo bpm\_updates.properties.

O arquivo usa três prefixos: ifix, fixpack e launchpad. Cada prefixo deve ser seguido por um ponto. A parte do nome após o prefixo e o ponto pode ser qualquer coisa que desejar, o que permite apontar para diversos locais para ifixes, fixpacks e upgrades da barra de ativação. Os locais podem ser diretórios locais ou URLs. Por exemplo:

ifix.1=C:/bpmUpdates fixpack.2=http://test/rep launchpad.1=C:/launchpad\_updates fixpack.WAS\_REP=C:/WAS\_updates fixpack.BPM\_REP=C:/BPM\_updates

- 2. Acesse a mídia de uma das seguintes maneiras, dependendo se você está instalando a partir do DVD do produto ou de imagens transferidas por download a partir do Passport Advantage. É possível executar apenas uma barra de ativação por vez.
	- Se estiver instalando a partir do DVD do produto, insira o disco do produto intitulado IBM Business Process Manager Express na unidade de disco. Se a execução automática estiver ativada em sua estação de trabalho, o programa da barra de ativação automaticamente é exibido e é possível continuar na próxima etapa. Se a execução automática não estiver ativada em sua estação de trabalho, insira o comando a seguir para iniciar a barra de ativação manualmente:

Para instalar ou executar o IBM Business Process Manager Express no Windows 7, Windows Vista ou Windows Server 2008, você deve elevar seus privilégios de conta do usuário do Microsoft Windows. Quer você seja um usuário administrativo ou um usuário não administrativo, clique com o botão direito do mouse em launchpad.exe e selecione **Executar como Administrador**.

(a partir de uma linha de comandos) *DVD\_root*/launchpad.exe

- v Se você estiver instalando a partir de imagens transferidas por download do Passport Advantage, execute as seguintes etapas:
	- a. Acesse o diretório no qual as imagens foram extraídas.
	- b. Insira o comando a seguir para iniciar a barra de ativação:

Para instalar ou executar o IBM Business Process Manager Express no Windows 7, Windows Vista ou Windows Server 2008, você deve elevar seus privilégios de conta do usuário do Microsoft Windows. Quer você seja um usuário administrativo ou um usuário não administrativo, clique com o botão direito do mouse em launchpad.exe e selecione **Executar como Administrador**.

(a partir de uma linha de comandos) *extract\_directory*/launchpad.exe

- 3. Opcional: Se você vir uma mensagem que avisa sobre a atualização da barra de ativação, clique em **Atualizar** para receber as atualizações mais recentes. As atualizações são instaladas e a sua barra de ativação é reiniciada automaticamente. Se você não tiver acesso à Internet e desejar que as atualizações sejam instaladas a partir de um diretório local, será possível usar um arquivo de propriedades com o prefixo de barra de ativação apropriado, conforme descrito na etapa 1, para informar ao Installation Manager onde localizar os upgrades e quais upgrades serão instalados.
- 4. Após iniciar o barra de ativação, clique na página **Instalação típica** na página Boas-vindas.
- 5. Selecione **Instalar Process Server** e clique em **Avançar**.
- 6. Clique em **Avançar**.
- 7. Especifique as informações do Process Server:
	- v **Nome do Host**: Este campo mostra o nome de sua máquina.
	- v **Local**: Insira o local de instalação do Process Server ou clique em **Procurar** para selecionar o local.

#### **Nota:**

- O local da instalação deve ser um diretório vazio ou um diretório que não exista e seja criado durante a instalação.
- Como você está instalando o DB2 Express, seu local de instalação não pode conter o NLS (National Language Strings).
- v Ambiente**Type**: Selecione como o Process Server é usado:
	- Selecione **Produção** se o servidor será usado em uma capacidade de produção.
	- Selecione **Estágio** se o servidor for usado como um local temporário para mudanças de host antes de colocá-las em produção.
	- Selecione **Teste** se o servidor for usado como um ambiente de teste, por exemplo, para teste de carregamento.
- v **Nome**: Especifique o nome do ambiente do Process Server. Esse nome é usado para se conectar de um Process Center para esse Process Server.

**Restrição:** Não coloque servidores de produção e servidores que não são de produção na mesma célula.

v Especifique o **Nome de Usuário** e a **Senha** para a conta administrativa da célula. O administrador de célula é o administrador primário do WebSphere Application Server. Um usuário designado para essa função pode designar outras funções de administrador e também é o responsável pela administração da célula e da topologia. Um usuário designado para essa função não é responsável pela administração dos componentes do IBM Business Process Manager. Essa função fornece acesso a todas as interfaces, permitindo que os usuários alterem ou excluam todos os tipos de itens e ativos de biblioteca disponíveis, incluindo aplicativos de processo e kits de ferramentas. Essa função também permite a administração de Process Servers, de Performance Data Warehouses e de usuários e grupos internos. Você deverá ser um usuário designado para essa função para implementar os Process Applications no servidor do Process Center.

Selecione **Usar esse servidor offline** se esse Process Server não for conectado a um Process Center. Servidores offline ainda podem ser usados ao implementar capturas instantâneas dos aplicativos de processo, mas o método para implementar aplicativos de processo em um Process Server offline difere do método de implementação de aplicativos de processo em um Process Server online.

Se não selecionar **Usar este servidor offline**, forneça as informações a seguir para o Process Center ao qual este servidor está conectado:

- v **Nome do Host**: Insira o host ou host virtual que este Process Server usará para se comunicar com o Process Center. Use um nome completo do host. Em um ambiente com um balanceador de carga ou servidor proxy entre os serviços Process Server e Process Center, certifique-se de que o que é designado aqui corresponde à URL para acessar o Process Center.
- v **Porta**: Insira o número da porta do Process Center. No ambiente com um balanceador de carga ou servidor proxy entre Process Server e Process Center, certifique-se de que o que é designado aqui corresponde à URL para acessar o Process Center.
- v **Nome de Usuário**: Insira o nome de um usuário de Process Center. O Process Server se conectará ao Process Center como esse usuário.
- v **Senha**: Insira a senha para o usuário de Process Center.

É possível clicar em **Testar Conexão** para verificar a conexão com o Process Center.

- 8. Clique em **Avançar**.
- 9. Selecione **Não. Eu preciso que seja instalado para mim.** para instalar o DB2 Express.
- 10. Especifique **Nome de usuário** e **Senha** para o banco de dados do DB2.

# **Restrição:**

- v Os nomes de usuário não devem conter National Language Strings (NLS).
- v Os nomes de usuário devem ter no máximo 30 caracteres de comprimento.
- 11. Clique em **Avançar** para continuar. É solicitado que forneça seu ID IBM e senha para se conectar aos repositórios de serviço IBM.

**Nota:** Se você estiver usando um arquivo de propriedades local, não será necessário fornecer seu ID IBM e senha.

A conexão com os repositórios de serviço é necessária para fazer o download e instalar quaisquer fix packs e correções temporárias necessárias a partir da Internet, incluindo correções para o WebSphere Application Server e IBM Business Process Manager. Um ID IBM e senha podem ser obtidos registrando-se em [http://www.ibm.com.](http://www.ibm.com)

Clique em **Cancelar** para continuar instalando sem fazer o download das correções necessárias da Internet ou limpe a opção **Usar sua conta de suporte para incluir atualizações com a instalação** na página Resumo da Instalação.

Após instalar com sucesso o produto, é possível usar o Installation Manager para instalar as correções necessárias.

- 12. Na página Resumo de instalação, verifique as opções de instalação e leia os contratos de licença. Se concordar com os termos dos contratos de licença, clique em **Aceito o contrato de licença e os avisos**.
- 13. Clique em **Instalar Software**.

Após uma instalação bem-sucedida, o console de Iniciação Rápida será iniciado automaticamente.

Se usou o ID do usuário do domínio do Windows para criar um banco de dados e tabelas do DB2 Express novos e a criação de perfil falhou, use uma das soluções a seguir:

- v Efetue login no sistema Windows como um usuário de sistema local e execute o Profile Management Tool para criar um perfil.
- v Siga as etapas listadas em Erro de arquivo de log do DB2: SQL1092N "USERID não possui a autoridade de executar o comando ou operação solicitados" e crie um perfil.

Para saber mais sobre a segurança para o ambiente e aplicativos, consulte Protegendo o IBM Business Process Manager e os Aplicativos.

**Informações relacionadas**:

[Atualizações do Installation Manager](https://publib.boulder.ibm.com/infocenter/cchelp/v7r1m0/topic/com.ibm.rational.clearcase.cc_ms_install.doc/topics/c_IM_updates.htm)

# **Instalando e Configurando o IBM Business Process Manager Express com um Servidor de Banco de Dados DB2:**

É possível instalar o IBM Business Process Manager usando um servidor de banco de dados DB2 existente.

*Criando Bancos de Dados DB2:*

É possível criar os bancos de dados necessários para o IBM Business Process Manager V8.5 antes de criar perfis e de configurar seu ambiente de implementação de rede. Normalmente, você precisa dos bancos de dados do Process, do Performance Data Warehouse e Common. No caso de um ambiente de implementação Advanced-only, você precisa somente do banco de dados Common.

O Process Server e o Performance Data Warehouse requerem seus próprios bancos de dados separados e não podem ser configurados no mesmo banco de dados que outros componentes de BPM.

Os nomes de banco de dados padrão são BPMDB para o banco de dados do Process, PDWDB para o banco de dados do Performance Data Warehouse e CMNDB para o banco de dados do Common.

Pasta Em um ambiente do IBM Business Process Manager, o script **createDatabase.sql** é usado para criar os bancos de dados. Ele está disponível na pasta*BPM\_HOME*\BPM\dbscripts\DB2\Create.

No exemplo a seguir, substitua *@DB\_NAME@* pelo nome que você deseja usar para o banco de dados criado e substitua *@DB\_USER@* pelo nome do usuário que deseja usar para o banco de dados.

- 1. Se o IBM Business Process Manager estiver instalado na sua máquina, localize o script SQL **createDatabase.sql** a ser executado. Caso contrário, use a opção de linha de comando.
- 2. Execute o script de amostra a seguir para criar cada banco de dados.

*BPM\_HOME*\BPM\dbscripts\DB2\Create\createDatabase.sql

Opcionalmente, é possível copiar o conteúdo do arquivo SQL acima em um editor de comando e executar os comandos como a seguir:

create database @DB\_NAME@ automatic storage yes using codeset UTF-8 territory US pagesize 32768; connect to @DB\_NAME@; grant dbadm on database to user @DB USER@; UPDATE DB CFG FOR @DB\_NAME@ USING LOGFILSIZ 4096 DEFERRED; UPDATE DB CFG FOR @DB\_NAME@ USING LOGSECOND 64 DEFERRED; connect reset;

Se IBM Business Process Manager não estiver instalado, execute o comando a seguir na linha de comando:

db2 -tvf createDatabase.sql

*Instalando e Configurando o Process Center com um Servidor de Banco de Dados DB2:*

O Process Center inclui um repositório para todos os processos, serviços e outros ativos criados nos ambientes de autoria do IBM Business Process Manager. É possível usar o Process Server integrado dentro do Process Center para executar processos conforme você os constrói. Quando estiver pronto, é possível instalar e executar esses processos no Process Server em seus ambientes de tempo de execução.

Para instalar o IBM Business Process Manager Express usando a instalação típica, você deverá confirmar que o banco de dados do Process, o banco de dados do Performance Data Warehouse e o banco de dados do Common já existam e que estejam vazios. Os bancos de dados devem ser criados com no mínimo um tamanho de página de 32K.

Esteja preparado para especificar as informações a seguir durante a instalação:

- v O nome de usuário e a senha para autenticação de banco de dados
- v O nome do host e a porta do servidor de banco de dados
- v O nome do banco de dados do Process.
- v O nome do banco de dados do Performance Data Warehouse.
- v O nome do banco de dados do Common.

Se você estiver instalando a partir de imagens transferidas por download a partir do Passport Advantage, assegure-se de ter transferido por download todas as três imagens necessárias para Windows extraído-as no mesmo diretório.

Usando a barra de ativação do produto, a instalação típica instala o software e configura um perfil independente. Você não precisa criar um perfil posteriormente usando o Profile Management Tool ou o comando **manageprofiles**.

Apenas um IBM Installation Manager é necessário para instalar diversas instâncias do IBM Business Process Manager.

1. Opcional: Se estiver conectado à Internet, a instalação típica atualiza seu produto para o pacote de atualizações e nível de correção provisória mais recentes automaticamente. Se você deseja que esses upgrades sejam instalados a partir de um diretório local, ou se você deseja especificar o nível de correção, é possível usar um arquivo de propriedades para informar o Installation Manager onde localizar os upgrades e quais upgrades instalar.

Crie o seguinte arquivo:

C:/*HOMEPATH*/bpm\_updates.properties

em que:

No Windows XP, a variável de ambiente HOMEPATH aponta para C:/Documents and Settings/*user\_name*

No Windows 7, Windows Vista ou Windows Server 2008, a variável de ambiente HOMEPATH aponta para C:/Users/*user\_name*

**Nota:** Assegure de ter acesso de leitura/gravação para as pastas especificadas no arquivo bpm\_updates.properties.

O arquivo usa três prefixos: ifix, fixpack e launchpad. Cada prefixo deve ser seguido por um ponto. A parte do nome após o prefixo e o ponto pode ser qualquer coisa que desejar, o que permite apontar para diversos locais para ifixes, fixpacks e upgrades da barra de ativação. Os locais podem ser diretórios locais ou URLs. Por exemplo:

ifix.1=C:/bpmUpdates fixpack.2=http://test/rep launchpad.1=C:/launchpad\_updates fixpack.WAS\_REP=C:/WAS\_updates fixpack.BPM\_REP=C:/BPM\_updates

- 2. Acesse a mídia de uma das seguintes maneiras, dependendo se você está instalando a partir do DVD do produto ou de imagens transferidas por download a partir do Passport Advantage. É possível executar apenas uma barra de ativação por vez.
	- v Se estiver instalando a partir do DVD do produto, insira o disco do produto intitulado IBM Business Process Manager Express na unidade de disco. Se a execução automática estiver ativada em sua estação de trabalho, o programa da barra de ativação automaticamente é exibido e é possível continuar na próxima etapa. Se a execução automática não estiver ativada em sua estação de trabalho, insira o comando a seguir para iniciar a barra de ativação manualmente:

Para instalar ou executar o IBM Business Process Manager Express no Windows 7, Windows Vista ou Windows Server 2008, você deve elevar seus privilégios de conta do usuário do Microsoft

Windows. Quer você seja um usuário administrativo ou um usuário não administrativo, clique com o botão direito do mouse em launchpad.exe e selecione **Executar como Administrador**.

- (a partir de uma linha de comandos) *DVD\_root*/launchpad.exe
- v Se você estiver instalando a partir de imagens transferidas por download do Passport Advantage, execute as seguintes etapas:
	- a. Acesse o diretório no qual as imagens foram extraídas.
	- b. Insira o comando a seguir para iniciar a barra de ativação:

Para instalar ou executar o IBM Business Process Manager Express no Windows 7, Windows Vista ou Windows Server 2008, você deve elevar seus privilégios de conta do usuário do Microsoft Windows. Quer você seja um usuário administrativo ou um usuário não administrativo, clique com o botão direito do mouse em launchpad.exe e selecione **Executar como Administrador**.

(a partir de uma linha de comandos) *extract\_directory*/launchpad.exe

- 3. Opcional: Se você vir uma mensagem que avisa sobre a atualização da barra de ativação, clique em **Atualizar** para receber as atualizações mais recentes. As atualizações são instaladas e a sua barra de ativação é reiniciada automaticamente. Se você não tiver acesso à Internet e desejar que as atualizações sejam instaladas a partir de um diretório local, será possível usar um arquivo de propriedades com o prefixo de barra de ativação apropriado, conforme descrito na etapa 1, para informar ao Installation Manager onde localizar os upgrades e quais upgrades serão instalados.
- 4. Após iniciar o barra de ativação, clique na página **Instalação típica** na página Boas-vindas.
- 5. Selecione **Instalar Process Center** e clique em **Avançar**.
- 6. Clique em **Avançar**.
- 7. Opcionalmente, altere as informações de local:
	- v **Nome do Host**: Este campo mostra o nome de sua máquina.

**Importante:** Se um valor de host local ou 127.0.0.1 for usado para o nome do host, as instalações do Process Server em um sistema remoto não poderão se conectar ao Process Center.

v **Local**: Insira o local de instalação do Process Center ou clique em **Procurar** para selecionar o local.

#### **Nota:**

- O local da instalação deve ser um diretório vazio ou um diretório que não exista e seja criado durante a instalação.
- Como você está instalando o DB2 Express, seu local de instalação não pode conter o NLS (National Language Strings).
- 8. Especifique o **Nome de Usuário** e a **Senha** para a conta administrativa da célula. O administrador de célula é o administrador primário do WebSphere Application Server. Um usuário designado para essa função pode designar outras funções de administrador e também é o responsável pela administração da célula e da topologia. Um usuário designado para essa função não é responsável pela administração dos componentes do IBM Business Process Manager. Essa função fornece acesso a todas as interfaces, permitindo que os usuários alterem ou excluam todos os tipos de itens e ativos de biblioteca disponíveis, incluindo aplicativos de processo e kits de ferramentas. Essa função também permite a administração de Process Servers, de Performance Data Warehouses e de usuários e grupos internos. Você deverá ser um usuário designado para essa função para implementar os Process Applications no servidor do Process Center.
- 9. Especifique o **Nome de Usuário** e a **Senha** para a conta administrativa do ambiente de implementação. O administrador do ambiente de implementação é o administrador primário do IBM Business Process Manager. Um usuário designado para essa função possui acesso administrativo ao Process Center e ao Process Admin Console. Essa função fornece acesso a todas as interfaces, permitindo que os usuários alterem ou excluam todos os tipos de itens e ativos de biblioteca disponíveis, incluindo aplicativos de processo e kits de ferramentas. Essa conta também permite a administração de Process Servers, Performance Data Warehouses e usuários e grupos internos.
- 10. Clique em **Avançar**.
- 11. Selecione **Sim** para usar um banco de dados existente.
- 12. Especifique as informações do banco de dados necessárias.

| Campo                                                | Ação necessária                                                                                                    |
|------------------------------------------------------|----------------------------------------------------------------------------------------------------|
| Nome de Usuário                                      | Digite o nome de usuário para autenticar com o banco de dados.<br>Restrição: Nomes de usuário não devem conter National Language Strings (NLS). |
| Senha                                                | Digite uma senha para autenticar com o banco de dados.                                                                                          |
| Nome do Host                                         | Aceite o valor padrão de localhost ou insira o nome do host do servidor de banco<br>de dados correto. Por exemplo, o endereco IP.               |
| Porta                                                | Aceite o valor padrão 50000 ou digite o número da porta do servidor correto.                                                                    |
| Nome do banco de dados Commom                        | Aceite o valor padrão de CMNDB ou insira o nome do banco de dados do Common.                                                                    |
| Nome do banco de dados do Process                    | Aceite o valor padrão de BPMDB ou insira o nome do banco de dados do Process.                                                                   |
| Nome do banco de dados do Performance Data Warehouse | Aceite o valor padrão de PDWDB ou insira o nome do banco de dados do<br>Performance Data Warehouse.                                             |

*Tabela 57. Campos de configuração do banco de dados necessário para DB2*

Clique em **Testar Conexão com o Banco de Dados** para verificar se é possível se conectar com os bancos de dados BPM que são criados. Será possível clicar em **Avançar** para continuar somente se as conexões com os bancos de dados forem bem-sucedidas.

13. Clique em **Avançar** para continuar. É solicitado que forneça seu ID IBM e senha para se conectar aos repositórios de serviço IBM.

**Nota:** Se você estiver usando um arquivo de propriedades local, não será necessário fornecer seu ID IBM e senha.

A conexão com os repositórios de serviço é necessária para fazer o download e instalar quaisquer fix packs e correções temporárias necessárias a partir da Internet, incluindo correções para o WebSphere Application Server e IBM Business Process Manager. Um ID IBM e senha podem ser obtidos registrando-se em [http://www.ibm.com.](http://www.ibm.com)

Clique em **Cancelar** para continuar instalando sem fazer o download das correções necessárias da Internet ou limpe a opção **Usar sua conta de suporte para incluir atualizações com a instalação** na página Resumo da Instalação.

Após instalar com sucesso o produto, é possível usar o Installation Manager para instalar as correções necessárias.

- 14. Na página Resumo de instalação, verifique as opções de instalação e leia os contratos de licença. Se concordar com os termos dos contratos de licença, clique em **Aceito o contrato de licença e os avisos**.
- 15. Clique em **Instalar Software**.

Após uma instalação bem-sucedida, o console de Iniciação Rápida será iniciado automaticamente.

Para saber mais sobre a segurança para o ambiente e aplicativos, consulte Protegendo o IBM Business Process Manager e os Aplicativos.

#### **Informações relacionadas**:

[Atualizações do Installation Manager](https://publib.boulder.ibm.com/infocenter/cchelp/v7r1m0/topic/com.ibm.rational.clearcase.cc_ms_install.doc/topics/c_IM_updates.htm)

*Instalando e Configurando o Process Server com um Servidor de Banco de Dados DB2:*

O Process Server fornece um único ambiente de tempo de execução de BPM que pode suportar uma variedade de processos de negócios para teste, temporariedade ou produção.

Para instalar o IBM Business Process Manager Express usando a instalação típica, você deverá confirmar que o banco de dados do Process, o banco de dados do Performance Data Warehouse e o banco de dados do Common já existam e que estejam vazios. Os bancos de dados devem ser criados com no mínimo um tamanho de página de 32K.

Esteja preparado para especificar as informações a seguir durante a instalação:

- v O nome de usuário e a senha para autenticação de banco de dados
- v O nome do host e a porta do servidor de banco de dados
- v O nome do banco de dados do Process.
- v O nome do banco de dados do Performance Data Warehouse.
- v O nome do banco de dados do Common.

Se você estiver instalando a partir de imagens transferidas por download a partir do Passport Advantage, assegure-se de ter transferido por download todas as três imagens necessárias para Windows extraído-as no mesmo diretório.

Usando a barra de ativação do produto, a instalação típica instala o software e configura um perfil independente. Você não precisa criar um perfil posteriormente usando o Profile Management Tool ou o comando **manageprofiles**.

Apenas um IBM Installation Manager é necessário para instalar diversas instâncias do IBM Business Process Manager.

1. Opcional: Se estiver conectado à Internet, a instalação típica atualiza seu produto para o pacote de atualizações e nível de correção provisória mais recentes automaticamente. Se você deseja que esses upgrades sejam instalados a partir de um diretório local, ou se você deseja especificar o nível de correção, é possível usar um arquivo de propriedades para informar o Installation Manager onde localizar os upgrades e quais upgrades instalar.

Crie o seguinte arquivo:

C:/*HOMEPATH*/bpm\_updates.properties

em que:

No Windows XP, a variável de ambiente HOMEPATH aponta para C:/Documents and Settings/*user\_name*

No Windows 7, Windows Vista ou Windows Server 2008, a variável de ambiente HOMEPATH aponta para C:/Users/*user\_name*

**Nota:** Assegure de ter acesso de leitura/gravação para as pastas especificadas no arquivo bpm\_updates.properties.

O arquivo usa três prefixos: ifix, fixpack e launchpad. Cada prefixo deve ser seguido por um ponto. A parte do nome após o prefixo e o ponto pode ser qualquer coisa que desejar, o que permite apontar para diversos locais para ifixes, fixpacks e upgrades da barra de ativação. Os locais podem ser diretórios locais ou URLs. Por exemplo:

ifix.1=C:/bpmUpdates fixpack.2=http://test/rep launchpad.1=C:/launchpad\_updates fixpack.WAS\_REP=C:/WAS\_updates fixpack.BPM\_REP=C:/BPM\_updates

- 2. Acesse a mídia de uma das seguintes maneiras, dependendo se você está instalando a partir do DVD do produto ou de imagens transferidas por download a partir do Passport Advantage. É possível executar apenas uma barra de ativação por vez.
	- v Se estiver instalando a partir do DVD do produto, insira o disco do produto intitulado IBM Business Process Manager Express na unidade de disco. Se a execução automática estiver ativada em sua estação de trabalho, o programa da barra de ativação automaticamente é exibido e é possível continuar na próxima etapa. Se a execução automática não estiver ativada em sua estação de trabalho, insira o comando a seguir para iniciar a barra de ativação manualmente:

Para instalar ou executar o IBM Business Process Manager Express no Windows 7, Windows Vista ou Windows Server 2008, você deve elevar seus privilégios de conta do usuário do Microsoft

Windows. Quer você seja um usuário administrativo ou um usuário não administrativo, clique com o botão direito do mouse em launchpad.exe e selecione **Executar como Administrador**.

- (a partir de uma linha de comandos) *DVD\_root*/launchpad.exe
- v Se você estiver instalando a partir de imagens transferidas por download do Passport Advantage, execute as seguintes etapas:
	- a. Acesse o diretório no qual as imagens foram extraídas.
	- b. Insira o comando a seguir para iniciar a barra de ativação:

Para instalar ou executar o IBM Business Process Manager Express no Windows 7, Windows Vista ou Windows Server 2008, você deve elevar seus privilégios de conta do usuário do Microsoft Windows. Quer você seja um usuário administrativo ou um usuário não administrativo, clique com o botão direito do mouse em launchpad.exe e selecione **Executar como Administrador**.

(a partir de uma linha de comandos) *extract\_directory*/launchpad.exe

- 3. Opcional: Se você vir uma mensagem que avisa sobre a atualização da barra de ativação, clique em **Atualizar** para receber as atualizações mais recentes. As atualizações são instaladas e a sua barra de ativação é reiniciada automaticamente. Se você não tiver acesso à Internet e desejar que as atualizações sejam instaladas a partir de um diretório local, será possível usar um arquivo de propriedades com o prefixo de barra de ativação apropriado, conforme descrito na etapa 1, para informar ao Installation Manager onde localizar os upgrades e quais upgrades serão instalados.
- 4. Após iniciar o barra de ativação, clique na página **Instalação típica** na página Boas-vindas.
- 5. Selecione **Instalar Process Server** e clique em **Avançar**.
- 6. Clique em **Avançar**.
- 7. Especifique as informações do Process Server:
	- v **Nome do Host**: Este campo mostra o nome de sua máquina.
	- v **Local**: Insira o local de instalação do Process Server ou clique em **Procurar** para selecionar o local.

#### **Nota:**

- O local da instalação deve ser um diretório vazio ou um diretório que não exista e seja criado durante a instalação.
- Como você está instalando o DB2 Express, seu local de instalação não pode conter o NLS (National Language Strings).
- v Ambiente**Type**: Selecione como o Process Server é usado:
	- Selecione **Produção** se o servidor será usado em uma capacidade de produção.
	- Selecione **Estágio** se o servidor for usado como um local temporário para mudanças de host antes de colocá-las em produção.
	- Selecione **Teste** se o servidor for usado como um ambiente de teste, por exemplo, para teste de carregamento.
- v **Nome**: Especifique o nome do ambiente do Process Server. Esse nome é usado para se conectar de um Process Center para esse Process Server.

**Restrição:** Não coloque servidores de produção e servidores que não são de produção na mesma célula.

v Especifique o **Nome de Usuário** e a **Senha** para a conta administrativa da célula. O administrador de célula é o administrador primário do WebSphere Application Server. Um usuário designado para essa função pode designar outras funções de administrador e também é o responsável pela administração da célula e da topologia. Um usuário designado para essa função não é responsável pela administração dos componentes do IBM Business Process Manager. Essa função fornece acesso a todas as interfaces, permitindo que os usuários alterem ou excluam todos os tipos de itens e ativos de biblioteca disponíveis, incluindo aplicativos de processo e kits de ferramentas. Essa função também permite a administração de Process Servers, de Performance Data

Warehouses e de usuários e grupos internos. Você deverá ser um usuário designado para essa função para implementar os Process Applications no servidor do Process Center.

Selecione **Usar esse servidor offline** se esse Process Server não for conectado a um Process Center. Servidores offline ainda podem ser usados ao implementar capturas instantâneas dos aplicativos de processo, mas o método para implementar aplicativos de processo em um Process Server offline difere do método de implementação de aplicativos de processo em um Process Server online.

Se não selecionar **Usar este servidor offline**, forneça as informações a seguir para o Process Center ao qual este servidor está conectado:

- v **Nome do Host**: Insira o host ou host virtual que este Process Server usará para se comunicar com o Process Center. Use um nome completo do host. Em um ambiente com um balanceador de carga ou servidor proxy entre os serviços Process Server e Process Center, certifique-se de que o que é designado aqui corresponde à URL para acessar o Process Center.
- v **Porta**: Insira o número da porta do Process Center. No ambiente com um balanceador de carga ou servidor proxy entre Process Server e Process Center, certifique-se de que o que é designado aqui corresponde à URL para acessar o Process Center.
- v **Nome de Usuário**: Insira o nome de um usuário de Process Center. O Process Server se conectará ao Process Center como esse usuário.
- v **Senha**: Insira a senha para o usuário de Process Center.
- É possível clicar em **Testar Conexão** para verificar a conexão com o Process Center.
- 8. Clique em **Avançar**.
- 9. Selecione **Sim** para usar um banco de dados existente.
- 10. Especifique as informações do banco de dados necessárias.

| Campo                                                | Ação necessária                                                                                                    |
|------------------------------------------------------|----------------------------------------------------------------------------------------------------|
| Nome de Usuário                                      | Digite o nome de usuário para autenticar com o banco de dados.<br>Restrição: Nomes de usuário não devem conter National Language Strings (NLS). |
| Senha                                                | Digite uma senha para autenticar com o banco de dados.                                                                                          |
| Nome do Host                                         | Aceite o valor padrão de localhost ou insira o nome do host do servidor de banco<br>de dados correto. Por exemplo, o endereco IP.               |
| Porta                                                | Aceite o valor padrão 50000 ou digite o número da porta do servidor correto.                                                                    |
| Nome do banco de dados Commom                        | Aceite o valor padrão de CMNDB ou insira o nome do banco de dados do Common.                                                                    |
| Nome do banco de dados do Process                    | Aceite o valor padrão de BPMDB ou insira o nome do banco de dados do Process.                                                                   |
| Nome do banco de dados do Performance Data Warehouse | Aceite o valor padrão de PDWDB ou insira o nome do banco de dados do<br>Performance Data Warehouse.                                             |

*Tabela 58. Campos de configuração do banco de dados necessário para DB2*

Clique em **Testar Conexão com o Banco de Dados** para verificar se é possível se conectar com os bancos de dados BPM que são criados. Será possível clicar em **Avançar** para continuar somente se as conexões com os bancos de dados forem bem-sucedidas.

11. Clique em **Avançar** para continuar. É solicitado que forneça seu ID IBM e senha para se conectar aos repositórios de serviço IBM.

**Nota:** Se você estiver usando um arquivo de propriedades local, não será necessário fornecer seu ID IBM e senha.

A conexão com os repositórios de serviço é necessária para fazer o download e instalar quaisquer fix packs e correções temporárias necessárias a partir da Internet, incluindo correções para o WebSphere Application Server e IBM Business Process Manager. Um ID IBM e senha podem ser obtidos registrando-se em [http://www.ibm.com.](http://www.ibm.com)

Clique em **Cancelar** para continuar instalando sem fazer o download das correções necessárias da Internet ou limpe a opção **Usar sua conta de suporte para incluir atualizações com a instalação** na página Resumo da Instalação.

Após instalar com sucesso o produto, é possível usar o Installation Manager para instalar as correções necessárias.

- 12. Na página Resumo de instalação, verifique as opções de instalação e leia os contratos de licença. Se concordar com os termos dos contratos de licença, clique em **Aceito o contrato de licença e os avisos**.
- 13. Clique em **Instalar Software**.

Após uma instalação bem-sucedida, o console de Iniciação Rápida será iniciado automaticamente.

Se usou o ID do usuário do domínio do Windows para criar um banco de dados e tabelas do DB2 Express novos e a criação de perfil falhou, use uma das soluções a seguir:

- v Efetue login no sistema Windows como um usuário de sistema local e execute o Profile Management Tool para criar um perfil.
- v Siga as etapas listadas em Erro de arquivo de log do DB2: SQL1092N "USERID não possui a autoridade de executar o comando ou operação solicitados" e crie um perfil.

Para saber mais sobre a segurança para o ambiente e aplicativos, consulte Protegendo o IBM Business Process Manager e os Aplicativos.

#### **Informações relacionadas**:

[Atualizações do Installation Manager](https://publib.boulder.ibm.com/infocenter/cchelp/v7r1m0/topic/com.ibm.rational.clearcase.cc_ms_install.doc/topics/c_IM_updates.htm)

#### **Instalando e Configurando o IBM Business Process Manager Express com um Servidor de Banco de Dados Oracle:**

É possível instalar o IBM Business Process Manager usando um servidor de banco de dados Oracle.

#### *Criando Usuários para Bancos de Dados Oracle:*

É possível criar usuários para bancos de dados Oracle antes de criar perfis e de configurar seu ambiente de implementação de rede. Crie o usuário com escopo na célula, o usuário no nível do ambiente de implementação, o usuário do Process Server e o usuário do Performance Data Warehouse. Nota: Os usuários do Process Server e do Performance Data Warehouse não são necessários para um ambiente de implementação Advanced-only.

Os nomes de banco de dados padrão são BPMDB para o banco de dados do Process, PDWDB para o banco de dados do Performance Data Warehouse e CMNDB para o banco de dados do Common.

É possível usar uma única instância do Oracle para configurar o BPM. A instância do Oracle deve existir e estar disponível para acesso. Consulte a documentação do Oracle para criar uma instância do Oracle. Se você usar uma única instância do Oracle, certifique-se de usar IDs de usuários diferentes para os três diferentes bancos de dados de BPM.

Se o IBM Business Process Manager estiver instalado, o *BPM\_HOME*\BPM\dbscripts\Oracle\Create conterá o script **createUser.sql** usado para criar os usuários dos bancos de dados do Oracle.

Nos exemplos a seguir, substitua *@DB\_USER@* pelo nome do usuário que você deseja usar para o banco de dados e substitua *@DB\_PASSWD@* pela senha desse usuário.

Execute o script de amostra a seguir para criar os usuários do banco de dados. *BPM\_HOME*\BPM\dbscripts\Oracle\Create\createUser.sql

Opcionalmente, ou se o IBM Business Process Manager não estiver instalado, você poderá copiar o conteúdo do arquivo SQL acima em um editor de comando e executar os comandos como a seguir:

CREATE USER @DB\_USER@ IDENTIFIED BY @DB\_PASSWD@; grant connect, resource, unlimited tablespace to @DB\_USER@; grant create view to @DB\_USER@; grant javauserpriv to @DB\_USER@; grant execute on dbms lock to @DB USER@;

### *Instalando e Configurando o Process Center com um Servidor de Banco de Dados Oracle:*

O Process Center inclui um repositório para todos os processos, serviços e outros ativos criados nos ambientes de autoria do IBM Business Process Manager. É possível usar o Process Server integrado dentro do Process Center para executar processos conforme você os constrói. Quando estiver pronto, é possível instalar e executar esses processos no Process Server em seus ambientes de tempo de execução.

Para instalar o IBM Business Process Manager Express usando a instalação típica, você deverá confirmar que o banco de dados do Process, o banco de dados do Performance Data Warehouse e o banco de dados do Common já existam e que estejam vazios.

Esteja preparado para especificar as informações a seguir durante a instalação:

- v O nome de usuário e a senha para autenticação de banco de dados
- v O nome do host e a porta do servidor de banco de dados
- v O nome do banco de dados do Process.
- v O nome do banco de dados do Performance Data Warehouse.
- v O nome do banco de dados do Common.

Se você estiver instalando a partir de imagens transferidas por download a partir do Passport Advantage, assegure-se de ter transferido por download todas as três imagens necessárias para Windows extraído-as no mesmo diretório.

Usando a barra de ativação do produto, a instalação típica instala o software e configura um perfil independente. Você não precisa criar um perfil posteriormente usando o Profile Management Tool ou o comando **manageprofiles**.

Apenas um IBM Installation Manager é necessário para instalar diversas instâncias do IBM Business Process Manager.

1. Opcional: Se estiver conectado à Internet, a instalação típica atualiza seu produto para o pacote de atualizações e nível de correção provisória mais recentes automaticamente. Se você deseja que esses upgrades sejam instalados a partir de um diretório local, ou se você deseja especificar o nível de correção, é possível usar um arquivo de propriedades para informar o Installation Manager onde localizar os upgrades e quais upgrades instalar.

Crie o seguinte arquivo:

C:/*HOMEPATH*/bpm\_updates.properties

em que:

No Windows XP, a variável de ambiente HOMEPATH aponta para C:/Documents and Settings/*user\_name*

No Windows 7, Windows Vista ou Windows Server 2008, a variável de ambiente HOMEPATH aponta para C:/Users/*user\_name*

**Nota:** Assegure de ter acesso de leitura/gravação para as pastas especificadas no arquivo bpm\_updates.properties.

O arquivo usa três prefixos: ifix, fixpack e launchpad. Cada prefixo deve ser seguido por um ponto. A parte do nome após o prefixo e o ponto pode ser qualquer coisa que desejar, o que permite apontar para diversos locais para ifixes, fixpacks e upgrades da barra de ativação. Os locais podem ser diretórios locais ou URLs. Por exemplo:

ifix.1=C:/bpmUpdates fixpack.2=http://test/rep launchpad.1=C:/launchpad\_updates fixpack.WAS REP=C:/WAS updates fixpack.BPM\_REP=C:/BPM\_updates

- 2. Acesse a mídia de uma das seguintes maneiras, dependendo se você está instalando a partir do DVD do produto ou de imagens transferidas por download a partir do Passport Advantage. É possível executar apenas uma barra de ativação por vez.
	- v Se estiver instalando a partir do DVD do produto, insira o disco do produto intitulado IBM Business Process Manager Express na unidade de disco. Se a execução automática estiver ativada em sua estação de trabalho, o programa da barra de ativação automaticamente é exibido e é possível continuar na próxima etapa. Se a execução automática não estiver ativada em sua estação de trabalho, insira o comando a seguir para iniciar a barra de ativação manualmente: Para instalar ou executar o IBM Business Process Manager Express no Windows 7, Windows Vista ou Windows Server 2008, você deve elevar seus privilégios de conta do usuário do Microsoft Windows. Quer você seja um usuário administrativo ou um usuário não administrativo, clique com o botão direito do mouse em launchpad.exe e selecione **Executar como Administrador**.
		- (a partir de uma linha de comandos) *DVD\_root*/launchpad.exe
	- v Se você estiver instalando a partir de imagens transferidas por download do Passport Advantage, execute as seguintes etapas:
		- a. Acesse o diretório no qual as imagens foram extraídas.
		- b. Insira o comando a seguir para iniciar a barra de ativação:

Para instalar ou executar o IBM Business Process Manager Express no Windows 7, Windows Vista ou Windows Server 2008, você deve elevar seus privilégios de conta do usuário do Microsoft Windows. Quer você seja um usuário administrativo ou um usuário não administrativo, clique com o botão direito do mouse em launchpad.exe e selecione **Executar como Administrador**.

(a partir de uma linha de comandos) *extract\_directory*/launchpad.exe

- 3. Opcional: Se você vir uma mensagem que avisa sobre a atualização da barra de ativação, clique em **Atualizar** para receber as atualizações mais recentes. As atualizações são instaladas e a sua barra de ativação é reiniciada automaticamente. Se você não tiver acesso à Internet e desejar que as atualizações sejam instaladas a partir de um diretório local, será possível usar um arquivo de propriedades com o prefixo de barra de ativação apropriado, conforme descrito na etapa 1, para informar ao Installation Manager onde localizar os upgrades e quais upgrades serão instalados.
- 4. Após iniciar o barra de ativação, clique na página **Instalação típica** na página Boas-vindas.
- 5. Selecione **Instalar Process Center** e clique em **Avançar**.
- 6. Clique em **Avançar**.
- 7. Opcionalmente, altere as informações de local:
	- v **Nome do Host**: Este campo mostra o nome de sua máquina.

**Importante:** Se um valor de host local ou 127.0.0.1 for usado para o nome do host, as instalações do Process Server em um sistema remoto não poderão se conectar ao Process Center.

v **Local**: Insira o local de instalação do Process Center ou clique em **Procurar** para selecionar o local.

#### **Nota:**

- O local da instalação deve ser um diretório vazio ou um diretório que não exista e seja criado durante a instalação.
- Como você está instalando o DB2 Express, seu local de instalação não pode conter o NLS (National Language Strings).
- 8. Especifique o **Nome de Usuário** e a **Senha** para a conta administrativa da célula. O administrador de célula é o administrador primário do WebSphere Application Server. Um usuário designado para essa função pode designar outras funções de administrador e também é o responsável pela administração da célula e da topologia. Um usuário designado para essa função não é responsável pela administração dos componentes do IBM Business Process Manager. Essa função fornece acesso a todas as interfaces, permitindo que os usuários alterem ou excluam todos os tipos de itens e ativos de biblioteca disponíveis, incluindo aplicativos de processo e kits de ferramentas. Essa função

também permite a administração de Process Servers, de Performance Data Warehouses e de usuários e grupos internos. Você deverá ser um usuário designado para essa função para implementar os Process Applications no servidor do Process Center.

- 9. Especifique o **Nome de Usuário** e a **Senha** para a conta administrativa do ambiente de implementação. O administrador do ambiente de implementação é o administrador primário do IBM Business Process Manager. Um usuário designado para essa função possui acesso administrativo ao Process Center e ao Process Admin Console. Essa função fornece acesso a todas as interfaces, permitindo que os usuários alterem ou excluam todos os tipos de itens e ativos de biblioteca disponíveis, incluindo aplicativos de processo e kits de ferramentas. Essa conta também permite a administração de Process Servers, Performance Data Warehouses e usuários e grupos internos.
- 10. Clique em **Avançar**.
- 11. Selecione **Sim** para usar um banco de dados existente.
- 12. Especifique as informações do banco de dados necessárias.

| Campo                                     | Ação necessária                                                                                                    |
|-------------------------------------------|----------------------------------------------------------------------------------------------------|
| Nome da instância                         | Insira o nome da instância do banco de dados Oracle.                                                                      |
| Nome do Host                              | Aceite o valor padrão de localhost ou digite o nome do host do servidor de banco de<br>dados. Por exemplo, o endereço IP. |
| Porta                                     | Aceite o valor padrão 1521 ou digite o número da porta do servidor correto.                                               |
| Banco de Dados do Common                  | Para o banco de dados Commom de nível do ambiente de implementação, insira<br>valores para os parâmetros a seguir:        |
|                                           | · Nome de usuário: Insira o nome de usuário do banco de dados.                                                            |
|                                           | Senha: Insira uma senha para autenticar com o banco de dados Commom.<br>٠                                                 |
| Banco de dados do processo                | Para o banco de dados do Process, insira valores para os parâmetros a seguir:                                             |
|                                           | Nome de usuário: Insira o nome do usuário do banco de dados do Process.<br>٠                                              |
|                                           | Senha: Insira uma senha para autenticar com o banco de dados do Process.                                                  |
| Banco de Dados Performance Data Warehouse | Para o banco de dados Performance Data Warehouse, insira os valores para os<br>seguintes parâmetros:                      |
|                                           | Nome de Usuário: Insira o nome de usuário do banco de dados do Performance<br>Data Warehouse.                             |
|                                           | Senha: Insira uma senha para autenticar com o banco de dados do Performance<br>Data Warehouse.                            |

*Tabela 59. Campos Necessários da Configuração do Banco de Dados para o Oracle*

13. Clique em **Avançar** para continuar. É solicitado que forneça seu ID IBM e senha para se conectar aos repositórios de serviço IBM.

**Nota:** Se você estiver usando um arquivo de propriedades local, não será necessário fornecer seu ID IBM e senha.

A conexão com os repositórios de serviço é necessária para fazer o download e instalar quaisquer fix packs e correções temporárias necessárias a partir da Internet, incluindo correções para o WebSphere Application Server e IBM Business Process Manager. Um ID IBM e senha podem ser obtidos registrando-se em [http://www.ibm.com.](http://www.ibm.com)

Clique em **Cancelar** para continuar instalando sem fazer o download das correções necessárias da Internet ou limpe a opção **Usar sua conta de suporte para incluir atualizações com a instalação** na página Resumo da Instalação.

Após instalar com sucesso o produto, é possível usar o Installation Manager para instalar as correções necessárias.

- 14. Na página Resumo de instalação, verifique as opções de instalação e leia os contratos de licença. Se concordar com os termos dos contratos de licença, clique em **Aceito o contrato de licença e os avisos**.
- 15. Clique em **Instalar Software**.

Após uma instalação bem-sucedida, o console de Iniciação Rápida será iniciado automaticamente.

Para saber mais sobre a segurança para o ambiente e aplicativos, consulte Protegendo o IBM Business Process Manager e os Aplicativos.

#### **Informações relacionadas**:

[Atualizações do Installation Manager](https://publib.boulder.ibm.com/infocenter/cchelp/v7r1m0/topic/com.ibm.rational.clearcase.cc_ms_install.doc/topics/c_IM_updates.htm)

*Instalando e Configurando o Process Server com um Servidor de Banco de Dados Oracle:*

O Process Server fornece um único ambiente de tempo de execução de BPM que pode suportar uma variedade de processos de negócios para teste, temporariedade ou produção.

Para instalar o IBM Business Process Manager Express usando a instalação típica, você deverá confirmar que o banco de dados do Process, o banco de dados do Performance Data Warehouse e o banco de dados do Common já existam e que estejam vazios.

Esteja preparado para especificar as informações a seguir durante a instalação:

- v O nome de usuário e a senha para autenticação de banco de dados
- v O nome do host e a porta do servidor de banco de dados
- v O nome do banco de dados do Process.
- v O nome do banco de dados do Performance Data Warehouse.
- v O nome do banco de dados do Common.

Se você estiver instalando a partir de imagens transferidas por download a partir do Passport Advantage, assegure-se de ter transferido por download todas as três imagens necessárias para Windows extraído-as no mesmo diretório.

Usando a barra de ativação do produto, a instalação típica instala o software e configura um perfil independente. Você não precisa criar um perfil posteriormente usando o Profile Management Tool ou o comando **manageprofiles**.

Apenas um IBM Installation Manager é necessário para instalar diversas instâncias do IBM Business Process Manager.

1. Opcional: Se estiver conectado à Internet, a instalação típica atualiza seu produto para o pacote de atualizações e nível de correção provisória mais recentes automaticamente. Se você deseja que esses upgrades sejam instalados a partir de um diretório local, ou se você deseja especificar o nível de correção, é possível usar um arquivo de propriedades para informar o Installation Manager onde localizar os upgrades e quais upgrades instalar.

Crie o seguinte arquivo:

C:/*HOMEPATH*/bpm\_updates.properties

em que:

No Windows XP, a variável de ambiente HOMEPATH aponta para C:/Documents and Settings/*user\_name*

No Windows 7, Windows Vista ou Windows Server 2008, a variável de ambiente HOMEPATH aponta para C:/Users/*user\_name*

**Nota:** Assegure de ter acesso de leitura/gravação para as pastas especificadas no arquivo bpm\_updates.properties.

O arquivo usa três prefixos: ifix, fixpack e launchpad. Cada prefixo deve ser seguido por um ponto. A parte do nome após o prefixo e o ponto pode ser qualquer coisa que desejar, o que permite apontar para diversos locais para ifixes, fixpacks e upgrades da barra de ativação. Os locais podem ser diretórios locais ou URLs. Por exemplo:

ifix.1=C:/bpmUpdates fixpack.2=http://test/rep launchpad.1=C:/launchpad\_updates fixpack.WAS\_REP=C:/WAS\_updates fixpack.BPM\_REP=C:/BPM\_updates

- 2. Acesse a mídia de uma das seguintes maneiras, dependendo se você está instalando a partir do DVD do produto ou de imagens transferidas por download a partir do Passport Advantage. É possível executar apenas uma barra de ativação por vez.
	- Se estiver instalando a partir do DVD do produto, insira o disco do produto intitulado IBM Business Process Manager Express na unidade de disco. Se a execução automática estiver ativada em sua estação de trabalho, o programa da barra de ativação automaticamente é exibido e é possível continuar na próxima etapa. Se a execução automática não estiver ativada em sua estação de trabalho, insira o comando a seguir para iniciar a barra de ativação manualmente:

Para instalar ou executar o IBM Business Process Manager Express no Windows 7, Windows Vista ou Windows Server 2008, você deve elevar seus privilégios de conta do usuário do Microsoft Windows. Quer você seja um usuário administrativo ou um usuário não administrativo, clique com o botão direito do mouse em launchpad.exe e selecione **Executar como Administrador**.

(a partir de uma linha de comandos) *DVD\_root*/launchpad.exe

- v Se você estiver instalando a partir de imagens transferidas por download do Passport Advantage, execute as seguintes etapas:
	- a. Acesse o diretório no qual as imagens foram extraídas.
	- b. Insira o comando a seguir para iniciar a barra de ativação:

Para instalar ou executar o IBM Business Process Manager Express no Windows 7, Windows Vista ou Windows Server 2008, você deve elevar seus privilégios de conta do usuário do Microsoft Windows. Quer você seja um usuário administrativo ou um usuário não administrativo, clique com o botão direito do mouse em launchpad.exe e selecione **Executar como Administrador**.

- (a partir de uma linha de comandos) *extract\_directory*/launchpad.exe
- 3. Opcional: Se você vir uma mensagem que avisa sobre a atualização da barra de ativação, clique em **Atualizar** para receber as atualizações mais recentes. As atualizações são instaladas e a sua barra de ativação é reiniciada automaticamente. Se você não tiver acesso à Internet e desejar que as atualizações sejam instaladas a partir de um diretório local, será possível usar um arquivo de propriedades com o prefixo de barra de ativação apropriado, conforme descrito na etapa 1, para informar ao Installation Manager onde localizar os upgrades e quais upgrades serão instalados.
- 4. Após iniciar o barra de ativação, clique na página **Instalação típica** na página Boas-vindas.
- 5. Selecione **Instalar Process Server** e clique em **Avançar**.
- 6. Especifique as informações do Process Server:
	- v **Nome do Host**: Este campo mostra o nome de sua máquina.
	- v **Local**: Insira o local de instalação do Process Server ou clique em **Procurar** para selecionar o local.

#### **Nota:**

- O local da instalação deve ser um diretório vazio ou um diretório que não exista e seja criado durante a instalação.
- Como você está instalando o DB2 Express, seu local de instalação não pode conter o NLS (National Language Strings).
- v Ambiente**Type**: Selecione como o Process Server é usado:
	- Selecione **Produção** se o servidor será usado em uma capacidade de produção.
	- Selecione **Estágio** se o servidor for usado como um local temporário para mudanças de host antes de colocá-las em produção.
	- Selecione **Teste** se o servidor for usado como um ambiente de teste, por exemplo, para teste de carregamento.

v **Nome**: Especifique o nome do ambiente do Process Server. Esse nome é usado para se conectar de um Process Center para esse Process Server.

**Restrição:** Não coloque servidores de produção e servidores que não são de produção na mesma célula.

v Especifique o **Nome de Usuário** e a **Senha** para a conta administrativa da célula. O administrador de célula é o administrador primário do WebSphere Application Server. Um usuário designado para essa função pode designar outras funções de administrador e também é o responsável pela administração da célula e da topologia. Um usuário designado para essa função não é responsável pela administração dos componentes do IBM Business Process Manager. Essa função fornece acesso a todas as interfaces, permitindo que os usuários alterem ou excluam todos os tipos de itens e ativos de biblioteca disponíveis, incluindo aplicativos de processo e kits de ferramentas. Essa função também permite a administração de Process Servers, de Performance Data Warehouses e de usuários e grupos internos. Você deverá ser um usuário designado para essa função para implementar os Process Applications no servidor do Process Center.

Selecione **Usar esse servidor offline** se esse Process Server não for conectado a um Process Center. Servidores offline ainda podem ser usados ao implementar capturas instantâneas dos aplicativos de processo, mas o método para implementar aplicativos de processo em um Process Server offline difere do método de implementação de aplicativos de processo em um Process Server online.

Se não selecionar **Usar este servidor offline**, forneça as informações a seguir para o Process Center ao qual este servidor está conectado:

- v **Nome do Host**: Insira o host ou host virtual que este Process Server usará para se comunicar com o Process Center. Use um nome completo do host. Em um ambiente com um balanceador de carga ou servidor proxy entre os serviços Process Server e Process Center, certifique-se de que o que é designado aqui corresponde à URL para acessar o Process Center.
- v **Porta**: Insira o número da porta do Process Center. No ambiente com um balanceador de carga ou servidor proxy entre Process Server e Process Center, certifique-se de que o que é designado aqui corresponde à URL para acessar o Process Center.
- v **Nome de Usuário**: Insira o nome de um usuário de Process Center. O Process Server se conectará ao Process Center como esse usuário.
- Senha: Insira a senha para o usuário de Process Center.

É possível clicar em **Testar Conexão** para verificar a conexão com o Process Center.

- 7. Clique em **Avançar**.
- 8. Selecione **Sim** para usar um banco de dados existente.
- 9. Especifique as informações do banco de dados necessárias.

#### *Tabela 60. Campos Necessários da Configuração do Banco de Dados para o Oracle*

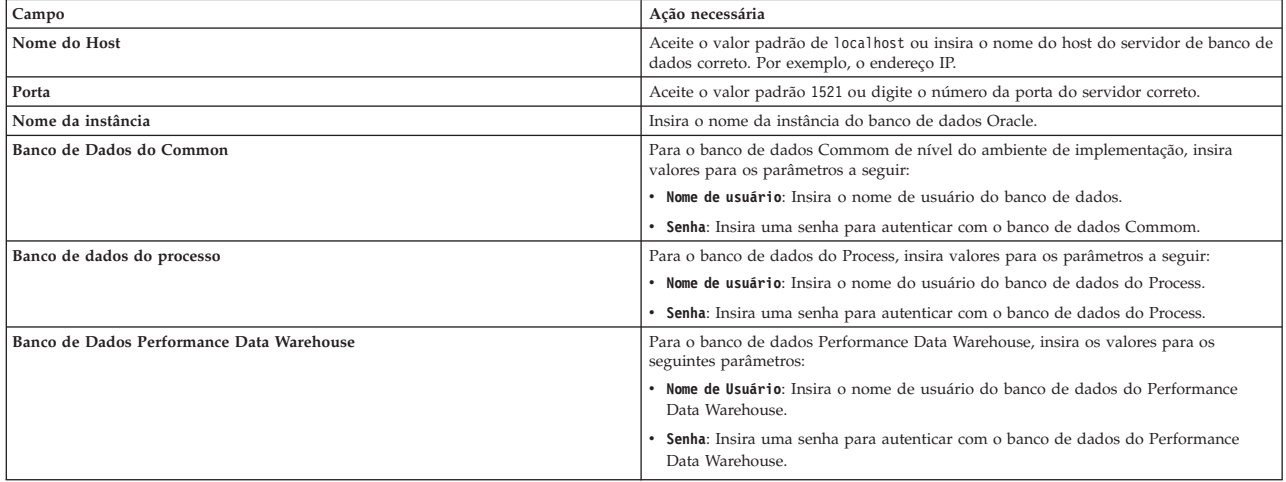

10. Clique em **Avançar** para continuar. É solicitado que forneça seu ID IBM e senha para se conectar aos repositórios de serviço IBM.

**Nota:** Se você estiver usando um arquivo de propriedades local, não será necessário fornecer seu ID IBM e senha.

A conexão com os repositórios de serviço é necessária para fazer o download e instalar quaisquer fix packs e correções temporárias necessárias a partir da Internet, incluindo correções para o WebSphere Application Server e IBM Business Process Manager. Um ID IBM e senha podem ser obtidos registrando-se em [http://www.ibm.com.](http://www.ibm.com)

Clique em **Cancelar** para continuar instalando sem fazer o download das correções necessárias da Internet ou limpe a opção **Usar sua conta de suporte para incluir atualizações com a instalação** na página Resumo da Instalação.

Após instalar com sucesso o produto, é possível usar o Installation Manager para instalar as correções necessárias.

- 11. Na página Resumo de instalação, verifique as opções de instalação e leia os contratos de licença. Se concordar com os termos dos contratos de licença, clique em **Aceito o contrato de licença e os avisos**.
- 12. Clique em **Instalar Software**.

Após uma instalação bem-sucedida, o console de Iniciação Rápida será iniciado automaticamente.

Para saber mais sobre a segurança para o ambiente e aplicativos, consulte Protegendo o IBM Business Process Manager e os Aplicativos.

### **Informações relacionadas**:

[Atualizações do Installation Manager](https://publib.boulder.ibm.com/infocenter/cchelp/v7r1m0/topic/com.ibm.rational.clearcase.cc_ms_install.doc/topics/c_IM_updates.htm)

#### **Instalando e Configurando o IBM Business Process Manager Express com um Servidor de Banco de Dados SQL Server:**

É possível instalar o IBM Business Process Manager usando um servidor de banco de dados Microsoft SQL Server.

### *Criando e Configurando Bancos de Dados SQL Server Antes da Instalação Típica:*

O IBM Business Process Manager requer um banco de dados do Process, um banco de dados do Performance Data Warehouse e um banco de dados do Common. O banco de dados do Common contém o Business Space e outros componentes. É possível instalar e configurar os bancos de dados necessários antes de instalar.

#### *Configurando Transações XA:*

Você deve configurar transações XA após a instalação do banco de dados do Microsoft SQL Server e antes de iniciar o servidor. O driver JDBC do SQL Server fornece suporte para transações distribuídas opcionais de Java Platform, Enterprise Edition/JDBC 2.0. As conexões JDBC obtidas da classe **SQLServerXADataSource** podem participar de ambientes de processamento de transações distribuídas padrão, como servidores de aplicativos Java Platform, Enterprise Edition (Java EE).

A falha em configurar as transações XA pode resultar no erro a seguir quando o servidor é iniciado:**javax.transaction.xa.XAException: com.microsoft.sqlserver.jdbc.SQLServerException: Falha ao criar a conexão de controle XA. Erro: "Não foi possível localizar o procedimento armazenado 'master..xp\_sqljdbc\_xa\_init\_ex'.".**.

O serviço MS DTC deve ser marcado como Automático no Gerenciador de Serviços para assegurar-se de que esteja em execução quando o serviço do SQL Server for iniciado.

1. Para ativar o MS DTC para transações XA, você deve seguir estas etapas:

**No Windows XP e Windows Server 2003:**

- a. Selecione **Painel de Controle** > **Ferramentas Administrativas** > **Serviços de Componente**.
- b. Selecione **Serviços de Componentes** > **Computadores**, clique com o botão direito do mouse em **Meu Computador** e selecione **Propriedades**.
- c. Clique na guia **MSDTC** e depois clique em **Configuração de Segurança**.
- d. Selecione a caixa de seleção **Ativar Transações XA** e, em seguida, clique em **OK**. Isso causará um reinício do serviço MS DTC.
- e. Clique em **OK** novamente para fechar a janela **Propriedades** e feche **Serviços de Componente**.
- f. Reinicie o SQL Server para assegurar-se de sincronizá-lo com as mudanças do MS DTC.
- **No Windows Vista, Windows7eWindows Server 2008 R2:**
- a. Selecione **Painel de Controle** > **Ferramentas Administrativas** > **Serviços de Componente**.
- b. Selecione **Serviços de Componentes** > **Computadores** > **Meu Computador** > **Coordenador de Transação Distribuída**.
- c. Clique com o botão direito do mouse em **DTC Local** e, em seguida, selecione **Propriedades**.
- d. Clique na guia **Segurança** na janela **Propriedades de DTC Local**.
- e. Selecione a caixa de seleção **Ativar Transações XA** e clique em **OK**. Isso reiniciará o serviço MS DTC.
- f. Clique em **OK** novamente para fechar a janela Propriedades e, em seguida, feche os Serviços de Componente.
- g. Reinicie o SQL Server para assegurar-se de sincronizá-lo com as mudanças do MS DTC.
- 2. Configure os Componentes de Transações Distribuídas JDBC:
	- a. Se você não instalou o IBM Business Process Manager, faça download do driver "Microsoft SQL Server JDBC Drive 3.0" no Site da Microsoft usando a URL da seção Recursos e extraia-o para qualquer pasta.
	- b. Se o BPM já estiver instalado, acesse *bpm\_install\_root*\jdbcdrivers\SQLServer\xa para obter os arquivos que precisar nas etapas a seguir:
		- Copie o arquivo sqljdbc\_xa.dll do diretório JDBC unarchived para o diretório Binn (para uma instalação padrão do SQL Server, o local é C:\Program Files\Microsoft SQL Server\MSSQL10\_50.MSSQLSERVER\MSSQL\Binn) do computador do SQL Server. Se você estiver usando transações XA com um SQL Server de 32 bits, use o arquivo sqljdbc\_xa.dll na pasta x86, mesmo que o SQL Server esteja instalado em um processador x64. Se você estiver usando transações XA com um SQL Server de 64 bits no processador x64, use o arquivo sqljdbc\_xa.dll na pasta x64.
		- v Excute o script do banco de dados xa\_install.sql no SQL Server. Por exemplo; a partir do prompt de comandos, execute **sqlcmd -i xa\_install.sql**. Esse script instala os procedimentos armazenados estendidos que são chamados por sqljdbc\_xa.dll. Esses procedimentos armazenados estendidos implementam transação distribuída e suporte XA para o Driver JDBC do Microsoft SQL Server. Será necessário executar esse script como administrador da instância do SQL Server. Os erros sobre a impossibilidade de descartar procedimentos que não existem podem ser ignorados.
		- v Abra o SQL Server Management Studio para localizar a pasta de segurança no banco de dados **master**. Para conceder permissões para que um usuário específico participe de transações distribuídas com o driver JDBC, inclua o usuário na função **SqlJDBCXAUser** no banco de dados principal (por exemplo, para um usuário Lombardi, inclua o banco de dados principal em Mapeamentos de Usuário e selecione a função **SqlJDBCXAUser**).
- 3. Siga essas etapas para configurar a autenticação Windows:
	- Localize **sqljdbc** auth.dll. Se você não instalou o IBM Business Process Manager, acesse *BPM\_install\_root*\jdbcdrivers\SQLServer\auth para obter o arquivo. Se você não instalou o BPM, localize o arquivo dll no pacote de driver JDBC da Microsoft que transferiu por download.

• Copie o arquivo sqljdbc auth.dll para o diretório Binn (para uma instalação padrão do SQL Server, o local é C:/Program Files/Microsoft SQL Server/MSSQL10\_50.MSSQLSERVER/MSSQL/Binn) do computador do SQL Server. Se o seu JRE for de 32 bits, use o arquivo **sqljdbc\_auth.dll** na pasta x86, mesmo se o SQL Server for instalado em um processador x64. Se o seu JRE for de 64 bits, use o arquivo **sqljdbc\_auth.dll** na pasta x64.

Após você configurar as transações XA e antes de iniciar o servidor, você deverá configurar sua conectividade TCP/IP utilizando as etapas abaixo:

- 1. No menu Iniciar, clique em **Microsoft SQl Server 2008 R2** > **Ferramentas de Configuração** > **Gerenciador de configuração do SQL Server**.
- 2. Expanda **Configuração de rede do SQl Server** > **Protocolos para SQL2008**
- 3. Localize **TCP/IP** no lado direito.
- 4. Dê um clique duplo em **TCP/IP** e ative-o na guia **Protocolo**.
- 5. Clique na guia **Endereços IP** para ativar a porta TCP para cada endereço IP configurado.

*Criando Bancos de Dados SQL Server:*

O IBM Business Process Manager requer um banco de dados do Process, um banco de dados do Performance Data Warehouse e um banco de dados do Common. O banco de dados do Common contém o Business Space e outros componentes. Você deve criar os bancos de dados antes da implementação de rede.

- v Não é possível compartilhar bancos de dados entre várias instalações ou Ambientes de Implementação
- v O Process e o Performance Data Warehouse requerem seus próprios bancos de dados separados e não podem ser configurados no mesmo banco de dados que outros componentes do BPM.
- v Os componentes do Process e do Performance Data Warehouse requerem que os bancos de dados não façam distinção entre maiúsculas e minúsculas para o SQL Server.
- v Os componentes do CommonDB (e WPS legado) requerem que os bancos de dados façam distinção entre maiúsculas e minúsculas para o SQL Server.
- v O nome do esquema usado para cada componente deve corresponder ao usuário

Os nomes de banco de dados padrão são BPMDB para o banco de dados do Process, PDWDB para o banco de dados do Performance Data Warehouse e CMNDB para o banco de dados do Common.

Se o IBM Business Process Manager estiver instalado em sua máquina, os scripts **createDatabase\_CaseInsensitive.sql** e **createDatabase\_CaseSensitive.sql** estarão disponíveis noBPM\_HOME\BPM\dbscripts\SQLServer\Create.

Nos exemplos a seguir, substitua *@DB\_NAME@* pelo nome que você deseja usar para o banco de dados criado

- 1. Se o IBM Business Process Manager estiver instalado na sua máquina, localize os scripts SQL a serem executados. Caso contrário, use a opção de linha de comando.
- 2. Execute os scripts para criar os bancos de dados BPMDB e PDWDB. Execute o script de amostra a seguir:

BPM\_HOME\BPM\dbscripts\SQLServer\Create\createDatabase\_CaseInsensitive.sql

Opcionalmente, é possível copiar o conteúdo do arquivo SQL acima em um editor de comando e executar os comandos como a seguir:

CREATE DATABASE @DB\_NAME@ COLLATE SQL Latin1 General CP1 CI AS;

Se IBM Business Process Manager não estiver instalado, execute o comando a seguir na linha de comando:

sqlcmd -Q "CREATE DATABASE @DB\_NAME@ COLLATE SQL\_Latin1\_General\_CP1\_CI\_AS"

3. Execute o script para criar o banco de dados do CommonDB. Execute o script de amostra a seguir: BPM\_HOME\BPM\dbscripts\SQLServer\Create\createDatabase\_CaseSensitive.sql

Opcionalmente, é possível copiar o conteúdo do arquivo SQL acima em um editor de comando e executar os comandos como a seguir:

CREATE DATABASE @DB\_NAME@ COLLATE SQL\_Latin1\_General\_CP1\_CS\_AS;

Se IBM Business Process Manager não estiver instalado, execute o comando a seguir na linha de comando:

sqlcmd -Q "CREATE DATABASE @DB\_NAME@ COLLATE SQL Latin1 General CP1 CS AS"

**Nota:** A letra *CI* no valor de atributo **COLLATE** se aplica aos bancos de dados que não fazem distinção entre maiúsculas e minúsculas e *CS* se aplica aos bancos de dados que fazem distinção entre maiúsculas e minúsculas.

*Criando Usuários e Esquemas para Bancos de Dados do SQL Server:*

Você deverá criar os usuários e esquemas após criar os bancos de dados SQL Server.

Designe o usuário do banco de dados do IBM Business Process Manager às seguintes três funções:

**Nota:** O banco de dados deve ser criado pelo administrador de banco de dados, que pode, em seguida, designar essas funções para o usuário de banco de dados do IBM Business Process Manager.

- db ddladmin
- db datawriter
- db\_datareader

Para obter informações sobre as permissões que são fornecidas por essas três funções, consulte a documentação da Microsoft.

**Importante:** No Microsoft SQL Server, o nome do esquema padrão associado a um usuário deve ser igual ao nome de usuário. Por exemplo, se o nome do usuário do banco de dados do Performance Data Warehouse for *dbuser*, então o nome do esquema padrão associado ao usuário *dbuser* também deverá ser *dbuser*. Você deve criar um usuário do banco de dados comum e designar os direitos necessários ao usuário em vez de usar um super usuário, como *sa*. Isso ocorre porque o esquema padrão para o super usuário é dbo e isso não pode ser alterado.

Será possível concluir as seguintes etapas se as tabelas existentes não estiverem associadas a um esquema que é igual ao nome de usuário.

- 1. No SQL Server Management Studio Object Explorer, clique com o botão direito do mouse no nome da tabela e, em seguida, clique em **Design**.
- 2. Na visualização Design, pressione F4 para visualizar a janela Propriedades.
- 3. Na janela Propriedades, atualize o nome do esquema.
- 4. Clique com o botão direito do mouse na guia e selecione **Fechar** para fechar a visualização Design.
- 5. Clique em **OK** quando for solicitado que salve. A tabela selecionada é transferida para o esquema.
- 6. Repita as etapas anteriores para todas as tabelas no banco de dados do Performance Data Warehouse.

Quando usar a autenticação Windows, você deverá assegurar-se de que a conta de domínio seja incluída no login do SQL Sever. Você deve efetuar login como o administrador do SQL Server e seguir as etapas abaixo para criar usuários e esquemas para autenticação do Windows.

1. Crie a conta de login do SQL Server para sua máquina Windows usando as informações de login da máquina. Por exemplo, se **user1** for o nome do usuário e **password** for a senha de sua máquina do Windows, use a sintaxe de comando a seguir:

```
USE [master]
GO
CREATE LOGIN [user1\password] FROM WINDOWS WITH DEFAULT_DATABASE=[master]
GO
```
**Nota:** O login do SQL Server que é criado não deve possuir privilégios SYSADMIN. Se o usuário de login possuir privilégios SYSADMIN, o SQL Server ignorará o valor do esquema especificado para as conexões de banco de dados porque o esquema padrão do usuário **sysadmin** é sempre *dbo*.

2. Atualize o banco de dados principal para conceder permissão para transações XA para o usuário do Windows. Use a sintaxe de comando a seguir:

```
USE [master];
CREATE USER [sqluser] FOR LOGIN [user1\password];
USE [master];
EXEC sp_addrolemember N'SqlJDBCXAUser', N'sqluser';
```
3. Para cada banco de dados que for criado, você deverá configurar o esquema padrão para o login do SQL Server. Use a sintaxe de comando a seguir para o banco de dados BPMDB (Process Server):

```
CREATE DATABASE BPMDB COLLATE SQL_Latin1_General_CP1_CI_AS
GO
USE [BPMDB]
GO
CREATE USER [sqluser] FOR LOGIN [user1\password] WITH DEFAULT_SCHEMA=[BPMPS00]
GO
uo<br>CREATE SCHEMA [BPMPS00] AUTHORIZATION [sqluser]
GO
EXEC sp_addrolemember 'db_ddladmin', 'sqluser';
EXEC sp_addrolemember 'db_datareader', 'sqluser';
EXEC sp_addrolemember 'db_datawriter', 'sqluser';
```
#### **Nota:**

- v Os bancos de dados BPMDB e PDWDB devem ser criados sem fazer distinção entre maiúsculas e minúsculas. Use o comando **COLLATE SQL\_Latin1\_General\_CP1\_CI\_AS**, em que **CI** é o valor de atributo **COLLATE** que é aplicável aos bancos de dados sem distinção entre maiúsculas e minúsculas.
- v O banco de dados do CommonDB deve ser criado como fazendo distinção entre maiúsculas e minúsculas. Use o comando **COLLATE SQL\_Latin1\_General\_CP1\_CS\_AS**, em que **CS** é o valor de atributo **COLLATE** que é aplicável aos bancos de dados que fazem distinção entre maiúsculas e minúsculas.

Quando você cria esquemas o banco de dados utilizando os scripts gerados, seu ID do usuário deverá ter autoridade para criar tabelas. Quando as tabelas são criadas, você deve ter autoridade para selecionar, inserir, atualizar e excluir informações nas tabelas.

A tabela a seguir descreve os privilégios de banco de dados que são necessários para acessar os armazenamentos de dados.

*Tabela 61. Privilégios do Banco de Dados*

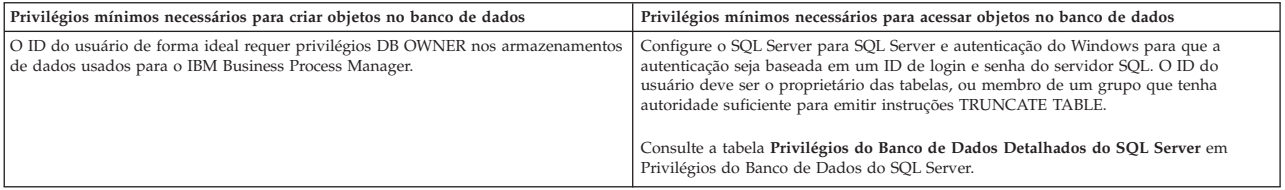

*Instalando e Configurando o Process Center com um Servidor de Banco de Dados SQL Server:*

O Process Center inclui um repositório para todos os processos, serviços e outros ativos criados nos ambientes de autoria do IBM Business Process Manager. É possível usar o Process Server integrado dentro do Process Center para executar processos conforme você os constrói. Quando estiver pronto, é possível instalar e executar esses processos no Process Server em seus ambientes de tempo de execução.

Para instalar o IBM Business Process Manager Express usando a instalação típica, você deverá confirmar que o banco de dados do Process, o banco de dados do Performance Data Warehouse e o banco de dados do Common já existam e que estejam vazios.

Esteja preparado para especificar as informações a seguir durante a instalação:

v O nome de usuário e a senha para autenticação de banco de dados

- v O nome do host e a porta do servidor de banco de dados
- v O nome do banco de dados do Process.
- v O nome do banco de dados do Performance Data Warehouse.
- v O nome do banco de dados do Common.

Se você estiver instalando a partir de imagens transferidas por download a partir do Passport Advantage, assegure-se de ter transferido por download todas as três imagens necessárias para Windows extraído-as no mesmo diretório.

Usando a barra de ativação do produto, a instalação típica instala o software e configura um perfil independente. Você não precisa criar um perfil posteriormente usando o Profile Management Tool ou o comando **manageprofiles**.

Apenas um IBM Installation Manager é necessário para instalar diversas instâncias do IBM Business Process Manager.

1. Opcional: Se estiver conectado à Internet, a instalação típica atualiza seu produto para o pacote de atualizações e nível de correção provisória mais recentes automaticamente. Se você deseja que esses upgrades sejam instalados a partir de um diretório local, ou se você deseja especificar o nível de correção, é possível usar um arquivo de propriedades para informar o Installation Manager onde localizar os upgrades e quais upgrades instalar.

Crie o seguinte arquivo:

C:/*HOMEPATH*/bpm\_updates.properties

em que:

No Windows XP, a variável de ambiente HOMEPATH aponta para C:/Documents and Settings/*user\_name*

No Windows 7, Windows Vista ou Windows Server 2008, a variável de ambiente HOMEPATH aponta para C:/Users/*user\_name*

**Nota:** Assegure de ter acesso de leitura/gravação para as pastas especificadas no arquivo bpm\_updates.properties.

O arquivo usa três prefixos: ifix, fixpack e launchpad. Cada prefixo deve ser seguido por um ponto. A parte do nome após o prefixo e o ponto pode ser qualquer coisa que desejar, o que permite apontar para diversos locais para ifixes, fixpacks e upgrades da barra de ativação. Os locais podem ser diretórios locais ou URLs. Por exemplo:

ifix.1=C:/bpmUpdates fixpack.2=http://test/rep launchpad.1=C:/launchpad\_updates fixpack.WAS\_REP=C:/WAS\_updates fixpack.BPM\_REP=C:/BPM\_updates

- 2. Acesse a mídia de uma das seguintes maneiras, dependendo se você está instalando a partir do DVD do produto ou de imagens transferidas por download a partir do Passport Advantage. É possível executar apenas uma barra de ativação por vez.
	- Se estiver instalando a partir do DVD do produto, insira o disco do produto intitulado IBM Business Process Manager Express na unidade de disco. Se a execução automática estiver ativada em sua estação de trabalho, o programa da barra de ativação automaticamente é exibido e é possível continuar na próxima etapa. Se a execução automática não estiver ativada em sua estação de trabalho, insira o comando a seguir para iniciar a barra de ativação manualmente:

Para instalar ou executar o IBM Business Process Manager Express no Windows 7, Windows Vista ou Windows Server 2008, você deve elevar seus privilégios de conta do usuário do Microsoft Windows. Quer você seja um usuário administrativo ou um usuário não administrativo, clique com o botão direito do mouse em launchpad.exe e selecione **Executar como Administrador**.

(a partir de uma linha de comandos) *DVD\_root*/launchpad.exe

- v Se você estiver instalando a partir de imagens transferidas por download do Passport Advantage, execute as seguintes etapas:
	- a. Acesse o diretório no qual as imagens foram extraídas.
	- b. Insira o comando a seguir para iniciar a barra de ativação:

Para instalar ou executar o IBM Business Process Manager Express no Windows 7, Windows Vista ou Windows Server 2008, você deve elevar seus privilégios de conta do usuário do Microsoft Windows. Quer você seja um usuário administrativo ou um usuário não administrativo, clique com o botão direito do mouse em launchpad.exe e selecione **Executar como Administrador**.

(a partir de uma linha de comandos) *extract\_directory*/launchpad.exe

- 3. Opcional: Se você vir uma mensagem que avisa sobre a atualização da barra de ativação, clique em **Atualizar** para receber as atualizações mais recentes. As atualizações são instaladas e a sua barra de ativação é reiniciada automaticamente. Se você não tiver acesso à Internet e desejar que as atualizações sejam instaladas a partir de um diretório local, será possível usar um arquivo de propriedades com o prefixo de barra de ativação apropriado, conforme descrito na etapa 1, para informar ao Installation Manager onde localizar os upgrades e quais upgrades serão instalados.
- 4. Após iniciar o barra de ativação, clique na página **Instalação típica** na página Boas-vindas.
- 5. Selecione **Instalar Process Center** e clique em **Avançar**.
- 6. Clique em **Avançar**.
- 7. Opcionalmente, altere as informações de local:
	- v **Nome do Host**: Este campo mostra o nome de sua máquina.

**Importante:** Se um valor de host local ou 127.0.0.1 for usado para o nome do host, as instalações do Process Server em um sistema remoto não poderão se conectar ao Process Center.

v **Local**: Insira o local de instalação do Process Center ou clique em **Procurar** para selecionar o local.

**Nota:**

- O local da instalação deve ser um diretório vazio ou um diretório que não exista e seja criado durante a instalação.
- Como você está instalando o DB2 Express, seu local de instalação não pode conter o NLS (National Language Strings).
- 8. Especifique o **Nome de Usuário** e a **Senha** para a conta administrativa da célula. O administrador de célula é o administrador primário do WebSphere Application Server. Um usuário designado para essa função pode designar outras funções de administrador e também é o responsável pela administração da célula e da topologia. Um usuário designado para essa função não é responsável pela administração dos componentes do IBM Business Process Manager. Essa função fornece acesso a todas as interfaces, permitindo que os usuários alterem ou excluam todos os tipos de itens e ativos de biblioteca disponíveis, incluindo aplicativos de processo e kits de ferramentas. Essa função também permite a administração de Process Servers, de Performance Data Warehouses e de usuários e grupos internos. Você deverá ser um usuário designado para essa função para implementar os Process Applications no servidor do Process Center.
- 9. Especifique o **Nome de Usuário** e a **Senha** para a conta administrativa do ambiente de implementação. O administrador do ambiente de implementação é o administrador primário do IBM Business Process Manager. Um usuário designado para essa função possui acesso administrativo ao Process Center e ao Process Admin Console. Essa função fornece acesso a todas as interfaces, permitindo que os usuários alterem ou excluam todos os tipos de itens e ativos de biblioteca disponíveis, incluindo aplicativos de processo e kits de ferramentas. Essa conta também permite a administração de Process Servers, Performance Data Warehouses e usuários e grupos internos.
- 10. Clique em **Avançar**.
- 11. Selecione **Sim** para usar um banco de dados existente.
- 12. Especifique as informações do banco de dados necessárias.

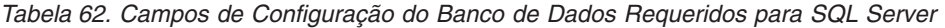

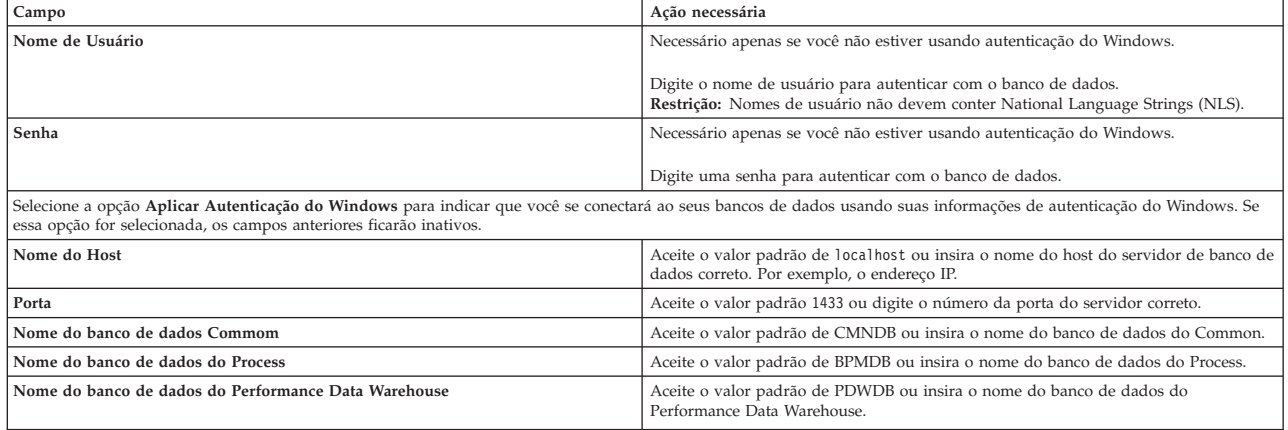

13. Clique em **Avançar** para continuar. É solicitado que forneça seu ID IBM e senha para se conectar aos repositórios de serviço IBM.

**Nota:** Se você estiver usando um arquivo de propriedades local, não será necessário fornecer seu ID IBM e senha.

A conexão com os repositórios de serviço é necessária para fazer o download e instalar quaisquer fix packs e correções temporárias necessárias a partir da Internet, incluindo correções para o WebSphere Application Server e IBM Business Process Manager. Um ID IBM e senha podem ser obtidos registrando-se em [http://www.ibm.com.](http://www.ibm.com)

Clique em **Cancelar** para continuar instalando sem fazer o download das correções necessárias da Internet ou limpe a opção **Usar sua conta de suporte para incluir atualizações com a instalação** na página Resumo da Instalação.

Após instalar com sucesso o produto, é possível usar o Installation Manager para instalar as correções necessárias.

- 14. Na página Resumo de instalação, verifique as opções de instalação e leia os contratos de licença. Se concordar com os termos dos contratos de licença, clique em **Aceito o contrato de licença e os avisos**.
- 15. Clique em **Instalar Software**.

Após uma instalação bem-sucedida, o console de Iniciação Rápida será iniciado automaticamente.

Para saber mais sobre a segurança para o ambiente e aplicativos, consulte Protegendo o IBM Business Process Manager e os Aplicativos.

#### **Informações relacionadas**:

[Atualizações do Installation Manager](https://publib.boulder.ibm.com/infocenter/cchelp/v7r1m0/topic/com.ibm.rational.clearcase.cc_ms_install.doc/topics/c_IM_updates.htm)

*Instalando e Configurando o Process Server com um Servidor de Banco de Dados SQL Server:*

O Process Server fornece um único ambiente de tempo de execução de BPM que pode suportar uma variedade de processos de negócios para teste, temporariedade ou produção.

Para instalar o IBM Business Process Manager Express usando a instalação típica, você deverá confirmar que o banco de dados do Process, o banco de dados do Performance Data Warehouse e o banco de dados do Common já existam e que estejam vazios.

Esteja preparado para especificar as informações a seguir durante a instalação:

- v O nome de usuário e a senha para autenticação de banco de dados
- v O nome do host e a porta do servidor de banco de dados
- v O nome do banco de dados do Process.
- v O nome do banco de dados do Performance Data Warehouse.
- v O nome do banco de dados do Common.

Se você estiver instalando a partir de imagens transferidas por download a partir do Passport Advantage, assegure-se de ter transferido por download todas as três imagens necessárias para Windows extraído-as no mesmo diretório.

Usando a barra de ativação do produto, a instalação típica instala o software e configura um perfil independente. Você não precisa criar um perfil posteriormente usando o Profile Management Tool ou o comando **manageprofiles**.

Apenas um IBM Installation Manager é necessário para instalar diversas instâncias do IBM Business Process Manager.

1. Opcional: Se estiver conectado à Internet, a instalação típica atualiza seu produto para o pacote de atualizações e nível de correção provisória mais recentes automaticamente. Se você deseja que esses upgrades sejam instalados a partir de um diretório local, ou se você deseja especificar o nível de correção, é possível usar um arquivo de propriedades para informar o Installation Manager onde localizar os upgrades e quais upgrades instalar.

Crie o seguinte arquivo:

C:/*HOMEPATH*/bpm\_updates.properties

em que:

No Windows XP, a variável de ambiente HOMEPATH aponta para C:/Documents and Settings/*user\_name*

No Windows 7, Windows Vista ou Windows Server 2008, a variável de ambiente HOMEPATH aponta para C:/Users/*user\_name*

**Nota:** Assegure de ter acesso de leitura/gravação para as pastas especificadas no arquivo bpm\_updates.properties.

O arquivo usa três prefixos: ifix, fixpack e launchpad. Cada prefixo deve ser seguido por um ponto. A parte do nome após o prefixo e o ponto pode ser qualquer coisa que desejar, o que permite apontar para diversos locais para ifixes, fixpacks e upgrades da barra de ativação. Os locais podem ser diretórios locais ou URLs. Por exemplo:

ifix.1=C:/bpmUpdates fixpack.2=http://test/rep launchpad.1=C:/launchpad\_updates fixpack.WAS\_REP=C:/WAS\_updates fixpack.BPM\_REP=C:/BPM\_updates

- 2. Acesse a mídia de uma das seguintes maneiras, dependendo se você está instalando a partir do DVD do produto ou de imagens transferidas por download a partir do Passport Advantage. É possível executar apenas uma barra de ativação por vez.
	- Se estiver instalando a partir do DVD do produto, insira o disco do produto intitulado IBM Business Process Manager Express na unidade de disco. Se a execução automática estiver ativada em sua estação de trabalho, o programa da barra de ativação automaticamente é exibido e é possível continuar na próxima etapa. Se a execução automática não estiver ativada em sua estação de trabalho, insira o comando a seguir para iniciar a barra de ativação manualmente:

Para instalar ou executar o IBM Business Process Manager Express no Windows 7, Windows Vista ou Windows Server 2008, você deve elevar seus privilégios de conta do usuário do Microsoft Windows. Quer você seja um usuário administrativo ou um usuário não administrativo, clique com o botão direito do mouse em launchpad.exe e selecione **Executar como Administrador**.

(a partir de uma linha de comandos) *DVD\_root*/launchpad.exe

v Se você estiver instalando a partir de imagens transferidas por download do Passport Advantage, execute as seguintes etapas:

- a. Acesse o diretório no qual as imagens foram extraídas.
- b. Insira o comando a seguir para iniciar a barra de ativação:

Para instalar ou executar o IBM Business Process Manager Express no Windows 7, Windows Vista ou Windows Server 2008, você deve elevar seus privilégios de conta do usuário do Microsoft Windows. Quer você seja um usuário administrativo ou um usuário não administrativo, clique com o botão direito do mouse em launchpad.exe e selecione **Executar como Administrador**.

(a partir de uma linha de comandos) *extract\_directory*/launchpad.exe

- 3. Opcional: Se você vir uma mensagem que avisa sobre a atualização da barra de ativação, clique em **Atualizar** para receber as atualizações mais recentes. As atualizações são instaladas e a sua barra de ativação é reiniciada automaticamente. Se você não tiver acesso à Internet e desejar que as atualizações sejam instaladas a partir de um diretório local, será possível usar um arquivo de propriedades com o prefixo de barra de ativação apropriado, conforme descrito na etapa 1, para informar ao Installation Manager onde localizar os upgrades e quais upgrades serão instalados.
- 4. Após iniciar o barra de ativação, clique na página **Instalação típica** na página Boas-vindas.
- 5. Selecione **Instalar Process Server** e clique em **Avançar**.
- 6. Especifique as informações do Process Server:
	- v **Nome do Host**: Este campo mostra o nome de sua máquina.
	- v **Local**: Insira o local de instalação do Process Server ou clique em **Procurar** para selecionar o local.

#### **Nota:**

- O local da instalação deve ser um diretório vazio ou um diretório que não exista e seja criado durante a instalação.
- Como você está instalando o DB2 Express, seu local de instalação não pode conter o NLS (National Language Strings).
- v Ambiente**Type**: Selecione como o Process Server é usado:
	- Selecione **Produção** se o servidor será usado em uma capacidade de produção.
	- Selecione **Estágio** se o servidor for usado como um local temporário para mudanças de host antes de colocá-las em produção.
	- Selecione **Teste** se o servidor for usado como um ambiente de teste, por exemplo, para teste de carregamento.
- v **Nome**: Especifique o nome do ambiente do Process Server. Esse nome é usado para se conectar de um Process Center para esse Process Server.

**Restrição:** Não coloque servidores de produção e servidores que não são de produção na mesma célula.

v Especifique o **Nome de Usuário** e a **Senha** para a conta administrativa da célula. O administrador de célula é o administrador primário do WebSphere Application Server. Um usuário designado para essa função pode designar outras funções de administrador e também é o responsável pela administração da célula e da topologia. Um usuário designado para essa função não é responsável pela administração dos componentes do IBM Business Process Manager. Essa função fornece acesso a todas as interfaces, permitindo que os usuários alterem ou excluam todos os tipos de itens e ativos de biblioteca disponíveis, incluindo aplicativos de processo e kits de ferramentas. Essa função também permite a administração de Process Servers, de Performance Data Warehouses e de usuários e grupos internos. Você deverá ser um usuário designado para essa função para implementar os Process Applications no servidor do Process Center.

Selecione **Usar esse servidor offline** se esse Process Server não for conectado a um Process Center. Servidores offline ainda podem ser usados ao implementar capturas instantâneas dos aplicativos de processo, mas o método para implementar aplicativos de processo em um Process Server offline difere do método de implementação de aplicativos de processo em um Process Server online.
Se não selecionar **Usar este servidor offline**, forneça as informações a seguir para o Process Center ao qual este servidor está conectado:

- v **Nome do Host**: Insira o host ou host virtual que este Process Server usará para se comunicar com o Process Center. Use um nome completo do host. Em um ambiente com um balanceador de carga ou servidor proxy entre os serviços Process Server e Process Center, certifique-se de que o que é designado aqui corresponde à URL para acessar o Process Center.
- v **Porta**: Insira o número da porta do Process Center. No ambiente com um balanceador de carga ou servidor proxy entre Process Server e Process Center, certifique-se de que o que é designado aqui corresponde à URL para acessar o Process Center.
- v **Nome de Usuário**: Insira o nome de um usuário de Process Center. O Process Server se conectará ao Process Center como esse usuário.
- v **Senha**: Insira a senha para o usuário de Process Center.

É possível clicar em **Testar Conexão** para verificar a conexão com o Process Center.

- 7. Clique em **Avançar**.
- 8. Selecione **Sim** para usar um banco de dados existente.
- 9. Especifique as informações do banco de dados necessárias.

#### *Tabela 63. Campos de Configuração do Banco de Dados Requeridos para SQL Server*

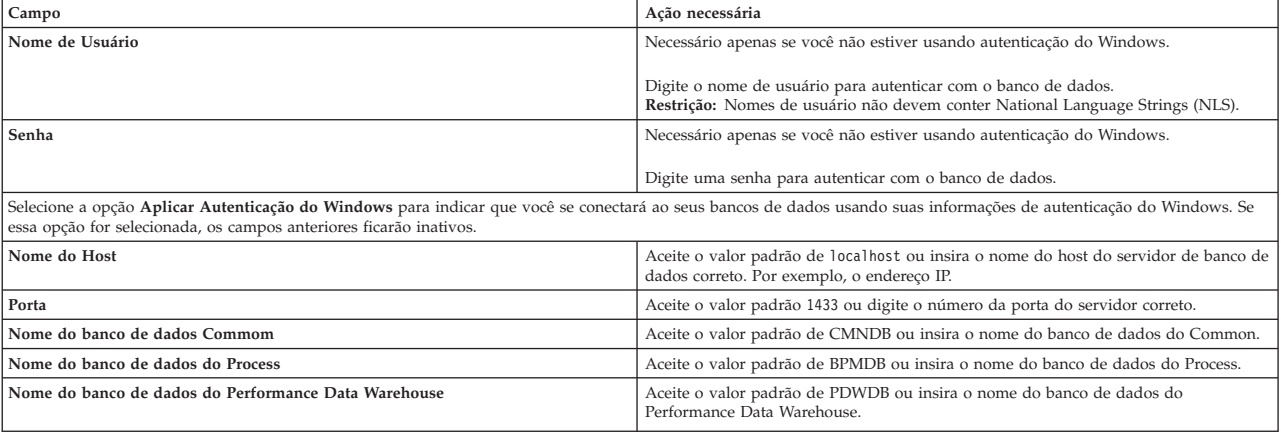

10. Clique em **Avançar** para continuar. É solicitado que forneça seu ID IBM e senha para se conectar aos repositórios de serviço IBM.

**Nota:** Se você estiver usando um arquivo de propriedades local, não será necessário fornecer seu ID IBM e senha.

A conexão com os repositórios de serviço é necessária para fazer o download e instalar quaisquer fix packs e correções temporárias necessárias a partir da Internet, incluindo correções para o WebSphere Application Server e IBM Business Process Manager. Um ID IBM e senha podem ser obtidos registrando-se em [http://www.ibm.com.](http://www.ibm.com)

Clique em **Cancelar** para continuar instalando sem fazer o download das correções necessárias da Internet ou limpe a opção **Usar sua conta de suporte para incluir atualizações com a instalação** na página Resumo da Instalação.

Após instalar com sucesso o produto, é possível usar o Installation Manager para instalar as correções necessárias.

- 11. Na página Resumo de instalação, verifique as opções de instalação e leia os contratos de licença. Se concordar com os termos dos contratos de licença, clique em **Aceito o contrato de licença e os avisos**.
- 12. Clique em **Instalar Software**.

Após uma instalação bem-sucedida, o console de Iniciação Rápida será iniciado automaticamente.

Para saber mais sobre a segurança para o ambiente e aplicativos, consulte Protegendo o IBM Business Process Manager e os Aplicativos.

# **Informações relacionadas**:

[Atualizações do Installation Manager](https://publib.boulder.ibm.com/infocenter/cchelp/v7r1m0/topic/com.ibm.rational.clearcase.cc_ms_install.doc/topics/c_IM_updates.htm)

# **Instalação e Configuração Customizada**

Use a opção de instalação Customizada para instalar o IBM Business Process Manager Express, caso precise de alguma opção de instalação ou configuração que não seja fornecida pela opção de instalação Típica ou se quiser instalar silenciosamente.

# **Referências relacionadas**:

[Requisitos do sistema do IBM Business Process Manager Express](http://www.ibm.com/software/integration/business-process-manager/express/sysreqs/)

# **Instalando o IBM Business Process Manager Express:**

Com a instalação customizada, é possível optar por instalar o IBM Business Process Manager Express interativamente ou silenciosamente.

## **Referências relacionadas**:

[Requisitos do sistema do IBM Business Process Manager Express](http://www.ibm.com/software/integration/business-process-manager/express/sysreqs/)

*Instalando interativamente com uma nova instalação de WebSphere Application Server:*

Usando a instalação customizada, é possível instalar o IBM Business Process Manager com uma nova instalação do WebSphere Application Server.

Se você estiver instalando a partir de imagens transferidas por download a partir do Passport Advantage, assegure-se de ter transferido por download todas as três imagens necessárias para Windows extraído-as no mesmo diretório.

Apenas um IBM Installation Manager é necessário para instalar diversas instâncias do IBM Business Process Manager.

- 1. Acesse a mídia de uma das seguintes maneiras, dependendo se você está instalando a partir do DVD do produto ou de imagens transferidas por download a partir do Passport Advantage. É possível executar apenas uma barra de ativação por vez.
	- v Se estiver instalando a partir do DVD do produto, insira o disco do produto intitulado IBM Business Process Manager Express na unidade de disco. Se a execução automática estiver ativada em sua estação de trabalho, o programa da barra de ativação automaticamente é exibido e é possível continuar na próxima etapa. Se a execução automática não estiver ativada em sua estação de trabalho, insira o comando a seguir para iniciar a barra de ativação manualmente:

Para instalar ou executar o IBM Business Process Manager Express no Windows 7, Windows Vista ou Windows Server 2008, você deve elevar seus privilégios de conta do usuário do Microsoft Windows. Quer você seja um usuário administrativo ou um usuário não administrativo, clique com o botão direito do mouse em launchpad.exe e selecione **Executar como Administrador**.

(a partir de uma linha de comandos) *DVD\_root*/launchpad.exe

- v Se você estiver instalando a partir de imagens transferidas por download do Passport Advantage, execute as seguintes etapas:
	- a. Acesse o diretório no qual as imagens foram extraídas.
	- b. Insira o comando a seguir para iniciar a barra de ativação:

Para instalar ou executar o IBM Business Process Manager Express no Windows 7, Windows Vista ou Windows Server 2008, você deve elevar seus privilégios de conta do usuário do

Microsoft Windows. Quer você seja um usuário administrativo ou um usuário não administrativo, clique com o botão direito do mouse em launchpad.exe e selecione **Executar como Administrador**.

(a partir de uma linha de comandos) *extract\_directory*/launchpad.exe

2. Opcional: Se você vir uma mensagem que avisa sobre a atualização da barra de ativação, clique em **Atualizar** para receber as atualizações mais recentes. As atualizações são instaladas e a sua barra de ativação é reiniciada automaticamente.

Se você não tiver acesso à Internet e desejar que atualizações para a barra de ativação sejam instaladas a partir de um diretório local, é possível usar um arquivo de propriedades para informar o Installation Manager onde localizar as atualizações. Crie o seguinte arquivo:

## C:/*HOMEPATH*/bpm\_updates.properties

em que:

No Windows XP, a variável de ambiente HOMEPATH aponta para C:/Documents and Settings/*user\_name*

No Windows 7, Windows Vista ou Windows Server 2008, a variável de ambiente HOMEPATH aponta para C:/Users/*user\_name*

**Nota:** Assegure de ter acesso de leitura/gravação para as pastas especificadas no arquivo bpm\_updates.properties.

O arquivo usa um prefixo de barra de ativação, seguido por um ponto. A parte do nome após o prefixo e o ponto pode ser qualquer coisa que deseja, o que permite apontar para diversos locais para upgrades da barra de ativação. Os locais podem ser diretórios locais ou URLs. Por exemplo: launchpad.1=C:/launchpad\_updates

- 3. Após iniciar a barra de ativação, clique em **Instalação customizada** na página Boas-vindas.
- 4. Clique em **Instalar como usuário administrativo** para instalar como um usuário administrativo. Se estiver no grupo de Administradores, é possível instalar como um usuário administrativo. Se você não for um usuário administrativo, ou se desejar instalar em seu próprio nome de usuário sem privilégios administrativos, limpe esta caixa de seleção.
- 5. Clique em **Instalar**. Quando você instalar o IBM Business Process Manager, o WebSphere Application Server Network Deployment obrigatório é automaticamente instalado.

**Nota:** O IBM Business Process Manager V8.5 pode ser instalado apenas sobre o WebSphere Application Server Network Deployment V8.5.

- 6. Na página Install Packages do Installation Manager, o **WebSphere Application Server Network Deployment**, o pacote do **IBM Business Process Manager Express** e o **IBM DB2 Express** são selecionados, por padrão. Desmarque o **IBM DB2 Express**.
- 7. Clique em **Avançar** para continuar. É solicitado que forneça seu ID IBM e senha para se conectar aos repositórios de serviço IBM.

**Nota:** Se você estiver usando um arquivo de propriedades local, não será necessário fornecer seu ID IBM e senha.

A conexão com os repositórios de serviço é necessária para fazer o download e instalar quaisquer fix packs e correções temporárias necessárias a partir da Internet, incluindo correções para o WebSphere Application Server e IBM Business Process Manager. Um ID IBM e senha podem ser obtidos registrando-se em [http://www.ibm.com.](http://www.ibm.com)

Clique em **Cancelar** para continuar instalando sem fazer o download das correções necessárias da Internet ou limpe a opção **Usar sua conta de suporte para incluir atualizações com a instalação** na página Resumo da Instalação.

Após instalar com sucesso o produto, é possível usar o Installation Manager para instalar as correções necessárias.

- 8. Na página Licenças, leia o contrato de licença. Se concordar com os termos do contrato de licença, clique em **Aceito os termos nos contratos de licença** e clique em **Avançar**.
- 9. Na página Local, a opção **Criar novo grupo de pacotes** é selecionada por padrão. Selecione um local para o diretório de recursos compartilhados e um local para o Installation Manager e clique em **Avançar**. Você deverá selecionar um local para o Installation Manager apenas se ele ainda não estiver instalado.

**Dica:** Mantenha o caminho da instalação o mais curto possível. Caso contrário, é possível passar por problemas posteriormente, quando os caminhos de outros componentes, quando incluídos neste caminho, excederem o limite de 255 caracteres para o caminho.

O assistente Instalar Pacotes verifica seu sistema para obter pré-requisitos do sistema operacional. Se estiver em um release principal superior de um sistema operacional suportado, ou se o próprio sistema operacional não estiver na lista de suportados, você poderá encontrar um aviso. É possível continuar com a instalação, mas a instalação ou a operação do produto pode não obter êxito enquanto a manutenção não for aplicada.

Se você vir um aviso, acesse as páginas da Web de suporte do produto e obtenha os pacotes de manutenção mais recentes para aplicação após a instalação. Consulte a documentação de produtos pré-requisitos e co-requisitos não IBM para saber como migrar para as versões suportadas.

- 10. Na página Recursos, expanda o símbolo de mais para selecionar os recursos de pacote que deseja instalar. O Installation Manager automaticamente força todas as dependências com outros recursos e mostra o tamanho do download atualizado e os requisitos de espaço em disco para a instalação.
	- a. Selecione as traduções a serem instaladas. Em **Traduções Suportadas por Todos os Pacotes**, o idioma **inglês** é selecionado por padrão para a versão em inglês. Para instalar versões em outros idiomas, selecione o idioma apropriado em **Traduções Suportadas pelo Somente Alguns Pacotes**.
	- b. Opcional: Para ver os relacionamentos de dependência entre recursos, selecione **Mostrar Dependências**.
	- c. Opcional: Clique em um recurso para visualizar sua descrição resumida em **Detalhes**.
	- d. Selecione um dos seguintes recursos para instalar.
		- IBM Process Center
		- v IBM Process Server **Production** (o padrão) para usar o servidor na produção.
		- v IBM Process Server **Non-production** para usar o servidor apenas para teste, temporariedade ou desenvolvimento. Sua seleção é registrada na tag do produto para propósitos de inventário.

**Restrição:** Não coloque servidores de produção e servidores que não são de produção na mesma célula.

Ao terminar de selecionar recursos, clique em **Avançar**.

- 11. Na página Resumo, revise suas opções antes de instalar o pacote do IBM Business Process Manager Express. Se você deseja alterar as opções realizadas nas páginas anteriores, clique em **Voltar** e faça suas alterações. Quando estiver satisfeito com as opções de instalação, clique em **Instalar** para instalar o pacote. Um indicador de progresso mostra a porcentagem da instalação concluída.
- 12. Quando o processo de instalação é concluído, uma mensagem confirma o êxito do processo.
	- a. Opcional: Clique em **Visualizar Arquivo de Log** para abrir o arquivo de log de instalação para a sessão atual em uma nova janela. Você deve fechar a janela Log de Instalação para continuar.
	- b. Se você planejar usar o utilitário de linha de comandos **BPMConfig** para criar seu Ambiente de Implementação, não será necessário usar o Profile Management Tool (PMT) e selecione **Nenhum** para concluir a instalação.
	- c. Clique em **Concluir** para fechar o Installation Manager.

Após instalar o IBM Business Process Manager, você deverá configurar os perfis e os bancos de dados usando o comando **BPMConfig**.

#### **Informações relacionadas**:

# [Atualizações do Installation Manager](https://publib.boulder.ibm.com/infocenter/cchelp/v7r1m0/topic/com.ibm.rational.clearcase.cc_ms_install.doc/topics/c_IM_updates.htm)

*Instalando interativamente com um nova banco de dados DB2 Express e uma nova instalação de WebSphere Application Server:*

A instalação customizada pode instalar o DB2 Express no Windows e configurar os bancos de dados necessários para o IBM Business Process Manager. Apenas selecione este caminho se tiver privilégios administrativos (usuário Administrador) e não tiver um servidor de banco de dados DB2 existente no sistema.

Se você estiver instalando a partir de imagens transferidas por download a partir do Passport Advantage, assegure-se de ter transferido por download todas as três imagens necessárias para Windows extraído-as no mesmo diretório.

Apenas um IBM Installation Manager é necessário para instalar diversas instâncias do IBM Business Process Manager.

- 1. Acesse a mídia de uma das seguintes maneiras, dependendo se você está instalando a partir do DVD do produto ou de imagens transferidas por download a partir do Passport Advantage. É possível executar apenas uma barra de ativação por vez.
	- v Se estiver instalando a partir do DVD do produto, insira o disco do produto intitulado IBM Business Process Manager Express na unidade de disco. Se a execução automática estiver ativada em sua estação de trabalho, o programa da barra de ativação automaticamente é exibido e é possível continuar na próxima etapa. Se a execução automática não estiver ativada em sua estação de trabalho, insira o comando a seguir para iniciar a barra de ativação manualmente:

Para instalar ou executar o IBM Business Process Manager Express no Windows 7, Windows Vista ou Windows Server 2008, você deve elevar seus privilégios de conta do usuário do Microsoft Windows. Quer você seja um usuário administrativo ou um usuário não administrativo, clique com o botão direito do mouse em launchpad.exe e selecione **Executar como Administrador**.

(a partir de uma linha de comandos) *DVD\_root*/launchpad.exe

- v Se você estiver instalando a partir de imagens transferidas por download do Passport Advantage, execute as seguintes etapas:
	- a. Acesse o diretório no qual as imagens foram extraídas.
	- b. Insira o comando a seguir para iniciar a barra de ativação:

Para instalar ou executar o IBM Business Process Manager Express no Windows 7, Windows Vista ou Windows Server 2008, você deve elevar seus privilégios de conta do usuário do Microsoft Windows. Quer você seja um usuário administrativo ou um usuário não administrativo, clique com o botão direito do mouse em launchpad.exe e selecione **Executar como Administrador**.

(a partir de uma linha de comandos) *extract\_directory*/launchpad.exe

2. Opcional: Se você vir uma mensagem que avisa sobre a atualização da barra de ativação, clique em **Atualizar** para receber as atualizações mais recentes. As atualizações são instaladas e a sua barra de ativação é reiniciada automaticamente.

Se você não tiver acesso à Internet e desejar que atualizações para a barra de ativação sejam instaladas a partir de um diretório local, é possível usar um arquivo de propriedades para informar o Installation Manager onde localizar as atualizações. Crie o seguinte arquivo:

C:/*HOMEPATH*/bpm\_updates.properties

em que:

No Windows XP, a variável de ambiente HOMEPATH aponta para C:/Documents and Settings/*user\_name*

No Windows 7, Windows Vista ou Windows Server 2008, a variável de ambiente HOMEPATH aponta para C:/Users/*user\_name*

**Nota:** Assegure de ter acesso de leitura/gravação para as pastas especificadas no arquivo bpm\_updates.properties.

O arquivo usa um prefixo de barra de ativação, seguido por um ponto. A parte do nome após o prefixo e o ponto pode ser qualquer coisa que deseja, o que permite apontar para diversos locais para upgrades da barra de ativação. Os locais podem ser diretórios locais ou URLs. Por exemplo: launchpad.1=C:/launchpad\_updates

- 3. Após iniciar a barra de ativação, clique em **Instalação customizada** na página Boas-vindas.
- 4. Clique em **Instalar como usuário administrativo** para instalar como um usuário administrativo. Se estiver no grupo de Administradores, é possível instalar como um usuário administrativo. Se você não for um usuário administrativo, ou se desejar instalar em seu próprio nome de usuário sem privilégios administrativos, limpe esta caixa de seleção.
- 5. Clique em **Instalar**. Quando você instalar o IBM Business Process Manager, o WebSphere Application Server Network Deployment obrigatório é automaticamente instalado.

**Nota:** O IBM Business Process Manager V8.5 pode ser instalado apenas sobre o WebSphere Application Server Network Deployment V8.5.

- 6. Na página Install Packages do Installation Manager, o **WebSphere Application Server Network Deployment**, o pacote do **IBM Business Process Manager Express** e o **IBM DB2 Express** são selecionados, por padrão.
- 7. Clique em **Avançar** para continuar. É solicitado que forneça seu ID IBM e senha para se conectar aos repositórios de serviço IBM.

**Nota:** Se você estiver usando um arquivo de propriedades local, não será necessário fornecer seu ID IBM e senha.

A conexão com os repositórios de serviço é necessária para fazer o download e instalar quaisquer fix packs e correções temporárias necessárias a partir da Internet, incluindo correções para o WebSphere Application Server e IBM Business Process Manager. Um ID IBM e senha podem ser obtidos registrando-se em [http://www.ibm.com.](http://www.ibm.com)

Clique em **Cancelar** para continuar instalando sem fazer o download das correções necessárias da Internet ou limpe a opção **Usar sua conta de suporte para incluir atualizações com a instalação** na página Resumo da Instalação.

Após instalar com sucesso o produto, é possível usar o Installation Manager para instalar as correções necessárias.

- 8. Na página Licenças, leia o contrato de licença. Se concordar com os termos do contrato de licença, clique em **Aceito os termos nos contratos de licença** e clique em **Avançar**.
- 9. Na página Local, a opção **Criar novo grupo de pacotes** é selecionada por padrão. Selecione um local para o diretório de recursos compartilhados e um local para o Installation Manager e clique em **Avançar**.

**Dica:** Mantenha o caminho da instalação o mais curto possível. Caso contrário, é possível passar por problemas posteriormente, quando os caminhos de outros componentes, quando incluídos neste caminho, excederem o limite de 255 caracteres para o caminho.

O assistente Instalar Pacotes verifica seu sistema para obter pré-requisitos do sistema operacional. Se estiver em um release principal superior de um sistema operacional suportado, ou se o próprio sistema operacional não estiver na lista de suportados, você poderá encontrar um aviso. É possível continuar com a instalação, mas a instalação ou a operação do produto pode não obter êxito enquanto a manutenção não for aplicada.

Se você vir um aviso, acesse as páginas da Web de suporte do produto e obtenha os pacotes de manutenção mais recentes para aplicação após a instalação. Consulte a documentação de produtos pré-requisitos e co-requisitos não IBM para saber como migrar para as versões suportadas.

**Atenção:** Como você está instalando o DB2 Express, seu local da instalação não pode conter o NLS (National Language Strings).

- 10. Na página Recursos, expanda o símbolo de mais para selecionar os recursos de pacote que deseja instalar. O Installation Manager automaticamente força todas as dependências com outros recursos e mostra o tamanho do download atualizado e os requisitos de espaço em disco para a instalação.
	- a. Selecione as traduções a serem instaladas. Em **Traduções Suportadas por Todos os Pacotes**, o idioma **inglês** é selecionado por padrão para a versão em inglês. Para instalar versões em outros idiomas, selecione o idioma apropriado em **Traduções Suportadas pelo Somente Alguns Pacotes**.
	- b. Opcional: Para ver os relacionamentos de dependência entre recursos, selecione **Mostrar Dependências**.
	- c. Opcional: Clique em um recurso para visualizar sua descrição resumida em **Detalhes**.
	- d. Selecione um dos seguintes recursos para instalar.
		- IBM Process Center
		- v IBM Process Server **Production** (o padrão) para usar o servidor na produção.
		- v IBM Process Server **Non-production** para usar o servidor apenas para teste, temporariedade ou desenvolvimento. Sua seleção é registrada na tag do produto para propósitos de inventário.

**Restrição:** Não coloque servidores de produção e servidores que não são de produção na mesma célula.

Ao terminar de selecionar recursos, clique em **Avançar**.

11. Opcional: Especifique o **Nome de usuário** e a **Senha** do usuário administrativo do DB2 na página Configurações Comuns. Escolha uma senha que esteja em conformidade com a política de senha de seu sistema (por exemplo, Windows 2008).

Clique em **Revalidar** para confirmar que suas opções estão corretas.

**Restrição:** Nomes de usuário não devem conter National Language Strings (NLS).

- 12. Na página Resumo, revise suas opções antes de instalar o pacote do IBM Business Process Manager Express. Se você deseja alterar as opções realizadas nas páginas anteriores, clique em **Voltar** e faça suas alterações. Quando estiver satisfeito com as opções de instalação, clique em **Instalar** para instalar o pacote. Um indicador de progresso mostra a porcentagem da instalação concluída.
- 13. Quando o processo de instalação é concluído, uma mensagem confirma o êxito do processo.
	- a. Opcional: Clique em **Visualizar Arquivo de Log** para abrir o arquivo de log de instalação para a sessão atual em uma nova janela. Você deve fechar a janela Log de Instalação para continuar.
	- b. Se você planejar usar o utilitário de linha de comandos **BPMConfig** para criar seu Ambiente de Implementação, não será necessário usar o Profile Management Tool (PMT) e selecione **Nenhum** para concluir a instalação.
	- c. Clique em **Concluir** para fechar o Installation Manager.

Após instalar o IBM Business Process Manager, você deverá configurar os perfis e os bancos de dados usando o comando **BPMConfig**.

Se usou o ID do usuário do domínio do Windows para criar um banco de dados e tabelas do DB2 Express novos e a criação de perfil falhou, use uma das soluções a seguir:

- v Efetue login no sistema Windows como um usuário de sistema local e execute o Profile Management Tool para criar um perfil.
- v Siga as etapas listadas em Erro de arquivo de log do DB2: SQL1092N "USERID não possui a autoridade de executar o comando ou operação solicitados" e crie um perfil.

## **Informações relacionadas**:

[Atualizações do Installation Manager](https://publib.boulder.ibm.com/infocenter/cchelp/v7r1m0/topic/com.ibm.rational.clearcase.cc_ms_install.doc/topics/c_IM_updates.htm)

*Instalando silenciosamente usando a linha de comandos:*

É possível instalar o IBM Business Process Manager silenciosamente usando a linha de comandos. Com este método, só é preciso executar um comando para realizar a instalação.

Se você não tiver os produtos base de pré-requisito necessários para a instalação do IBM Business Process Manager Express, você deve instalá-los como parte da instalação silenciosa. Os produtos base necessários são:

- Installation Manager
- v WebSphere Application Server Network Deployment, incluindo os recursos ejbdeploy e thinclient.

A instalação silenciosa executa as seguintes tarefas:

- v Instala o Installation Manager se ele ainda não foi instalado ou o atualiza para o nível apropriado se ele estiver instalado.
- v Instala os produtos base necessários e o IBM Business Process Manager Express.

Apenas um IBM Installation Manager é necessário para instalar diversas instâncias do IBM Business Process Manager.

1. Execute o comando a seguir para gerar senhas criptografadas usando o IBM Installation Manager para conexão segura com o DB2 e o console administrativo.

**Importante:** Se você estiver usando o Windows 7, Windows Vista ou Windows Server 2008, inicie o prompt de comandos clicando com o botão direito do mouse e selecionando **Executar como Administrador**.

```
extract_directory/IM/tools/imutilsc -silent -nosplash encryptString
password_to_encrypt
```
**Nota:** Se você estiver executando em um sistema de 64 bits e ainda não tiver o Installation Manager de 32 bits instalado, você deverá executar o comando a partir do diretório *extract\_directory*/IM64/ tools.

- 2. Leia e aceite os termos de licença antes de instalar. Incluir **-acceptLicense** na linha de comandos significa que você aceita todas as licenças.
- 3. Execute o seguinte comando:

**Importante:** Se você estiver usando o Windows 7, Windows Vista ou Windows Server 2008, inicie o prompt de comandos clicando com o botão direito do mouse e selecionando **Executar como Administrador**.

```
extract_directory/IM/tools/imcl install list_of_product_IDs -acceptLicense
-installationDirectory location -repositories repository
-properties key=value,key=value -showVerboseProgress -log logName.log
```
em que:

v *list\_of\_product\_IDs* é uma lista dos IDs para os produtos e recursos que deseja instalar. Você deve incluir os recursos necessários. A sintaxe é *productID*,*feature*,*feature*, com diversos produtos separados por espaços.

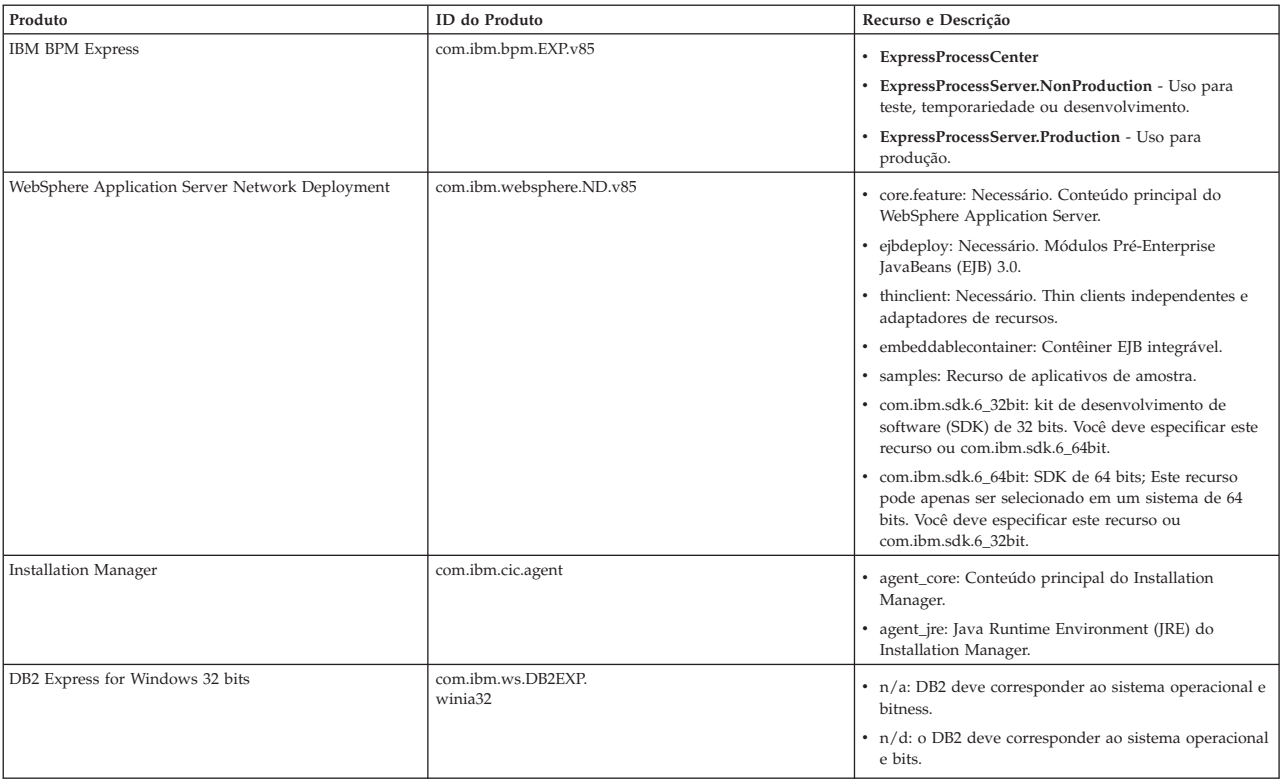

#### *Tabela 64. IDs de Produtos*

v *location* é o caminho para o diretório onde você deseja instalar os produtos. Se você desejar instalar em uma instância suportada existente do WebSphere Application Server Network Deployment, especifique seu diretório.

**Dica:** Mantenha o caminho da instalação o mais curto possível. Caso contrário, é possível passar por problemas posteriormente, quando os caminhos de outros componentes, quando incluídos neste caminho, excederem o limite de 255 caracteres para o caminho.

v *repository* é o caminho para o repositório no qual você extraiu os arquivos, um dos seguintes diretórios:

```
extract_directory/repository/repos_32bit
extract_directory/repository/repos_64bit
```
Para mais de um repositório, separe os locais do repositório com vírgulas.

v *key=value* é uma lista das chaves e valores que você deseja passar para a instalação, separados por vírgulas. Não coloque espaços entre as vírgulas. Crie senhas criptografadas usando o IBM Installation Manager.

**Nota:** Esta tabela se aplica apenas quando você instala o DB2 Express.

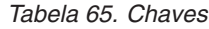

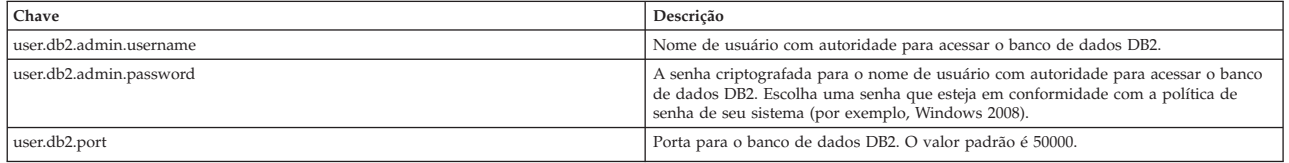

v *logName* é o nome do arquivo de log para registrar mensagens e resultados.

A execução deste comando instala o produto com os recursos padrão. Se quiser instalar quaisquer recursos específicos ou fazer outras mudanças, consulte o link de referência do argumento de linha de comandos para imcl.

O Installation Manager instala a lista de produtos e grava um arquivo de log no diretório especificado. O arquivo de log estará vazio se não houver erros ou avisos.

O exemplo a seguir instala o IBM Business Process Manager Express, o WebSphere Application Server Network Deployment e o DB2 Express no Windows.

imcl install com.ibm.bpm.EXP.v85,ExpressProcessCenter com.ibm.websphere.ND.v85,core.feature,ejbdeploy,<br>thinclient,embeddablecontainer,samples,com.ibm.sdk.6\_32bit<br>com.ibm.ws.DB2EXP10.winia32 -acceptLicense -installationDirectory C:/IBM/BPM85 -repositories D:/temp/BPM/repository -properties user.db2.admin.username=bpmadmin,user.db2.admin.password=Vvrs88V/a9BUdxwodz0nUg== -showVerboseProgress -log silentinstall.log

Após instalar o IBM Business Process Manager, você deverá configurar os perfis e os bancos de dados usando o comando **BPMConfig**.

#### **Referências relacionadas**:

[Argumentos de Linha de Comandos para imcl](http://publib.boulder.ibm.com/infocenter/install/v1r5/index.jsp?topic=%2Fcom.ibm.cic.commandline.doc%2Ftopics%2Fr_tools_imcl.html)

[Requisitos do sistema do IBM Business Process Manager Express](http://www.ibm.com/software/integration/business-process-manager/express/sysreqs/) **Informações relacionadas**:

[Centro de Informações do IBM WebSphere Application Server](http://www14.software.ibm.com/webapp/wsbroker/redirect?version=phil&product=was-nd-mp&topic=welcome_ndmp)

## *Instalando silenciosamente usando um arquivo de resposta:*

É possível instalar o IBM Business Process Manager Express silenciosamente criando um arquivo de resposta e, em seguida, executando um comando para usar esse arquivo de resposta para instalar o produto.

Se você não tiver os produtos base de pré-requisito necessários para a instalação do IBM Business Process Manager Express, você deve instalá-los como parte da instalação silenciosa. Os produtos base necessários são:

- Installation Manager
- v WebSphere Application Server Network Deployment, incluindo os recursos ejbdeploy e thinclient.

Se você estiver instalando a partir de imagens transferidas por download a partir do Passport Advantage, assegure-se de ter transferido por download todas as três imagens necessárias para Windows extraído-as no mesmo diretório.

Ao usar os arquivos de resposta, é possível simplificar a instalação silenciosa e reduzir o erro no processo porque você configura suas opções de instalação uma vez em um arquivo salvo compartilhável que pode ser usado em uma ou mais máquinas. O software de instalação fornece arquivos de resposta de amostra para cada sistema operacional suportado e versão de bit. É possível usar um arquivo de resposta de amostra não modificado para executar uma instalação silenciosa usando as configurações padrão ou é possível modificar o arquivo de resposta para configurar os valores específicos. Os comentários nos arquivos de resposta de amostra fornecem instruções detalhadas e informações sobre a configuração dos valores.

A instalação silenciosa executa as seguintes tarefas:

- v Instala o Installation Manager se ele ainda não foi instalado ou o atualiza para o nível apropriado se ele estiver instalado.
- v Instala os produtos base necessários e o IBM Business Process Manager Express.

Apenas um IBM Installation Manager é necessário para instalar diversas instâncias do IBM Business Process Manager.

1. Execute o comando a seguir para gerar senhas criptografadas usando o IBM Installation Manager para conexão segura com o DB2 e o console administrativo.

**Importante:** Se você estiver usando o Windows 7, Windows Vista ou Windows Server 2008, inicie o prompt de comandos clicando com o botão direito do mouse e selecionando **Executar como Administrador**.

```
extract_directory/IM/tools/imutilsc -silent -nosplash encryptString
password_to_encrypt
```
**Nota:** Se você estiver executando em um sistema de 64 bits e ainda não tiver o Installation Manager de 32 bits instalado, você deverá executar o comando a partir do diretório *extract\_directory*/IM64/ tools.

2. Crie o arquivo de resposta que instalará os produtos base necessários e o IBM Business Process Manager Express. Copie um arquivo de resposta de amostra, adequado para sua versão de bits e nível de acesso de usuário, do diretório a seguir:

*extract\_directory*/responsefiles/BPM/

Como alternativa, é possível criar um arquivo de resposta gravando suas ações no Installation Manager. Ao registrar um arquivo de resposta, as seleções que você faz no Installation Manager são armazenadas em um arquivo XML. Ao executar o Installation Manager em modo silencioso, o Installation Manager usa os dados no arquivo de resposta XML para executar a instalação.

3. Os valores padrão fornecidos nos arquivos de resposta de amostra executarão uma instalação básica, mas você deve revisar o arquivo e seus comentários e modificar os parâmetros, conforme necessário, para seu ambiente e o nível de acesso de seu ID do usuário.

Especificamente, revise os parâmetros e valores a seguir:

- v Para IDs do usuário não Administrador, verifique se todas as variáveis do local apontam para locais para os quais o usuário tem permissões.
- v Local do repositório. Se você não estiver executando diretamente do diretório *extract\_directory*/ responsefiles/BPM/, aponte para o local do repositório de instalação. O repositório pode ser local ou remoto. Se estiver executando a partir de um DVD, copie o arquivo de resposta do DVD e aponte-o novamente para o repositório no DVD.
- v Local da instalação (**installLocation**) em que o IBM Installation Manager já está instalado ou será instalado.
- v Local da instalação em que o IBM Business Process Manager Express será instalado. Se você desejar instalar em uma instância suportada existente do WebSphere Application Server Network Deployment, especifique seu diretório.

**Dica:** Mantenha o caminho da instalação o mais curto possível. Caso contrário, é possível passar por problemas posteriormente, quando os caminhos de outros componentes, quando incluídos neste caminho, excederem o limite de 255 caracteres para o caminho.

- v Local do Eclipse (**eclipseLocation**). Se quiser instalar em uma instância suportada existente do WebSphere Application Server Network Deployment, especifique seu diretório do local no Eclipse.
- v A lista de recursos para o produto.
- · Uso de produção ou não produção.
- v Se estiver instalando o DB2 Express, siga as instruções no arquivo de resposta para fornecer os IDs de usuário e senhas necessários. Use as instruções da etapa 1 para gerar as senhas criptografadas a serem incluídas.
- 4. Leia e aceite os termos de licença antes de instalar. Incluir **-acceptLicense** na linha de comandos significa que você aceita todas as licenças.
- 5. Execute o seguinte comando:

**Importante:** Se você estiver usando o Windows 7, Windows Vista ou Windows Server 2008, inicie o prompt de comandos clicando com o botão direito do mouse e selecionando **Executar como Administrador**.

#### Administrador:

*extract\_directory*/IM/installc.exe -acceptLicense input *extract\_directory*/responsefiles/BPM/*response\_file\_name*.xml -log *preferred\_log\_location*/silent\_install.log Não administrador:

O Installation Manager instala quaisquer pré-requisitos necessários e o IBM Business Process Manager Express, e grava um arquivo de log no diretório especificado.

Após instalar o IBM Business Process Manager, você deverá configurar os perfis e os bancos de dados usando o comando **BPMConfig**.

#### **Tarefas relacionadas**:

[Trabalhando no Modo Silencioso](http://publib.boulder.ibm.com/infocenter/install/v1r5/topic/com.ibm.silentinstall12.doc/topics/t_silentinstall_overview.html)

[Gravando um Arquivo de Resposta com o Installation Manager](http://publib.boulder.ibm.com/infocenter/install/v1r5/topic/com.ibm.silentinstall12.doc/topics/t_silent_create_response_files_IM.html)

# **Referências relacionadas**:

[Requisitos do sistema do IBM Business Process Manager Express](http://www.ibm.com/software/integration/business-process-manager/express/sysreqs/)

## **Concedendo Permissão de Gravação de Arquivos e Diretórios para Usuários Não Administrativos para Criação ou Aumento de Perfil:**

Se não for o usuário que instalou o produto, você deve ter permissão de gravação para os diretórios selecionados dentro da instalação do IBM Business Process Manager. O instalador do produto pode conceder esta permissão ou criar um grupo com permissão para criar ou aumentar perfis.

O instalador do produto (que pode ser um usuário administrativo ou não administrativo) pode conceder a permissão de gravação para os arquivos e diretórios apropriados do IBM Business Process Manager a usuários não administrativos. Dessa forma, os usuários não administrativos podem criar perfis. Como alternativa, o instalador do produto pode criar um grupo para usuários que são autorizados a criar perfis ou fornecer a usuários individuais a autoridade para criar perfis.

Os usuários não administrativos criam seus próprios perfis para gerenciar seus próprios ambientes. Geralmente, eles gerenciam ambientes para finalidades de implementação.

Os usuários não administrativos devem armazenar seus perfis em sua estrutura de diretório privada, não no diretório *installation\_root*\profiles do produto.

## **Restrições:**

- v O IBM Business Process Manager não suporta a alteração de propriedade de perfis existentes do instalador do produto para usuários não administrativos. Um usuário não administrativo não pode aumentar perfis de propriedade de outro usuário.
- v Os mecanismos dentro do Profile Management Tool que sugerem nomes e valores de porta exclusivos estão desativados para usuários não administrativos. O usuário não administrativo deve alterar os valores do campo padrão no Profile Management Tool para o nome do perfil, o nome do nó e as designações de porta. O instalador do produto pode designar aos usuários não administrativos um intervalo de valores para cada um dos campos e designar responsabilidade aos usuários para obedecerem seus intervalos de valores designados e manterem a integridade de suas próprias definições.

Se já tiver criado no mínimo um perfil, determinados diretórios e arquivos foram criados. É possível ignorar as etapas neste tópico que criam esses diretórios e arquivos. Se não foi criado nenhum perfil anteriormente, você deverá concluir as etapas para criar os diretórios e arquivos necessários.

A tarefa de exemplo a seguir mostra como criar um grupo que está autorizado a criar perfis. Os termos "instalador" e "instalador do produto" referem-se ao ID de usuário que instalou o IBM Business Process Manager. O instalador pode realizar as seguintes etapas para criar o grupo profilers e fornecer ao grupo as permissões apropriadas para criar um perfil.

- 1. Efetue logon no sistema do IBM Business Process Manager como o instalador do produto. O instalador do produto pode ser um usuário administrativo ou não administrativo.
- 2. Ao usar comandos do sistema operacional, execute as seguintes etapas:
	- a. Crie um grupo denominado **criadores de perfis**, que conterá todos os usuários que podem criar perfis.
	- b. Crie um usuário denominado **user1**, que pode criar perfis.
	- c. Inclua os usuários **product\_installer** e **user1** no grupo **profilers**.
- 3. Efetue logoff e logon novamente como o instalador para obter o novo grupo.
- 4. Se não existirem perfis, crie os diretórios a seguir como o instalador:
	- v Crie o diretório *install\_root***\logs\manageprofiles** seguindo as instruções na documentação do Windows. Para este procedimento de exemplo, o diretório será: *install\_root*\logs\manageprofiles
	- v Crie o diretório *install\_root***\properties\fsdb** seguindo as instruções na documentação do Windows. Para este procedimento de exemplo, o diretório será: *install\_root*\properties\fsdb
- 5. Se não existirem perfis, crie o arquivo profileRegistry.xml como o instalador. Para este exemplo, o caminho de arquivo é:

*install\_root*\properties\profileRegistry.xml

Inclua as informações a seguir no arquivo profileRegistry.xml. O arquivo deve ser codificado como UTF-8.

<?xml version="1.0" encoding="UTF-8"?> <profiles/>

6. Como instalador do produto, utilize as ferramentas do sistema operacional para alterar as permissões de diretórios e arquivos. O exemplo a seguir assume que a variável **\$WASHOME** é o diretório de instalação raiz do IBM Business Process Manager **C:\Program Files\IBM\WebSphere\AppServer**. Siga estas instruções na documentação do Windows para conceder ao grupo **profilers** permissão de leitura/gravação para os diretórios a seguir e seus arquivos:

```
@WASHOME\logs\manageprofiles
@WASHOME\properties
@WASHOME\properties\fsdb
@WASHOME\properties\profileRegistry.xml
```
É provável que tenha de alterar as permissões em arquivos adicionais o usuário não administrativo encontrar erros de permissão. Por exemplo, se o instalador do produto autorizar um usuário não administrativo a excluir um perfil, então o instalador do produto pode ter que excluir o arquivo a seguir:

*install\_root*\properties\profileRegistry.xml\_LOCK

Conceda acesso de gravação ao usuário não administrativo para o arquivo autorizando o usuário a excluir o arquivo. Se o usuário não administrativo ainda não puder excluir o perfil, então o instalador do produto poderá excluir o perfil.

O instalador criou o grupo **profilers** e concedeu as permissões corretas ao grupo para os diretórios e os arquivos necessários para um usuário não administrativo criar perfis.

O usuário não administrativo que pertence ao grupo **profilers** pode criar perfis em um diretório que o usuário não administrativo possua e para o qual ele possua permissão de gravação. Entretanto, o usuário não administrativo não pode criar perfis no diretório-raiz de instalação do produto.

O usuário administrativo e o usuário não administrativo podem usar as mesmas tarefas para gerenciar perfis.

## **Configurando Perfis e Bancos de Dados:**

Após instalar o produto, se não tiver usado a instalação típica, você deve criar ou aumentar um ou mais perfis para definir o ambiente de tempo de execução. Antes de iniciar um perfil, você deve configurar os bancos de dados a serem usados com o perfil.

*Configurando um ambiente independente com um servidor de banco de dados DB2 no Windows:*

É possível configurar um ambiente independente para um servidor de banco de dados DB2.

## *Criando Bancos de Dados DB2:*

É possível criar os bancos de dados necessários para o IBM Business Process Manager V8.5 antes de criar perfis e de configurar seu ambiente de implementação de rede. Normalmente, você precisa dos bancos de dados do Process, do Performance Data Warehouse e Common. No caso de um ambiente de implementação Advanced-only, você precisa somente do banco de dados Common.

O Process Server e o Performance Data Warehouse requerem seus próprios bancos de dados separados e não podem ser configurados no mesmo banco de dados que outros componentes de BPM.

Os nomes de banco de dados padrão são BPMDB para o banco de dados do Process, PDWDB para o banco de dados do Performance Data Warehouse e CMNDB para o banco de dados do Common.

Pasta Em um ambiente do IBM Business Process Manager, o script **createDatabase.sql** é usado para criar os bancos de dados. Ele está disponível na pasta*BPM\_HOME*\BPM\dbscripts\DB2\Create.

No exemplo a seguir, substitua *@DB\_NAME@* pelo nome que você deseja usar para o banco de dados criado e substitua *@DB\_USER@* pelo nome do usuário que deseja usar para o banco de dados.

- 1. Se o IBM Business Process Manager estiver instalado na sua máquina, localize o script SQL **createDatabase.sql** a ser executado. Caso contrário, use a opção de linha de comando.
- 2. Execute o script de amostra a seguir para criar cada banco de dados.

BPM\_HOME\BPM\dbscripts\DB2\Create\createDatabase.sql

Opcionalmente, é possível copiar o conteúdo do arquivo SQL acima em um editor de comando e executar os comandos como a seguir:

create database @DB\_NAME@ automatic storage yes using codeset UTF-8 territory US pagesize 32768; connect to @DB NAME@;

grant dbadm on database to user @DB\_USER@; UPDATE DB CFG FOR @DB NAME@ USING LOGFILSIZ 4096 DEFERRED; UPDATE DB CFG FOR @DB\_NAME@ USING LOGSECOND 64 DEFERRED; connect reset;

Se IBM Business Process Manager não estiver instalado, execute o comando a seguir na linha de comando:

db2 -tvf createDatabase.sql

# <span id="page-230-0"></span>*Criando as Tabelas de Banco de Dados BPM e Configurando Perfis Independentes:*

Use o comando **BPMConfig** para criar um perfil independente e criar tabelas de banco de dados ao mesmo tempo ou para gerar os scripts para criar suas tabelas de banco de dados posteriormente. Use o utilitário de linha de comandos **manageprofiles** para aumentar perfis independentes existentes do WebSphere Application Server.

## <span id="page-230-1"></span>*Criando Perfis e Tabelas de Banco de Dados Simultaneamente Usando o Comando BPMConfig:*

Se estiver executando seus bancos de dados no mesmo computador que seu ambiente de implementação, será possível usar o comando **BPMConfig** para criar um perfil independente e as tabelas de banco de dados simultaneamente.

Se você tiver um perfil existente do WebSphere Application Server que deseja aumentar, deverá usar então o utilitário de linha de comandos **manageprofiles**.

Para criar um perfil independente e as tabelas de banco de dados ao mesmo tempo, conclua as seguintes etapas:

- 1. Localize o arquivo de propriedades de amostra apropriado com base em seu ambiente em *BPM\_home*\BPM\samples\config\express. Por exemplo, o arquivo de propriedades de configuração de amostra para um ambiente do Process Center usando o DB2 com o IBM BPM Express é chamado de Express-PC-Standalone-DB2.properties.
- 2. Modifique sua versão do arquivo de propriedades para que os valores correspondam a sua própria configuração. Ao salvar seu arquivo, certifique-se de que ele use a codificação UTF-8. Para obter informações sobre as propriedades disponíveis, leia os comentários nos arquivos de amostra ou consulte a referência de comando **BPMConfig** e os exemplos. Para que as tabelas de banco de dados sejam criadas ao mesmo tempo que o perfil, certifique-se de que a configuração para **bpm.de.deferSchemaCreation** esteja configurada como false.
- 3. Execute o comando **BPMConfig**, passando para ele os nomes de arquivo de propriedades que você criou.

*BPM\_home*\bin\BPMConfig -create -de *my\_environment.properties*

O novo perfil independente e as tabelas de banco de dados são criados usando as configurações fornecidas em seu arquivo de propriedades.

Prossiga para o console do Quick Start e inicie o servidor para o perfil independente criado.

Para saber mais sobre a segurança para o ambiente e aplicativos, consulte Protegendo o IBM Business Process Manager e os Aplicativos.

## *Criando Perfis e Tabelas de Banco de Dados Separadamente Usando o Comando BPMConfig:*

Se desejar que seus bancos de dados existam em um computador diferente de seu ambiente de implementação, será possível usar o comando **BPMConfig** para criar um perfil independente e gerar os scripts para criar suas tabelas de banco de dados posteriormente.

## *Gerando Scripts do Banco de Dados DB2 Usando o Comando BPMConfig:*

É possível usar o comando **BPMConfig** para gerar os scripts do banco de dados que são usados para criar suas tabelas de banco de dados. Se usou o comando **BPMConfig** ou o assistente do ambiente de implementação de rede no console administrativo para criar o ambiente de implementação, os scripts foram gerados para você.

Prepare as informações a seguir:

v Informações sobre a configuração do banco de dados que você está projetando. Pode ser um documento descrevendo o propósito geral da configuração do banco de dados fornecida pelo administrador de banco de dados ou arquiteto de soluções. Como alternativa, pode ser uma descrição dos parâmetros e das propriedades necessárias. As seguintes informações devem ser incluídas:

- O local dos bancos de dados.
- O ID do usuário e a senha para autenticação no banco de dados.
- v Informações sobre como o IBM Business Process Manager e seus componentes foram instalados, o software de banco de dados é usado e as propriedades são necessárias por esse tipo de banco de dados.
- v Um entendimento dos perfis que planeja criar, especificamente, o relacionamento funcional entre os tipos de perfil e os bancos de dados.
- v Informações sobre o padrão a ser implementado e o entendimento sobre como o design do banco de dados se ajusta ao padrão que planeja usar.

Para gerar os scripts SQL do banco de dados que podem ser usados para criar suas tabelas de banco de dados, conclua as etapas a seguir:

- 1. Na máquina na qual você criou os bancos de dados, localize o arquivo de propriedades de amostra apropriado *BPM\_HOME*\BPM\samples\config.
- 2. Localize o arquivo de propriedades de amostra que melhor representa seu ambiente de implementação de destino e faça uma cópia dele.

Para obter mais informações sobre os arquivos de configuração de amostra, consulte os Arquivos de Propriedades de Configuração de Amostra para Uso com o Comando BPMConfig.

- 3. Execute o comando **BPMConfig** com o parâmetro **-sqlfiles** e o nome do arquivo de propriedades equivalente escolhido.
	- v Para gerar os scripts do banco de dados em um diretório dbscripts do perfil de gerenciador de implementação, use a seguinte sintaxe:

*BPM\_HOME*\bin\BPMConfig -create -sqlfiles *my\_environment.properties*

**Nota:** Os scripts SQL são gerados na pasta *STAND-ALONE\_PROFILE*/dbscripts, por padrão. Esses scripts serão excluídos se você executar o comando **BPMConfig** comando novamente ou configurar o ambiente de implementação utilizando o assistente de Ambiente de Implementação.

v Para gerar os scripts do banco de dados em um diretório de saída de sua escolha, use a seguinte sintaxe:

*BPM\_HOME*\bin\BPMConfig -create -sqlfiles *my\_environment.properties* -outputDir \MyBPMScriptDir

**Nota:** Se você não usar o parâmetro **-outputDir** com o comando **BPMConfig**, o perfil será gerado se ele não existir, mesmo antes de os scripts de banco de dados serem gerados.

Por padrão, os scripts SQL do banco de dados são gerados na pasta *STAND-ALONE\_PROFILE*\dbscripts. Essa pasta inclui as seguintes subpastas:

v *deployment\_environment\_name* - Para cada Ambiente de Implementação, esta pasta conterá os arquivos SQL que precisam ser executados.

Esses subdiretórios também contêm um script **createDatabase.sql**, que poderá ser usado para executar os scripts do banco de dados para criar as tabelas de banco de dados DB2.

Uma configuração padrão para o ambiente de implementação **Standard** com bancos de dados DB2 contém as seguintes sub-pastas e scripts SQL:

- v *deployment\_environment\_name*
	- DB2
		- *CMNDB*
			- createSchema Standard.sql
			- createSchema Messaging.sql
		- *BPMDB*
- createSchema Standard.sql
- createProcedure Standard.sql
- *PDWDB*
	- createSchema\_Standard.sql

**Nota:** As pastas *BPMDB* e *PDWDB* para bancos de dados Process Server e Performance Data Warehouse não são geradas para um ambiente de implementação **Advanced-only**.

*Executando os Scripts do Banco de Dados DB2 Gerados:*

Se você executar o comando BPMConfig com a propriedade *bpm.de.deferSchemaCreation* configurada como **true**, ou caso tenha usado o Assistente do Ambiente de Implementação e desmarcado a opção Criar Tabelas, deverá executar os scripts de banco de dados gerados manualmente para criar as tabelas de banco de dados.

Antes de iniciar essa tarefa, você deve ter executado o comando **BPMConfig** ou o Assistente do Ambiente de Implementação para gerar os scripts SQL corretos.

Se a propriedade *bpm.de.deferSchemaCreation* estiver configurada como **false**, ou se tiver usado o Assistente do Ambiente de Implementação e não tiver desmarcado a opção Criar Tabelas, os scripts SQL serão executados durante a configuração do ambiente de implementação.

Os scripts SQL do banco de dados são gerados na pasta *profile\_name*\dbscripts, por padrão.

1. Localize os scripts SQL gerados.

Uma configuração padrão para o ambiente de implementação **Standard** com bancos de dados DB2 contém as seguintes sub-pastas e scripts SQL:

- v *deployment\_environment\_name*
	- DB2
		- *CMNDB*
			- createSchema Standard.sql
			- createSchema Messaging.sql
		- *BPMDB*
			- createSchema Standard.sql
			- createProcedure Standard.sql
		- *PDWDB*
			- createSchema Standard.sql

**Nota:** As pastas *BPMDB* e *PDWDB* para bancos de dados Process Server e Performance Data Warehouse não são geradas para um ambiente de implementação **Advanced-only**.

2. Execute os scripts para aplicar o esquema ao CMNDB.

Por exemplo, utilize os seguintes comandos para executar os scripts manualmente para uma configuração de banco de dados Comum de **nível de ambiente de implementação**:

db2 connect to CMNDB USER *username* USING *password*

```
db2 -tvf profiles\DmgrProfile\dbscripts\deployment_environment_name\DB2\CMNDB\createSchema_Standard.sql
db2 -tvf profiles\DmgrProfile\dbscripts\deployment_environment_name\DB2\CMNDB\createSchema_Messaging.sql
db2 connect reset
```
3. Execute os scripts para aplicar o esquema ao BPMDB.

Por exemplo, use os comandos a seguir para executar os scripts manualmente para a configuração do banco de dados do Process:

db2 -tvf profiles\DmgrProfile\dbscripts\*deployment\_environment\_name*\DB2\BPMDB\createDatabase.sql db2 connect to BPMDB USER *username* USING *password* **db2 -tvf profiles\DmgrProfile\dbscripts\***deployment\_environment\_name***\DB2\BPMDB\createSchema\_Standard.sql**

**db2 -tdGO -vf profiles\DmgrProfile\dbscripts\***deployment\_environment\_name***\DB2\BPMDB\createProcedure\_Standard.sql** db2 connect reset

4. Execute os scripts para aplicar o esquema ao PDWDB.

Por exemplo, use os seguintes comandos para executar os scripts manualmente para a configuração do banco de dados do Performance Data Warehouse:

db2 connect to PDWDB USER *username* USING *password*

**db2 -tvf profiles\DmgrProfile\dbscripts\***deployment\_environment\_name***\DB2\PDWDB\createSchema\_Standard.sql** db2 connect reset

# **Tarefas relacionadas**:

["Gerando Scripts do Banco de Dados DB2 Usando o Comando BPMConfig" na página 225](#page-230-0) É possível usar o comando **BPMConfig** para gerar os scripts do banco de dados que são usados para criar suas tabelas de banco de dados. Se usou o comando **BPMConfig** ou o assistente do ambiente de implementação de rede no console administrativo para criar o ambiente de implementação, os scripts foram gerados para você.

*Criando Perfis Independentes com um Servidor de Banco de Dados DB2 Usando o Comando BPMConfig:*

É possível configurar um perfil independente usando o comando **BPMConfig**.

Se você tiver um perfil existente do WebSphere Application Server que deseja aumentar, deverá usar então o utilitário de linha de comandos **manageprofiles**.

- 1. Localize o arquivo de propriedades de amostra apropriado com base em seu ambiente em *BPM\_home*\BPM\samples\config\express. Por exemplo, o arquivo de propriedades de configuração de amostra para um ambiente do Process Center usando o DB2 com o IBM BPM Express é chamado de Express-PC-Standalone-DB2.properties.
- 2. Modifique sua versão do arquivo de propriedades para que os valores correspondam a sua própria configuração. Ao salvar seu arquivo, certifique-se de que ele use a codificação UTF-8. Para obter informações sobre as propriedades disponíveis, leia os comentários nos arquivos de amostra ou consulte a referência de comando **BPMConfig** e os exemplos.
- 3. Execute o comando **BPMConfig**, passando para ele os nomes de arquivo de propriedades que você criou.

*BPM\_home*\bin\BPMConfig -create -profile *my\_environment.properties*

O novo perfil independente é criado de acordo com as configurações fornecidas em seu arquivo de propriedades.

- v Prossiga para o console do Quick Start e inicie o servidor para o perfil independente criado.
- v Para saber mais sobre a segurança para o ambiente e aplicativos, consulte Protegendo o IBM Business Process Manager e os Aplicativos.

*Aumentando perfis independentes usando o utilitário de linha de comandos manageprofiles:*

É possível usar o utilitário de linha de comandos **manageprofiles** para aumentar perfis independentes existentes do WebSphere Application Server.

Lembre-se de encerrar os servidores associados a um perfil que planeje aumentar.

Certifique-se de não estar executando o utilitário de linha de comandos **manageprofiles** no mesmo perfil. Se uma mensagem de erro for exibida ao executar o comando, determine se há outra ação de criação ou aumento de perfil em andamento. Se houver, aguarde até que ela seja concluída.

**Restrição:** Para executar o comando **manageprofiles** no Windows 7, Windows Vista ou Windows Server 2008, você deve elevar os privilégios de sua conta de usuário Microsoft Windows usando o comando

**runas**. Lembre-se de colocar aspas duplas no comando **manageprofiles** e em todos os parâmetros. Por exemplo, o seguinte comando pode ser executado a partir do diretório *installation\_root*\bin: runas /env /user:MyAdminName "**manageprofiles.bat**"

Os usuários não administradores são solicitados da senha do administrador.

Se instalou o BPM em um ambiente de controlador de domínio do Windows e instalou o DB2 Express como parte da instalação, a criação de perfil falhará, porque não é possível usar o ID do usuário de domínio para criar um banco de dados e tabelas novos. Antes de criar um perfil, use uma das soluções a seguir:

- v Efetue login no sistema Windows como um usuário de sistema local para criar um perfil.
- v Siga as etapas listadas em Erro de arquivo de log do DB2: SQL1092N "USERID não possui a autoridade para executar o comando ou operação solicitados" antes de criar um perfil.
- 1. Determine o modelo que foi usado para criar o perfil existente que deseja aumentar. Você deve aumentar um perfil independente.

**Restrição:** Não é possível aumentar um perfil independente no qual o registro do usuário padrão do WebSphere VMM foi alterado, por exemplo, para usar LDAP. É possível determinar o modelo visualizando o registro de perfil no arquivo *installation\_root*\ properties\profileRegistry.xml. Não modifique esse arquivo. Use o arquivo apenas para visualizar os modelos.

2. Localize o modelo apropriado a ser usado para aumento.

Os modelos para cada perfil estão localizados no diretório diretório *installation\_root*\ profileTemplates\BPM para modelos do BPM. Para perfis independentes, use o modelo BPM/BpmServer. Esse modelo está disponível apenas com o IBM BPM Express.

3. Use o parâmetro augment para alterar um perfil existente com um modelo de aumento. O parâmetro de aumento faz com que o utilitário de linha de comandos **manageprofiles** atualize e aumente o perfil identificado no parâmetro **-profileName** usando o modelo no parâmetro **-templatePath**. Os modelos de aprimoramento que você pode utilizar são determinados por quais produtos IBM e versões estão instalados em seu ambiente. O caminho de arquivo para **-templatePath** não precisa ser completo; /profileTemplates é automaticamente incluído como um prefixo.

**Nota:** Não modifique manualmente os arquivos que estão localizados no diretório *installation\_dir*/profileTemplates/BPM.

4. Execute o arquivo a partir da linha de comandos. Não forneça um parâmetro **-profilePath**. Por exemplo:

manageprofiles.bat -augment -templatePath BPM/BpmServer -profileName MyProfileName -adminUsername celladmin -adminPassword celladmin

O status é gravado na janela do console quando o comando conclui a execução.

- v Prossiga para o console do Quick Start e inicie o servidor para o perfil independente criado.
- v Para saber mais sobre a segurança para o ambiente e aplicativos, consulte Protegendo o IBM Business Process Manager e os Aplicativos.

## **Tarefas relacionadas**:

[Criando Perfis e Tabelas de Banco de Dados Simultaneamente Usando o Comando BPMConfig](#page-230-1) Se estiver executando seus bancos de dados no mesmo computador que seu ambiente de implementação, será possível usar o comando **BPMConfig** para criar um perfil independente e as tabelas de banco de dados simultaneamente.

## *Configurando um Ambiente Independente com um Servidor de Banco de Dados Oracle no Windows:*

É possível configurar um ambiente independente para um servidor de banco de dados Oracle.

## *Criando Usuários para Bancos de Dados Oracle:*

É possível criar usuários para bancos de dados Oracle antes de criar perfis e de configurar seu ambiente de implementação de rede. Crie o usuário com escopo na célula, o usuário no nível do ambiente de implementação, o usuário do Process Server e o usuário do Performance Data Warehouse. Nota: Os usuários do Process Server e do Performance Data Warehouse não são necessários para um ambiente de implementação Advanced-only.

Os nomes de banco de dados padrão são BPMDB para o banco de dados do Process, PDWDB para o banco de dados do Performance Data Warehouse e CMNDB para o banco de dados do Common.

É possível usar uma única instância do Oracle para configurar o BPM. A instância do Oracle deve existir e estar disponível para acesso. Consulte a documentação do Oracle para criar uma instância do Oracle. Se você usar uma única instância do Oracle, certifique-se de usar IDs de usuários diferentes para os três diferentes bancos de dados de BPM.

Se o IBM Business Process Manager estiver instalado, o BPM HOME\BPM\dbscripts\Oracle\Create conterá o script **createUser.sql** usado para criar os usuários dos bancos de dados do Oracle.

Nos exemplos a seguir, substitua *@DB\_USER@* pelo nome do usuário que você deseja usar para o banco de dados e substitua *@DB\_PASSWD@* pela senha desse usuário.

Execute o script de amostra a seguir para criar os usuários do banco de dados.

*BPM\_HOME*\BPM\dbscripts\Oracle\Create\createUser.sql

Opcionalmente, ou se o IBM Business Process Manager não estiver instalado, você poderá copiar o conteúdo do arquivo SQL acima em um editor de comando e executar os comandos como a seguir:

CREATE USER @DB\_USER@ IDENTIFIED BY @DB\_PASSWD@; grant connect, resource, unlimited tablespace to @DB\_USER@; grant create view to @DB\_USER@; grant javauserpriv to @DB\_USER@; grant execute on dbms\_loc $\overline{k}$  to @DB\_USER@;

*Criando as Tabelas de Banco de Dados BPM e Configurando Perfis Independentes:*

Use o comando **BPMConfig** para criar um perfil independente e criar tabelas de banco de dados ao mesmo tempo ou para gerar os scripts para criar suas tabelas de banco de dados posteriormente. Use o utilitário de linha de comandos **manageprofiles** para aumentar perfis independentes existentes do WebSphere Application Server.

<span id="page-235-0"></span>*Criando Perfis e Tabelas de Banco de Dados Simultaneamente Usando o Comando BPMConfig:*

Se estiver executando seus bancos de dados no mesmo computador que seu ambiente de implementação, será possível usar o comando **BPMConfig** para criar um perfil independente e as tabelas de banco de dados simultaneamente.

Se você tiver um perfil existente do WebSphere Application Server que deseja aumentar, deverá usar então o utilitário de linha de comandos **manageprofiles**.

Para criar um perfil independente e as tabelas de banco de dados ao mesmo tempo, conclua as seguintes etapas:

- 1. Localize o arquivo de propriedades de amostra apropriado com base em seu ambiente em *BPM\_home*\BPM\samples\config\express. Por exemplo, o arquivo de propriedades de configuração de amostra para um ambiente do Process Center usando o Oracle com o IBM BPM Express é chamado de Express-PC-Standalone-Oracle.properties.
- 2. Modifique sua versão do arquivo de propriedades para que os valores correspondam a sua própria configuração. Ao salvar seu arquivo, certifique-se de que ele use a codificação UTF-8. Para obter

<span id="page-236-0"></span>informações sobre as propriedades disponíveis, leia os comentários nos arquivos de amostra ou consulte a referência de comando **BPMConfig** e os exemplos. Para que as tabelas de banco de dados sejam criadas ao mesmo tempo que o perfil, certifique-se de que a configuração para **bpm.de.deferSchemaCreation** esteja configurada como false.

3. Execute o comando **BPMConfig**, passando para ele os nomes de arquivo de propriedades que você criou.

*BPM\_home*\bin\BPMConfig -create -de *my\_environment.properties*

O novo perfil independente e as tabelas de banco de dados são criados usando as configurações fornecidas em seu arquivo de propriedades.

Prossiga para o console do Quick Start e inicie o servidor para o perfil independente criado.

Para saber mais sobre a segurança para o ambiente e aplicativos, consulte Protegendo o IBM Business Process Manager e os Aplicativos.

# *Criando Perfis e Tabelas de Banco de Dados Separadamente Usando o Comando BPMConfig:*

Se desejar que seus bancos de dados existam em um computador diferente de seu ambiente de implementação, será possível usar o comando **BPMConfig** para criar um perfil independente e gerar os scripts para criar suas tabelas de banco de dados posteriormente.

## *Gerando Scripts do Banco de Dados Oracle Usando o Comando BPMConfig:*

É possível usar o comando **BPMConfig** para gerar os scripts do banco de dados que são usados para criar suas tabelas de banco de dados. Se usou o comando **BPMConfig** ou o assistente do ambiente de implementação de rede no console administrativo para criar o ambiente de implementação, os scripts foram gerados para você.

Prepare as informações a seguir:

- v Informações sobre a configuração do banco de dados que você está projetando. Pode ser um documento descrevendo o propósito geral da configuração do banco de dados fornecida pelo administrador de banco de dados ou arquiteto de soluções. Como alternativa, pode ser uma descrição dos parâmetros e das propriedades necessárias. As seguintes informações devem ser incluídas:
	- O local dos bancos de dados.
	- O ID do usuário e a senha para autenticação no banco de dados.
- v Informações sobre como o IBM Business Process Manager e seus componentes foram instalados, o software de banco de dados é usado e as propriedades são necessárias por esse tipo de banco de dados.
- v Um entendimento dos perfis que planeja criar, especificamente, o relacionamento funcional entre os tipos de perfil e os bancos de dados.
- v Informações sobre o padrão a ser implementado e o entendimento sobre como o design do banco de dados se ajusta ao padrão que planeja usar.

**Importante:** Se você estiver usando um banco de dados Oracle, você deve incluir o nome de usuário e a senha de banco de dados para todos os bancos de dados, incluindo os opcionais.

Para gerar os scripts SQL do banco de dados que podem ser usados para criar suas tabelas de banco de dados, conclua as etapas a seguir:

- 1. Na máquina na qual você criou os bancos de dados, localize o arquivo de propriedades de amostra apropriado *BPM\_HOME*\BPM\samples\config.
- 2. Localize o arquivo de propriedades de amostra que melhor representa seu ambiente de implementação de destino e faça uma cópia dele.

Para obter mais informações sobre os arquivos de configuração de amostra, consulte os Arquivos de Propriedades de Configuração de Amostra para Uso com o Comando BPMConfig.

- 3. Execute o comando **BPMConfig** com o parâmetro **-sqlfiles** e o nome do arquivo de propriedades equivalente escolhido.
	- v Para gerar os scripts do banco de dados em um diretório dbscripts do perfil de gerenciador de implementação, use a seguinte sintaxe:

*BPM\_HOME*\bin\BPMConfig -create -sqlfiles *my\_environment.properties*

**Nota:** Os scripts SQL são gerados na pasta *STAND-ALONE\_PROFILE*/dbscripts, por padrão. Esses scripts serão excluídos se você executar o comando **BPMConfig** comando novamente ou configurar o ambiente de implementação utilizando o assistente de Ambiente de Implementação.

v Para gerar os scripts do banco de dados em um diretório de saída de sua escolha, use a seguinte sintaxe:

*BPM\_HOME*\bin\BPMConfig -create -sqlfiles *my\_environment.properties* -outputDir \MyBPMScriptDir

**Nota:** Se você não usar o parâmetro **-outputDir** com o comando **BPMConfig**, o perfil será gerado se ele não existir, mesmo antes de os scripts de banco de dados serem gerados.

Por padrão, os scripts SQL do banco de dados são gerados na pasta *STAND-ALONE\_PROFILE*\dbscripts. Essa pasta inclui as seguintes subpastas:

v *deployment\_environment\_name* - Para cada Ambiente de Implementação, esta pasta conterá os arquivos SQL que precisam ser executados.

Esses subdiretórios também contêm um script **createDatabase.sql**, que poderá ser usado para executar os scripts do banco de dados para criar as tabelas de banco de dados Oracle.

Uma configuração padrão para o ambiente de implementação **Standard** com bancos de dados Oracle contém as seguintes sub-pastas e scripts SQL:

- v *deployment\_environment\_name*
	- Oracle
		- *orcl*
			- v *cmnuser*
				- createSchema\_Standard.sql
				- createSchema\_Messaging.sql
			- v *psuser*
				- createSchema\_Standard.sql
				- createProcedure\_Standard.sql
			- *pdwuser* 
				- createSchema\_Standard.sql

No exemplo acima, **orcl** é a instância do Oracle, **cmnuser** é o usuário de **nível do ambiente de implementação**, **psuser** é o usuário do Process Server e **pdwuser** é o usuário do Performance Data Warehouse.

**Nota:** As pastas *BPMDB* e *PDWDB* para bancos de dados Process Server e Performance Data Warehouse não são geradas para um ambiente de implementação **Advanced-only**.

#### *Executando os Scripts do Banco de Dados Oracle Gerados:*

Se você executar o comando BPMConfig com a propriedade *bpm.de.deferSchemaCreation* configurada como **true**, ou caso tenha usado o Assistente do Ambiente de Implementação e desmarcado a opção Criar Tabelas, deverá executar os scripts de banco de dados gerados manualmente para criar as tabelas de banco de dados.

Antes de iniciar essa tarefa, você deve ter executado o comando **BPMConfig** ou o Assistente do Ambiente de Implementação para gerar os scripts SQL corretos.

Se a propriedade *bpm.de.deferSchemaCreation* estiver configurada como **false**, ou se tiver usado o Assistente do Ambiente de Implementação e não tiver desmarcado a opção Criar Tabelas, os scripts SQL serão executados durante a configuração do ambiente de implementação.

Os scripts SQL do banco de dados são gerados na pasta *profile\_name*\dbscripts, por padrão.

1. Localize os scripts SQL gerados.

Uma configuração padrão para o ambiente de implementação **Standard** com bancos de dados Oracle contém as seguintes sub-pastas e scripts SQL:

- v *deployment\_environment\_name*
	- Oracle
		- *orcl*
			- v *cmnuser*
				- createSchema\_Standard.sql
				- createSchema\_Messaging.sql
			- *psuser* 
				- createSchema\_Standard.sql
				- createProcedure\_Standard.sql
			- *pdwuser* 
				- createSchema\_Standard.sql

No exemplo acima, **orcl** é a instância do Oracle, **cmnuser** é o usuário de **nível do ambiente de implementação**, **psuser** é o usuário do Process Server e **pdwuser** é o usuário do Performance Data Warehouse.

**Nota:** As pastas *BPMDB* e *PDWDB* para bancos de dados Process Server e Performance Data Warehouse não são geradas para um ambiente de implementação **Advanced-only**.

2. Execute os scripts para aplicar o esquema ao CMNDB.

Por exemplo, utilize os seguintes comandos para executar os scripts manualmente para uma configuração de banco de dados Comum de **nível de ambiente de implementação**: sqlplus *cmnuser/cmnpassword*@orcl *@BPM\_HOME\*profiles\DmgrProfile\dbscripts\deployment\_environment\_name\Oracle\orcl\cmn sqlplus *cmnuser/cmnpassword@orcl @BPM\_HOME*\profiles\DmgrProfile\dbscripts\*deployment\_environment\_name*\Oracle\orcl\cmn

3. Execute os scripts para aplicar o esquema ao BPMDB.

Por exemplo, use os comandos a seguir para executar os scripts manualmente para a configuração do banco de dados do Process:

sqlplus *psuser/pspassword*@orcl @BPM\_HOME\profiles\DmgrProfile\dbscripts\deployment\_environment\_name\Oracle\orcl\psuse sqlplus psuser/pspassword@orcl @BPM\_HOME\profiles\DmgrProfile\dbscripts\deployment\_environment\_name\Oracle\orcl\psuse

4. Execute os scripts para aplicar o esquema ao PDWDB.

Por exemplo, use os seguintes comandos para executar os scripts manualmente para a configuração do banco de dados do Performance Data Warehouse:

sqlplus pdwuser/pdwpassword@orcl @BPM\_HOME\profiles\DmgrProfile\dbscripts\deployment\_environment\_name\Oracle\orcl\pdw

# **Tarefas relacionadas**:

["Gerando Scripts do Banco de Dados Oracle Usando o Comando BPMConfig" na página 231](#page-236-0) É possível usar o comando **BPMConfig** para gerar os scripts do banco de dados que são usados para criar suas tabelas de banco de dados. Se usou o comando **BPMConfig** ou o assistente do ambiente de implementação de rede no console administrativo para criar o ambiente de implementação, os scripts foram gerados para você.

*Criando Perfis Independentes com um Servidor de Banco de Dados Oracle Usando o Comando BPMConfig:*

É possível configurar um perfil independente usando o comando **BPMConfig**.

Se você tiver um perfil existente do WebSphere Application Server que deseja aumentar, deverá usar então o utilitário de linha de comandos **manageprofiles**.

- 1. Localize o arquivo de propriedades de amostra apropriado com base em seu ambiente em *BPM\_home*\BPM\samples\config\express. Por exemplo, o arquivo de propriedades de configuração de amostra para um ambiente do Process Center usando o DB2 com o IBM BPM Express é chamado de Express-PC-Standalone-DB2.properties.
- 2. Modifique sua versão do arquivo de propriedades para que os valores correspondam a sua própria configuração. Ao salvar seu arquivo, certifique-se de que ele use a codificação UTF-8. Para obter informações sobre as propriedades disponíveis, leia os comentários nos arquivos de amostra ou consulte a referência de comando **BPMConfig** e os exemplos.
- 3. Execute o comando **BPMConfig**, passando para ele os nomes de arquivo de propriedades que você criou.

*BPM\_home*\bin\BPMConfig -create -profile *my\_environment.properties* O novo perfil independente é criado de acordo com as configurações fornecidas em seu arquivo de propriedades.

- v Prossiga para o console do Quick Start e inicie o servidor para o perfil independente criado.
- v Para saber mais sobre a segurança para o ambiente e aplicativos, consulte Protegendo o IBM Business Process Manager e os Aplicativos.

*Aumentando perfis independentes usando o utilitário de linha de comandos manageprofiles:*

É possível usar o utilitário de linha de comandos **manageprofiles** para aumentar perfis independentes existentes do WebSphere Application Server.

Lembre-se de encerrar os servidores associados a um perfil que planeje aumentar.

Certifique-se de não estar executando o utilitário de linha de comandos **manageprofiles** no mesmo perfil. Se uma mensagem de erro for exibida ao executar o comando, determine se há outra ação de criação ou aumento de perfil em andamento. Se houver, aguarde até que ela seja concluída.

**Restrição:** Para executar o comando **manageprofiles** no Windows 7, Windows Vista ou Windows Server 2008, você deve elevar os privilégios de sua conta de usuário Microsoft Windows usando o comando **runas**. Lembre-se de colocar aspas duplas no comando **manageprofiles** e em todos os parâmetros. Por exemplo, o seguinte comando pode ser executado a partir do diretório *installation\_root*\bin: runas /env /user:MyAdminName "**manageprofiles.bat**"

Os usuários não administradores são solicitados da senha do administrador.

1. Determine o modelo que foi usado para criar o perfil existente que deseja aumentar. Você deve aumentar um perfil independente.

**Restrição:** Não é possível aumentar um perfil independente no qual o registro do usuário padrão do WebSphere VMM foi alterado, por exemplo, para usar LDAP.

É possível determinar o modelo visualizando o registro de perfil no arquivo *installation\_root*\ properties\profileRegistry.xml. Não modifique esse arquivo. Use o arquivo apenas para visualizar os modelos.

2. Localize o modelo apropriado a ser usado para aumento.

Os modelos para cada perfil estão localizados no diretório diretório *installation\_root*\ profileTemplates\BPM para modelos do BPM. Para perfis independentes, use o modelo BPM/BpmServer. Esse modelo está disponível apenas com o IBM BPM Express.

3. Use o parâmetro augment para alterar um perfil existente com um modelo de aumento. O parâmetro de aumento faz com que o utilitário de linha de comandos **manageprofiles** atualize e aumente o perfil identificado no parâmetro **-profileName** usando o modelo no parâmetro **-templatePath**. Os modelos de aprimoramento que você pode utilizar são determinados por quais produtos IBM e versões estão instalados em seu ambiente. O caminho de arquivo para **-templatePath** não precisa ser completo; /profileTemplates é automaticamente incluído como um prefixo.

**Nota:** Não modifique manualmente os arquivos que estão localizados no diretório *installation\_dir*/profileTemplates/BPM.

4. Execute o arquivo a partir da linha de comandos. Não forneça um parâmetro **-profilePath**. Por exemplo:

```
manageprofiles.bat -augment -templatePath BPM/BpmServer
-profileName MyProfileName
-adminUsername celladmin -adminPassword celladmin
```
O status é gravado na janela do console quando o comando conclui a execução.

- v Prossiga para o console do Quick Start e inicie o servidor para o perfil independente criado.
- v Para saber mais sobre a segurança para o ambiente e aplicativos, consulte Protegendo o IBM Business Process Manager e os Aplicativos.

## **Tarefas relacionadas**:

[Criando Perfis e Tabelas de Banco de Dados Simultaneamente Usando o Comando BPMConfig](#page-235-0) Se estiver executando seus bancos de dados no mesmo computador que seu ambiente de implementação, será possível usar o comando **BPMConfig** para criar um perfil independente e as tabelas de banco de dados simultaneamente.

## *Configurando um Ambiente Independente com um Servidor de Banco de Dados SQL Server no Windows:*

É possível configurar um ambiente independente para um servidor de banco de dados Microsoft SQL Server.

*Criando e Configurando Bancos de Dados do SQL Server Antes da Criação do Perfil Independente:*

Você ou o seu administrador do banco de dados pode criar os bancos de dados antes de criar ou aumentar perfis independentes.

# *Configurando Transações XA:*

Você deve configurar transações XA após a instalação do banco de dados do Microsoft SQL Server e antes de iniciar o servidor. O driver JDBC do SQL Server fornece suporte para transações distribuídas opcionais de Java Platform, Enterprise Edition/JDBC 2.0. As conexões JDBC obtidas da classe **SQLServerXADataSource** podem participar de ambientes de processamento de transações distribuídas padrão, como servidores de aplicativos Java Platform, Enterprise Edition (Java EE).

A falha em configurar as transações XA pode resultar no erro a seguir quando o servidor é iniciado:**javax.transaction.xa.XAException: com.microsoft.sqlserver.jdbc.SQLServerException: Falha ao criar a conexão de controle XA. Erro: "Não foi possível localizar o procedimento armazenado 'master..xp\_sqljdbc\_xa\_init\_ex'.".**.

O serviço MS DTC deve ser marcado como Automático no Gerenciador de Serviços para assegurar-se de que esteja em execução quando o serviço do SQL Server for iniciado.

1. Para ativar o MS DTC para transações XA, você deve seguir estas etapas:

- **No Windows XP e Windows Server 2003:**
- a. Selecione **Painel de Controle** > **Ferramentas Administrativas** > **Serviços de Componente**.
- b. Selecione **Serviços de Componentes** > **Computadores**, clique com o botão direito do mouse em **Meu Computador** e selecione **Propriedades**.
- c. Clique na guia **MSDTC** e depois clique em **Configuração de Segurança**.
- d. Selecione a caixa de seleção **Ativar Transações XA** e, em seguida, clique em **OK**. Isso causará um reinício do serviço MS DTC.
- e. Clique em **OK** novamente para fechar a janela **Propriedades** e feche **Serviços de Componente**.
- f. Reinicie o SQL Server para assegurar-se de sincronizá-lo com as mudanças do MS DTC.

No Windows Vista, Windows 7 e Windows Server 2008 R2:

- a. Selecione **Painel de Controle** > **Ferramentas Administrativas** > **Serviços de Componente**.
- b. Selecione **Serviços de Componentes** > **Computadores** > **Meu Computador** > **Coordenador de Transação Distribuída**.
- c. Clique com o botão direito do mouse em **DTC Local** e, em seguida, selecione **Propriedades**.
- d. Clique na guia **Segurança** na janela **Propriedades de DTC Local**.
- e. Selecione a caixa de seleção **Ativar Transações XA** e clique em **OK**. Isso reiniciará o serviço MS DTC.
- f. Clique em **OK** novamente para fechar a janela Propriedades e, em seguida, feche os Serviços de Componente.
- g. Reinicie o SQL Server para assegurar-se de sincronizá-lo com as mudanças do MS DTC.
- 2. Configure os Componentes de Transações Distribuídas JDBC:
	- a. Se você não instalou o IBM Business Process Manager, faça download do driver "Microsoft SQL Server JDBC Drive 3.0" no Site da Microsoft usando a URL da seção Recursos e extraia-o para qualquer pasta.
	- b. Se o BPM já estiver instalado, acesse *bpm\_install\_root*\jdbcdrivers\SQLServer\xa para obter os arquivos que precisar nas etapas a seguir:
		- Copie o arquivo sqljdbc\_xa.dll do diretório JDBC unarchived para o diretório Binn (para uma instalação padrão do SQL Server, o local é C:\Program Files\Microsoft SQL Server\MSSQL10\_50.MSSQLSERVER\MSSQL\Binn) do computador do SQL Server. Se você estiver usando transações XA com um SQL Server de 32 bits, use o arquivo sqljdbc\_xa.dll na pasta x86, mesmo que o SQL Server esteja instalado em um processador x64. Se você estiver usando transações XA com um SQL Server de 64 bits no processador x64, use o arquivo sqljdbc\_xa.dll na pasta x64.
		- v Excute o script do banco de dados xa\_install.sql no SQL Server. Por exemplo; a partir do prompt de comandos, execute **sqlcmd -i xa\_install.sql**. Esse script instala os procedimentos armazenados estendidos que são chamados por sqljdbc\_xa.dll. Esses procedimentos armazenados estendidos implementam transação distribuída e suporte XA para o Driver JDBC do Microsoft SQL Server. Será necessário executar esse script como administrador da instância do SQL Server. Os erros sobre a impossibilidade de descartar procedimentos que não existem podem ser ignorados.
		- v Abra o SQL Server Management Studio para localizar a pasta de segurança no banco de dados **master**. Para conceder permissões para que um usuário específico participe de transações distribuídas com o driver JDBC, inclua o usuário na função **SqlJDBCXAUser** no banco de dados principal (por exemplo, para um usuário Lombardi, inclua o banco de dados principal em Mapeamentos de Usuário e selecione a função **SqlJDBCXAUser**).
- 3. Siga essas etapas para configurar a autenticação Windows:
- v Localize **sqljdbc\_auth.dll**. Se você não instalou o IBM Business Process Manager, acesse *BPM\_install\_root*\jdbcdrivers\SQLServer\auth para obter o arquivo. Se você não instalou o BPM, localize o arquivo dll no pacote de driver JDBC da Microsoft que transferiu por download.
- v Copie o arquivo sqljdbc\_auth.dll para o diretório Binn (para uma instalação padrão do SQL Server, o local é C:/Program Files/Microsoft SQL Server/MSSQL10\_50.MSSQLSERVER/MSSQL/Binn) do computador do SQL Server. Se o seu JRE for de 32 bits, use o arquivo **sqljdbc\_auth.dll** na pasta x86, mesmo se o SQL Server for instalado em um processador x64. Se o seu JRE for de 64 bits, use o arquivo **sqljdbc\_auth.dll** na pasta x64.

Após você configurar as transações XA e antes de iniciar o servidor, você deverá configurar sua conectividade TCP/IP utilizando as etapas abaixo:

- 1. No menu Iniciar, clique em **Microsoft SQl Server 2008 R2** > **Ferramentas de Configuração** > **Gerenciador de configuração do SQL Server**.
- 2. Expanda **Configuração de rede do SQl Server** > **Protocolos para SQL2008**
- 3. Localize **TCP/IP** no lado direito.
- 4. Dê um clique duplo em **TCP/IP** e ative-o na guia **Protocolo**.
- 5. Clique na guia **Endereços IP** para ativar a porta TCP para cada endereço IP configurado.

# *Criando Bancos de Dados SQL Server:*

O IBM Business Process Manager requer um banco de dados do Process, um banco de dados do Performance Data Warehouse e um banco de dados do Common. O banco de dados do Common contém o Business Space e outros componentes. Você deve criar os bancos de dados antes da implementação de rede.

- v Não é possível compartilhar bancos de dados entre várias instalações ou Ambientes de Implementação
- v O Process e o Performance Data Warehouse requerem seus próprios bancos de dados separados e não podem ser configurados no mesmo banco de dados que outros componentes do BPM.
- v Os componentes do Process e do Performance Data Warehouse requerem que os bancos de dados não façam distinção entre maiúsculas e minúsculas para o SQL Server.
- v Os componentes do CommonDB (e WPS legado) requerem que os bancos de dados façam distinção entre maiúsculas e minúsculas para o SQL Server.
- v O nome do esquema usado para cada componente deve corresponder ao usuário

Os nomes de banco de dados padrão são BPMDB para o banco de dados do Process, PDWDB para o banco de dados do Performance Data Warehouse e CMNDB para o banco de dados do Common.

Se o IBM Business Process Manager estiver instalado em sua máquina, os scripts **createDatabase\_CaseInsensitive.sql** e **createDatabase\_CaseSensitive.sql** estarão disponíveis noBPM\_HOME\BPM\dbscripts\SQLServer\Create.

Nos exemplos a seguir, substitua *@DB\_NAME@* pelo nome que você deseja usar para o banco de dados criado

- 1. Se o IBM Business Process Manager estiver instalado na sua máquina, localize os scripts SQL a serem executados. Caso contrário, use a opção de linha de comando.
- 2. Execute os scripts para criar os bancos de dados BPMDB e PDWDB. Execute o script de amostra a seguir:

BPM\_HOME\BPM\dbscripts\SQLServer\Create\createDatabase\_CaseInsensitive.sql

Opcionalmente, é possível copiar o conteúdo do arquivo SQL acima em um editor de comando e executar os comandos como a seguir:

CREATE DATABASE @DB\_NAME@ COLLATE SQL Latin1 General CP1 CI AS;

Se IBM Business Process Manager não estiver instalado, execute o comando a seguir na linha de comando:

sqlcmd -Q "CREATE DATABASE @DB\_NAME@ COLLATE SQL Latin1 General CP1 CI AS"

3. Execute o script para criar o banco de dados do CommonDB. Execute o script de amostra a seguir: BPM\_HOME\BPM\dbscripts\SQLServer\Create\createDatabase\_CaseSensitive.sql

Opcionalmente, é possível copiar o conteúdo do arquivo SQL acima em um editor de comando e executar os comandos como a seguir:

CREATE DATABASE @DB\_NAME@ COLLATE SQL\_Latin1\_General\_CP1\_CS\_AS;

Se IBM Business Process Manager não estiver instalado, execute o comando a seguir na linha de comando:

sqlcmd -Q "CREATE DATABASE @DB\_NAME@ COLLATE SQL Latin1 General CP1 CS AS"

**Nota:** A letra *CI* no valor de atributo **COLLATE** se aplica aos bancos de dados que não fazem distinção entre maiúsculas e minúsculas e *CS* se aplica aos bancos de dados que fazem distinção entre maiúsculas e minúsculas.

*Criando Usuários e Esquemas para Bancos de Dados do SQL Server:*

Você deverá criar os usuários e esquemas após criar os bancos de dados SQL Server.

Designe o usuário do banco de dados do IBM Business Process Manager às seguintes três funções:

**Nota:** O banco de dados deve ser criado pelo administrador de banco de dados, que pode, em seguida, designar essas funções para o usuário de banco de dados do IBM Business Process Manager.

- db ddladmin
- db datawriter
- db datareader

Para obter informações sobre as permissões que são fornecidas por essas três funções, consulte a documentação da Microsoft.

**Importante:** No Microsoft SQL Server, o nome do esquema padrão associado a um usuário deve ser igual ao nome de usuário. Por exemplo, se o nome do usuário do banco de dados do Performance Data Warehouse for *dbuser*, então o nome do esquema padrão associado ao usuário *dbuser* também deverá ser *dbuser*. Você deve criar um usuário do banco de dados comum e designar os direitos necessários ao usuário em vez de usar um super usuário, como *sa*. Isso ocorre porque o esquema padrão para o super usuário é dbo e isso não pode ser alterado.

Será possível concluir as seguintes etapas se as tabelas existentes não estiverem associadas a um esquema que é igual ao nome de usuário.

- 1. No SQL Server Management Studio Object Explorer, clique com o botão direito do mouse no nome da tabela e, em seguida, clique em **Design**.
- 2. Na visualização Design, pressione F4 para visualizar a janela Propriedades.
- 3. Na janela Propriedades, atualize o nome do esquema.
- 4. Clique com o botão direito do mouse na guia e selecione **Fechar** para fechar a visualização Design.
- 5. Clique em **OK** quando for solicitado que salve. A tabela selecionada é transferida para o esquema.
- 6. Repita as etapas anteriores para todas as tabelas no banco de dados do Performance Data Warehouse.

Quando usar a autenticação Windows, você deverá assegurar-se de que a conta de domínio seja incluída no login do SQL Sever. Você deve efetuar login como o administrador do SQL Server e seguir as etapas abaixo para criar usuários e esquemas para autenticação do Windows.

1. Crie a conta de login do SQL Server para sua máquina Windows usando as informações de login da máquina. Por exemplo, se **user1** for o nome do usuário e **password** for a senha de sua máquina do Windows, use a sintaxe de comando a seguir:

```
USE [master]
GO
CREATE LOGIN [user1\password] FROM WINDOWS WITH DEFAULT_DATABASE=[master]
GO
```
**Nota:** O login do SQL Server que é criado não deve possuir privilégios SYSADMIN. Se o usuário de login possuir privilégios SYSADMIN, o SQL Server ignorará o valor do esquema especificado para as conexões de banco de dados porque o esquema padrão do usuário **sysadmin** é sempre *dbo*.

2. Atualize o banco de dados principal para conceder permissão para transações XA para o usuário do Windows. Use a sintaxe de comando a seguir:

USE [master]; CREATE USER [sqluser] FOR LOGIN [user1\password]; USE [master]; EXEC sp\_addrolemember N'SqlJDBCXAUser', N'sqluser';

3. Para cada banco de dados que for criado, você deverá configurar o esquema padrão para o login do SQL Server. Use a sintaxe de comando a seguir para o banco de dados BPMDB (Process Server):

```
CREATE DATABASE BPMDB COLLATE SQL_Latin1_General_CP1_CI_AS
GO
USE [BPMDB]
GO
CREATE USER [sqluser] FOR LOGIN [user1\password] WITH DEFAULT_SCHEMA=[BPMPS00]
GO
CREATE SCHEMA [BPMPS00] AUTHORIZATION [sqluser]
GO
EXEC sp_addrolemember 'db_ddladmin', 'sqluser';
EXEC sp_addrolemember 'db_datareader', 'sqluser';
EXEC sp_addrolemember 'db_datawriter', 'sqluser';
```
**Nota:**

- v Os bancos de dados BPMDB e PDWDB devem ser criados sem fazer distinção entre maiúsculas e minúsculas. Use o comando **COLLATE SQL\_Latin1\_General\_CP1\_CI\_AS**, em que **CI** é o valor de atributo **COLLATE** que é aplicável aos bancos de dados sem distinção entre maiúsculas e minúsculas.
- v O banco de dados do CommonDB deve ser criado como fazendo distinção entre maiúsculas e minúsculas. Use o comando **COLLATE SQL\_Latin1\_General\_CP1\_CS\_AS**, em que **CS** é o valor de atributo **COLLATE** que é aplicável aos bancos de dados que fazem distinção entre maiúsculas e minúsculas.

Quando você cria esquemas o banco de dados utilizando os scripts gerados, seu ID do usuário deverá ter autoridade para criar tabelas. Quando as tabelas são criadas, você deve ter autoridade para selecionar, inserir, atualizar e excluir informações nas tabelas.

A tabela a seguir descreve os privilégios de banco de dados que são necessários para acessar os armazenamentos de dados.

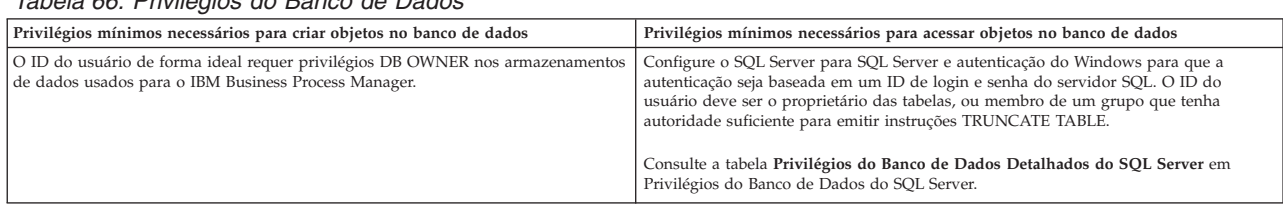

*Tabela 66. Privilégios do Banco de Dados*

*Criando as Tabelas de Banco de Dados BPM e Configurando Perfis Independentes:*

Use o comando **BPMConfig** para criar um perfil independente e criar tabelas de banco de dados ao mesmo tempo ou para gerar os scripts para criar suas tabelas de banco de dados posteriormente. Use o utilitário de linha de comandos **manageprofiles** para aumentar perfis independentes existentes do WebSphere Application Server.

# <span id="page-245-1"></span><span id="page-245-0"></span>*Criando Perfis e Tabelas de Banco de Dados Simultaneamente Usando o Comando BPMConfig:*

Se estiver executando seus bancos de dados no mesmo computador que seu ambiente de implementação, será possível usar o comando **BPMConfig** para criar um perfil independente e as tabelas de banco de dados simultaneamente.

Se você tiver um perfil existente do WebSphere Application Server que deseja aumentar, deverá usar então o utilitário de linha de comandos **manageprofiles**.

Para criar um perfil independente e as tabelas de banco de dados ao mesmo tempo, conclua as seguintes etapas:

- 1. Localize o arquivo de propriedades de amostra apropriado com base em seu ambiente em *BPM\_home*\BPM\samples\config\express. Por exemplo, o arquivo de propriedades de configuração de amostra para um ambiente do Process Center usando o SQL Server com o IBM BPM Express é chamado de Express-PC-Standalone-SQLServer.properties.
- 2. Modifique sua versão do arquivo de propriedades para que os valores correspondam a sua própria configuração. Ao salvar seu arquivo, certifique-se de que ele use a codificação UTF-8. Para obter informações sobre as propriedades disponíveis, leia os comentários nos arquivos de amostra ou consulte a referência de comando **BPMConfig** e os exemplos. Para que as tabelas de banco de dados sejam criadas ao mesmo tempo que o perfil, certifique-se de que a configuração para **bpm.de.deferSchemaCreation** esteja configurada como false.
- 3. Execute o comando **BPMConfig**, passando para ele os nomes de arquivo de propriedades que você criou.

#### *BPM\_home*\bin\BPMConfig -create -de *my\_environment.properties*

O novo perfil independente e as tabelas de banco de dados são criados usando as configurações fornecidas em seu arquivo de propriedades.

Prossiga para o console do Quick Start e inicie o servidor para o perfil independente criado.

Para saber mais sobre a segurança para o ambiente e aplicativos, consulte Protegendo o IBM Business Process Manager e os Aplicativos.

## *Criando Perfis e Tabelas de Banco de Dados Separadamente Usando o Comando BPMConfig:*

Se desejar que seus bancos de dados existam em um computador diferente de seu ambiente de implementação, será possível usar o comando **BPMConfig** para criar um perfil independente e gerar os scripts para criar suas tabelas de banco de dados posteriormente.

## *Gerando Scripts do Banco de Dados SQL Usando o Comando BPMConfig:*

É possível usar o comando **BPMConfig** para gerar os scripts do banco de dados que são usados para criar suas tabelas de banco de dados. Se usou o comando **BPMConfig** ou o assistente do ambiente de implementação de rede no console administrativo para criar o ambiente de implementação, os scripts foram gerados para você.

Prepare as informações a seguir:

- v Informações sobre a configuração do banco de dados que você está projetando. Pode ser um documento descrevendo o propósito geral da configuração do banco de dados fornecida pelo administrador de banco de dados ou arquiteto de soluções. Como alternativa, pode ser uma descrição dos parâmetros e das propriedades necessárias. As seguintes informações devem ser incluídas:
	- O local dos bancos de dados.
	- O ID do usuário e a senha para autenticação no banco de dados.
- v Informações sobre como o IBM Business Process Manager e seus componentes foram instalados, o software de banco de dados é usado e as propriedades são necessárias por esse tipo de banco de dados.
- v Um entendimento dos perfis que planeja criar, especificamente, o relacionamento funcional entre os tipos de perfil e os bancos de dados.
- v Informações sobre o padrão a ser implementado e o entendimento sobre como o design do banco de dados se ajusta ao padrão que planeja usar.

Para gerar os scripts SQL do banco de dados que podem ser usados para criar suas tabelas de banco de dados, conclua as etapas a seguir:

- 1. Na máquina na qual você criou os bancos de dados, localize o arquivo de propriedades de amostra apropriado *BPM\_HOME*\BPM\samples\config.
- 2. Localize o arquivo de propriedades de amostra que melhor representa seu ambiente de implementação de destino e faça uma cópia dele.

Para obter mais informações sobre os arquivos de configuração de amostra, consulte os Arquivos de Propriedades de Configuração de Amostra para Uso com o Comando BPMConfig.

- 3. Execute o comando **BPMConfig** com o parâmetro **-sqlfiles** e o nome do arquivo de propriedades equivalente escolhido.
	- v Para gerar os scripts do banco de dados em um diretório dbscripts do perfil de gerenciador de implementação, use a seguinte sintaxe:

*BPM\_HOME*\bin\BPMConfig -create -sqlfiles *my\_environment.properties*

**Nota:** Os scripts SQL são gerados na pasta *STAND-ALONE\_PROFILE*/dbscripts, por padrão. Esses scripts serão excluídos se você executar o comando **BPMConfig** comando novamente ou configurar o ambiente de implementação utilizando o assistente de Ambiente de Implementação.

v Para gerar os scripts do banco de dados em um diretório de saída de sua escolha, use a seguinte sintaxe:

*BPM\_HOME*\bin\BPMConfig -create -sqlfiles *my\_environment.properties* -outputDir \MyBPMScriptDir

**Nota:** Se você não usar o parâmetro **-outputDir** com o comando **BPMConfig**, o perfil será gerado se ele não existir, mesmo antes de os scripts de banco de dados serem gerados.

Por padrão, os scripts SQL do banco de dados são gerados na pasta *STAND-ALONE\_PROFILE*\dbscripts. Essa pasta inclui as seguintes subpastas:

v *deployment\_environment\_name* - Para cada Ambiente de Implementação, esta pasta conterá os arquivos SQL que precisam ser executados.

Esses subdiretórios também contêm um script **createDatabase.sql**, que poderá ser usado para executar os scripts do banco de dados para criar as tabelas de banco de dados SQL Server.

Uma configuração padrão para o ambiente de implementação **Standard** com bancos de dados SQL contém as seguintes subpastas e scripts SQL:

- v *deployment\_environment\_name*
	- SQLServer
		- *CMNDB*
			- *schema name* 
				- createSchema\_Standard.sql
				- createSchema\_Messaging.sql
		- *BPMDB*
			- v *schema name*
				- createSchema\_Standard.sql
- createProcedure\_Standard.sql
- *PDWDB*
	- schema name
		- createSchema\_Standard.sql

**Nota:** As pastas *BPMDB* e *PDWDB* para bancos de dados Process Server e Performance Data Warehouse não são geradas para um ambiente de implementação **Advanced-only**.

*Executando os Scripts do Banco de Dados SQL Server Gerados:*

Se você executar o comando BPMConfig com a propriedade *bpm.de.deferSchemaCreation* configurada como **true**, ou caso tenha usado o Assistente do Ambiente de Implementação e desmarcado a opção Criar Tabelas, deverá executar os scripts de banco de dados gerados manualmente para criar as tabelas de banco de dados.

Antes de iniciar essa tarefa, você deve ter executado o comando **BPMConfig** ou o Assistente do Ambiente de Implementação para gerar os scripts SQL corretos.

Se a propriedade *bpm.de.deferSchemaCreation* estiver configurada como **false**, ou se tiver usado o Assistente do Ambiente de Implementação e não tiver desmarcado a opção Criar Tabelas, os scripts SQL serão executados durante a configuração do ambiente de implementação.

Os scripts SQL do banco de dados são gerados na pasta *profile\_name*\dbscripts, por padrão.

1. Localize os scripts SQL gerados.

Uma configuração padrão para o ambiente de implementação **Standard** com bancos de dados SQL contém as seguintes subpastas e scripts SQL:

- v *deployment\_environment\_name*
	- SQLServer
		- *CMNDB*
			- v *schema name*
				- createSchema\_Standard.sql
				- createSchema\_Messaging.sql
		- *BPMDB*
			- *schema name* 
				- createSchema\_Standard.sql
				- createProcedure\_Standard.sql
		- *PDWDB*
			- v *schema name*
				- createSchema\_Standard.sql

**Nota:** As pastas *BPMDB* e *PDWDB* para bancos de dados Process Server e Performance Data Warehouse não são geradas para um ambiente de implementação **Advanced-only**.

2. Execute os scripts para aplicar o esquema ao CMNDB.

Por exemplo, utilize os seguintes comandos para executar os scripts manualmente para uma configuração de banco de dados Comum de **nível de ambiente de implementação**: sqlcmd -U *@DB\_USER@* -P *@DB\_PASSWD@* -d CMNDB -i profiles\DmgrProfile\dbscripts\dep*loyment\_environment\_name*\SQLServer\CMNI sqlcmd -U *@DB USER@* -P *@DB PASSWD@* -d CMNDB -i profiles\DmgrProfile\dbscripts\deployment\_environment\_name\SQLServer\CMNI

Nos exemplos acima e seguintes, **schema1** é o nome do esquema usado.

3. Execute os scripts para aplicar o esquema ao BPMDB.

Por exemplo, use os comandos a seguir para executar os scripts manualmente para a configuração do banco de dados do Process:

sqlcmd -U *@DB\_USER@* -P *@DB\_PASSWD@* -d BPMDB -i profiles\DmgrProfile\dbscripts\deployment\_environment\_name\SQLServer\E sqlcmd -U *@DB\_USER@* -P *@DB\_PASSWD@* -d BPMDB -i profiles\DmgrProfile\dbscripts\*deployment\_environment\_name\SQLServer\E* 

4. Execute os scripts para aplicar o esquema ao PDWDB.

Por exemplo, use os seguintes comandos para executar os scripts manualmente para a configuração do banco de dados do Performance Data Warehouse:

sqlcmd -U *@DB USER@* -P *@DB PASSWD@* -d PDWDB -i profiles\DmgrProfile\dbscripts\deployment\_environment\_name\SQLServer\F

# **Tarefas relacionadas**:

["Gerando Scripts do Banco de Dados SQL Usando o Comando BPMConfig" na página 240](#page-245-0) É possível usar o comando **BPMConfig** para gerar os scripts do banco de dados que são usados para criar suas tabelas de banco de dados. Se usou o comando **BPMConfig** ou o assistente do ambiente de implementação de rede no console administrativo para criar o ambiente de implementação, os scripts foram gerados para você.

*Criando Perfis Independentes com um Servidor de Banco de Dados SQL Server Usando o Comando BPMConfig:*

É possível configurar um perfil independente usando o comando **BPMConfig**.

Se você tiver um perfil existente do WebSphere Application Server que deseja aumentar, deverá usar então o utilitário de linha de comandos **manageprofiles**.

- 1. Localize o arquivo de propriedades de amostra apropriado com base em seu ambiente em *BPM\_home*\BPM\samples\config\express. Por exemplo, o arquivo de propriedades de configuração de amostra para um ambiente do Process Center usando o DB2 com o IBM BPM Express é chamado de Express-PC-Standalone-DB2.properties.
- 2. Modifique sua versão do arquivo de propriedades para que os valores correspondam a sua própria configuração. Ao salvar seu arquivo, certifique-se de que ele use a codificação UTF-8. Para obter informações sobre as propriedades disponíveis, leia os comentários nos arquivos de amostra ou consulte a referência de comando **BPMConfig** e os exemplos.
- 3. Execute o comando **BPMConfig**, passando para ele os nomes de arquivo de propriedades que você criou.

*BPM\_home*\bin\BPMConfig -create -profile *my\_environment.properties*

O novo perfil independente é criado de acordo com as configurações fornecidas em seu arquivo de propriedades.

- v Prossiga para o console do Quick Start e inicie o servidor para o perfil independente criado.
- v Para saber mais sobre a segurança para o ambiente e aplicativos, consulte Protegendo o IBM Business Process Manager e os Aplicativos.

*Aumentando perfis independentes usando o utilitário de linha de comandos manageprofiles:*

É possível usar o utilitário de linha de comandos **manageprofiles** para aumentar perfis independentes existentes do WebSphere Application Server.

Lembre-se de encerrar os servidores associados a um perfil que planeje aumentar.

Certifique-se de não estar executando o utilitário de linha de comandos **manageprofiles** no mesmo perfil. Se uma mensagem de erro for exibida ao executar o comando, determine se há outra ação de criação ou aumento de perfil em andamento. Se houver, aguarde até que ela seja concluída.

**Restrição:** Para executar o comando **manageprofiles** no Windows 7, Windows Vista ou Windows Server 2008, você deve elevar os privilégios de sua conta de usuário Microsoft Windows usando o comando **runas**. Lembre-se de colocar aspas duplas no comando **manageprofiles** e em todos os parâmetros. Por exemplo, o seguinte comando pode ser executado a partir do diretório *installation\_root*\bin:

runas /env /user:MyAdminName "**manageprofiles.bat**"

Os usuários não administradores são solicitados da senha do administrador.

1. Determine o modelo que foi usado para criar o perfil existente que deseja aumentar. Você deve aumentar um perfil independente.

**Restrição:** Não é possível aumentar um perfil independente no qual o registro do usuário padrão do WebSphere VMM foi alterado, por exemplo, para usar LDAP. É possível determinar o modelo visualizando o registro de perfil no arquivo *installation\_root*\ properties\profileRegistry.xml. Não modifique esse arquivo. Use o arquivo apenas para visualizar os modelos.

2. Localize o modelo apropriado a ser usado para aumento.

Os modelos para cada perfil estão localizados no diretório diretório *installation\_root*\ profileTemplates\BPM para modelos do BPM. Para perfis independentes, use o modelo BPM/BpmServer. Esse modelo está disponível apenas com o IBM BPM Express.

3. Use o parâmetro augment para alterar um perfil existente com um modelo de aumento. O parâmetro de aumento faz com que o utilitário de linha de comandos **manageprofiles** atualize e aumente o perfil identificado no parâmetro **-profileName** usando o modelo no parâmetro **-templatePath**. Os modelos de aprimoramento que você pode utilizar são determinados por quais produtos IBM e versões estão instalados em seu ambiente. O caminho de arquivo para **-templatePath** não precisa ser completo; /profileTemplates é automaticamente incluído como um prefixo.

**Nota:** Não modifique manualmente os arquivos que estão localizados no diretório *installation\_dir*/profileTemplates/BPM.

4. Execute o arquivo a partir da linha de comandos. Não forneça um parâmetro **-profilePath**. Por exemplo:

manageprofiles.bat -augment -templatePath BPM/BpmServer -profileName MyProfileName -adminUsername celladmin -adminPassword celladmin

O status é gravado na janela do console quando o comando conclui a execução.

- v Prossiga para o console do Quick Start e inicie o servidor para o perfil independente criado.
- v Para saber mais sobre a segurança para o ambiente e aplicativos, consulte Protegendo o IBM Business Process Manager e os Aplicativos.

## **Tarefas relacionadas**:

[Criando Perfis e Tabelas de Banco de Dados Simultaneamente Usando o Comando BPMConfig](#page-245-1) Se estiver executando seus bancos de dados no mesmo computador que seu ambiente de implementação, será possível usar o comando **BPMConfig** para criar um perfil independente e as tabelas de banco de dados simultaneamente.

# **Modificando e Estendendo uma Instalação Existente**

Depois de instalar e configurar o ambiente de tempo de execução em seu sistema noIBM Business Process Manager, você poderá querer customizar a sua configuração. Por exemplo,você pode querer customizar as configurações, a instalação e o provedor de segurança adicional, configurar as contas de usuário e alterar e criptografar senhas.